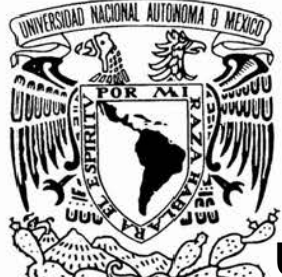

## **UNIVERSIDAD NACIONAL AUTÓNOMA DE MÉXICO**

# **FACULTAD DE INGENIERÍA**

## **DESARROLLO DE LA PÁGINA WEB DE LA COORDINACIÓN DE PROGRAMAS DE ATENCIÓN DIFERENCIADA PARA ALUMNOS (COPADI)**

**TESIS**  QUE PARA OBTENER EL TÍTULO DE: **INGENIERO EN COMPUTACIÓN**  PRESENTA:

## **GERARDO AVILÉS ROSAS**

DIRECTOR DE TESIS: ING. PABLO GARCÍA Y COLOMÉ

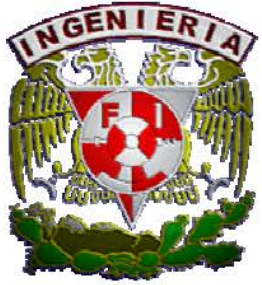

 **MÉXICO, D.F. 2006**

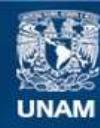

Universidad Nacional Autónoma de México

**UNAM – Dirección General de Bibliotecas Tesis Digitales Restricciones de uso**

### **DERECHOS RESERVADOS © PROHIBIDA SU REPRODUCCIÓN TOTAL O PARCIAL**

Todo el material contenido en esta tesis esta protegido por la Ley Federal del Derecho de Autor (LFDA) de los Estados Unidos Mexicanos (México).

**Biblioteca Central** 

Dirección General de Bibliotecas de la UNAM

El uso de imágenes, fragmentos de videos, y demás material que sea objeto de protección de los derechos de autor, será exclusivamente para fines educativos e informativos y deberá citar la fuente donde la obtuvo mencionando el autor o autores. Cualquier uso distinto como el lucro, reproducción, edición o modificación, será perseguido y sancionado por el respectivo titular de los Derechos de Autor.

# *Agradecimientos*

Quiero agradecer a la Universidad Nacional Autónoma de México, mi *alma mater*, por brindarme la oportunidad de vivir los años más maravillosos como estudiante y permitirme seguir formando parte de su comunidad. Me siento muy orgulloso de pertenecer a una de las mejores universidades del mundo.

Gracias a la Facultad de Ingeniería, porque aquí me formé como ingeniero, porque aquí conocí a los mejores profesores y a mis grandes amigos, porque me enseñó a amar mi profesión, mostrándome el porqué es la mejor escuela de ingeniería del país.

Quiero agradecer de manera muy especial al Ing. Pablo García y Colomé por invitarme a formar parte de su equipo de trabajo, por brindarme su confianza, por su experiencia y por su invaluable apoyo en la elaboración de este trabajo.

Agradezco a la Lic. Ma. Elena Cano Salazar, por invitarme a la COPADI, porque a su lado aprendí muchas cosas, porque en su momento estuvo dispuesta a apoyarme y por brindarme su breve pero fructífera amistad.

De manera especial agradezco a la Lic. Ana María Vieyra, al Lic. Javier Gómez, a la maestra Blanca Castillo, a Monserrat Escareño y recientemente a la Lic. Rosario Álvarez, por su apoyo incondicional y su amistad, por su confianza, porque siempre están dispuestos a escucharme y por sus enseñanzas.

A los miembros del Jurado, muchas gracias por su disposición para obtener lo mejor de este trabajo, por sus comentarios y correcciones. Gracias por sus consejos y por compartir conmigo su experiencia.

Gracías a mís compañeros de la  $\text{COPAD}$ : Lídía (que ya no trabaja con nosotros), Deyanira, Irma, Verónica y Ana, por el compañerismo y la amistad.

Muchas gracias a los estudiantes de la facultad y a los del PARA a quienes he tenido el privilegio de impartir mis cursos, con ustedes he aprendido día a día y me han motivado a superarme y a innovar. A algunos de ustedes gracias por su amistad.

Gracias al apoyo de becas PRONABES, porque me permitió continuar con mis estudios y sin el cual no hubiera llegado a la COPADI.

# *Agradecimientos*

Muchas gracias a mis papás: Irma y José Guadalupe, por darme la vida, por sus enseñanzas, por darme las herramientas para poder sobresalir en la vida, por sus sacrificios, por sus desvelos, por sus consejos, por hacer de mí un hombre de bien, honesto y responsable, porque parte de lo que soy ahora se los debo a ustedes. Gracias por entenderme, por apoyarme siempre y en todo momento sin pedir más que la satisfacción de verme feliz. Gracias por estar siempre a mi lado. Este trabajo es la culminación de ese sueño que comenzamos hace tiempo y del cual ustedes son inspiración. Los amo.

Gracias a mis hermanos: Alejandro, Gustavo, Víctor y Leticia, porque a su lado he pasado bellos momentos, porque con ustedes he aprendido, he reído, he llorado, pero sobretodo, gracias por su amor y por darme la certeza de que siempre estarán ahí para apoyarme. Los amo.

Gracias a mis abuelos: Cony, Sol y Pedro, por su amor, por su comprensión y su apoyo; gracias por compartir su experiencia conmigo y por siempre estar ahí.  ${\mathsf A}$  mis tíos: Ade, Gloria, Pedro, gracias por su tiempo, por su cariño, por darme la palabra de aliento, gracias por estar conmigo.

Agradezco de manera muy especial a Javier (Zid), un excelente ser humano, quién está siempre a mi lado, desde el inicio de este proyecto y mucho antes. Gracias por su amistad, por sus consejos y sus regaños. Gracias por sus enseñanzas, por su ejemplo, por su tiempo y por todos los momentos y experiencias maravillosas que hemos compartido. Gracias por enseñarme que el mejor regalo que puedes dar es una sonrisa. Eres muy importante para mí y siempre podrás contar conmigo.

A mis grandes amigos, por estar a mi lado y compartir parte de mis sueños y anhelos. Gracias porque cada uno de ustedes me ha regalado una enseñanza de vida. Doy gracias a Dios por haberlos puesto en mi camino y por darme la oportunidad de corresponder con lo único que puedo darles, mi amistad y apoyo incondicional. Gracias por sus palabras de apoyo. Gracias por ser mis amigos, compañeros y cómplices: Milton, Concha, Carlos, Lety, Paty, Betty, Cyntia y Betty C. Gracias por estar conmigo en esta etapa tan importante de mi vida y por darme un pedacito de su corazón. Espero que esta aventura que iniciamos juntos perdure y que sigamos siendo un grupo unido. Los quiero mucho.

# *Agradecimientos*

Finalmente, pero por sobre todo: Gracias a Dios por brindarme la oportunidad de haber nacido en este país que amo y del cual me siento muy orgulloso, porque siempre has estado conmigo, acompañando cada uno de mis pasos, dándome siempre la libertad de elegir . Gracias por todas las bendiciones y por darme la oportunidad de respirar un día más. Gracias por escucharme y porque me has dado el privilegio de encontrarme con los más bellos de tus ángeles, ángeles que has puesto en mi camino para guiarme, cuidarme y acompañarme, ángeles que se reflejan en mi familia y amigos. Gracias por darme salud y manos para trabajar, gracias por darme razón y entendimiento. Sé que aún no ha terminado mi misión en la vida y que cada día que pasa es una oportunidad más para ser mejor, porque tengo la seguridad de que aún esperas más de mí y créeme que no te defraudaré. Gracias por regalarme tu confianza y por siempre darme sin esperar nada a cambio. Gracias por amarme y porque nunca me dejas solo.

> *La vida es una oportunidad, aprovéchala. La vida es belleza, admírala. La belleza es beatitud, saboréala. La vida es un sueño, hazlo realidad. La vida es un reto, afróntalo. La vida es un deber, cúmplelo. La vida es un juego, juégalo. La vida es preciosa, cuídala. La vida es riqueza, consérvala. La vida es amor, gózala. La vida es misterio devélalo. La vida es promesa, cúmplela. La vida es tristeza, supérala. La vida es un himno, cántalo. La vida es un combate, acéptalo. La vida es tragedia, domínala. La vida es aventura, arróstrala. La vida es felicidad, merécela. La vida es VIDA, defiéndela.*

> > *Madre Teresa de Calcuta*

# *Dedicatoria*

Para mis papás: Irma y José Guadalupe con todo mi amor. Ésta es la culminación de un sueño, de ahora en adelante pondré en práctica todo lo que me han enseñado. No los defraudaré

Para mis hermanos: Alex, Gus, Víc y Lety. Es una simple muestra de lo mucho que significan para mí. Los quiero mucho y lejos de ser para ustedes un buen ejemplo tengo la esperanza de que esto los motive para que ustedes lleguen a ser más de lo que soy y de lo que pueda ser.

Para esa persona especial que siempre me ha apoyado, que emprendió la aventura más grande a mi lado, con la que comparto sueños y anhelos. Para quién no existen imposibles y que ha definido gran parte de lo que soy ahora.

Deben tener la certeza que todo mi esfuerzo y dedicación ha sido siempre pensando en ustedes, porque en ustedes siempre he encontrado la palabra de aliento y la sonrisa que a veces olvido. Porque han sabido ser más que mis padres, hermanos y amigos. Porque siempre serán una motivación para seguir adelante y son la más bella prueba de que Dios existe y que Él en su infinita sabiduría los puso en mi vida para qué camináramos juntos. Los amo.

# **ÍNDICE**

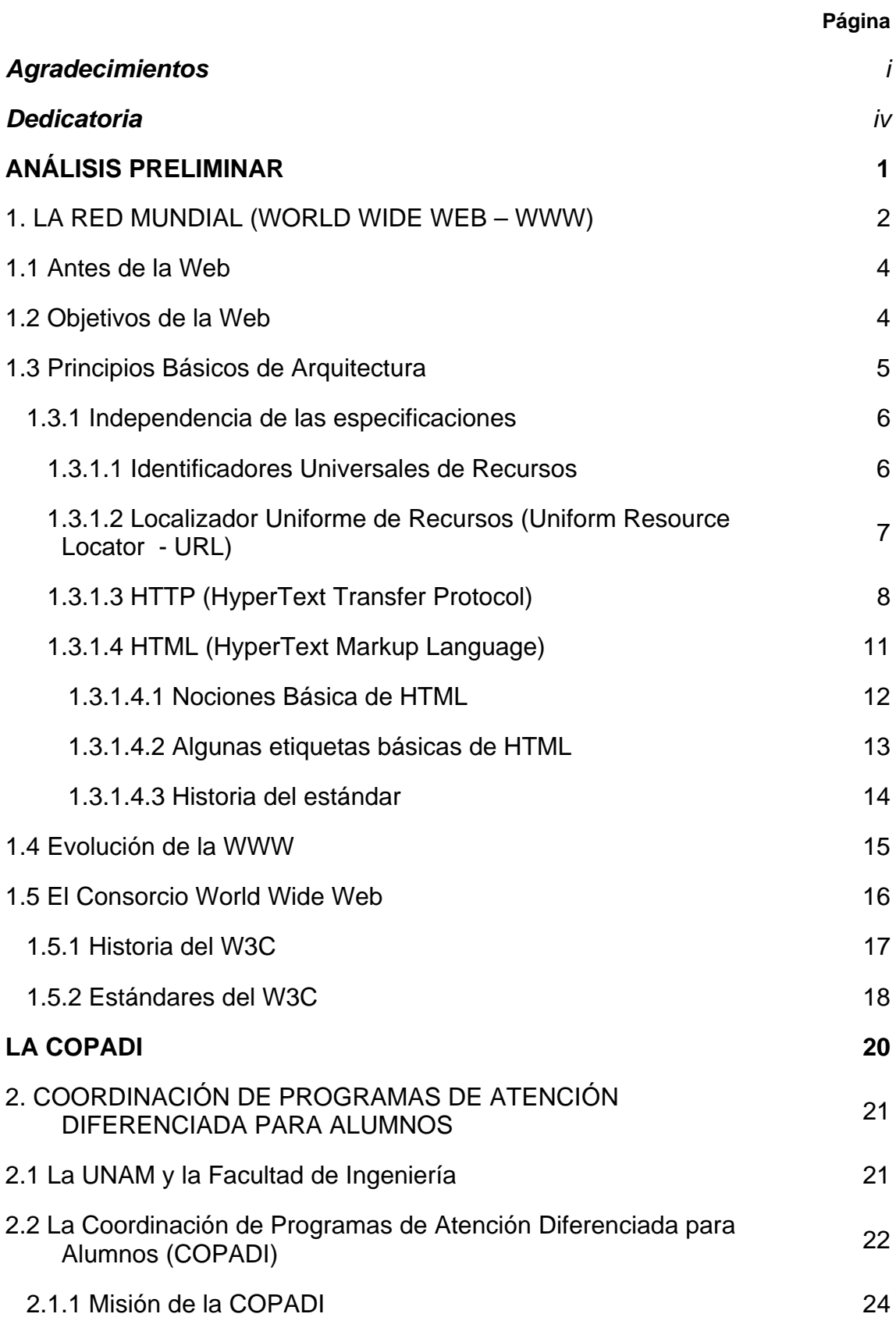

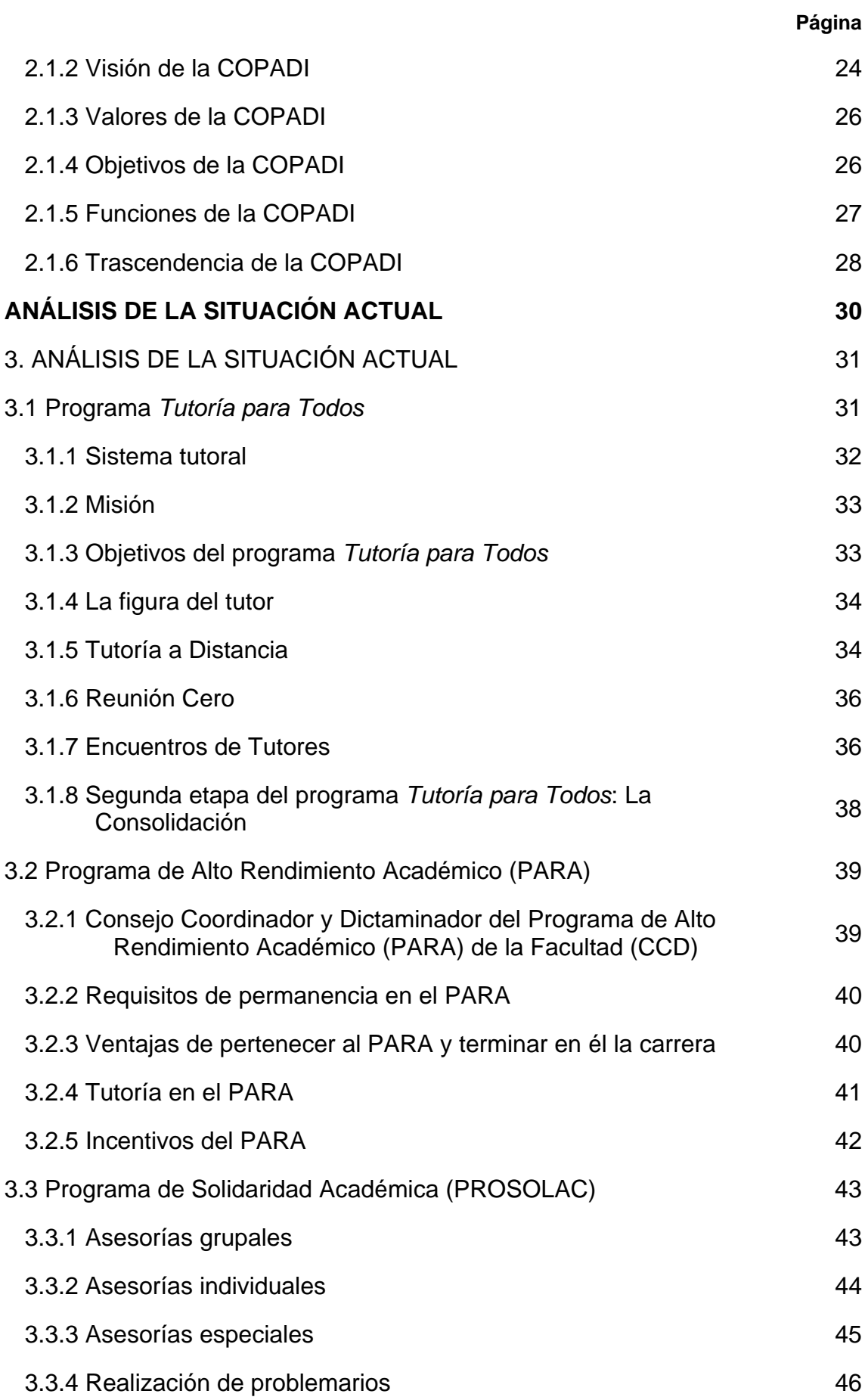

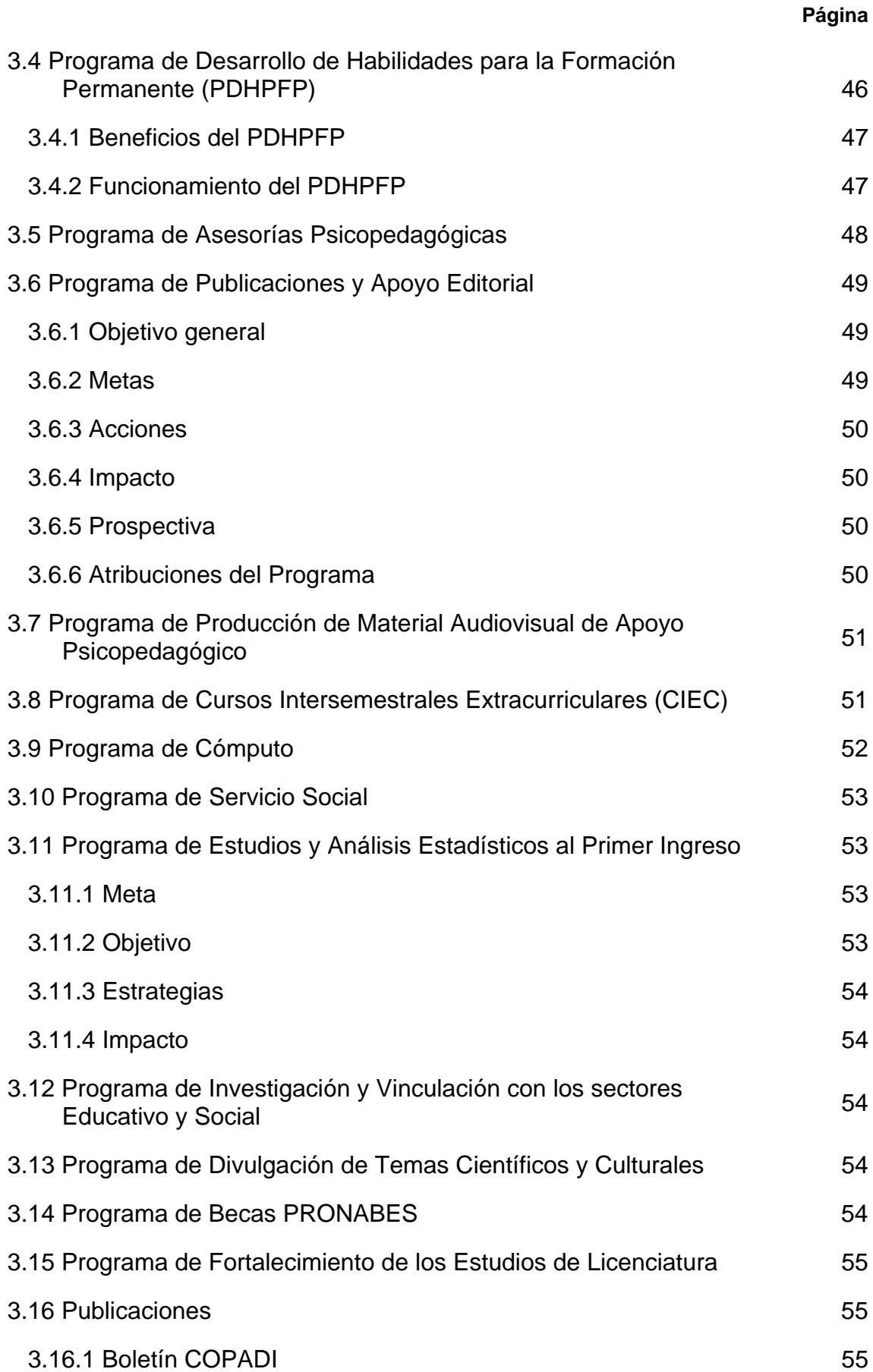

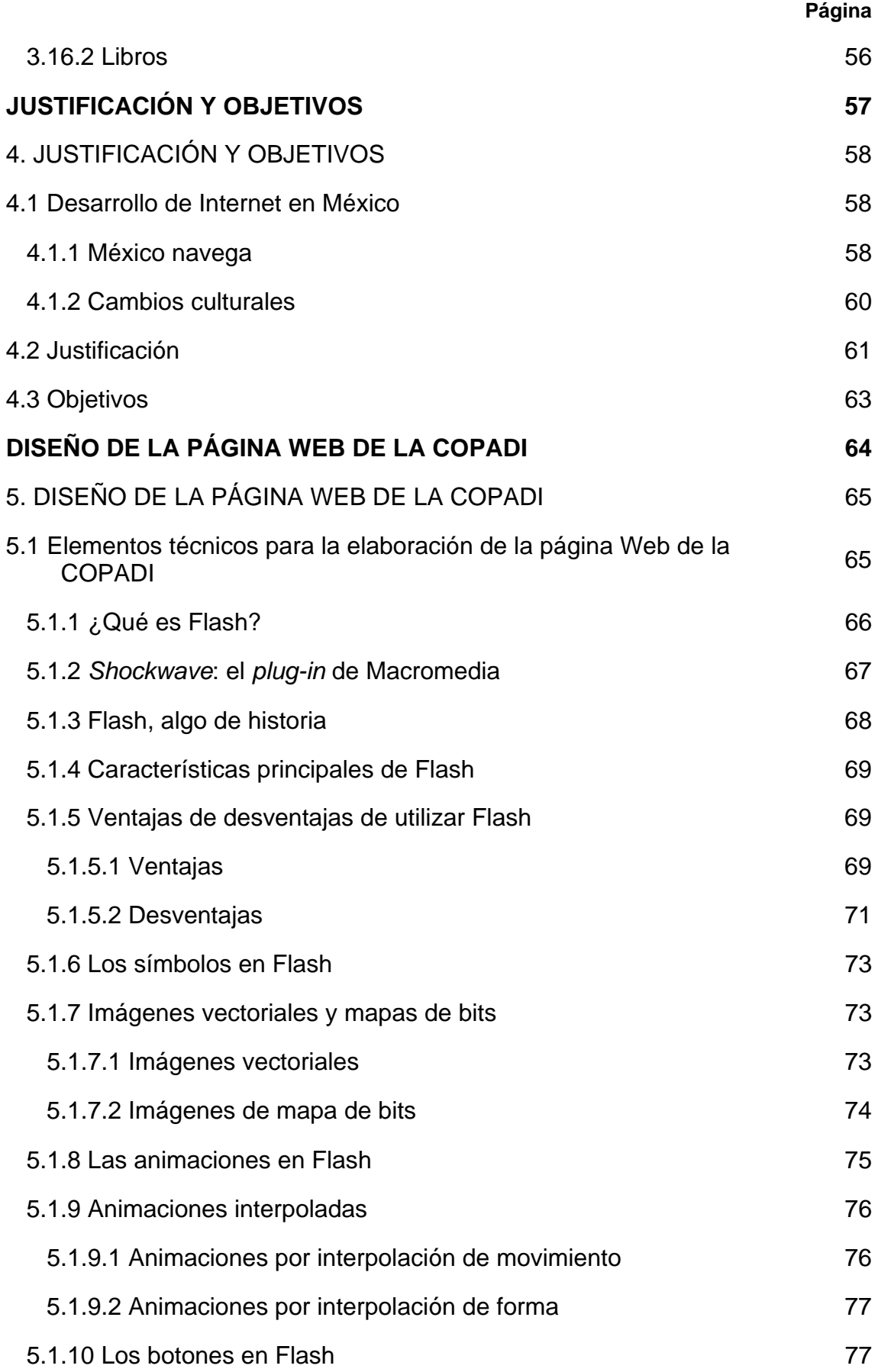

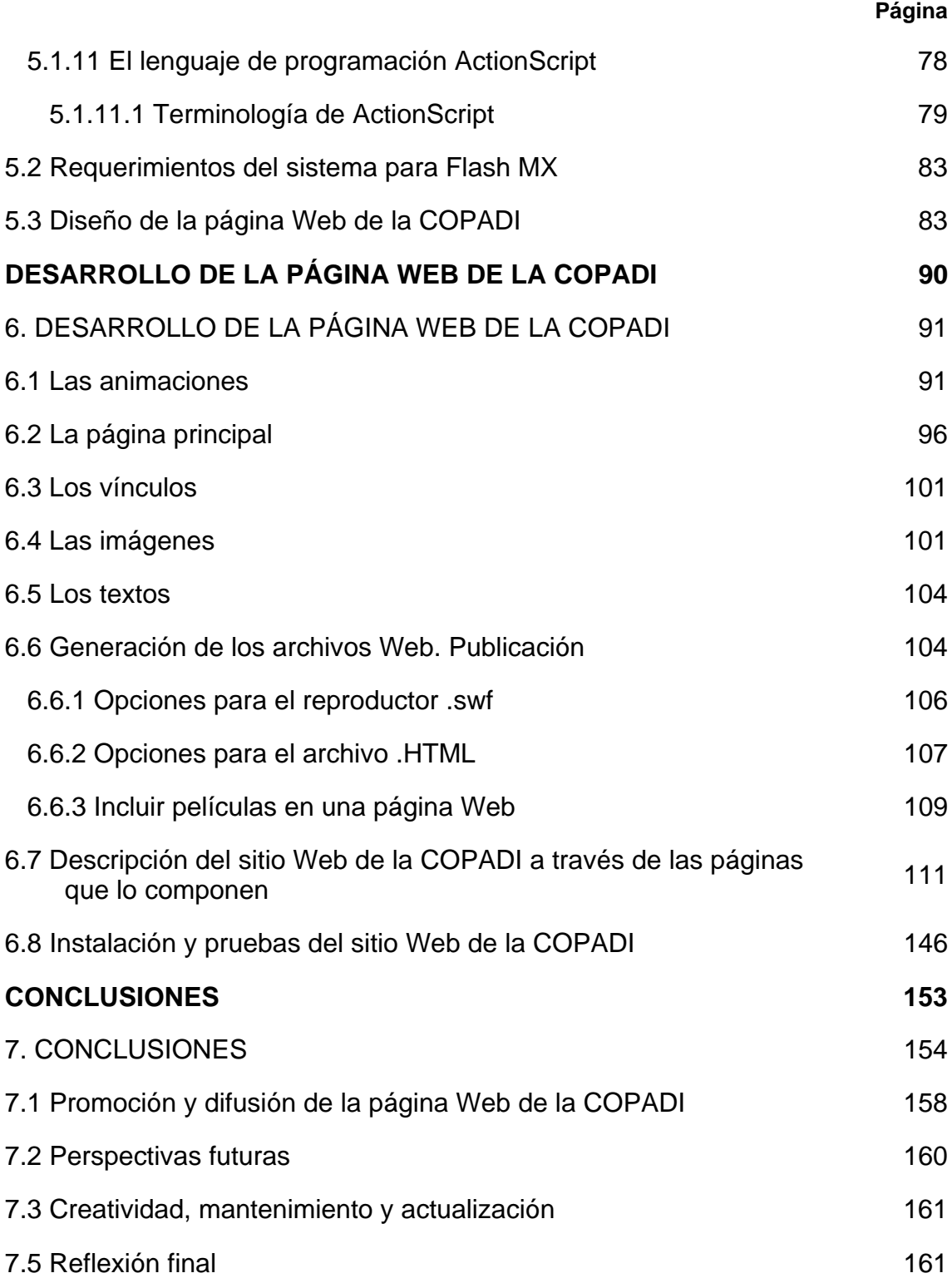

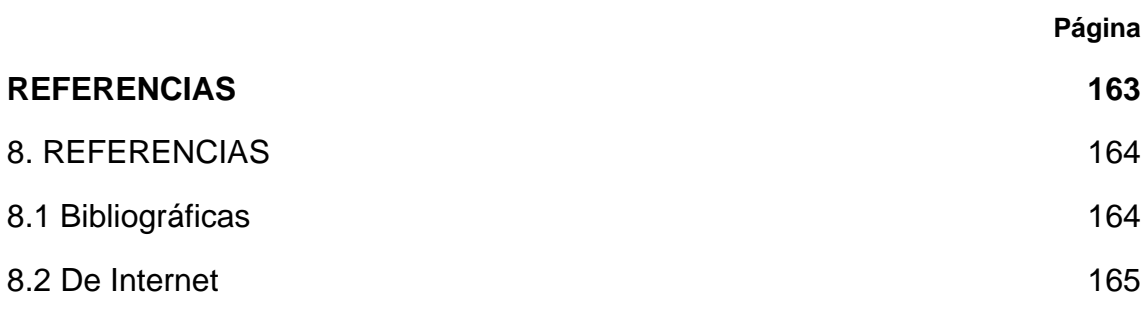

## ÍNDICE DE FIGURAS

Página

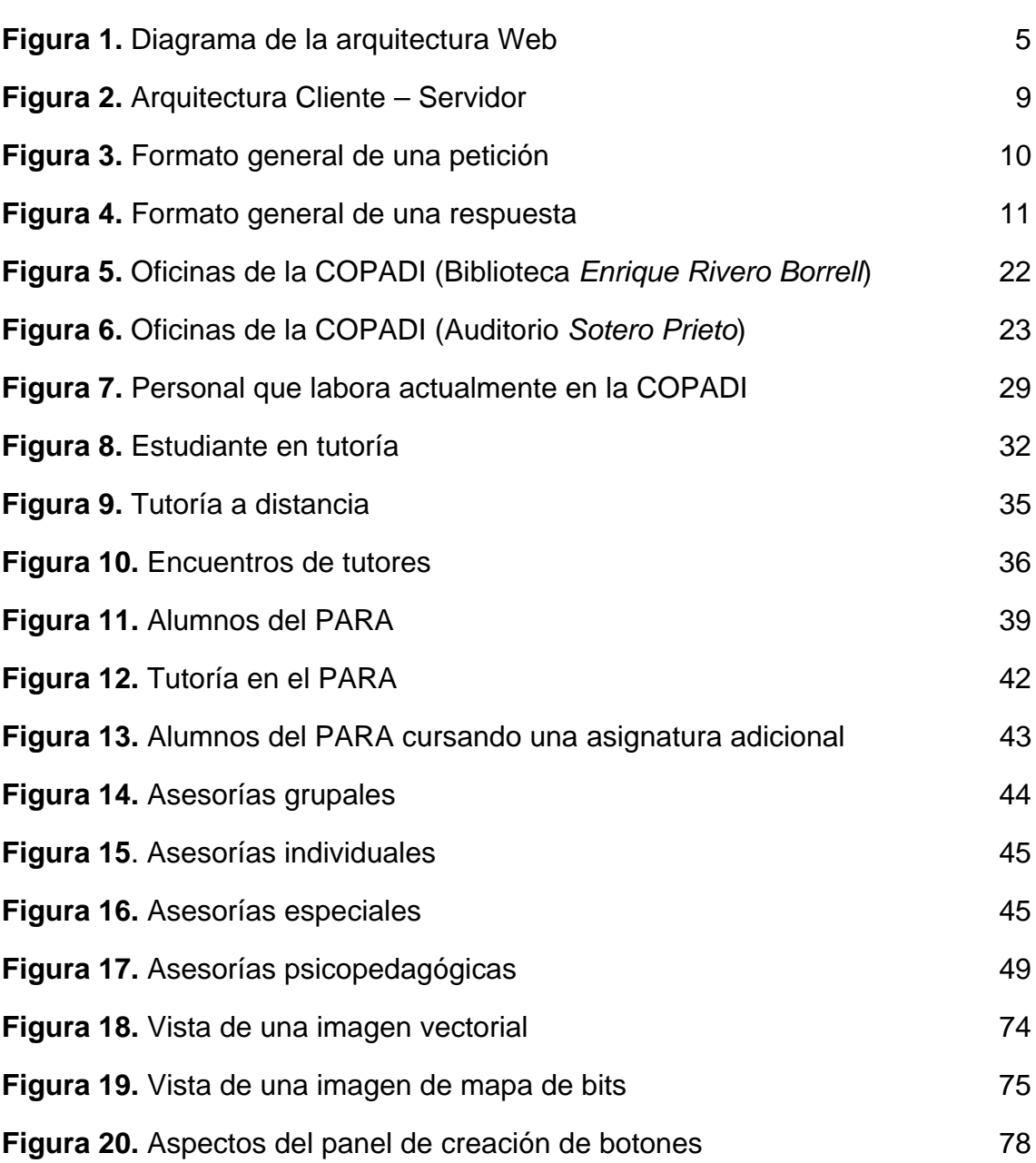

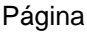

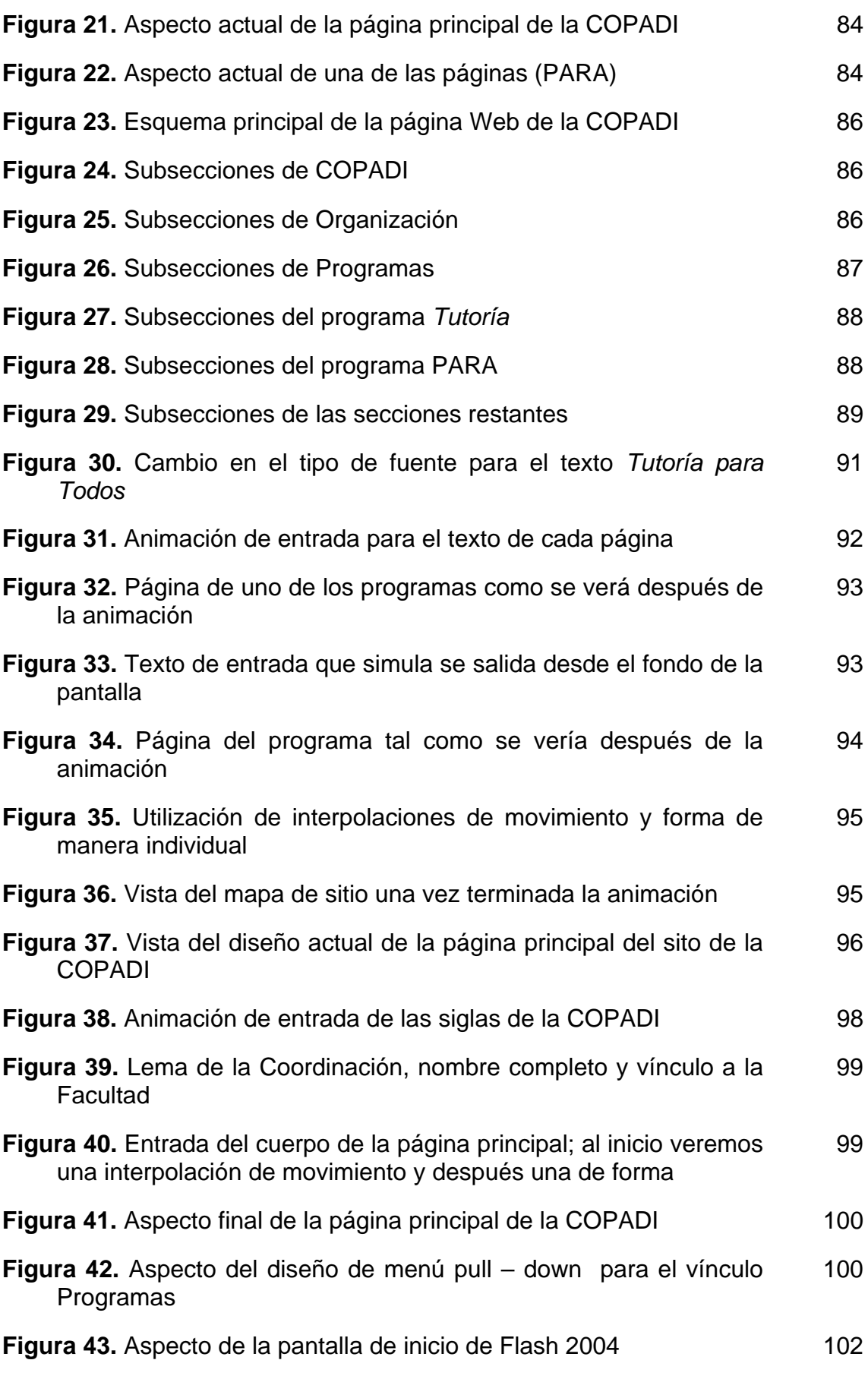

Página

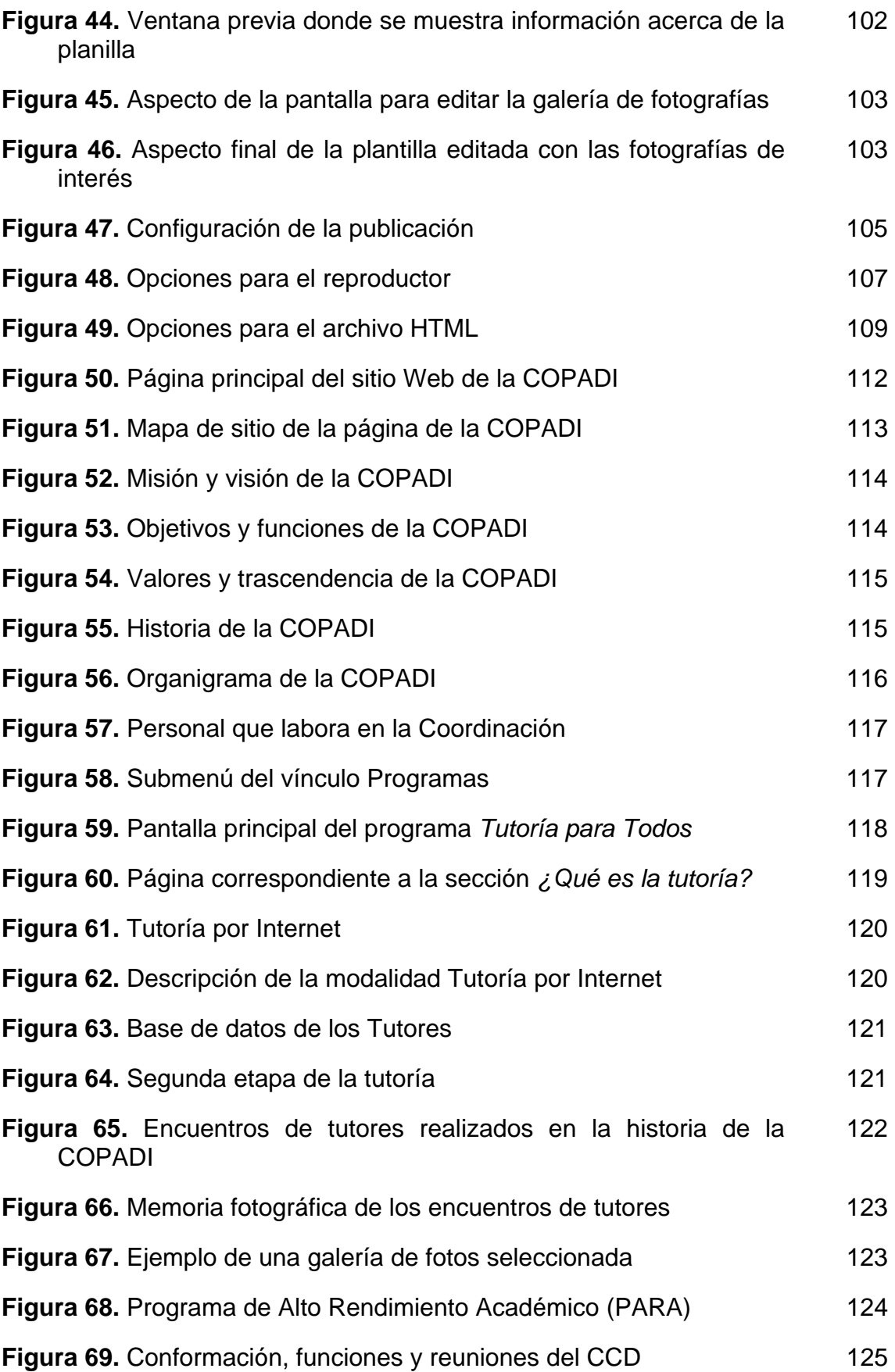

Página

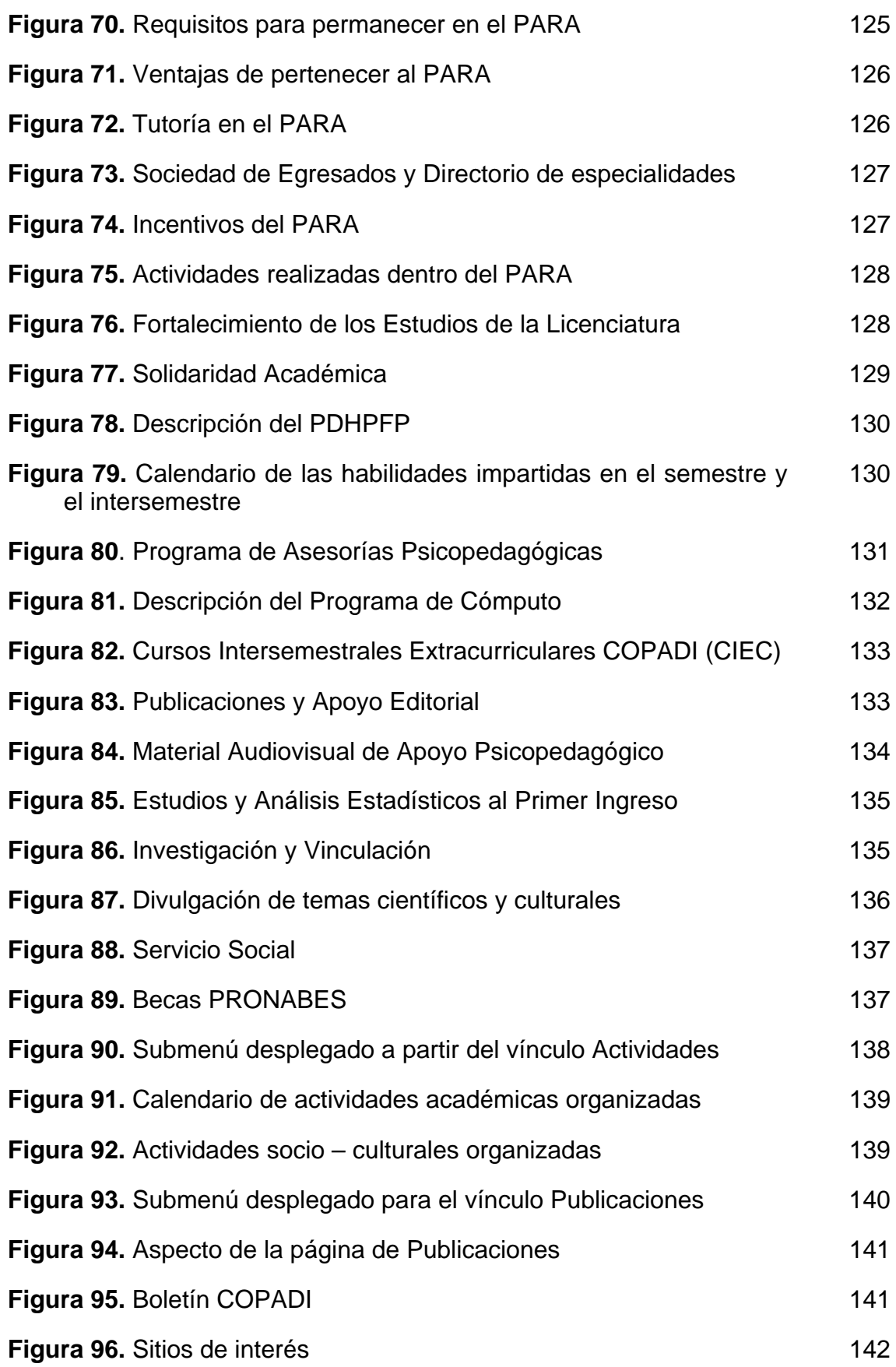

![](_page_15_Picture_116.jpeg)

![](_page_15_Picture_117.jpeg)

# **ÍNDICE DE CUADROS**

![](_page_15_Picture_118.jpeg)

![](_page_16_Picture_0.jpeg)

## **1. LA RED MUNDIAL (WORLD WIDE WEB – WWW)**

La **Red Mundial** o como se le conoce normalmente**, World Wide Web,** se define simplemente como el universo de redes de información de acceso global. Se trata de un espacio abstracto en el que las personas pueden interactuar y está poblado de páginas con texto, imágenes y animaciones vinculadas entre sí, ocasionalmente con sonidos y videos (Berners-Lee, 1996).

Fue creada por **Tim Berners-Lee,** del **Centro Europeo de Física Nuclear**  (**CERN**), con el objetivo de servir como herramienta para la búsqueda y transmisión de información entre los científicos.

El hipertexto (un hipertexto es un documento digital que se puede leer de manera no secuencial; tiene los siguientes elementos: secciones, enlaces y anclajes. Las secciones o nodos son los componentes del hipertexto o hiperdocumento. Los enlaces son las uniones entre nodos que facilitan la lectura secuencial o no secuencial del documento. Los anclajes son los puntos de unión entre nodos), es, la base funcional y estructural de la **World Wide Web**. La **Web** es un sistema hipertextual preparado para recorrer diferentes páginas **Web** dispuestas en servidores accesibles desde cualquier ordenador conectado a Internet y enlazadas unas con otras, conformando una estructura similar a la de la tela de araña. Las páginas **Web** se enlazan unas a otras dentro de cada hiperdocumento o sitio **Web** y pueden conectarse a otros sitios **Web** llevando al usuario de un servidor a otro sin necesidad de teclear ninguna ruta (Lamarca, 2005).

En la **Web**, cada nodo es una página, y cada palabra remarcada (puede ser con determinado color o subrayada) representa la entrada de un enlace. La **Web** también permite relacionar documentos multimedia (imágenes, sonidos, vídeo, animaciones) y recursos residentes en múltiples servidores mundiales, y ofrece un nuevo y más extenso medio para estudiar las consecuencias del hipertexto (Lamarca, 2005).

La **Web** se ha convertido en uno de los servicios principales de Internet. En pocos años, casi toda la información disponible en la red se ha volcado a la **Web** y se han ido abandonando otros métodos cómo *Gopher,* con su estructura jerárquica de acceso a la información, o las técnicas documentales que ofrecía *WAIS.* El servicio **WAIS** (*Wide Area Information Servers*) podía explorar diferentes bases de datos en diferentes servidores con una simple orden, y además hacía referencia a informaciones en distintas morfologías (textuales, gráficas y sonoras); se podían realizar las consultas mediante palabras clave en texto completo. El protocolo *WAIS* es una extensión de la norma ANSI Z39.50 (NISO 1988) para hacer búsquedas en texto completo. Muchas bibliotecas que ofrecen sus catálogos a través de *OPACs* vía *Telnet* y *WAIS*, permitían acceder y consultar de forma simultánea en los catálogos de varias bibliotecas (Lamarca, 2005).

La World Wide **Web** ha triunfado y millones de documentos se encuentran accesibles mediante este sistema de almacenamiento y acceso a la información.

La **Web** marcó el fin de una era en que la incompatibilidad entre computadoras debilitaba los sistemas. Esto creó una explosión de accesibilidad, con muchos impactos potenciales en lo económico, lo social y en lo político. La **Web** ha sido designada como el espacio ideal en el que las personas pueden trabajar en un proyecto determinado. La potencia de este concepto radica en que (Berners-Lee, 1996):

- $\checkmark$  Las personas pueden unir proyectos de equipo y pueden tener acceso al historial de las actividades del equipo para la toma de decisiones;
- $\checkmark$  El trabajo de las personas que dejan un equipo puede ser capturado para futuras referencias y;
- $\checkmark$  Las operaciones de equipo, si se encuentran en la Web, pueden ser analizadas de otra manera por otro equipo.

La **Web**, originalmente se pensó para sistemas de información personales y como herramienta para grupos de todos los tamaños o para el mundo entero. Las personas rápidamente han desarrollado nuevas características para la **Web** lo que ha construido un enorme potencial comercial. Ésto ha hecho posible el mantenimiento global de la **Web** y la interoperatibilidad se ha convertido en una tarea continua. También se han creado nuevas áreas en aspectos de investigación (Berners-Lee, 1996).

## **1.1 Antes de la Web**

El concepto de hipertexto fue acuñado en 1945 en un trabajo de Vannevar Bush titulado *Cómo nosotros podemos pensar* **(As We May Think)**. En este artículo, Bush propone la máquina **Memex (MEMory Extended System)**, la cual podía usar código binario, fotoceldas y fotografías instantáneas; y permitía a las personas hacer y seguir referencias de documentos con microfichas. Este concepto continuó hasta mediados de 1960, cuando Douglas Englebart desarrolló el *NLS (online System)*, que usaba una computadora digital que proporcionaba hipertexto a los e-mails y algunos documentos. Mientras tanto, en 1965, Ted Nelson acuña la palabra **hipertexto** (Lamarca, 2005).

Sin embargo, en 1980, el mundo aún padecía de incompatibilidad en las redes, en los formatos de los discos, en el formato de los datos y en los esquemas de codificación de caracteres. Se intento transferir una cantidad impresionante de información sin ningún éxito. Esto provocaba frustración porque cada vez se incrementaba más el número de personas que usaban las computadoras para manejar información. Además, una gran cantidad de información se encontraba almacenada en las computadoras y muchas de ellas estaban conectadas en red. (Berners-Lee, 1996).

## **1.2 Objetivos de la Web**

El mayor objetivo que tenía la **Web** era lograr que las personas y las máquinas pudieran comunicarse y compartir información. Era deseable que la interacción entre las personas y el hipertexto fuera intuitivo y que las máquinas leyeran información y dieran representaciones exactas del estado de la interacción entre las personas y los patrones de trabajo. Las máquinas podrían analizar la información y convertirse en potentes herramientas, capaces de resolver distintos tipos de problemas para las grandes organizaciones. La **Web** está diseñada bajo los siguientes criterios (Berners-Lee, 1996):

- $\checkmark$  Un sistema de información que debe poder asociar registros de manera aleatoria entre objetos, en distintas bases de datos.
- $\checkmark$  Si dos usuarios inician usando los sistemas independientemente, hacen un vínculo de un sistema a otro y no requieren desescalar las operaciones para fusionar los vínculos de las bases de datos.
- $\checkmark$  Intentar limitar el uso de lenguajes particulares o sistemas operativos para evitar las fallas.
- $\checkmark$  La información está disponible en todas las plataformas.
- $\checkmark$  Intentar forzar a los usuarios a que manejen información tal como la manejan las computadoras para evitar fallas.
- $\checkmark$  Asegurar la precisión de la información para facilitar su ingreso y que sea correcta.

## **1.3 Principios Básicos de Arquitectura**

La arquitectura de la **Web**, mostrada en la **Figura 1,** se propuso en 1989. En este diseño encontramos en la parte superior los criterios y enseguida se establecen los principios del diseño de software adaptados al entorno de red.

![](_page_20_Figure_9.jpeg)

**Figura 1.** Diagrama de la arquitectura **Web**. Esta arquitectura permite a los usuarios leer y manipular información de una gran variedad de clientes. Esta interoperatibilidad requiere estándares comunes, representados en la figura por la flecha: el esquema de direcciones de los Identificadores Universales de Recursos, un protocolo como **HTTP** que negocie la transferencia de acuerdo a un formato, que puede ser **HTML** (Berners-Lee, 1996).

### **1.3.1 Independencia de las especificaciones**

La flexibilidad es claramente una de las metas principales. Es necesario tener varias especificaciones para poder asegurar la interoperatibilidad y los límites de la implementación de la **Web**. Por consiguiente, deben existir unas pocas especificaciones posibles (*principio de mínimas limitaciones*), que son necesarias para lograr independencia (*principio de modularidad y de información oculta*). Esto permitirá que sean reemplazadas partes del diseño mientras se preserva la arquitectura básica (Berners-Lee, 1996).

De esta manera, será posible mezclar viejas y nuevas especificaciones. Por ejemplo, el viejo protocolo **FTP** puede ser mezclado con el nuevo protocolo **HTTP** en el espacio de direcciones; los textos convencionales pueden ser mezclados con los nuevos documentos de hipertexto. El principio de mínimas limitaciones es uno de los más importantes factores que ha adoptado la **Web**. Las personas frecuentemente incrementan los cambios para adoptar la **Web**, primero como tecnología paralela que existe en los sistemas y después como principal tecnología (Berners-Lee, 1996).

## **1.3.1.1 Identificadores Universales de Recursos (***Uniform Resource Identifier – URI)*

Típicamente, los sistemas de hipertexto se construyen alrededor de bases de datos vínculadas, esto es, sistemas de información centralizados, poco manejables cuando son escalados. Sin embargo, se garantiza la consistencia, es decir, cuando un vínculo es removido es porque el documento que vinculaba ha sido eliminado. El remover los vínculos garantiza el principal compromiso hecho en la arquitectura de la **Web** (Berners-Lee, 1996).

El poder de un vínculo en la **Web** es que éste pude ser cualquier documento (o cualquier otro tipo de recurso) en el universo de la información. Esto requiere un espacio global de identificadores; y los **Identificadores Universales de Recursos (IUR)** son el primer elemento de la arquitectura **Web**. Es bastante conocido que la estructura comienza con el prefijo *http:*, que indica un espacio dentro del resto de la cadena (Berners-Lee, 1996).

Los **IUR** son un texto corto que identifica unívocamente cualquier recurso (servicio, página, documento, dirección de correo electrónico, enciclopedia, etc.) accesible en una red (Wikipedia, 2001).

Normalmente un IUR consta de dos partes (Wikipedia, 2001):

- Un identificador del método de acceso (protocolo) al recurso, por ejemplo **http:**, **mailto:**, **ftp:**
- El nombre del recurso

La especificación detallada se encuentra en la **RFC 2396 (http://www.ietf.org/rfc/rfc2396.txt)** - *Uniform Resource Identifiers (URI): Generic Syntax*.

El espacio de los **IUR** es universal y se trata de un nuevo espacio que puede identificar, nombrar o direccionar la sintaxis, que puede ser mapeada dentro de una sintaxis impresa; puede dar un prefijo y puede llegar a ser parte del espacio de los **IUR**. Las propiedades de un identificador dependen de las propiedades del espacio dentro del cual se encuentren; algunos son conocidos como nombres de sitio o bien, algunos como direcciones de sitio. Sin embargo, las propiedades de los sitios no dependen sólo de factores técnicos, sino que también dependen de la definición de su sintaxis y del protocolo usado para referenciar los nombres. Cabe señalar que las propiedades también dependen de factores sociales, de acuerdo a como estos identificadores fueron asignados o reasignados (Berners-Lee, 1996).

Afortunadamente, la arquitectura de la **Web** no depende de que el **IUR** sea un nombre o una dirección, aunque la palabra *Localizador Uniforme de Recursos (LUR, Uniform Resource Locator – URL)* haya sido acuñada por la **Internet Engineering Task Force** e indique que la mayoría de los IUR están vinculados con direcciones, más que con nombres (Berners-Lee, 1996).

## **1.3.1.2 Localizador Uniforme de Recursos (Uniform Resource Locator – URL)**

El **URL** es la cadena de caracteres con la cual se asigna una dirección única a cada uno de los recursos de información disponibles en Internet. Existe un **URL** único para cada página de cada uno de los documentos de la **World Wide Web**, para todos los elementos del *Gopher* y todos los grupos de debate *USENET*, y así sucesivamente (Wikipedia, 2001).

El **URL** de un recurso de información es su dirección en Internet, la que permite que el navegador la encuentre y la muestre de forma adecuada. Por ello el **URL** combina el nombre del ordenador que proporciona la información, el directorio donde se encuentra, el nombre del fichero y el protocolo a usar para recuperar los datos, y reemplaza la dirección numérica o **IP** de los servidores; lo que hace mas fácil la navegación; si no, de otra forma se tendría que hacer bajo direcciones del tipo http*://148.210.01.7* en vez de *http://www.pagina.com*  (Wikipedia, 2001).

El formato general de un **URL** es (Wikipedia, 2001):

*protocolo://máquina/directorio/fichero*

También pueden añadirse otros datos:

*protocolo://usuario:contraseña@máquina:puerto/directorio/fichero* 

La especificación detallada se encuentra en la **RFC 1738 (http://www.ietf.org/rfc/rfc1738.txt)**, titulada *Uniform Resource Locators*.

#### **1.3.1.3 HTTP (HyperText Transfer Protocol)**

**HTTP** es un protocolo del nivel de aplicación para sistemas de información multimedia distribuidos. Es un protocolo no orientado a estado, que puede ser utilizado para más propósitos que para manejar ficheros **HTML** (Berners-Lee, 1996). La **Figura 2** muestra un esquema de la arquitectura cliente – servidor.

Entre las propiedades de **HTTP** se pueden destacar las siguientes (Martínez y Martínez, 2004):

- Posee un esquema de direccionamiento comprensible. Utiliza los **Identificadores Universales de Recursos** (**URI**) para localizar sitios (**URL**) o nombres (**URN**) sobre los que hay que aplicar un método. La forma general de un **URL** es servicio://host/fichero.ext .
- Arquitectura Cliente-Servidor. **HTTP** se asienta en el paradigma solicitud/respuesta. La comunicación se asienta sobre **TCP/IP**. El puerto por defecto es el 80, pero se pueden utilizar otros.

![](_page_24_Figure_3.jpeg)

**Figura 2.** Arquitectura Cliente – Servidor (Martínez y Martínez, 2004).

- Es un protocolo sin conexión y sin estado. Después de que el servidor ha respondido la petición del cliente, se rompe la conexión entre ambos. Además, no se guarda memoria del contexto de la conexión para siguientes conexiones.
- Está abierto a nuevos tipos de datos. **HTTP** utiliza tipos **MIME** (*Multipart Internet Mail Extension*) para la determinación del tipo de los datos que transporta. Cuando un servidor **HTTP** transmite información de vuelta a un cliente, incluye una cabecera que le indica al cliente sobre los tipos de datos que componen el documento. De la gestión de esos datos se encargan las utilidades que tenga el cliente (visor de imágenes, de vídeo, etc.)

Una transacción **HTTP** está compuesta por una cabecera y, opcionalmente, por una línea en blanco seguida de los datos. En la cabecera se especifica tanto la acción solicitada en el servidor, como los tipos de datos devueltos o un código de estado (Martínez y Martínez, 2004).

 Mensajes **HTTP** de petición **(Figura 3)**. Constan de tres partes (Martínez y Martínez, 2004):

1ª parte. **Línea de petición**

- 9 Método**HTTP** Identificador Versión**HTTP**
	- Método**HTTP**: acción que el cliente solicita. Puede ser: GET, POST, HEAD, DELETE, PUT
	- Identificador: **URL** sin protocolo ni nombre del servidor
	- Versión**HTTP**: suele ser:
		- **HTTP**/1.0 ó **HTTP**/1.1

2ª parte. **Líneas de cabeceras de petición** 

Informan al servidor sobre el cliente y lo que solicita.

#### 3ª parte. **Cuerpo de la petición**

Datos transferidos del cliente al servidor

![](_page_25_Picture_143.jpeg)

**Figura 3.** Formato general de una petición (Martínez y Martínez, 2004).

*Campos de cabecera de petición comunes:* 

- **User-Agent:** Informa del tipo de navegador que emplea el cliente.
- **Referer: URL** del documento desde el que se accedió al actual.
- **If-Modified-Since:** sólo se quiere el documento si se ha modificado.
- **Accept-Language:** lenguajes aceptados por el navegador.
- **Host:** servidor al que el cliente envía la petición.
- **Connection:** se emplea para mantener la conexión.
- **Accept:** tipos de datos aceptados por el cliente.

Mensajes de Respuesta **(Figura 4)**. Constan también de tres partes:

#### 1ª parte. **Línea de estado**

- 9 Versión**HTTP** CódigoEstado Explicación
	- **VersiónHTTP**: versión del protocolo: **HTTP**/1.0 ó **HTTP**/1.1
	- **CódigoEstado**: número entre 200 y 599
		- 2xx Éxito
		- 3xx Redireccionamiento
		- 4xx Error del cliente
		- 5xx Error del servidor
	- **Explicación**: información descriptiva del estado

#### 2ª parte. **Líneas de cabeceras de respuesta**:

Informan al cliente sobre el servidor y el recurso consultado.

### 3ª parte. **Cuerpo de la respuesta**

Datos enviados del servidor al cliente

![](_page_26_Picture_151.jpeg)

**Figura 4.** Formato general de una respuesta (Martínez y Martínez, 2004).

Campos de cabecera de respuesta comunes:

- **Location:** nueva localización del documento solicitado.
- **Server:** nombre y versión del software servidor.
- **Date:** día y hora en la que se transmite el documento.
- **MIME-version:** versión del protocolo MIME usadao por el servidor.
- **Content-Length:** longitud en bytes del cuerpo de la respuesta.
- **Content-Type:** tipo MIME que identifica el tipo de dato de la respuesta.
- **Last-Modified:** fecha y hora en la que se modificó por última vez.

### **1.3.1.4 HTML (HyperText Markup Language)**

**HTML**, acrónimo inglés de *HyperText Markup Language* (lenguaje de marcado de documentos de hipertexto). Es un lenguaje de marcas diseñado para estructurar textos y presentarlos en forma de hipertexto, que es el formato estándar de las páginas *Web*. El **lenguaje de marcado** (*markup language*), también denominado lenguaje de anotaciones o de etiquetas, se define como un conjunto de reglas para estructurar y dar formato a un documento electrónico. Suelen utilizar etiquetas para definir el inicio y el final de un elemento: un párrafo, un título, un elemento subrayado, etc. Los lenguajes de marcas más utilizados son **HTML** y **XML** (*eXtensible Markup Language* - **Lenguaje de Marcado Ampliable o Extensible)**, ambos basados en el metalenguaje **SGML** (**S***tandard Generalized Markup Language*) (Wikipedia, 2001).

Un lenguaje de marcado cumple con dos objetivos esenciales para diseñar y procesar un documento digital (Wikipedia, 2001):

- **1.** Separa un texto en sus elementos, como por ejemplo un párrafo, un capítulo, etc.
- **2.** Especifica las operaciones tipográficas y funciones que debe ejecutar el programa visualizador sobre dichos elementos. Las operaciones tipográficas son instrucciones de formato que se aplican a cada uno de los elementos de un documento digital, por ejemplo, imprimir un título en itálicas.

Gracias al **Internet** y a los navegadores del tipo **Explorer**, **Mozilla**, **Firefox** o **Netscape**, el **HTML** se ha convertido en uno de los formatos más populares que existen para la construcción de documentos (Wikipedia, 2001).

**HTML** es **hijo** de **SGML**, aunque hay unas versiones de **XHTML** (*eXtensible HyperText Markup Language* - **Lenguaje Extensible de Marcado de Hipertexto**) que son descendientes de **XML** y exigen que se escriba mucho más, para facilitar la vida a los navegadores, que son aquellos programas que nos muestran información en pantalla (Wikipedia, 2001).

## **1.3.1.4.1 Nociones básicas de HTML**

**HTML** utiliza etiquetas o marcas, que consisten en breves instrucciones de comienzo y final, mediante las cuales se determina la forma en la que debe aparecer en su navegador el texto, así como también las imágenes y los demás elementos, en la pantalla del ordenador (Wikipedia, 2001).

Toda etiqueta se identifica porque está encerrada entre los signos **menor que** y **mayor que (<>)**, y algunas tienen atributos que pueden tomar algún valor. En general las etiquetas se aplicarán de tres formas especiales (Wikipedia, 2001):

- Se abren y se cierran, como por ejemplo: <b>negrilla </b> que se vería en su navegador como el texto "negrilla en negrilla".
- No pueden abrirse y cerrarse, como <hr> que se vería en su navegador como una línea horizontal.
- Otras que pueden abrirse y cerrarse, como por ejemplo <p>.

Las etiquetas básicas o mínimas son:

```
<HTML> 
   <head> 
     <title>Ejemplo</title> 
   </head> 
      <body> 
             <p>ejemplo</p> 
      </body> 
</HTML>
```
## **1.3.1.4.2 Algunas etiquetas básicas de HTML**

Las etiquetas básicas de **HTML**, de obligada presencia en todo documento, son (Wikipedia, 2001):

- **<HTML>:** Es la etiqueta que define el inicio del documento **HTML**, le indica al navegador que todo lo que viene a continuación debe tratarlo como una serie de códigos **HTML**.
- **<HEAD>:** Define la cabecera del documento **HTML**; esta cabecera suele contener información sobre el documento que no se muestra directamente en el navegador. Como por ejemplo el título de la ventana de su navegador. Dentro de la cabecera <HEAD> podemos encontrar:
	- o **<TITLE>:** Define el título de la página. Por lo general, el título aparece en la barra de título encima de la ventana
- o **<LINK>:** para definir algunas características avanzadas, como por ejemplo las stylesheets (hojas de estilo) usadas para el diseño de la página, ejemplo :<link rel="stylesheet" href="/style.css" type="text/css">
- **<BODY>:** Define el contenido principal o cuerpo del documento, esta es la parte del documento **HTML** que se muestra en el navegador; dentro de esta etiqueta pueden definirse propiedades comunes a toda la página, como color de fondo y márgenes. Dentro del cuerpo <BODY> podemos encontrar numerosas etiquetas. A continuación se indican algunas a modo de ejemplo:
	- o **<H1>, <H2>,... <H6>:** encabezados o títulos del documento en diferentes tamaños de fuente
	- o **<P>:** párrafo nuevo
	- o **<BR>:** salto de línea forzado
	- o **<TABLE>:** comienzo de una tabla (las filas se identifican con **<TR>** y las celdas dentro de las filas con **<TD>**)
	- o **<A>:** indica la existencia de un hipervínculo o enlace, dentro o fuera la página **Web**. Debe definirse el parámetro de pasada por medio del atributo *href* (ejemplo: <a href="**WWW**.google.es">Google</a> se representa como Google)
	- o **<DIV>:** comienzo de un área especial en la página
	- o **<IMG>:** indica la existencia de una imagen para mostrarse en el navegador

### **1.3.1.4.3 Historia del estándar**

No hay especificación oficial del **HTML 1.0** porque ya existían múltiples estándares informales del **HTML** cuando se decidió crear un estándar oficial. Los trabajos para crear un sucesor del **HTML**, posteriormente llamado **HTML+**, comenzaron a finales de 1993. El **HTML+** se diseñó originalmente para ser un superconjunto del **HTML** que permitiera evolucionar gradualmente desde el formato **HTML** anterior. A la primera especificación formal de **HTML+** se le dio, por lo tanto, el número de versión **2.0** para distinguirla de esos *estándares no oficiales* previos. Los trabajos sobre **HTML+** continuaron, pero nunca se convirtió en un estándar (Wikipedia, 2001).

El borrador del estándar **HTML 3.0** fue propuesto por el recién formado *World Wide Web Consortium* **(W3C)** en marzo de 1995. Con él se introdujeron muchas nuevas capacidades, tales como facilidades para crear tablas, hacer que el texto fluyese alrededor de las figuras y mostrar elementos matemáticos complejos. Aunque se diseñó para ser compatible con **HTML 2.0**, era demasiado complejo para ser implementado con la tecnología de la época y, cuando el borrador del estándar expiró en septiembre de 1995, se abandonó

debido a la carencia de apoyos de los fabricantes de navegadores *Web*. El **HTML 3.1** nunca llegó a ser propuesto oficialmente, y el estándar siguiente fue el **HTML 3.2**, que abandonaba la mayoría de las nuevas características del **HTML 3.0** y, a cambio, adoptaba muchos elementos desarrollados inicialmente por los navegadores *Web* **Netscape** y **Mosaic**. La posibilidad de trabajar con fórmulas matemáticas que se había propuesto en el **HTML 3.0** pasó a quedar integrada en un estándar distinto llamado **MathML**. El **HTML 4.0** también adoptó muchos elementos específicos desarrollados inicialmente para un navegador *Web* concreto, pero al mismo tiempo comenzó a depurar el **HTML** señalando algunos de ellos como *desaprobados* (Wikipedia, 2001).

## **1.4 Evolución de la WWW**

La **Web** nació alrededor de 1989, a partir de un proyecto del **Centro Europeo para la Investigación Nuclear** (**CERN**), en el que **Tim Berners-Lee** construyó el prototipo que dio lugar al núcleo de lo que hoy es la *World Wide Web*. La intención original era hacer más fácil el compartir textos de investigación entre científicos y permitir al lector revisar las referencias de un artículo mientras lo fuera leyendo. Un sistema de hipertexto enlazaría todos los documentos entre sí para que el lector pudiera revisar las referencias de un artículo mientras lo fuera leyendo. El nombre original del prototipo era **Enquire Within Upon Everything** (Lamarca, 2005).

La funcionalidad elemental de la **Web** se basa en tres estándares: El **Localizador Uniforme de Recursos** (**URL**), que especifica cómo, a cada página de información, se asocia una **dirección** única en donde encontrarla; el **Protocolo de Transferencia de Hipertexto** (**HTTP**), que especifica cómo el navegador y el servidor intercambian información en forma de peticiones y respuestas, y el **Lenguaje de Marcación de Hipertexto** (**HTML**), un método para codificar la información de los documentos y sus enlaces. Berners-Lee dirige en la actualidad el **World Wide Web Consortium**, que desarrolla y mantiene éstos y otros estándares que permiten a los ordenadores de la **Web** almacenar y comunicar todo tipo de información (Lamarca, 2005; W3C, 1994).

El programa inicial del CERN, **WWW**, sólo presentaba texto, pero navegadores **Web** posteriores, como **Viola** de Pei Wei (1992), añadieron la capacidad de presentar también gráficos. Marc Andreesen del **Centro Nacional de Aplicaciones de Supercómputo (NCSA)** presentó un navegador **Web** llamado **Mosaic para X** en 1993, que disparó la popularidad de la **Web** entre principiantes. Andreesen fundó *Mosaic Communications Corporation* (hoy *Netscape Communications*), añadiendo características adicionales como contenido dinámico, música y animación, que están incluidas en los modernos navegadores. A menudo la capacidad de los navegadores y servidores avanza mucho más rápido que los estándares, con lo cual es habitual que las características más nuevas no funcionen en todas las máquinas, impidiendo la accesibilidad universal (Lamarca, 2005).

El imparable avance tecnológico de la **WWW** permite hoy incluso servicios en tiempo real como *Webcasts*, radio **Web** y *webcams* en directo.

Una de las tecnologías en constante evolución en el mundo de la **WWW** es **Flash**, un formato registrado por la compañía **Macromedia**, que aporta un gran dinamismo a la *Web*. El lenguaje de *scripting* que usa, **ActionScript**, goza de un gran potencial que abarca desde la aplicación visual hasta la interactividad con el servidor. **ActionScript**, ya en su versión **2.0**, va abriéndose paso entre los grandes lenguajes de la programación **Web** del lado del cliente (Wikipedia, 2001).

Otro avance importante fue la plataforma **Java**, de **Sun Microsystems**, que permitió a las páginas **Web** incluir pequeños programas (llamados *applets*) que se ejecutan en la máquina del cliente y mejoran la presentación y la interactividad (Wikipedia, 2001).

La **W3C** es el organismo que regula los estándares **Web**, necesario para asegurar así el acceso universal a la información. Aun así, hay quien ignora estos estándares, dando lugar a páginas **Web** que sólo se ven bien con uno o unos pocos navegadores concretos (W3C, 1994).

## **1.5 El Consorcio World Wide Web**

El **Consorcio World Wide Web** (**W3C**) es una asociación internacional formada por organizaciones miembro del consorcio, personal y el público en general, que trabajan conjuntamente para desarrollar estándares **Web**. La misión del **W3C** es (W3C, 1994):

## *Guiar la Web hacia su máximo potencial a través del desarrollo de protocolos y pautas que aseguren el crecimiento futuro de la Web.*

El **W3C** crea **Estándares Web y Pautas** para alcanzar su objetivo. En los primeros diez años de su existencia, el **W3C** ha publicado más de 80 estándares, como son las **Recomendaciones del W3C**. El **W3C** centra su trabajo en desarrollar tareas de educación y difusión, y en el desarrollo de software, ofreciendo a su vez un foro abierto para hablar sobre la **Web**. Con el objetivo de que la **Web** alcance su máximo potencial, las tecnologías **Web** más destacadas deben ser compatibles entre sí y permitir que cualquier hardware y software para acceder a la **Web** funcione conjuntamente. El **W3C** hace referencia a este objetivo denominándolo **interoperabilidad Web**. Al publicar estándares abiertos (no propietarios) para lenguajes **Web** y protocolos, el **W3C** busca evitar la fragmentación del mercado y, por lo tanto, de la **Web** (W3C, 1994).

#### **1.5.1 Historia del W3C**

En 1989, **Tim Berners-Lee** creó la **World Wide Web**. Acuñó el término **World Wide Web**, desarrolló el primer servidor para la **World Wide Web**, **HTTPd**, y el primer programa de cliente (un navegador y un editor), **WorldWideWeb**, en octubre de 1990. Creó la primera versión del **Lenguaje de Marcado de Hipertexto** (**HTML**), un lenguaje de formato que permite la utilización de enlaces de hipertexto y que se convirtió en el formato de publicación principal para la **Web**. Sus especificaciones iniciales para **URI**, **HTTP** y **HTML**, fueron revisadas y discutidas en grandes círculos, según crecía la tecnología **Web** (Lamarca, 2005; W3C, 1994).

Graduado por la Universidad de Oxford, Inglaterra, Tim Berners-Lee ha sido el director del **W3C** desde su creación. En octubre de 1994, fundó el **W3C** en el **Laboratorio de Ciencias Informáticas** del **Instituto de Tecnología de Massachusetts** (**MIT/LCS**), en colaboración con el **CERN**, donde la **Web** tuvo su origen, con la colaboración de la **Agencia de Investigación de Proyectos Avanzados de Defensa** (**DARPA)** y de la **Comisión Europea** (Lamarca, 2005; W3C, 1994; Wikipedia, 2001).

En abril de 1995, **Instituto Nacional de Investigación en Informática y Automática** (**INRIA**) se convirtió en la primera sede europea del **W3C**, seguida de la **Universidad de Keio** en Japón (Campus de Shonan Fujisawa) en Asia, en 1996. En el año 2003, el **Consorcio Europeo para la Investigación en Informática y Matemáticas** (**ERCIM**) sustituyó, en el papel de sede europea, al INRIA. El **W3C**, con el objetivo de captar una audiencia internacional, abre oficinas en todo el mundo (Lamarca, 2005; W3C, 1994; Wikipedia, 2001).

Diferentes organizaciones procedentes de diversos puntos del mundo y dentro de campos muy diferentes, forman parte del **W3C** para tomar parte en un foro neutral donde se participa en la creación de estándares **Web**. Miembros del **W3C** y un grupo de expertos técnicos, han hecho posible que el **W3C** sea reconocido a nivel internacional por su contribución en el desarrollo de la **Web**. Miembros del W3C, personal y expertos invitados, trabajan juntos para diseñar tecnologías con el objetivo de asegurar que la **Web** continuará creciendo en el futuro, adaptándose a la creciente diversidad de personas, situaciones, hardware y software (W3C, 1994).

Entre algunas de las iniciativas del **W3C** está la de mantener sus relaciones con casi 40 organizaciones nacionales, regionales e internacionales en todo el mundo. Estos contactos ayudan al **W3C** a establecer una cultura de participación global en el desarrollo de la **World Wide Web** (W3C, 1994).

Las operaciones realizadas por el **W3C** cuentan con el apoyo financiero procedente de las cuotas de los miembros, subvenciones para investigación y otros recursos de financiamiento, públicos y privados. La gestión de estas operaciones se realiza de forma conjunta por el **Laboratorio de Ciencias de la**  **Computación e Inteligencia Artificial** del **MIT** (**CSAIL**) en los Estados Unidos, el **Consorcio Europeo para la Investigación en Informática y Matemáticas** (**ERCIM**), en Francia y la **Universidad de Keio**, en Japón. El **W3C** tiene también oficinas mundiales en 14 países. Estas oficinas trabajan con sus comunidades **Web** regionales para ofrecer las tecnologías del **W3C** en los idiomas locales, ayudar a ampliar la base geográfica del **W3C** y fomentar la participación internacional en las actividades del **W3C** (W3C, 1994).

## **1.5.2 Estándares del W3C**

Un estándar pasa por los siguientes estados (Wikipedia, 2001):

- *Working Draft* (Borrador de trabajo)
- *Last Call* (Última convocatoria)
- *Proposed Recommendation* (Propuesta de recomendación) y
- *Candidate Recommendation* (Recomendación candidata)

Finaliza con la aprobación de la **Recomendación**, lo que equivale a una homologación de la propuesta, es decir, un nuevo estándar público y abierto para la **Web**. La mayoría de estas recomendaciones son secundadas por los fabricantes de herramientas (navegadores, editores, buscadores) y tecnologías (servicios **Web**, directorios, registros). Esta competencia en exclusiva del **W3C** para crear estándares abiertos es crucial, pues de ella depende que ningún fabricante alcance nunca el monopolio de explotación de la **Web** (Wikipedia, 2001).

![](_page_35_Picture_0.jpeg)
# **2. COORDINACIÓN DE PROGRAMAS DE ATENCIÓN DIFERENCIADA PARA ALUMNOS**

### **2.1 La UNAM y la Facultad de Ingeniería**

La **Universidad Nacional Autónoma de México (UNAM)** es la institución educativa más importante del país; es un organismo descentralizado del estado que tiene plena autonomía en su forma de gobierno y en la manera en que imparte clases a niveles medio superior y superior. Su principal función es impartir educación de excelencia para formar profesionales e investigadores, que en conjunto puedan llevar a cabo trabajo profesional e investigaciones en distintas áreas de conocimiento (ciencias exactas, ciencias sociales y humanidades), destinados a la solución eficaz de los grandes problemas de la nación, y al mismo tiempo extender la divulgación de la ciencia y la cultura a todos los sectores del país.

La **Facultad de Ingeniería** es la entidad académica de la **UNAM** que se encarga principalmente de la formación de los futuros profesionales de la ingeniería, y está considerada como la primera y mejor instancia formadora de ingenieros del país. Entre las funciones sustantivas que tienen que ver con la enseñanza, la investigación y la extensión de la cultura, destaca la de generar las acciones necesarias para garantizar que sus egresados sean de excelencia, tanto en sus conocimientos y habilidades como en sus actitudes y comportamiento humano. La **Facultad de Ingeniería** cuenta con más de 200 años de fructífera historia, con una formidable participación en el desarrollo del país. En la actualidad, cuenta con más de **20** inmuebles en los que imparte la carreras de **Ingeniería Civil, Geomática, Mecánica, Industrial, Mecatrónica, Eléctrica Electrónica, en Telecomunicaciones, en Computación, Geológica, Geofísica, de Minas y Metalurgia y Petrolera**. Actualmente cuenta con **952** profesores de asignatura, **247** profesores de carrera e investigadores, **92** técnicos académicos y **306** ayudantes de profesor, para atender a una población de **8,963** alumnos de licenciatura y **950** en posgrado. Al año ingresan alrededor de **2,000** estudiantes y se titulan **850**

aproximadamente. Cuenta también con el **Centro de Docencia** para la formación de la planta académica y con la **Coordinación de Programas de Atención Diferenciada para Alumnos (COPADI)**, encargada de la atención a los estudiantes, y con un gran número de publicaciones, programas y equipos para alentar e impulsar su vida académica (Colomé, 2005).

# **2.2 La Coordinación de Programas de Atención Diferenciada para Alumnos (COPADI)**

En **1999**, a raíz de los trabajos de planeación de actividades de la nueva administración de la Facultad de Ingeniería, se generó un proyecto que consideraba el atender a grupos diferenciados de estudiantes, del cual surgió la **Coordinación de Programas de Atención Diferenciada para Alumnos (COPADI)**, que se encargó al **Ing. Pablo García y Colomé**, quien, con el apoyo de universitarios de diferentes disciplinas, diseñaron, instrumentaron e implantaron varios programas de beneficio directo a los estudiantes de la Facultad **(Figura 5 y 6)**.

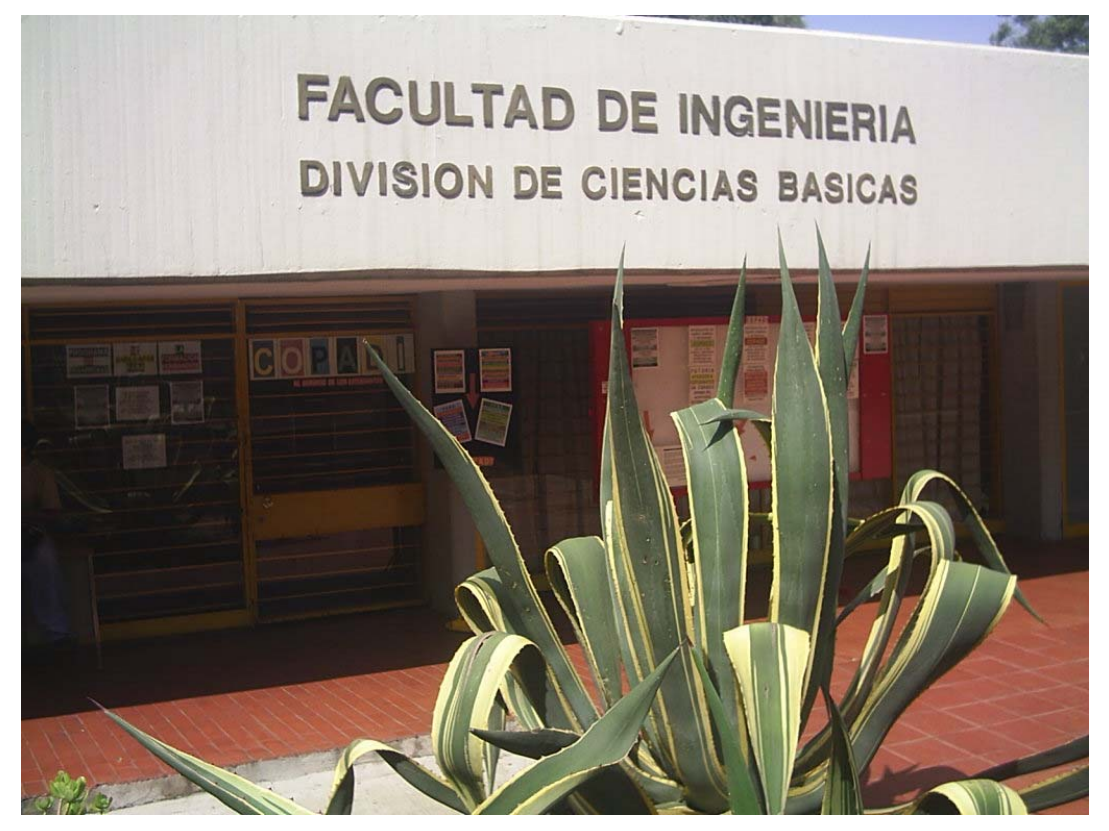

**Figura 5.** Oficinas de la **COPADI** junto a la biblioteca **Enrique Rivero Borrel** 

Así, el **22 de marzo del año 2000** nace la **COPADI** y a más de cinco años de existencia, se ha convertido en una importante referencia cuando se habla de acciones de beneficio directo a los estudiantes. Quiénes trabajamos en la **COPADI** tenemos muy claro que nuestra labor y esfuerzos se traducen en actividades que inciden en el desempeño académico, la formación y el crecimiento de los estudiantes.

También es de gran importancia y trascendencia la labor que la **COPADI** realiza en la formación y trabajo de los tutores de la Facultad, quienes atienden a los estudiantes de nuevo ingreso y con los que en muchas ocasiones mantienen una estrecha relación de apoyo, ayuda y orientación durante todos sus estudios de licenciatura.

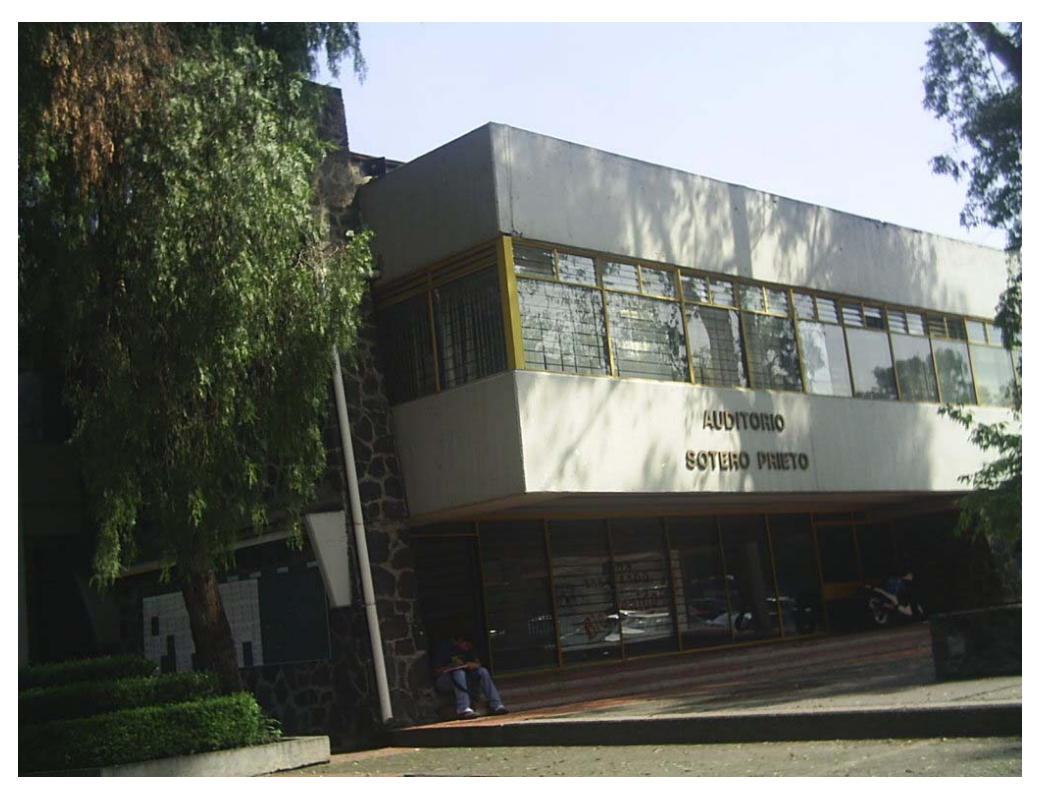

**Figura 6.** Oficinas de la **COPADI** en la planta alta del auditorio **Sotero Prieto**

A pesar de su corta historia, la **COPADI** se ha constituido como una instancia de la **Facultad de Ingeniería** que brinda importantes servicios a la comunidad académica y estudiantil. Para lograr esta labor coordina un conjunto de programas que le permiten a su vez, cubrir las necesidades de los alumnos de la Facultad, en su mayoría de los que pertenecen a la *División de Ciencias Básicas*. De esta manera, la Coordinación planea a lo largo del semestre

actividades que tienen por objetivo mejorar el desempeño académico de los estudiantes, sin dejar de lado el generar espacios de difusión de temas científicos y culturales, a través de los cuales no sólo los estudiantes, sino toda la comunidad de la Facultad pueda acceder a eventos en la materia, que van desde conferencias magistrales, mesas redondas, seminarios y análisis literarios, los cuales se han realizado en los recintos más importantes de Facultad de Ingeniería, como el auditorio **Javier Barros Sierra** en el Edificio Principal; el auditorio **Sotero Prieto** en la División de Ciencias Básicas y en el edificio de Posgrado, el auditorio **Raúl J. Marsall**.

#### **2.1.1 Misión de la COPADI**

La **COPADI** se ha planteado la noble misión de:

*Mejorar el desempeño académico de los estudiantes de la Facultad de Ingeniería, mediante programas y acciones que inciden en su rendimiento escolar, en su formación como futuros ingenieros de alto nivel y comprometidos con una práctica profesional eficaz, eficiente, ética y de calidad, y en su crecimiento y desarrollo como seres humanos capaces de una realización plena, en íntima relación con la naturaleza y con un claro objetivo para trabajar por el mejoramiento de la vida de sus semejantes.* 

#### **2.1.2 Visión de la COPADI**

Con base en su misión, la **COPADI** se vislumbra hacia el año **2010** como una instancia modelo de servicio y apoyo:

- $\checkmark$  Con capacidad de liderazgo al interior de la Facultad en lo que se refiere a programas y acciones de beneficio a los estudiantes.
- $\checkmark$  Con capacidad de liderazgo en otras instancias universitarias, con respecto a todos los programas que coordina.
- $\checkmark$  Con una cultura de la tutoría consolidada en la que los académicos tutores y los estudiantes en tutoría consideren a este servicio como una

práctica cotidiana indispensable en su relación académica y afectiva, así como en su crecimiento personal.

- 9 Con un **Programa de Alto Rendimiento Académico (PARA)** plenamente conocido y eficientemente coordinado, capaz de formar generaciones numerosas de ingenieros de excelencia.
- 9 Con una **Asociación de Egresados del Programa de Alto Rendimiento Académico**, fuerte, próspera y solidaria con la Facultad, con un **Directorio de Especialidades** ampliamente distribuido y conocido entre los egresados, así como entre empresas y consultorías nacionales y extranjeras.
- $\checkmark$  Con estudiantes plenamente conscientes de su compromiso solidario para apoyar y alentar el aprendizaje de sus compañeros de semestres anteriores a los que ellos cursan.
- 9 Con un **Programa CIEC**, de **Cursos Intersemestrales Extracurriculares COPADI** plenamente conocido y socorrido por la comunidad estudiantil de la Facultad, dada la calidad y utilidad de sus talleres y cursos.
- $\checkmark$  Con una videoteca conformada por un número suficiente de videos e historietas sobre temas psicopedagógicos de apoyo a los estudiantes y a los tutores de la Facultad.
- $\checkmark$  Con un número suficiente de asesorías psicopedagógicas, acordes con las problemáticas académicas y existenciales de los estudiantes de la **Facultad.**
- 9 Con publicaciones elaboradas por el personal de la **COPADI**, así como por estudiantes del **PARA**, con amplia promoción y difusión en la comunidad académica de la Facultad.
- $\checkmark$  Con colaboradores eficientes, solidarios entre sí, y cooperativos con otras instancias de la Facultad y de la Universidad, convencidos del privilegio de contribuir a formar a los mejores seres humanos y profesionales de la ingeniería del país.

#### **2.1.3 Valores de la COPADI**

Los valores necesarios en la gente que trabaja en la **COPADI**, para el logro de su misión y su visión, así como el cumplimiento de sus objetivos, son: *la congruencia entre el hablar y el actuar; la responsabilidad y el compromiso; la actitud de servicio y un espíritu crítico; la creatividad y la innovación; la formalidad y el sacrificio; la ética y la honestidad; la pasión y la emoción.*

#### **2.1.4 Objetivos de la COPADI**

- 9 **Planear**, **realizar** y **coordinar** programas y acciones comunes en grupos diferenciados de estudiantes, cuya finalidad es mejorar su desempeño académico y alentar con ello la excelencia académica en la Facultad de Ingeniería, al abatir la deserción, el rezago estudiantil y los bajos índices de eficiencia terminal.
- 9 **Lograr** que los grupos atendidos alienten a sus estudiantes integrantes a ser creativos, innovadores, reflexivos, polifuncionales y emprendedores, en el marco de sistemas de formación avanzada, continua, abierta, crítica, en donde el alumno asuma su calidad de sujeto activo, protagonista de su propio aprendizaje y gestor de su proyecto de vida.
- 9 **Impulsar** la formación integral de los estudiantes de tal forma que tengan habilidades y actitudes para:
	- Un aprendizaje para toda la vida.
	- Aprender a aprender, aprender a emprender y aprender a ser.
	- Reconocer que el proceso educativo puede desarrollarse en diversos lugares formales e informales.
	- Participar en el diseño de nuevas modalidades educativas con ellos como actores centrales.

### **2.1.5 Funciones de la COPADI**

- 9 **Proporcionar** servicio de tutoría a los estudiantes que ingresan a la Facultad y alentar que la relación tutor-estudiante se conserve hasta la culminación de los estudios profesionales.
- 9 **Atender** a los estudiantes de alto rendimiento académico, es decir, proporcionar atención especial a los alumnos que disponen del tiempo y la capacidad para sostener un ritmo de alta exigencia en su formación profesional, a través de asignaturas y actividades adicionales a sus planes y programas de estudio.
- ◆ **Alentar** el apoyo académico entre estudiantes mediante acciones como sesiones de repaso de antecedentes, tratamiento de temas específicos, series de ejercicios para preparar exámenes y asesorías académicas individuales.
- 9 **Atender** estudiantes con el **Programa de Desarrollo de Habilidades para la Formación Permanente**, coordinado por la **Dirección General de Evaluación Educativa** de la **UNAM**, cuyo objetivo es proporcionar a los estudiantes una serie de habilidades que coadyuven a su formación integral como futuros profesionales de la ingeniería.
- ◆ **Producir** material audiovisual de apoyo psicopedagógico con la finalidad de motivar a los estudiantes a que organicen sus diferentes actividades y acudan a aquellas que apoyen y propicien su desempeño académico y su formación integral.
- 9 **Proporcionar** asesorías psicopedagógicas a los estudiantes de la Facultad.
- ◆ **Diseñar, organizar e impartir** cursos y talleres con temas diversos en los periodos intersemestrales, a través del **CIEC (Cursos Intersemestrales Extracurriculares COPADI)**.
- 9 **Publicar** el boletín quincenal **COPADI**, con problemas resueltos de las asignaturas que se imparten en **División de Ciencias Básicas** de la Facultad.
- 9 **Publicar** fascículos con el nombre de *problemarios* que contienen una serie de ejercicios resueltos de las asignaturas de ciencias básicas con mayores índices de reprobación.
- 9 **Publicar** obras cuya finalidad es propiciar la interacción que se da en la tutoría, el conocimiento de los estudiantes por parte de profesores y padres de familia, la deserción, el rezago escolar y la eficiencia terminal, y las actividades que desarrolla la **COPADI**.
- ◆ **Organizar** visitas y actividades diversas de vinculación con los sectores productivo y social.

#### **2.1.6 Trascendencia de la COPADI**

El ingeniero **Pablo García y Colomé**, escribe al respecto de la **COPADI**, su visión como coordinador:

*"Me pregunto si se comprende verdaderamente lo que la COPADI hace, puede llegar a hacer y puede llegar a influir en el devenir de esta Universidad. Nunca, en los 30 años de dar clase en esta Facultad, había visto tan claro lo que es posible lograr en beneficio de los estudiantes y también, ¿por qué no?, de muchos profesores. Es fascinante lo que llegan a hacer estudiantes con acciones en beneficio de sus compañeros. Estamos colaborando en la formación de las mujeres y los hombres del futuro, los que seguramente serán de los que conduzcan los destinos de esta nación. Por otro lado, seguramente las tutorías han ocasionado cambios en muchos profesores -como lo hicieron en mí-, al ver a los estudiantes fuera del salón de clase y estar así más cerca de todas las circunstancias y problemáticas que rodean su existencia. Y ayudar en todo esto nos debe llenar de orgullo, satisfacción, emoción, pasión y amor a las actividades que creamos, diseñamos, desarrollamos e impulsamos.* 

*La COPADI tiene ya más de cinco años de vivir en un ambiente pleno de trabajo, interacción de profesores y estudiantes, estudiantes que apoyan a estudiantes y otras labores de carácter social y cultural dirigidas a toda la comunidad de la Facultad. Cabe citar a los profesores que realizan con compromiso y espíritu su trabajo de tutores y que son docentes en el más amplio sentido de la palabra; a los estudiantes que cursan diferentes talleres para preparar mejor su futuro y a los estudiantes que apoyan académicamente a sus compañeros, que son verdaderas promesas de un futuro más digno para nuestro país; al esfuerzo que le ponemos quienes trabajamos en sus programas, y al apoyo invaluable de las autoridades. Todo esto nos debe impulsar, motivar y alentar a realizar nuestro trabajo con eficacia, eficiencia, calidad y oportunidad.* 

*La felicidad está aquí, en lo que hacemos, no en lo que pensamos hacer "mañana". La felicidad es el trayecto de la vida, no un destino. Amemos pues lo que hacemos en la COPADI porque es bello, porque es para los profesores y los estudiantes, porque "huele" a futuro, y porque es parte de nuestra realización como seres humanos sencillos, en la búsqueda perenne y eterna de la sabiduría y del bien"* (Colomé, 2004)*.* 

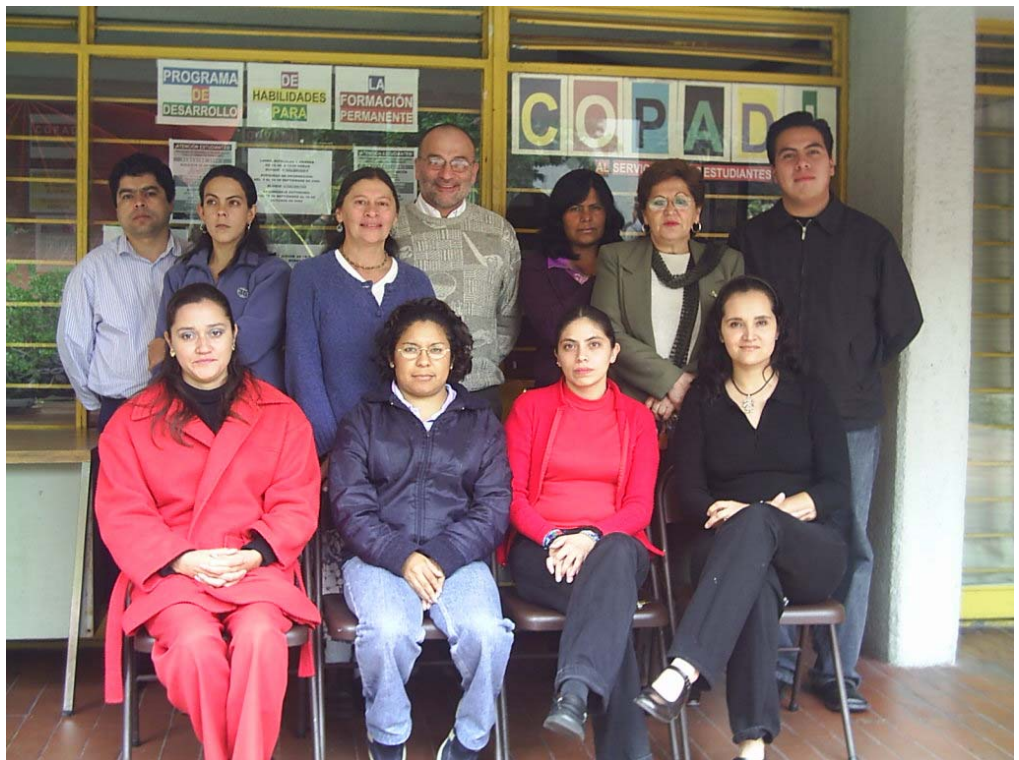

**Figura 7.** Personal que labora actualmente en la **COPADI**

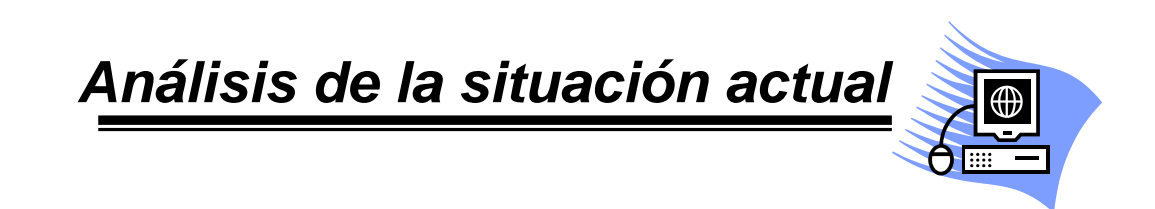

# **3. ANÁLISIS DE LA SITUACIÓN ACTUAL**

## **3.1 Programa** *Tutoría para Todos*

Actualmente, en las instituciones de educación superior se comparte una constante preocupación, la de formar profesionistas con principios y valores sólidos que seguramente transformarán radicalmente el futuro de los países y de las organizaciones. Asimismo, en lo referente a los procesos educativos y nuevas formas y métodos de aprendizaje, se deben crear sistemas y modelos que contribuyan a que los estudiantes tengan éxito profesional, a través de promover en ellos un verdadero desarrollo y formación integrales.

Como iniciativa de lo anterior se puede mencionar que la tutoría es una estrategia pedagógica que ha de ayudar a integrar conocimientos y experiencias de los distintos ámbitos educativos y contribuir también a integrar la experiencia escolar, en general, y la vida cotidiana extraescolar. Bajo esta perspectiva, el desarrollo de la función de la tutoría asegura que la educación sea verdaderamente integral y personalizada, y no quede reducida a mera transmisión de conocimientos.

Actualmente, la **Facultad de Ingeniería** está inmersa en un proceso de consolidación del importante y trascendente servicio académico de la tutoría, proporcionada por sus profesores, en el entendido de que se trata de un derecho de los estudiantes y de un compromiso de los docentes. La **Facultad de Ingeniería**, a través de la **Coordinación de Programas de Atención Diferenciada para Alumnos (COPADI)**, tiene a su cargo el programa *Tutoría para Todos* el cual inició a **fines de 1999 y principios del 2000.**

El programa *Tutoría para Todos* constituye un medio a través del cual los estudiantes de la Facultad de Ingeniería tienen la posibilidad de fortalecer y complementar su formación académica, desarrollo cultural y crecimiento personal, con el apoyo de profesores y otras instancias universitarias que pueden incidir para ofrecer soluciones a las diversas problemáticas académicas y existenciales, que afectan su vida universitaria **(Figura 8)**.

31

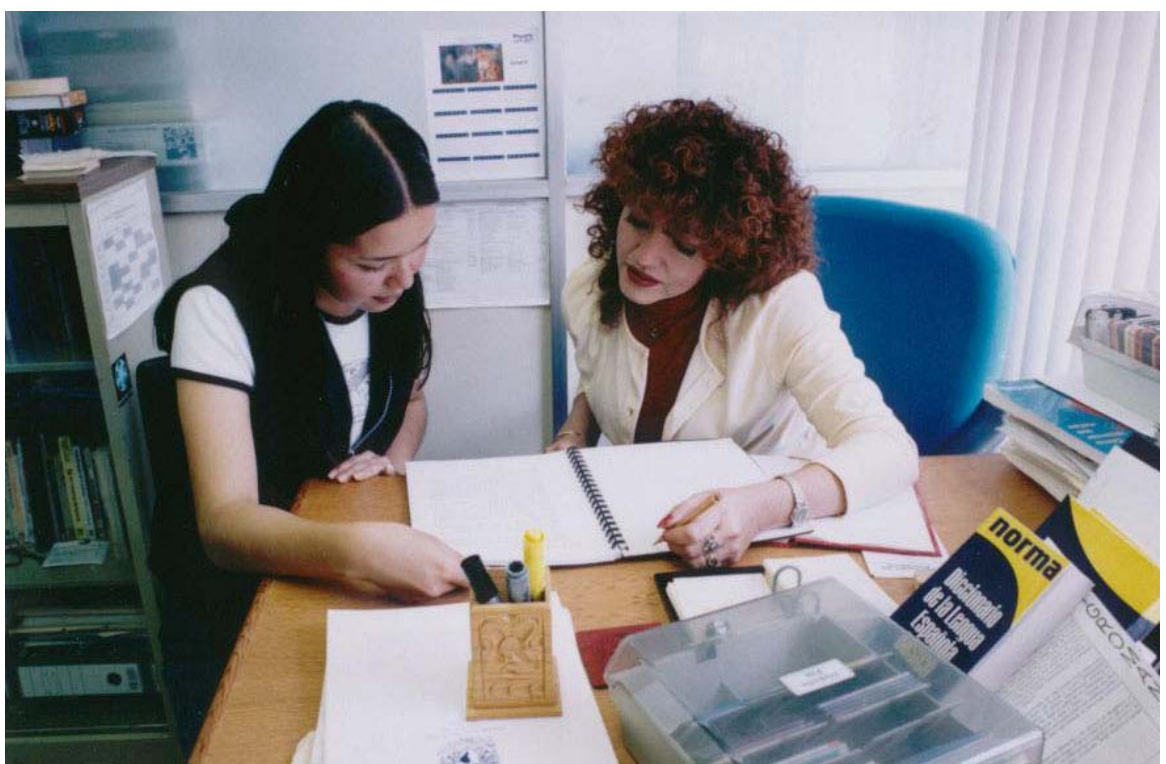

**Figura 8.** Estudiante en tutoría

La consolidación y extensión de este objetivo tiene como principal tarea *crear una cultura de la tutoría* en la comunidad académica de la Facultad de Ingeniería. Para ello se requiere pasar por un proceso de integración de todos los elementos que la conforman, es decir que se necesita de la participación comprometida de autoridades, profesores y alumnos.

La tutoría es una estrategia educativa que se proporciona de manera personal a los estudiantes y que responde a sus necesidades e intereses.

### **3.1.1 Sistema Tutoral**

El programa *Tutoría para Todos* de la **Facultad de Ingeniería, UNAM**, es una actividad pedagógica que tiene como objetivo fundamental orientar y apoyar a los alumnos durante su proceso de formación.

La tutoría es una acción complementaria, cuya importancia radica en orientar a lo alumnos a partir del conocimiento de sus problemas y necesidades tanto académicas, como existenciales, a la vez que saber cuáles son sus inquietudes y aspiraciones, personales e individuales y profesionales.

El sistema de tutoría es el conjunto de recursos humanos y materiales, actividades, relaciones, normas, reglas y procedimientos cuya interacción tiene como fin la conducción académica del proceso de formación personalizada de los estudiantes.

El programa *Tutoría para Todos* cuenta a la fecha con **189 tutores** en las diversas ciencias de la ingeniería, y también de diferentes disciplinas humanísticas.

### **3.1.2 Misión**

El programa *Tutoría para Todos* tiene la misión de *favorecer la atención individual del profesor al estudiante y promover un apoyo y una mejor comprensión por parte del tutor, hacia los problemas que enfrenta el alumno en lo que se refiere a: su adaptación al ambiente universitario y lo que éste conlleva; las condiciones individuales para su buen desempeño académico; su formación integral que desarrolla valores, actitudes, habilidades, destrezas y aprendizaje significativo, y su preparación para un devenir exitoso en su quehacer profesional y humano.*

#### **3.1.3 Objetivos del programa** *Tutoría para Todos*

- Establecer y consolidar un sistema de tutoría en el que el tutor considere al estudiante en lo individual.
- Lograr que la tutoría sea un derecho de todos los alumnos y un compromiso inherente a la vocación docente de los profesores.
- Proporcionar a los estudiantes una orientación adecuada en lo que se refiere a:
	- o Elección de Carrera (definir o reorientar su vocación).
	- o Formación Técnica.
	- o Formación Humanística.
	- o Crecimiento personal y problemática existencial.
	- o Sentido de pertenencia a la UNAM.
- **Lograr que los estudiantes sean creativos, reflexivos, innovadores,** críticos y emprendedores.
- **Inserción en el mercado de trabajo.**

#### **3.1.4 La figura del tutor**

#### Un **Tutor** es un *Profesor:*

- Que tiene la voluntad y vocación para establecer un vínculo entre el estudiante y las diversas problemáticas académicas y existenciales que enfrenta durante su vida universitaria.
- Que facilita la integración del estudiante con la Universidad.
- Que demuestra al estudiante un genuino interés por su desempeño académico y por su crecimiento personal.
- Al que le interesa que el estudiante sea creativo, innovador y con un espíritu libre y crítico.
- Que tiene empatía con el alumno, entendida como la capacidad de sentir y comprender las emociones del alumno como propias, mediante un proceso de plena y genuina identificación con él.

#### **3.1.5 Tutoría a Distancia**

Del programa *Tutoría para Todos* surgió una nueva modalidad en el transcurso del semestre **2004–1** que tiene por objetivo el promover la cultura de la **Tutoría** a distancia en la comunidad de la **Facultad de Ingeniería**. Para lograr esto, la **COPADI** se dio a la tarea de planear, diseñar, instrumentar e implantar esta variante de las tutorías.

Para responder a las necesidades de la nueva tecnología se consideró necesario aprovechar el **correo electrónico** con la finalidad de atender a todos aquellos alumnos que por alguna razón no han tenido la oportunidad de aprovechar el servicio de tutoría presencial o que desean hacerlo después. De esta manera surge la nueva modalidad de **Tutoría por Internet (Figura 9)**. En este sentido, se han realizado esfuerzos para orientar el uso de las computadoras como medio de comunicación, lográndose de esta forma crear un vínculo profesor-tutor-estudiante, a través del correo electrónico; de esta manera, el alumno que curse cualquier semestre de las doce carreras de ingeniería de la Facultad, tendrá la posibilidad de contar con un tutor. Para ello, puede consultar el directorio de tutores y bastará con elegir el que el alumno prefiera, establecer contacto con él y hacer uso de este servicio de *Tutoría para Todos***.** El programa cuenta con el apoyo de 24 tutores, atendiendo cada uno un promedio de 20 estudiantes en el año.

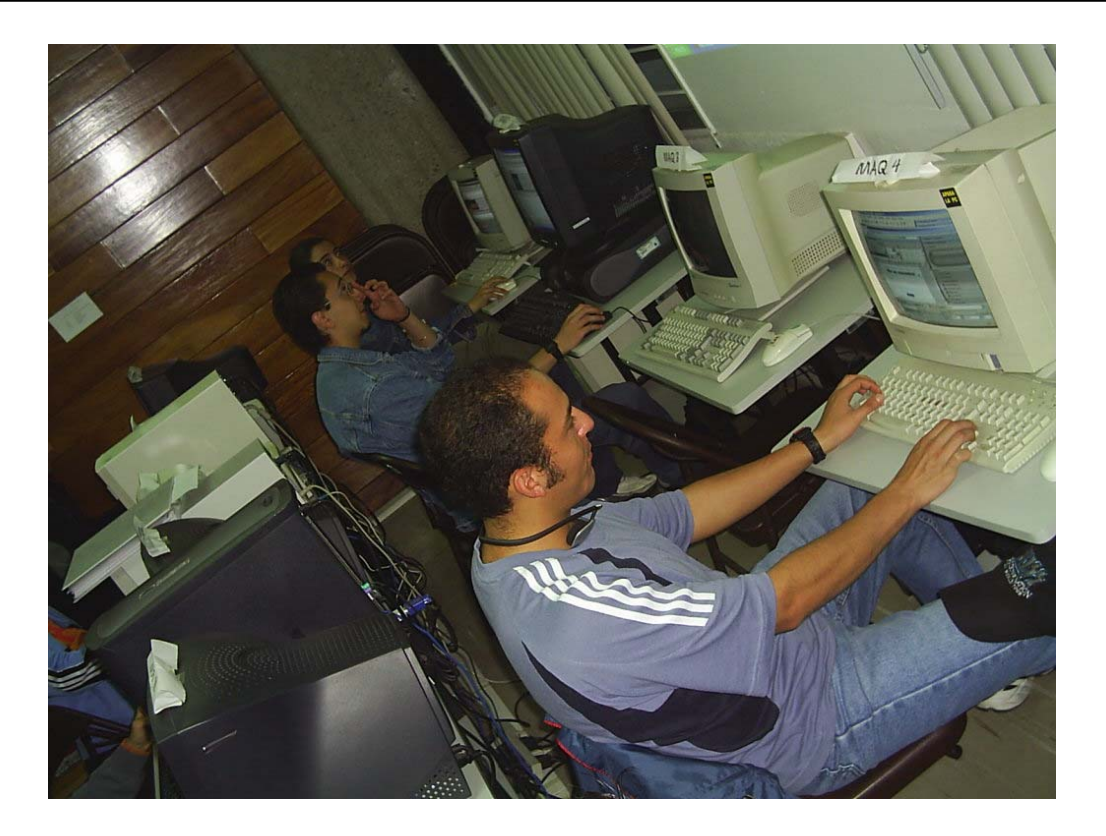

**Figura 9.** Tutoría a Distancia

A través de este servicio el alumno podrá interactuar con un tutor el día y a la hora que él quiera. Esto, con el propósito de que todo alumno que así lo desee, aun y cuando ya hubiese tenido tutor a su ingreso a la Facultad, retome esta actividad.

*Cabe destacar que también esta nueva modalidad ofrece absoluta confidencialidad en una relación ética y profesional de parte de todos los tutores. Asimismo se espera del alumno seriedad y respeto hacia la tutoría.* 

### **3.1.6 Reunión Cero**

Una de las actividades que resaltan el trabajo con los tutores ha sido la entrevista como uno de los elementos esenciales en la relación tutor–alumno como factor determinante de identificación académica entre ambos.

Se denomina **Reunión Cero** a la primera entrevista, porque es el punto de partida para establecer objetivos y metas, así como un conjunto de actividades académicas comunes e individuales dirigidas a los alumnos de nuevo ingreso de la Facultad. De ahí sale el compromiso entre el tutor y el alumno, de cumplir con un plan de actividades académicas con base en la periodicidad, fechas, horario y duración de cada reunión. En estas reuniones se abordan temas como **introducción a la tutoría; qué es un tutor; acciones de la Facultad en apoyo a los estudiantes; asesoría en matemáticas por estudiantes de alto rendimiento** y finalmente, presentación de los tutores con sus alumnos.

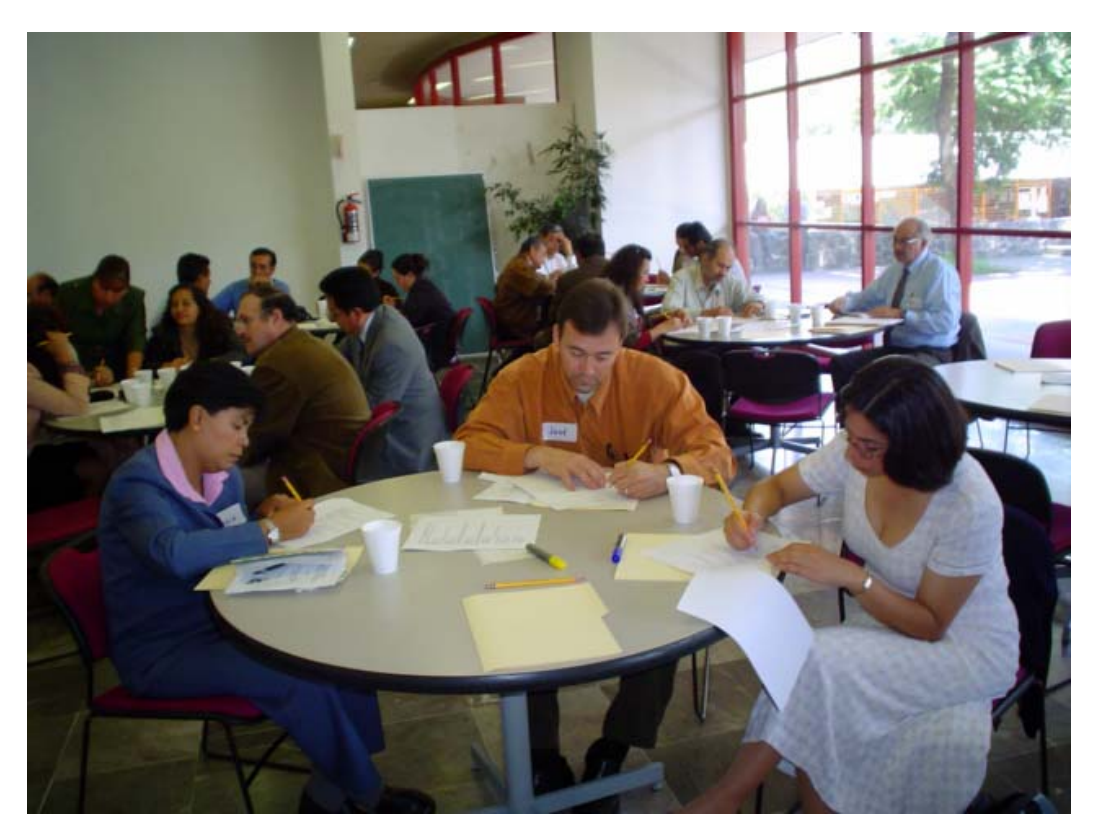

### **3.1.7 Encuentros de Tutores**

**Figura 10.** Encuentros de Tutores

Los **Encuentros de Tutores (Figura 10)** son reuniones en las que los tutores intercambian puntos de vista sobre sus experiencias en la tutoría, y además se enteran de cómo valoran los estudiantes este quehacer académico. Constituyen magníficas oportunidades de integración, crecimiento y formación. Tienen como objetivo:

*Ofrecer a los tutores las herramientas teórico-metodológicas que faciliten su desenvolvimiento en la tutoría, a través de encuentros, conferencias, cursos y otras actividades, entre las que se encuentran, las relacionadas con apoyos didácticos que les permitan comprender y fundamentar todas aquellas acciones que realizan con los estudiantes en tutoría y que intervienen en el Programa***.**

 Los encuentros que se han llevado a cabo, partir del inicio del programa *Tutoría para Todos*, son los siguientes, donde de sus temas se puede inferir su importancia y trascendencia en la formación de los tutores.

9 **Primer Encuentro de Tutores 2000 Fundamentos Básicos sobre la Tutoría, el Tutor y del Estudiante** 27 de mayo de 2000

9 **Segundo Encuentro de Tutores 2000 Las relaciones humanas y el proceso de la comunicación en la Tutoría** 28 de noviembre de 2000

9 **Tercer Encuentro de Tutores 2001**

**La prospectiva del Profesor**

9 de octubre de 2001

9 **Cuarto Encuentro de Tutores 2002**

**Autoconcepto, el sendero para alcanzar el éxito en las organizaciones**

15 de marzo de 2002

9 **Quinto Encuentro de Tutores 2002**

**Las actitudes en el proceso de la Tutoría**

13 de septiembre de 2002

#### 9 **Sexto Encuentro de Tutores 2003**

#### **La creatividad en la Tutoría**

14 de febrero de 2003

9 **Séptimo Encuentro de Tutores 2003**

**Crear en Grupo**

11 de Julio de 2003

9 **Octavo Encuentro de Tutores 2004 – 1** 

**La formación integral en la Tutoría**

29 de enero de 2004

9 **Noveno Encuentro de Tutores 2004 – 2** 

**El porqué de la formación integral en la Tutoría** 

11 de agosto de 2004

9 **Décimo Encuentro de Tutores 2005 – 1** 

**La formación integral de los tutores. Tutoría y Bellas Artes** 

3 de febrero de 2005

9 **Décimo Primer Encuentro de Tutores 2005 – 2 Evaluación y experiencias en Tutoría. El hombre en busca de sentido**  10 de agosto de 2005

**3.1.8 Segunda Etapa del programa** *Tutoría para Todos***: La Consolidación** 

En la **Segunda Etapa** del programa *Tutoría para Todos*, llamada **La Consolidación**, se brinda durante el décimo semestre de la licenciatura. Estudiantes del último año de la carrera reciben asesoría de aquellos profesores de asignatura que se desempeñan en el ejercicio de la profesión, o bien con profesionales que no necesariamente imparten clases. Lo que se pretende con estas reuniones es que el tutor apoye y oriente al estudiante próximo a terminar su carrera, y en cómo ampliar su horizonte profesional y laboral. Son cuatro los profesionales que exponen sobre temas de investigación, mercado de trabajo, estudios de posgrado (maestría y doctorado) y docencia, quienes orientan a los estudiantes de acuerdo con cada una de las cuatro alternativas que tienen al egresar de los estudios de licenciatura.

# **3.2 Programa de Alto Rendimiento Académico (PARA)**

Con estudiantes de la **Facultad de Ingeniería de la UNAM**, de la **generación 1992**, inició el **Programa de Alto Rendimiento Académico (PARA),** que ha contribuido a la formación de **ingenieras e ingenieros de excelente calidad académica y humana**, los que han demostrado el alto nivel de conocimientos adquirido, en **posgrados nacionales e internacionales, así como en el ejercicio de su profesión (Figura 11).** 

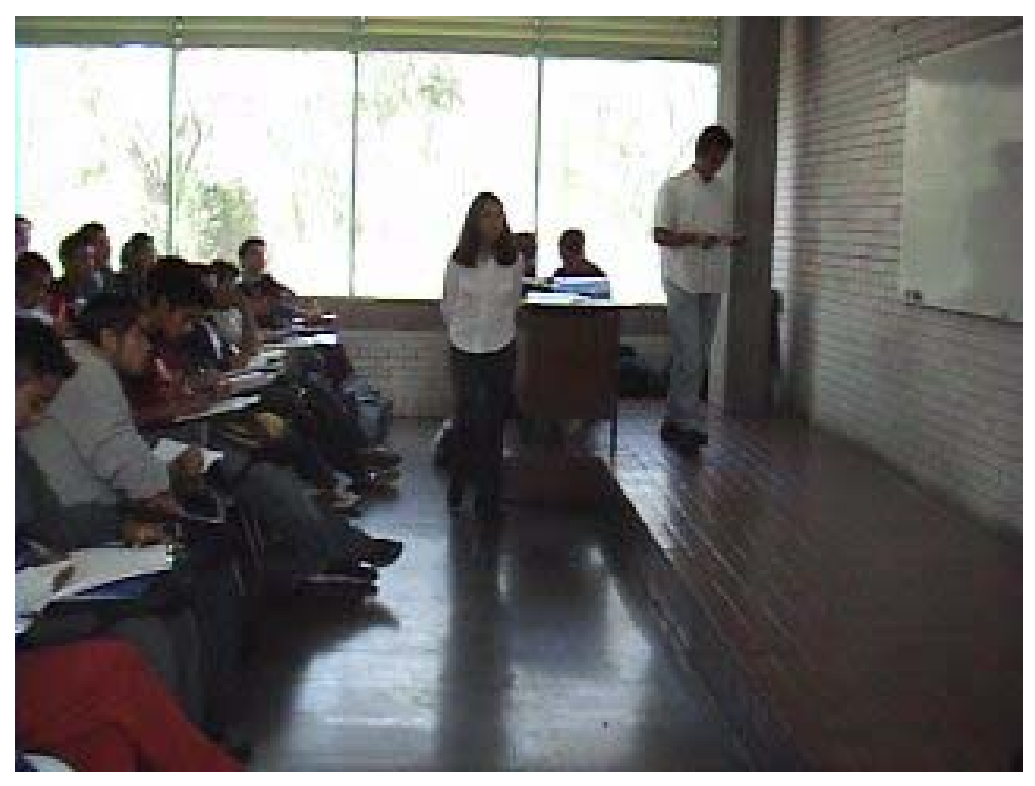

**Figura 11.** Alumnos del PARA

# **3.2.1 Consejo Coordinador y Dictaminador del Programa de Alto Rendimiento Académico (PARA) de la Facultad (CCD)**

El **Consejo Coordinador y Dictaminador (Cuadro 1)** fue constituido el **24 de enero de 2001** y está conformado de la siguiente forma:

#### **INTEGRANTES**

Director de la Facultad Secretario General de la Facultad Coordinador del PARA Jefe de la División de Ciencias Básicas Jefe de la División de Ingeniería Eléctrica Jefe de la División de Ingeniería Mecánica e Industrial Jefe de la División de Ingeniería en Ciencias de la Tierra Jefe de la División de Ingeniería Civil y Geomática Jefe de la División de Ciencias Sociales y Humanidades Cinco tutores Un estudiante representante de cada generación

**Cuadro 1.** Conformación del CCD

#### **3.2.2 Requisitos de permanencia en el PARA**

- $\checkmark$  Entrar en tercer semestre con un promedio mayor o igual a 8.5 y habiendo aprobado todas las asignaturas de los dos primeros semestres.
- $\checkmark$  Alcanzar al finalizar los estudios un promedio mayor o igual a 9.0 y no haber reprobado ninguna asignatura.
- $\checkmark$  Cursar y acreditar, del tercero al octavo semestre, una asignatura adicional.
- $\checkmark$  Reunirse e interactuar con un tutor asignado.
- $\checkmark$  Participar en visitas y estancias intersemestrales en centros de investigación y empresas
- $\checkmark$  Conocer al cien por ciento un idioma aparte del español.
- $\checkmark$  Realizar lecturas adicionales que alienten su formación integral.
- $\checkmark$  Participar en el Programa de Solidaridad Académica, a través del cual realizan actividades como asesorías grupales, asesorías individuales, asesorías especiales y producción de material didáctico, todo ello para apoyar el desempeño académico de aquellos de sus compañeros que lo requieran, así como su propio crecimiento académico y humano.

#### **3.2.3 Ventajas de pertenecer al PARA y terminar en él la carrera**

- $\checkmark$  Gozar del prestigio de pertenecer al Programa de Alto Rendimiento Académico de la mejor Facultad de Ingeniería de la mejor Universidad del país.
- $\checkmark$  Recibir una formación académica que le permita ser líder en su área y poder competir profesionalmente, a nivel nacional e internacional.
- $\checkmark$  Recibir una formación cultural y social que le permita una realización plena como ser humano.
- $\checkmark$  Contar con un tutor toda la carrera.
- $\checkmark$  Acceder, por su promedio, a los meiores maestros y horarios con la ayuda y asesoría de su tutor.
- $\checkmark$  Cursar asignaturas adicionales a las establecidas en los planes y programas de estudio de su carrera, lo que enriquecerá su formación académica.
- $\checkmark$  Trabajar con investigadores de centros e institutos de investigación de la UNAM.
- $\checkmark$  Realizar actividades académicas extracurriculares como cursos cortos, seminarios y programas informáticos.
- $\checkmark$  Adquirir un pleno dominio del idioma inglés.
- $\checkmark$  Recibir cursos y seminarios de preparación para su quehacer profesional.
- $\checkmark$  Realizar estancias empresariales en México y en el extranjero.
- $\checkmark$  Visitar institutos de investigación, otras universidades y lugares de interés.
- $\checkmark$  Conseguir apoyos económicos para congresos y cursos relacionados con su carrera.
- $\checkmark$  Asistir, en el último semestre de la carrera, a una feria de trabajo conocida como **Encuentro de Empresarios con el Talento Universitario** en la que recibirá ofertas de trabajo de las mejores empresas y consultorías del país.
- 9 Recibir, al terminar la carrera, un diploma de la **UNAM** con alto valor curricular.
- $\checkmark$  Entrar en contacto con otras universidades nacionales y extranjeras para realizar estudios de posgrado.
- $\checkmark$  Visitar lugares del país donde tomará conciencia de la problemática de marginación y pobreza que se vive en ellos, para así conocer y comprometer su futuro quehacer profesional con la realidad nacional para transformarla.

#### **3.2.4 Tutoría en el PARA**

Un **tutor en el PARA (Figura 12)** es un profesor o investigador de carrera que tiene la voluntad y vocación para establecer un vínculo entre el estudiante del Programa y las diversas problemáticas escolares y existenciales que enfrenta durante su vida universitaria; que facilita su integración con la Universidad; que orienta y alienta sus formaciones técnica y cultural, así como su desarrollo como ser humano; que propicia su compromiso social de frente a la realidad nacional, y que lo encauza hacia el éxito en su devenir profesional.

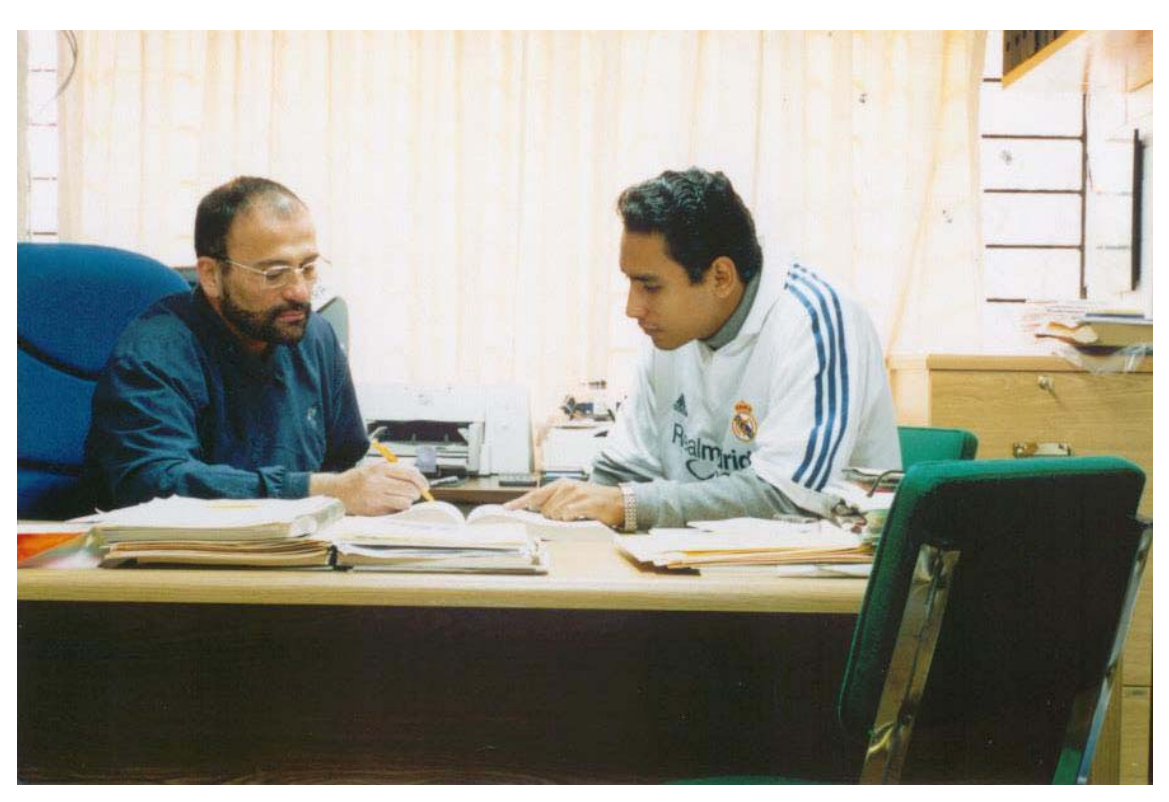

**Figura 12.** Tutoría en el PARA

### **3.2.5 Incentivos del PARA**

Se coordina el acceso a las **Becas PAEA (Programa de Alta Exigencia Académica de la UNAM)** para estudiantes del **PARA**, cuyo promedio debe ser mayor o igual que **8.5**, ir regulares en su licenciatura (en el semestre normal de acuerdo a su inscripción y con todas las asignaturas de los anteriores semestres acreditadas) y declarar una situación económica difícil.

Sus integrantes deben cursar asignaturas adicionales extracurriculares (una cada semestre), de las cuales obtienen una **carta – diploma**; no reprobar ninguna asignatura; cumplir con una estancia empresarial; concursar para becas **(General Electric y Goldman Sachs)**, y al final de la carrera participar en el **Encuentro de Empresarios con el Talento Universitario,** así como recibir un diploma de la **UNAM** por haber pertenecido al **PARA** toda la carrera, firmado por el Secretario General de la UNAM y el Director de la Facultad **(Figura 13)**.

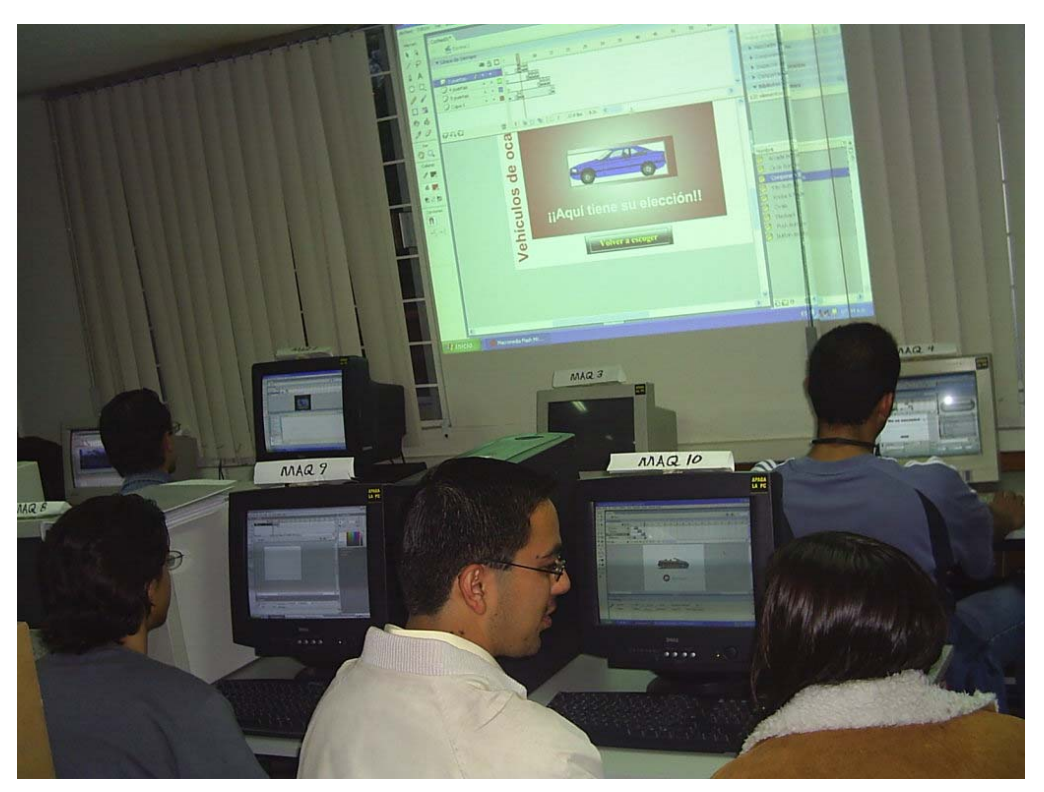

**Figura 13.** Alumnos del PARA cursando una asignatura adicional

## **3.3 Programa de Solidaridad Académica (PROSOLAC)**

Este Programa de Solidaridad Académica (PROSOLAC) comenzó en la **COPADI**, en marzo de 2000 con el lema *Estudiante apoya Estudiante*. Este programa abarca cuatro actividades que son:

- 9 **Asesorías grupales.**
- 9 **Asesorías individuales.**
- 9 **Asesorías especiales.**
- 9 **Realización de problemarios.**

#### **3.3.1 Asesorías grupales**

**Dos o tres días a la semana**, previos a la realización de **Exámenes Departamentales**, en salones que se anuncian en las mamparas de la **COPADI** estudiantes del **PARA** y voluntarios de la **COPADI**, que conocen la asignatura, resuelven exámenes anteriores para apoyar la preparación de sus compañeros **(Figura 14)**.

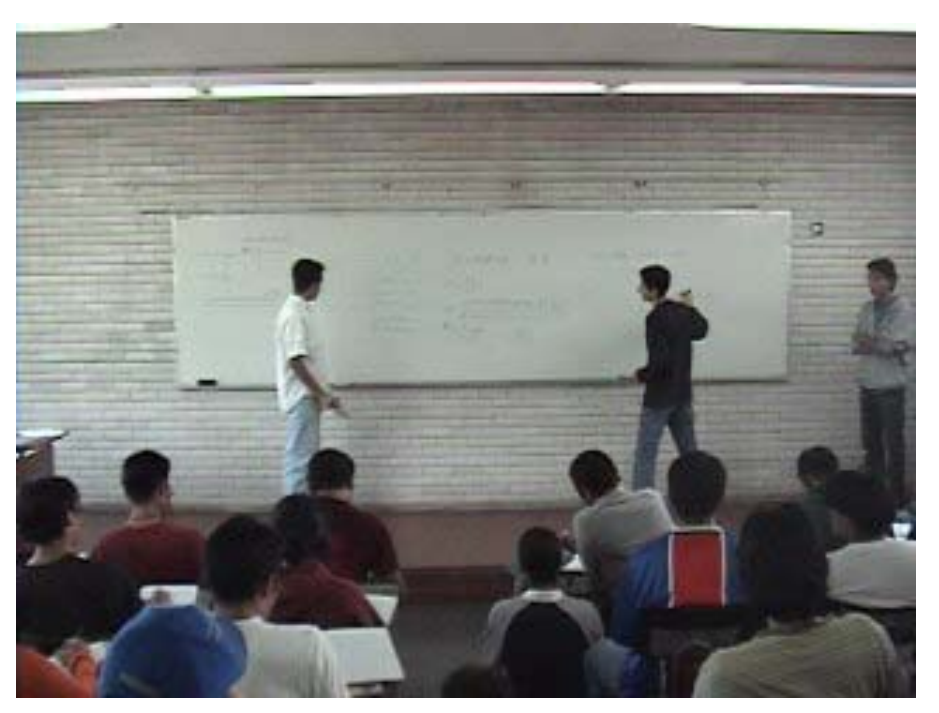

**Figura 14.** Asesorías Grupales

### **3.3.2 Asesorías individuales**

**Todos los días de la semana**, previos a cada **examen departamental**, en un salón de ciencias básicas hay **estudiantes del PARA y voluntarios de la COPADI** para dar asesoría personal y resolver dudas. Los estudiantes que dan estas asesorías están en la mejor disposición de ayudar. La asesoría entre iguales es muy buena porque se habla el mismo idioma, se tiene la misma edad y muchas ganas de ayudar, por lo que el entendimiento y la confianza se dan en forma natural y son factores que la hacen rendir frutos inmediatos **(Figura 15)**.

*Un estudiante aprende cuando tiene que, quiere y puede, explicar a otros; y así verifica en una práctica solidaria su aprendizaje.* 

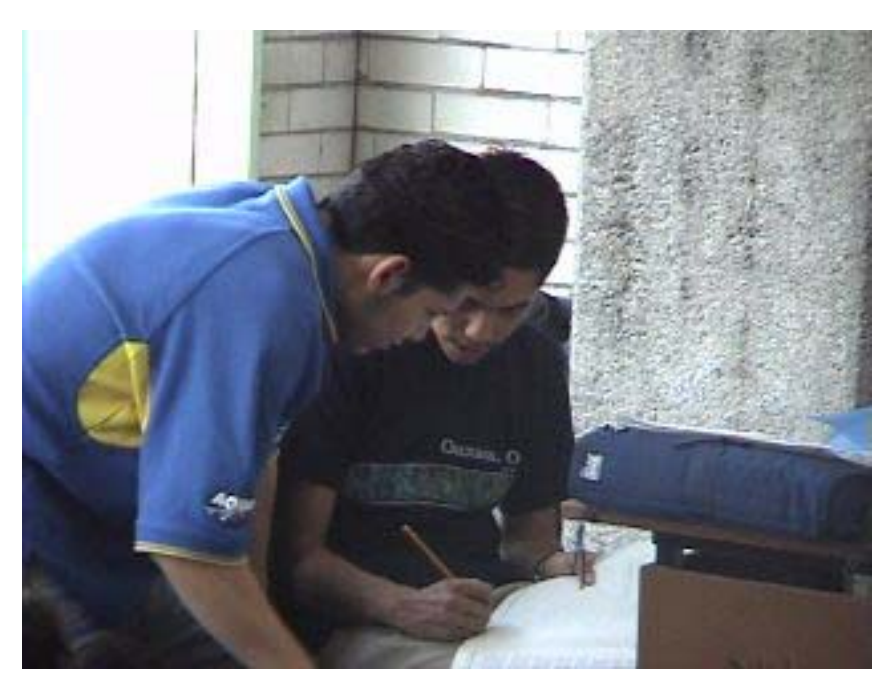

**Figura 15.** Asesorías Individuales

## **3.3.3 Asesorías especiales**

Estudiantes asesoran a grupos reducidos de estudiantes que lo solicitan, sobre temas específicos de las asignaturas **(Figura 16)**.

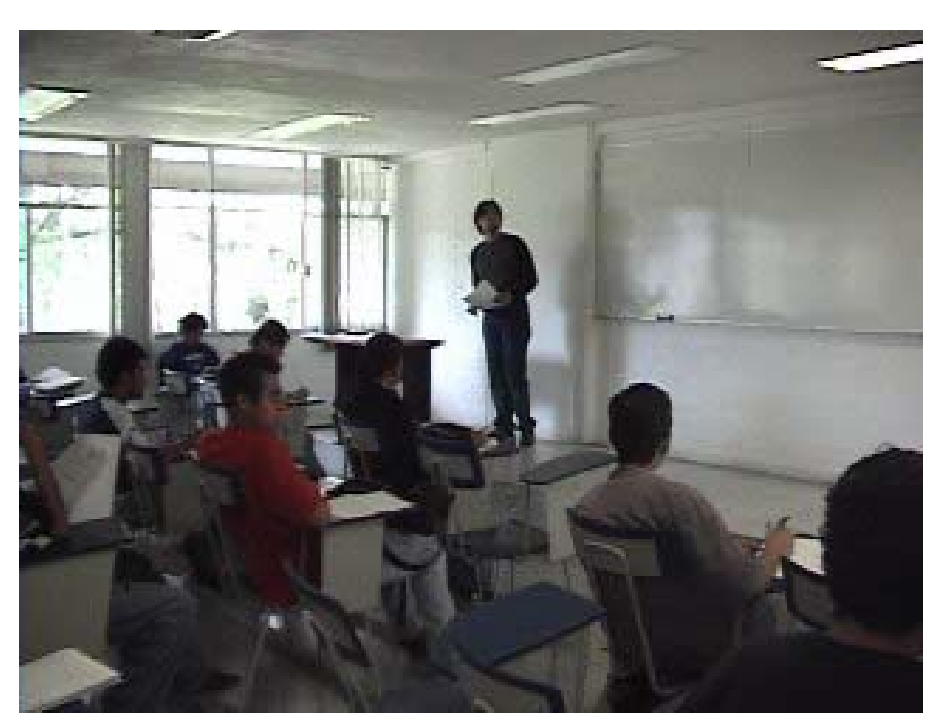

**Figura 16.** Asesorías Especiales

## **3.3.4 Realización de problemarios**

**Estudiantes del PARA y voluntarios de la COPADI** están trabajando en problemarios de algunas asignaturas. Se trata de **cuadernos con 50 o más ejercicios resueltos**. Ya están a la venta el de **Geometría Analítica y el de Cálculo Diferencial,** y están por salir los de Cálculo Integral, Cálculo Vectorial, Álgebra, y Álgebra Lineal.

A los estudiantes que imparten las asesorías se les dan **cursos de pedagogía y didáctica** para que su labor sea más eficiente. Pueden cometer errores pero su trabajo lo hacen con entusiasmo y sobre todo, con ganas de ayudar a sus compañeros.

El propósito de esta noble labor de **estudiantes que apoyan estudiantes** es ayudar sin egoísmo, con conocimientos, con ganas y con solidaridad, que significa adhesión a la causa de otros. Esto es algo que solamente se hace aquí, en nuestra querida **Facultad de Ingeniería de la UNAM**.

# **3.4 Programa de Desarrollo de Habilidades para la Formación Permanente (PDHPFP)**

Este es un **programa institucional de la UNAM** que tiene como propósito **apoyar a los estudiantes** para que **desarrollen habilidades** para favorecer una trayectoria académica y profesional exitosa, lo que será de utilidad para toda la vida.

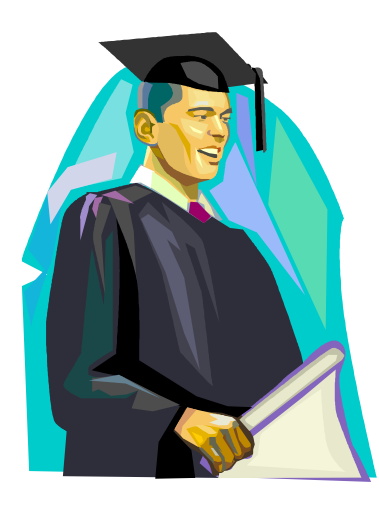

### **Las habilidades son:**

- ◆ **Manejar** paquetería diversa de cómputo.
- 9 **Buscar** y **seleccionar** información.
- ◆ **Saber comunicarse** en forma oral.
- ◆ **Saber** comunicarse en forma escrita.
- ◆ **Comprender** textos en inglés.
- 9 Tener **capacidad para aprender** de forma autónoma.
- 9 Trabajar en **grupos cooperativos.**
- ◆ **Autorregular** el aprendizaje.
- 9 Aprender a **buscar empleo.**

### **3.4.1 Beneficios del PDHPFP**

*Académicamente contribuye a:* 

- Lograr un mejor aprendizaje.
- Ampliar los recursos y oportunidades para aprender.
- Lograr que el estudiante sea autosuficiente.
- Proporcionar herramientas para enfrentar con éxito cada etapa de los estudios.
- Saber trabajar en grupo.
- Saber comunicarse y buscar información.

#### *En la vida profesional permitirá:*

- Adaptación a los cambios de contextos y de requerimientos del mercado laboral.
- Mantener vigente la actuación profesional, por medio de una actualización constante.
- Ser competitivos.
- Comunicarse correctamente.
- Conocer el idioma inglés

### **3.4.2 Funcionamiento del PDHPFP**

**Cada semestre** se abren grupos: **de lunes a sábado**. Y en ellos se imparten cursos de algunas de las **nueve habilidades**. Se pretende y recomienda que se cubran las nueve habilidades antes de concluir los estudios de licenciatura, para lograr el r**econocimiento de la UNAM** (diploma con valor curricular) y estar mejor preparados para el futuro quehacer profesional.

Los cursos para adquirir las habilidades de este **Programa** los imparten en la Facultad **especialistas de la UNAM** y siempre se podrán acomodar sus horarios con los de las asignaturas curriculares.

No es requisito cursar todas las habilidades que se programan en cada bloque (día, hora y salón), sólo las que uno elija y que no haya cubierto. También se pueden cursar las habilidades en los diferentes bloques. Es sumamente importante la asistencia y acreditación responsable de la habilidad que se inicie.

**Se entrega una constancia por cada habilidad que se cursa y si se cumple con las nueve, se recibe un diploma de la UNAM firmado por su Secretario General.**

## **3.5 Programa de Asesorías Psicopedagógicas (PAP)**

El objetivo de este programa es brindar **apoyo psicopedagógico** mediante **asesorías (Figura 17)** a los alumnos de la Facultad de Ingeniería que lo soliciten, de cualquier semestre, con la finalidad de ayudarlos a mejorar su desempeño académico.

El servicio se ofrece en las siguientes áreas:

- 9 **Problemas de falta de atención o concentración.**
- 9 **Deficiente administración del tiempo.**
- 9 **Problemas de hábitos de estudio.**
- 9 **Problemas personales o de otra índole que pudieran estar afectando su desempeño académico.**

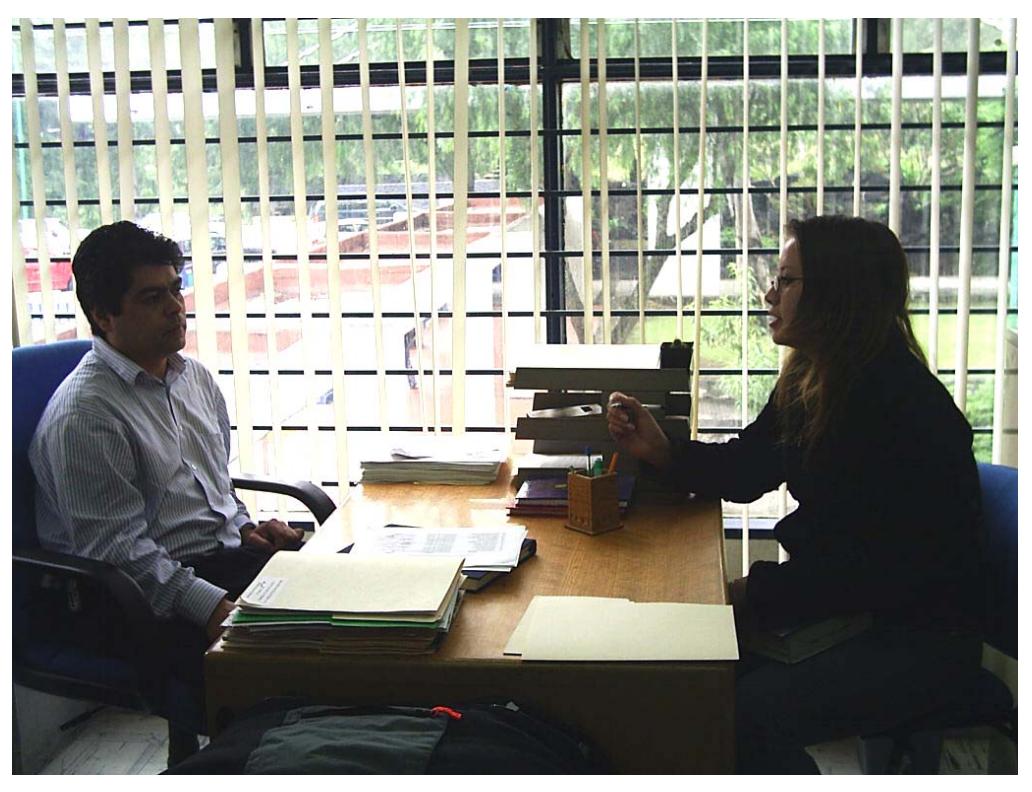

**Figura 17.** Asesorías psicopedagógicas

# **3.6 Programa de Publicaciones y Apoyo Editorial (PPAE)**

### **3.6.1 Objetivo general**

Contribuir en la formación académica y profesional de los alumnos de la Facultad de Ingeniería, a través de los resultados de estudios e investigaciones publicadas, que les permitan una formación integral de excelencia, inculcándoles valores humanísticos y principios fundamentales.

## **3.6.2 Metas**

- $\checkmark$  Establecer acuerdos y prioridades en materia editorial con el Coordinador, con base en las necesidades de la **COPADI**.
- 9 Realizar el proceso de edición del material escrito de la **COPADI**, de acuerdo con los objetivos planteados.
- $\checkmark$  Actualizar las publicaciones permanentemente con el fin de mejorar y validar el contenido temático.
- 9 Promover las publicaciones a través de la página **Web** de la **COPADI** y otros medios de difusión.

#### **3.6.3 Acciones**

- Convocar a reuniones con los responsables del Programa de Publicaciones, a fin de planear acciones que permitan analizar y evaluar el grado de avance en el cumplimiento de los objetivos.
- Fomentar la participación de los Tutores en la elaboración de materiales escritos como apoyo didáctico para los alumnos.
- Proporcionar los elementos teóricos y metodológicos sobre la elaboración de los materiales escritos.
- Establecer un proceso de seguimiento y difusión del material editorial, con objeto de mantener una participación con diferentes entidades académicas de la UNAM y otras instituciones educativas.

#### **3.6.4 Impacto**

Contribuir con la planeación institucional, acorde con las funciones sustantivas de la Universidad en lo referente a la difusión de la cultura.

### **3.6.5 Prospectiva**

Fortalecer a corto, mediano y largo plazos, la calidad, la innovación y la generación de nuevos conocimientos científicos y tecnológicos, así como recursos que constituyen los horizontes para cumplir y perfeccionar el plan de desarrollo 2003–2007 de la Facultad de Ingeniería de la UNAM.

### **3.6.6 Atribuciones del Programa**

- Metodología (cursos) para la realización de:
	- $\checkmark$  Tesis de licenciatura
	- $\checkmark$  Tesis de carreras técnicas
	- $\checkmark$  Redacción y estilo
- Apoyo editorial a los programas de la **COPADI** (libros, memorias, ponencias, cartas de estudiantes.)

• Publicación del Boletín **COPADI**, con ejercicios resueltos de asignaturas de ciencias básicas.

# **3.7 Programa de Producción de Material Audiovisual de Apoyo Psicopedagógico**

La producción de material audiovisual de apoyo psicopedagógico tiene la finalidad de apoyar la actividad académica de los profesores en su trabajo con los alumnos, con temas relacionados con administración del tiempo, estrategias para el aprendizaje y hábitos de estudio, así como temas cotidianos como las relaciones humanas, la tutoría, motivación, autoestima, y otros, a través de esquematizar o dramatizar diferentes temáticas. De esta manera se estará promoviendo el aprendizaje significativo, ya que la percepción juega un papel fundamental en este proceso, es decir, cuando se desea promover el aprendizaje es ideal despertar el interés de los educandos a través de los sentidos. Para ello conviene reforzar con videograbaciones e **historietas**, temas que en ocasiones por sí mismos no son lo suficientemente claros, y que mediante proyecciones y lecturas, seguramente los harán más atractivos y por ende atendibles, comprensibles y aprovechables.

Se han realizado tres materiales, los que en breve saldrán publicados y serán difundidos. Son **Tres estudiantes**, **una voz y la armonía**; **Un título que vale la pena**; y **Gracias amigo**.

# **3.8 Programa de Cursos Intersemestrales Extracurriculares (CIEC)**

Con el propósito de favorecer el desarrollo integral de los alumnos de la Facultad de Ingeniería, a través del personal académico de la **COPADI** se dan cursos extracurriculares que apoyan tanto la superación personal, como la formación personal, como la formación académica y la integración de la práctica profesional. En este Programa se organizan los cursos extracurriculares que la **COPADI** ofrece a los estudiantes de la Facultad cada intersemestre; el objetivo es implementar cursos que además de incluir los de

Desarrollo de Habilidades para la Formación Permanente, consideran diversos sobre temas como Cómputo, Pedagogía y Didáctica, Autoestima, Liderazgo, Relaciones humanas, Aprendizaje eficiente, Ecología y Geografía, entre otros.

## **3.9 Programa de Cómputo**

El Programa de Cómputo tiene como objetivo brindar a la comunidad de la Facultad de Ingeniería la posibilidad de conocer un conjunto de elementos de cómputo que les permitan aprovechar al máximo sus asignaturas. Actualmente se imparten cuatro cursos a lo largo del semestre y en el intersemestre, en lo cuales se enseñan las herramientas básicas y su aplicación en la solución de problemas. Para poder tomar cualquiera los cursos, basta con demostrar que son miembros de la Facultad. No tienen ningún costo y al final se entrega una constancia con valor curricular. La duración de cada uno es de 20 horas.

Los cursos que se imparten son:

- ¾ **Autocad,** que les permite conocer las herramientas básicas del programa más popular de diseño asistido por computadora (CAD, por sus siglas en inglés) para 2D y 3D.
- ¾ **Matlab (Matrix Laboratory),** donde se les enseña a utilizar el software destinado al diseño de sistemas, solución de ecuación diferenciales, así como para el procesamiento digital de señales, inteligencia artificial, etc. Además cuenta con una herramienta para simulación de sistemas físicos (Simulink).
- ¾ **Flash,** donde se les dan las bases para utilizar la herramienta de desarrollo para crear principalmente elementos multimedia e interactivos, convirtiéndolo en el estándar para el diseño y creación de aplicaciones **Web**.
- ¾ **ActionScrip** (recientemente incluido), con el cual se pretende que los participantes conozcan el lenguaje de programación orientada a objetos (POO), utilizado principalmente en aplicaciones **Web** animadas realizadas en el entorno de **Flash**.

## **3.10 Programa de Servicio Social**

La **COPADI** tiene autorizado un Programa de Servicio Social para los estudiantes que tienen Beca PRONABES, para estudiantes del PARA que desean completar todo el trabajo realizado en Solidaridad Académica, y para aquellos estudiantes que deseen apoyar algunas actividades de la **COPADI**. También es posible, dada la naturaleza de las actividades que se desarrollan, contar con estudiantes de otras escuelas y facultades para cumplir el Servicio Social.

# **3.11 Programa de Estudios y Análisis Estadísticos al Primer Ingreso**

La **COPADI** realiza pruebas psicológicas y estudios sociodemográficos a los estudiantes de primer ingreso, cuya finalidad es la de ver la situación afectiva, emocional, social y económica, así como algunos aspectos de la preparación académica, de los estudiantes cuando ingresan a la Facultad.

### **3.11.1 Meta**

Analizar los resultados obtenidos por los alumnos de nuevo ingreso en los exámenes DAT, Cleaver y el Cuestionario Sociodemográfico.

### **3.11.2 Objetivo**

Evaluar a los alumnos de nuevo ingreso e identificar los factores que contribuyen o dificultan su desempeño académico.

### **3.11.3 Estrategias**

- 3 Capacitar a las personas encargadas de la aplicación de las pruebas.
- 4 Uso de software adecuado para analizar la información.
- 5 Trabajo en equipo.
- 6 Tener la información disponible y actualizada.

### **3.11.4 Impacto**

Contribuir al desarrollo Académico de los alumnos.

# **3.12 Programa de Investigación y Vinculación con los sectores Educativo y Social**

La **COPADI** realiza una amplia gama de actividades de beneficio académico, cultural y social con otras instancias académicas, universitarias y de otros niveles, cuya finalidad es apoyar a éstas en la consecución de logros tales como implantación de un sistema de tutoría, jornadas científicas y culturales, visitas de convivencia con sectores desprotegidos, y acopios de materiales de diversa índole para comunidades marginadas, alejadas de los beneficios.

# **3.13 Programa de Divulgación de Temas Científicos y Culturales**

La **COPADI**, para alentar y motivar la formación integral de sus profesores tutores, así como la de los estudiantes que participan en sus programas, organiza diversas actividades como conferencias, mesas redondas y películas sobre temas científicos y culturales, los que se anuncian y promueven en los diferentes espacios de información de la Facultad, así como en esta página.

## **3.14 Programa de Becas PRONABES**

Las becas PRONABES tienen como propósito lograr que estudiantes en situación económica adversa y deseos de superación (-ganas de estudiar-) puedan continuar su proyecto educativo en el nivel superior en instituciones públicas en programas de licenciatura o de técnico superior universitario. La UNAM forma parte de este programa y tiene entre otros, el compromiso de asignar un tutor a cada uno de los becarios del PRONABES dentro del grupo de tutores del programa educativo, para coadyuvar a su buen desempeño académico y terminación oportuna de los estudios

La **COPADI**, es la instancia dentro de la Facultad de Ingeniería que se encarga de asignar tutores a los alumnos que son beneficiarios del programa de Becas PRONABES, ya que tiene a su cargo el programa de *Tutoría para Todos*. Cada semestre, la **COPADI** publica en sus vitrinas, el listado de alumnos y tutores; los alumnos pertenecientes al programa de becas PRONABES deben acudir a esta coordinación con el fin de conocer el nombre del tutor asignado y así ponerse en contacto con él.

# **3.15 Programa de Fortalecimiento de los estudios de Licenciatura**

En la **COPADI** se coordinan acciones de este programa universitario que tienen que ver con la tutoría, cursos y asesorías, administración escolar y acervo bibliotecario.

## **3.16 Publicaciones**

## **3.16.1 Boletín COPADI**

Es una **publicación quincenal** (2 y 17 de cada mes), con un tiraje de **2,500 ejemplares** en cada número; su contenido son entre **cuatro y seis problemas resueltos** de las **diferentes asignaturas** de **ciencias básicas**, además de una pequeña c**ontribución sobre la tutoría** o sobre **cultura general**; a la fecha han salido **100 números** y en la administración de la Facultad se pueden adquirir los primeros 75 números en la **Segunda Compilación del Boletín COPADI.** 

### **3.16.2 Libros**

La **COPADI** cuenta con una serie de publicaciones que tienen la finalidad de **proporcionar información** acerca de las actividades que se llevan a cabo en los diferentes proyectos que realiza con los estudiantes en sus diferentes programas, así como ofrecer **materiales didácticos adicionales** para alentar el desarrollo académico de los estudiantes y así proporcionar más herramientas para la comprensión y el aprendizaje de sus asignaturas. Estas publicaciones son:

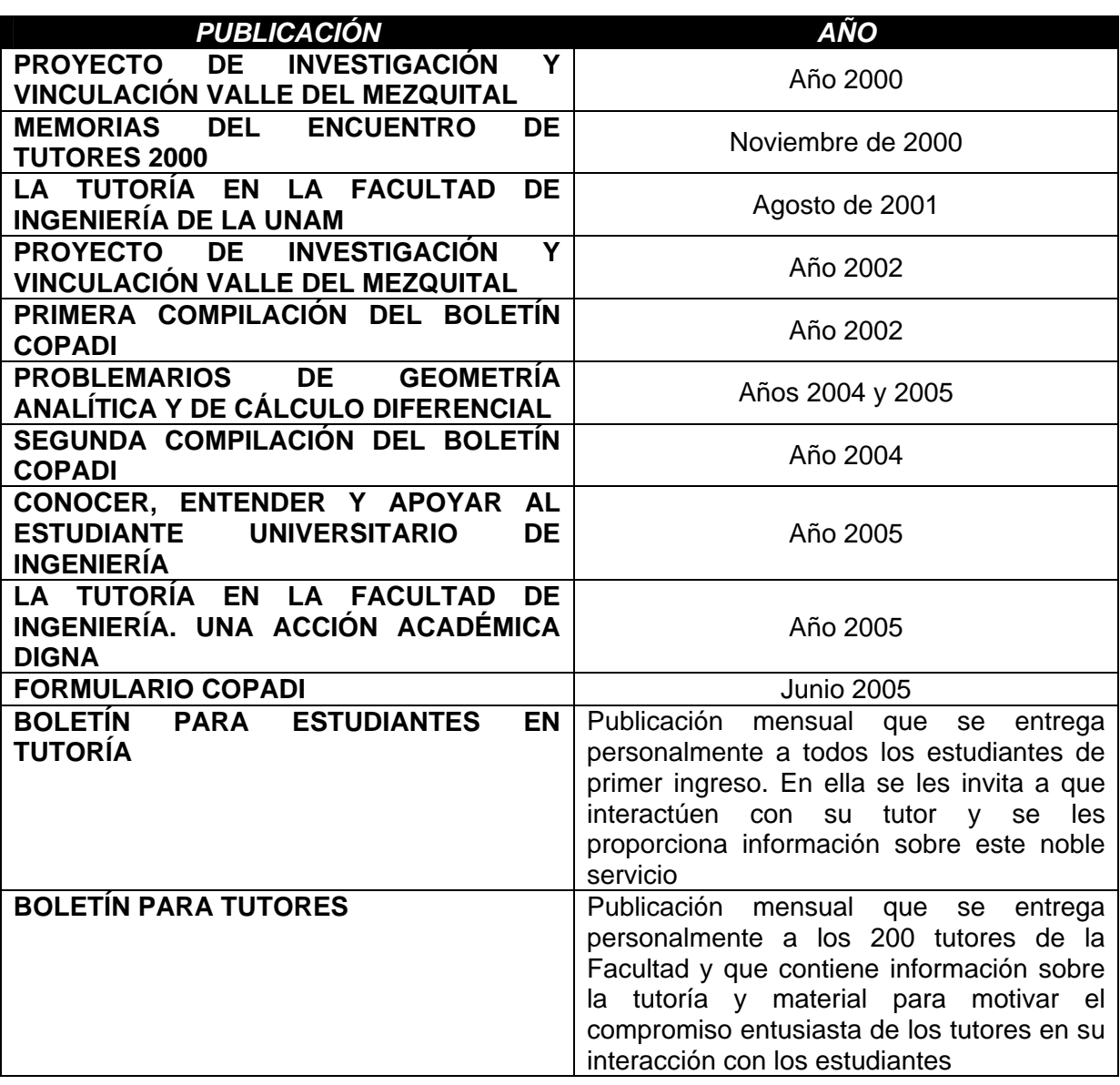

**Cuadro 2.** Publicaciones editadas por la **COPADI**
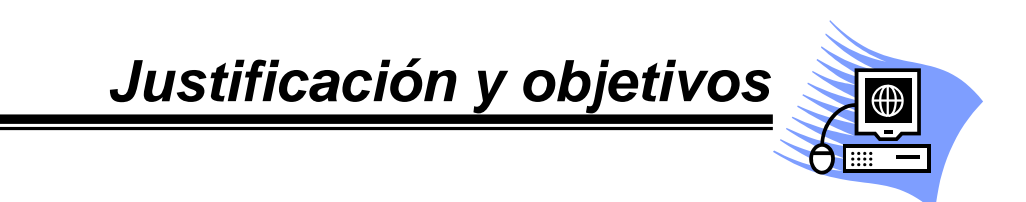

# **4. JUSTIFICACIÓN Y OBJETIVOS**

# **4.1 Desarrollo de Internet en México**

En la última década, el uso de Internet se ha extendido y popularizado en **México** de manera constante y acelerada; sin embargo, aún no pueden conocerse ni cuantificarse del todo las consecuencias que este medio traerá a largo plazo; es decir, cómo cambiarán o ya están cambiando las relaciones humanas debido a su empleo. Podemos en cambio suponer que habrá cambios sustanciales en la cosmovisión de la sociedad, y más aún por el carácter globalizado de esta herramienta tecnológica, tal y como sucedió con la llegada de medios de comunicación como el cine, la radio y la televisión (Hernández, 2005).

## **4.1.1 México navega**

En 1989, se iniciaron las conexiones de **México** a Internet; en la **UNAM**, con una orientación de uso académico y de extensión al servicio público, y en el **ITESM**, inicialmente, para el uso de su comunidad (Hernández, 2005).

Sin embargo, la mayoría de los mexicanos no conocieron Internet hasta hace apenas una década. La incorporación de la red en los hogares y centros de trabajo se llevó a cabo de manera paulatina, por lo menos hasta 1995, en gran parte debido al ambiente de monopolio que existía para la formación de redes; estábamos atados a lo que un proveedor ofrecía como tecnología, la cual no era de punta (Hernández, 2005).

La privatización de **Telmex**, en 1991, abrió el mercado monopolizado, hasta entonces, por servicios gubernamentales. A partir de esa fecha, las redes en México se desarrollaron rápidamente en cantidad y calidad. A finales de 1996, se registró un aumento en las concesiones a empresas de telecomunicación interesadas en establecer sus servicios en territorio nacional, lo cual provocó mayores ofertas en materia de conexiones a Internet. Empresas como **Avantel** y **AT&T** entraron a la competencia con **Telmex** (Hernández, 2005).

Algunos de los factores que han contribuido al acelerado desarrollo de esta tecnología son (Hernández, 2005):

- La demanda de aplicaciones por parte de los usuarios, ya que su uso hace más rápida, confiable y cómoda la comunicación y el proceso de la información.
- La utilidad de esta tecnología para las tareas diarias, aunado a una apertura de información apabullante, lo que amplía considerablemente el conocimiento de la tecnología por sus usuarios.
- La industria compitiendo por los mercados.
- La investigación de tecnologías por parte de las universidades, y el desarrollo de las mismas por la industria.
- La globalización de mercados que ha permitido las relaciones comerciales entre empresas nacionales e internacionales.

De forma similar a como ocurrió durante los inicios de la televisión y la radio, se pensó que Internet serviría para crear un vínculo de información cultural y de educación para los usuarios; sin embargo, en todos los casos, el apabullante despliegue de publicidad y la consecuente inversión que cientos de empresas emplean en la misma, redujo esta posibilidad. Algunos de los sectores más beneficiados desde la creación de las redes de comunicación y, particularmente, desde la evolución de Internet son (Hernández, 2005):

- El sector educativo con la educación a distancia, videoconferencias, bibliotecas digitales y foros de discusión.
- La medicina, gracias a la tele-medicina.
- La industria bancaria, debido a la posibilidad de realizar compras electrónicas, pagos de servicio y traspasos entre cuentas, entre otras operaciones.
- La telefonía móvil al multiplicar, sólo en México, más de 20 veces el número de abonados en la telefonía convencional (16 mil 330 millones de líneas fijas en servicio, contra 36 mil 435 millones de usuarios de telefonía móvil, de acuerdo con las estadísticas de la Comisión Federal de Telecomunicaciones).

## **4.1.2 Cambios culturales**

Otro de los grandes éxitos de la red es la posibilidad de contactar a las personas en tiempo real. El fenómeno de las salas de charla abrió nuevas posibilidades en las interacciones sociales, y determinó numerosas relaciones donde ninguna de las partes conoce en verdad al otro, lo cual genera múltiples debates e incluso lleva a algunas salas populares a cerrar, como en el caso de la que **T1msn** solía hospedar (Hernández, 2005).

Independientemente de las repercusiones en materia de seguridad, lo anterior supone que algunos esquemas sociales y culturales se modificaron a raíz de los usos que se han dado a Internet. Además de los servicios de *chat* y *messenger*, existen comunidades que se reúnen con respecto a intereses comunes, abren foros para construir historias o bien, plantear debates de diversas temáticas, desde política y ciencia, hasta dibujos animados y juegos de rol (Hernández, 2005).

En este sentido, puede afirmarse que Internet se ha adaptado rápidamente a los gustos y necesidades de las personas, sobretodo entre el público joven. La encuesta que efectuó la **Asociación Mexicana de Internet** (AMIPCI) durante el año 2005, revela que el internauta mexicano se concentra entre los **13 y los 35 años** con un **73%** de los usuarios de Internet (cifra que aumento en casi **25%**, pues el año pasado era del **47%**); dicho estudio también revela que el **38%** de los internautas estudian o estudiaron la licenciatura (AMIPCI, 2005).

No es posible asegurar que este medio transformará de forma negativa o positiva a la sociedad, pero es un hecho que Internet como herramienta constituye uno de los avances más significativos en materia tecnológica. A pesar de que en sus inicios el mayor impacto de Internet se produjo en los sectores de la investigación, educativos y militares, actualmente gracias a su desarrollo explosivo en el sector comercial, su impacto ha permeado en todos los ámbitos (Hernández, 2005).

# **4.2 Justificación**

En la actualidad la **COPADI**, coordina los siguientes programas de atención diferenciada, cuyo objetivo es el beneficio de estudiantes y profesores (tutores) de la Facultad:

- 9 **Programa de** *Tutoría para Todos*
- 9 **Programa de Alto Rendimiento Académico (PARA)**
- 9 **Programa de Apoyo al Fortalecimiento de la Licenciatura**
- 9 **Programa de Solidaridad Académica (PROSOLAC)**
- 9 **Programa de Desarrollo de Habilidades para la Formación Permanente (PDHPFP)**
- 9 **Programa de Asesorías Psicopedagógicas**
- 9 **Programa de Cómputo**
- 9 **Programa de Cursos Extracurriculares (CIAEC)**
- 9 **Programa de Publicaciones y Apoyo Editorial**
- 9 **Programa de Producción de Material Audiovisual de Apoyo Psicopedagógico**
- 9 **Programa de Estudios y Análisis Estadísticos al Primer Ingreso**
- 9 **Programa de Investigación y Vinculación con los sectores Educativo y Social**
- 9 **Programa de Divulgación Científica y Cultural**
- 9 **Programa de Servicio Social**
- 9 **Programa de Becas PRONABES**

Dada la cantidad de programas que coordina la **COPADI**, es necesario que la Coordinación cuente con una mayor promoción y difusión de ellos; todo ello con el fin de motivar a la comunidad de la Facultad de Ingeniería a que se acerque a ella y se aprovechen los beneficios que les ofrece como parte de un trabajo que es por y para los estudiantes y los profesores (tutores).

Se busca, que en el sitio **Web** de la **COPADI** se puedan tener perfectamente ordenados todos los programas de la Coordinación, de manera que se vinculen dentro del mismo sitio con las páginas que contienen su descripción, funciones, objetivo, metas y actividades, de manera que el usuario pueda conocer cada uno de ellos sin perder de vista el objetivo del sitio, que es promover a la **COPADI** y propiciar que cada vez más integrantes de su comunidad académica reciban sus beneficios. De esta manera la Coordinación contará con un medio que le permitirá publicar información actualizada de sus actividades como son:

- $\checkmark$  Cursos para estudiantes y tutores
- $\checkmark$  Encuentros de tutores
- $\checkmark$  Asesorías de estudiantes a estudiantes
- $\checkmark$  Cursos y sesiones de estudiantes a estudiantes
- $\checkmark$  Actividades de beneficio social
- $\checkmark$  Publicaciones
- 9 Avisos a estudiantes del PARA y de otros programas de la **COPADI**
- $\checkmark$  Avisos a tutores
- $\checkmark$  Promociones diversas.

Utilizando las tecnologías de la información y con base en el auge que ha tenido en los últimos años el manejo de Internet, se busca que la Coordinación pueda llegar a un mayor número de personas y de esta manera pueda disminuir gradualmente el uso de recursos materiales como papel y tinta que usa actualmente para promover sus programas y las actividades que en ellos se realizan; de manera que la comunidad de la Facultad de Ingeniería pueda tener a su alcance la información de los programas, la programación de cursos e inclusive poder tener una impresión de aquella información que sea de utilidad. Además se tiene contemplado vincular la página de la **COPADI**, con los principales sitios de interés de la comunidad, como son la página de la propia Facultad, la página del alumno, el portal de tutores, la página de la UNAM y todos los sitios que se relacionan de alguna forma con la Facultad de Ingeniería. Todo ello buscando un ambiente sencillo y amigable, que facilite la búsqueda de información específica sin perder de vista la individualidad de cada programa.

Además, considerando las cifras que arrojó la encuesta aplicada por la AMIPCI en el 2005, podemos ver que la cantidad de usuarios se coloca en un 73% y si a esto le aunamos que el 38% de los internautas mexicanos están estudiando o estudian una licenciatura, creemos que el desarrollo de una página **Web** para la **COPADI** se convertirá en un eficaz medio de comunicación con la comunidad de la Facultad de Ingeniería.

# **4.3 Objetivos**

- ◆ Desarrollar una Página Web que le permita a la COPADI dar a conocer de una manera sencilla, práctica y expedita, información concerniente a los programas que maneja así como de las actividades socio-culturales que realiza.
- $\checkmark$  Integrar en un Sitio Web los objetivos, metas, funciones y actividades de cada uno de los programas de la **COPADI** para que la comunidad de la Facultad de Ingeniería conozca y esté bien informado del quehacer académico de esta Coordinación.
- $\checkmark$  Lograr una mejor difusión de los programas y actividades que coordina la **COPADI** aprovechando las tecnologías de la información de manera que profesores y estudiantes de la Facultad de Ingeniería conozcan y aprovechen los beneficios académicos que la Coordinación ofrece a su comunidad.
- $\checkmark$  Contar con un sitio **Web** al que sea factible darle mantenimiento eficaz, eficiente, oportuno y de calidad, para que se mantenga la información actualizada.
- $\checkmark$  Integrar al desarrollo de la página acciones periódicas de promoción y difusión de la misma, que logren propiciar la necesidad en la comunidad académica de la Facultad de acceder a ella de manera cotidiana.

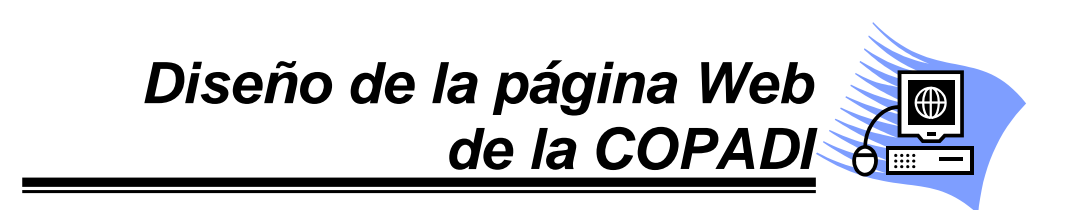

# **5. DISEÑO DE LA PÁGINA WEB DE LA COPADI**

# **5.1 Elementos técnicos para la elaboración de la página Web de la COPADI**

**Internet** es la gran revolución de la comunicación en el siglo **XXI**. Las primeras páginas, grises y formadas exclusivamente con texto, han ido evolucionando hasta presentar contenidos cada vez más interactivos que atrapan la atención del usuario, lo entretienen y lo guían, hasta en ocasiones forzarlo a adquirir algo o quedarse en un sitio **Web**, influenciado por una determinada información o contenido temático. Por esta razón es que nacen continuamente y se mejoran, nuevos programas creados específicamente para ser utilizados en Internet. Hasta antes de la aparición de la primera versión de **Flash** en 1998, las páginas **Web** tenían en su mayoría al lenguaje **HTML** como estándar para la generación de contenido en Internet; esto se debe a que **HTML** es un lenguaje de programación que se utiliza en la construcción de páginas **Web** y que anula las incompatibilidades entre las diferentes plataformas informáticas. Sin embargo, poco a poco **HTML** esta cediendo terreno y se está convirtiendo en el esqueleto de las páginas **Web**. Dentro de poco sólo contendrá código de otros lenguajes más potentes. Se hicieron algunos intentos para poder crear contenido dinámico, sin embargo ninguna de estas opciones tuvo un éxito en el diseño de contenidos **Web**. A continuación se describen algunos de estos intentos (Wikipedia, 2001):

- 9 **DHTML:** Se creó como solución a la falta de dinamismo del **HTML**. De hecho **DHTML** Significa **HTML Dinámico**. Permite crear efectos gráficos sencillos, útiles para botones y barras de navegación. En realidad es **JavaScript** mezclado con **HTML**. Si el usuario tiene desactivado el **JavaScript** en su navegador por razones de seguridad, no podrá ver nada de lo hecho usando **DHTML**.
- 9 **JAVASCRIPT**: Es un lenguaje de programación similar al **C** pero que se ejecuta en el servidor. De este modo no accede al disco duro salvo que el programa lo requiera. Puede crear efectos interesantes

tanto con texto como con gráficos. Aún así, se queda **corto** muchas veces. Tiene los mismos problemas de visualización que el **DHTML**.

9 **CSS:** (de *Cascade Style Sheet*), también llamadas **Hojas de Estilo en Cascada**. Su función es complementar la carencia que existe en la riqueza de las tipografías en el lenguaje **HTML**. No son una forma de animar la **Web**, sino son un complemento de ella.

Todos estos lenguajes o pseudo-lenguajes de programación complementan de algún modo al **HTML**, pero solo **Flash** puede crear contenido **Web** dinámico por sí mismo. Además, se puede considerar que **Flash** engloba a las **CSS** y es perfectamente compatible con **JavaScript**. **Flash** fue diseñado inicialmente para servir como creador de animaciones sencillas, de tipo *gif* animado, pero el apoyo que encontró entre los *webmasters* y diseñadores **Web** fue asombroso. Los motivos fueron: la facilidad de uso, la calidad que mantenía en todo lo que hacía y la profesionalidad de los resultados.

## **5.1.1 ¿Qué es Flash?**

Es una aplicación multimedia, que se utiliza para la generación de páginas **Web** animadas e interactivas, convirtiéndose en el estándar para la producción y visualización de animaciones *on-line.* Gracias a su potencia y versatilidad, es posible añadir a las páginas **Web** desde un sencillo botón hasta la más compleja de las animaciones; incluso es posible diseñar una **Web** completa con **Flash**, donde la animación y la interactividad van acompañadas de un diseño gráfico que puede hacer del conjunto algo verdaderamente llamativo (Macromedia, 2003; Peña y Vidal, 2002; Orós, 2001).

Los gráficos que crea **Flash** son de tipo vectorial, lo cual quiere decir que se van a poder redimensionar sin pérdida de calidad; esto hace que su adaptación al tamaño de la pantalla del usuario, cualquiera que ésta sea, se va a poder producir con suma facilidad. Además, los archivos resultantes de **Flash** tienen un tamaño en *bytes* pequeño; por esta razón su descarga a través de la red es rápida (Peña y Vidal, 2002).

**Flash** no sólo ofrece la posibilidad de crear aplicaciones destinadas a Internet, sino que permite exportar gráficos en múltiples formatos (*EPS, BMP, JPG, GIF,* 

*PNG*). Aparte de poder exportar documentos en formatos gráficos, **Flash** permite exportar animaciones en múltiples formatos (*AVI, MOV, GIF's* animados, etc.). Hay que tener en cuenta que **Flash** no es una aplicación pensada para realizar páginas *Web*, sino para crear animaciones y conferir mayor interactividad a las páginas que se realizarán en editores **HTML** (**Flash** no lo es). No obstante, esto no quiere decir que no se pueda realizar toda una página *Web* con **Flash**, a la que más tarde podremos añadir contenido desde un editor **HTML** (lo que hace **Flash** es insertar una película no modificable en una página **HTML**). **Flash** no edita ni genera código **HTML** directamente. Lo que genera es una película *Shockwave* (**SWF**) que se incorpora, posteriormente, en un documento **HTML**.

#### **5.1.2** *Shockwave***: el** *plug-in* **de Macromedia**

Un *plugin* (o *plug-in*) es un programa de ordenador que interactúa con otro programa para aportarle una función o utilidad específica, generalmente muy específica. Este programa adicional es ejecutado por la aplicación principal. Los *plugins* típicos tienen la función de reproducir determinados formatos de gráficos, reproducir datos multimedia, codificar/decodificar correos electrónicos, filtrar imágenes de programas gráficos. En la actualidad están muy extendidos, pero el primer *plugin* se diseñó en 1987 para el programa *HyperCard* de **Macintosh**. Se utilizan como una forma de expandir programas de forma modular, de forma que se puedan añadir nuevas funcionalidades sin afectar a las ya existentes ni complicar el desarrollo del programa principal (Wikipedia, 2001).

**Shockwave** es la tecnología creada por **Macromedia** que permite ver los contenidos multimedia a través de la **Web**. El *plugin* de **Shockwave** es necesario para poder visualizar el contenido de las aplicaciones interactivas realizadas con los programas de **Macromedia Director** y **Flash**, y su utilización responde a la necesidad de incorporar un alto nivel de interactividad en la **Web**, con pocos requerimientos de memoria (Wikipedia, 2001).

Aunque las versiones más recientes de los navegadores más comunes (**Netscape Navigator e Internet Explorer**) incorporan el *plugin* de **Shockwave**

(**Flash Player 5**), para visualizar películas realizadas en **Flash MX** será preciso descargar **Flash Player 6** de la red (**http://www.macromedia.com/es/downloads**).

## **5.1.3 Flash, algo de de historia**

Los inicios de **Flash** se remontan a una aplicación llamada **Smart Sketch**. Este programa estaba pensado para realizar imágenes gráficas vectoriales, pero con una interfaz similar a la de los programas de dibujo *bitmap*. La versión que siguió a ésta fue bautizada con el nombre de **Future Splash Animator** (**Flash 1**), donde se continuó con la metodología del dibujo vectorial, aunque esta versión incorporaba la posibilidad de realizar animaciones y visualizarlas en Internet a través de un *player*.

Posteriormente, los creadores de **Flash** vendieron los derechos a **Macromedia**, que incorporó el *plug-in* de **Shockwave**. Así, en **Flash 2** introdujeron un *player* para colocar en Internet las animaciones que, por su pequeño tamaño, eran ideales para este medio. En la versión 3, desarrollaron la tecnología **metamorfosis** y clips de película y, **Flash 4**, ya incorporaba mejoras de programación, interacciones y **QuickTime**.

**Macromedia Flash 5**, entre otras cosas, contaba con dos nuevas herramientas (**Pluma y Subselección**) que permitían crear y editar gráficos vectoriales de forma precisa, presentaba la posibilidad de organizar y reutilizar los recursos compartidos en un proyecto a través de las **Bibliotecas compartidas** y añadía un **Explorador de película** que clasificaba el contenido del documento y permitía visualizar la estructura jerárquica del mismo, ofreciendo la posibilidad de analizar y editar proyectos complejos (Orós, 2001).

La versión **MX** presenta una interfaz mucho más funcional e intuitiva. Además, propicia la animación con texto mediante métodos que aceleran este mecánico y largo proceso. También ofrece la posibilidad de insertar vídeo en la película **SWF** e incorpora nuevas opciones de transformación de gráficos.

## **5.1.4 Características principales de Flash** (Orós, 2001; Peña y Vidal, 2002)

- Se utiliza tanto para la producción de elementos animados e interactivos que se integran dentro de una página **Web** como para generar sitios completos, incrementando la espectacularidad y riqueza interactiva de la nuestra página.
- Las películas hechas con **Flash** son multiplataforma, se ven de la misma forma independientemente del navegador (**Internet Explorer, Netscape** u otros) y del sistema operativo (**Windows, Macintosh, Linux,** etc.) que utilice el usuario.
- Las películas en **Flash** se descargan rápidamente (tecnología de flujo) en el ordenador del usuario, pues aunque incorporen elementos complejos, conservan tamaños relativamente modestos
- La creación de animaciones resulta sencilla y divertida. Objetos que cambian de posición, de color, tamaño, forma o que se transforman, así como la incorporación de elementos multimedia.
- **Flash** dispone de un sistema de bibliotecas que permite reutilizar los elementos de una película dentro de la misma película o en otra, aprovechando al máximo el trabajo del diseñador.

#### **5.1.5 Ventajas y desventajas de utilizar Flash**

#### **5.1.5.1 Ventajas** (Wikipedia, 2001)

El formato de archivo de **Flash** tiene varias características que le hacen una opción popular para la realización de publicidad y para ciertos tipos de sitios **Web**, tales como los que requieren una interfaz muy sofisticada o difícil de conseguir con **HTML** o **JavaScript**, o que requieren con necesidad de animaciones de alta calidad. Las ventajas de utilizar **Flash** en nuestros desarrollos son:

- 9 Como **CSS** con **HTML**, **PostScript**, **SVG** y **PDF**, **Flash** se puede utilizar para especificar la colocación exacta de los diversos elementos de la página. Esto da al diseñador un elevado control sobre cómo será la interfaz de usuario. La disposición se puede también ajustar dinámicamente con **ActionScript**.
- 9 **Flash** soporta flujo progresivo por defecto (los fotogramas de la animación se cargan individualmente y pueden ser mostrados antes de que se cargue el archivo entero). También tiene soporte para cargar flujo de vídeo empleando **Flash Communication Server**.
- 9 **Flash** emplea **Unicode**, que lo hace conveniente para internacionalización.
- 9 Al igual que **PostScript**, **SVG** y **PDF**, **Flash** emplea gráficos vectoriales; esto se traduce en tamaños de archivo pequeños que consumen menos ancho de banda para ser transmitidos, que las imágenes de mapa de bits.
- ◆ **Macromedia** ha lanzado las especificaciones del formato de archivo de **Flash**, y existen herramientas de terceros compatibles. Sin embargo, **Macromedia** no ha lanzado las especificaciones de formatos relacionados con **Flash** tales como **AMF**.
- 9 Existen multitud de reproductores de **Flash** para diferentes sistemas y dispositivos. El contenido de **Flash** puede funcionar consistemente sobre **Microsoft Windows**, **Mac OS**, **Linux** y otros sistemas **Unix**. **Macromedia** ha creado o licenciado reproductores para los siguientes sistemas operativos: **GNU/Linux x86, Windows, Mac OS**

**9/X, Solaris, HP-UX, Pocket PC, OS/2, Symbian, Palm OS, BeOS e IRIX**. Olivier Debon ha escrito una versión en código abierto del reproductor **Flash** 3; existen adaptaciones de éste para numerosos sistemas operativos, incluyendo **Amiga**.

- 9 El lenguaje **ActionScript** de **Flash** permite la creación de aplicaciones sofisticadas, empleando una aproximación a la programación orientada a objetos.
- 9 **Flash**, como formato, está extendido ampliamente. Según un estudio de **NPD**, **Macromedia** asegura que el 98% de los usuarios de Internet tienen instalado **Flash Player** y el 90% de éstos dispone de la última versión.
- 9 El tamaño de la instalación del reproductor de **Flash** es relativamente pequeño comparado con *plugins* semejantes, por ejemplo, **QuickTime, WMP** y **SVG**.
- 9 Comparado con otros *plugins* de navegador, tales como **Java**, **QuickTime**, o **WMP**, el reproductor **Flash** es extremadamente rápido al iniciarse.
- 9 **Flash** soporta características avanzadas para la carga de datos a través de **XML**, datos **HTTP** formateados al estilo *querystring*, imágenes *JPEG*, sonido *MP3*, otras películas de **Flash**, y conexiones *Socket TCP*.
- 9 **Flash** puede retener información en forma local (de una forma similar a las *cookies* de los navegadores), dando al cliente la posibilidad de, por ejemplo, recordar el nivel o puntuación que un usuario ha logrado en un juego basado en **Flash**, o los ajustes empleados en un sitio *Web* visitado con anterioridad.

#### **5.1.5.2 Desventajas** (Wikipedia, 2001)

- 9 **Flash** no utiliza los ajustes del navegador para el tamaño de fuente, así que el texto puede aparecer minúsculo para las personas cuyos equipos cuentan con pantallas de alta resolución. De todos modos, los usuarios pueden ampliar (hacer zoom) en las aplicaciones de **Flash**.
- 9 El contenido de **Flash** es binario y por tanto presenta un problema a los motores de búsqueda, que pueden tener dificultades para indexar las páginas, al contrario que con **HTML**. Los sitios que usan sólo **Flash** disminuyen sus apariciones en los motores de búsqueda, a menos que hayan sido rediseñados para solucionar este problema. **Google** indexa el contenido de los archivos **Flash**. **Macromedia** ha lanzado el motor de búsqueda **SDK** para facilitar a los motores de búsqueda el indexado del contenido de **Flash**.
- 9 Los *plugins* no existen para **todos** los sistemas.
- ◆ Aunque los archivos de **Flash** tienen un formato aparentemente **abierto** (es decir, se publica), **Macromedia** conserva el control sobre él. Puesto que los archivos de **Flash** no dependen de un estándar verdaderamente abierto, como por ejemplo **SVG**, éste reduce el incentivo para que el software no comercial apoye el formato (aunque hay centenares de herramientas de terceras personas que utilizan y generan el formato del archivo **SWF**). El reproductor de **Macromedia** no puede funcionar como parte de sistema operativo de código abierto, o totalmente libre.
- $\checkmark$  De manera nativa, **Flash** no se adapta coherentemente a los cambios de tamaño de ventana del navegador o de resolución de la pantalla. El modo habitual que tiene **Flash** de adaptarse a un cambio de tamaño de ventana es escalándose (redimensionándose) de manera proporcional, a diferencia de una página **HTML** convencional, en la cual el contenido se redistribuye, sin variar su tamaño.
- 9 **Flash** no permite acceder a la **URL** de las imágenes o sonidos que contenga, aún si éstos se almacenan externamente, separados de la película **Flash** que los muestra.

 $\checkmark$  Dependiendo del tipo de uso o de animación creada, una película de **Flash** puede necesitar muchos recursos de la computadora para poder ser reproducida con su número de fotogramas por segundo original. Particularmente, las actualizaciones en pantalla grande (como transiciones de texto o fotográficas) hacen un gran uso de recursos del ordenador.

La versión más reciente de **Flash** se llama **Flash 8** y fue lanzada a mediados de 2005. En esta versión se solucionan o minimizan muchos de los problemas arriba descritos, siguiendo la tendencia mostrada por sus versiones anteriores, **MX** y **MX 2004**.

## **5.1.6 Los símbolos en Flash**

Los símbolos son un recurso de **Flash** que permite simplificar la creación de animaciones y reducen considerablemente el peso del archivo correspondiente, con el siguiente efecto favorable en la reducción del ancho de banda que se requiere para el manejo de dicha animación en Internet (Macromedia, 2003; Peña y Vidal, 2002).

Cuando en una animación se va a utilizar un elemento varias veces, es conveniente que se convierta en un símbolo. Las sucesivas utilizaciones del mismo serán **instancias**, esto es, referencias al símbolo pero no el símbolo repetido. Una instancia puede sufrir algunas modificaciones sin que cambie su símbolo de referencia. Así, es posible modificar su tamaño, rotarla, sesgarla, reflejarla, aplicarle efectos de brillo, de transparencia o de tinta (Macromedia, 2003; Peña y Vidal, 2002).

### **5.1.7 Imágenes vectoriales y mapas de bits**

Las computadoras muestran imágenes en formato vectorial o de mapa de bits. Es muy importante comprender la diferencia existente entre ambos formatos para poder utilizarlos de la forma más eficaz. **Flash** permite crear y animar gráficos vectoriales compactos. También permite importar y manipular gráficos vectoriales y de mapa de bits creados en otras aplicaciones (Macromedia, 2003).

#### **5.1.7.1 Imágenes vectoriales**

Los gráficos vectoriales **(Figura 18)** representan imágenes mediante líneas y curvas, denominadas *vectores*, que también incluyen propiedades de color y posición. Almacenan información sobre la imagen en forma de expresiones matemáticas; así, de una línea se guardarán sus cotas inicial y final, el ancho y el color; de un círculo, la cota del punto central, el radio, el ancho del trazo, color y estilo de relleno, y así sucesivamente. Por ejemplo, la imagen de una hoja se representa por puntos a través de los que pasan líneas que crean la forma del contorno de la hoja. El color de la hoja lo determina el color del contorno y el del área que encierra dicho contorno (Macromedia, 2003; Peña y Vidal, 2002).

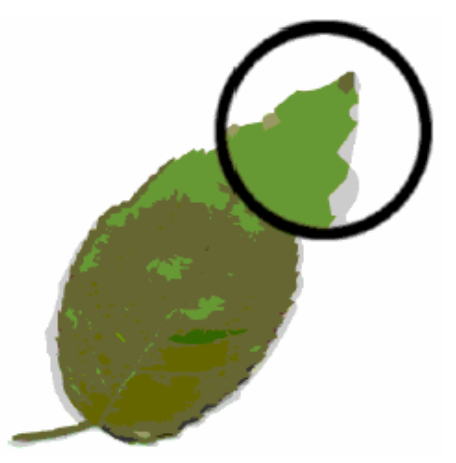

**Figura 18.** Vista de una imagen vectorial (Macromedia, 2003).

Al editar un gráfico vectorial, se modifican las propiedades de las líneas y curvas que definen su forma. La posición, el tamaño, la forma y el color de los gráficos vectoriales puede cambiarse sin que por ello pierdan calidad. Los gráficos vectoriales no dependen de la resolución, es decir, pueden visualizarse en dispositivos de salida de distintas resoluciones sin que se vea alterada su calidad (Macromedia, 2003)

Los problemas con los gráficos vectoriales aparecen cuando una imagen no puede definirse basándose en expresiones matemáticas, como sucede con las fotografías. En estos casos, una definición punto a punto de la imagen permite una versión mucho más real de la misma (Macromedia, 2003; Peña y Vidal, 2002).

## **5.1.7.2 Imágenes de mapa de bits**

Las imágenes de mapa **(Figura 19)** de bits están compuestas de puntos de color, denominados *píxeles* y que están organizados en una cuadrícula. Es decir, guardan una definición punto a punto de la imagen. Por ejemplo, la imagen de una hoja se representa mediante el valor específico de posición y color de cada píxel en la cuadrícula, que crea una imagen que recuerda a la de un mosaico. Al editar una imagen de mapa de bits, se modifican los píxeles y no las líneas o curvas. Las imágenes de mapa de bits dependen de la resolución ya que los datos que las definen están fijados en una cuadrícula que tiene un tamaño determinado. La modificación de una imagen de mapa de bits puede alterar su calidad. En concreto, el cambio de tamaño de un mapa de bits puede dejar bordes desiguales en la imagen al redistribuirse los píxeles en la cuadrícula. La visualización de una imagen de mapa de bits en un dispositivo de salida con menor calidad de resolución que la propia imagen, también disminuye su calidad (Macromedia, 2003; Peña y Vidal, 2002).

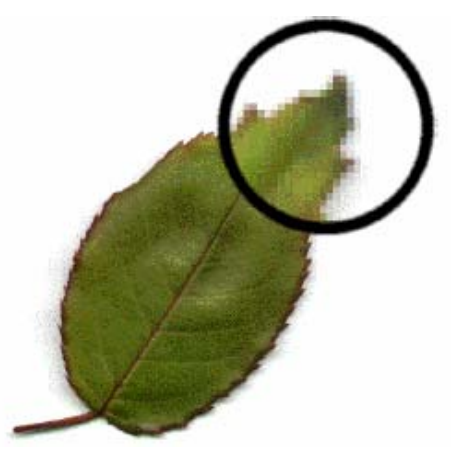

**Figura 19.** Vista de una imagen de mapa de bits (Macromedia, 2003).

#### **5.1.8 Las animaciones en Flash**

**Flash** es una de las aplicaciones más adecuadas para crear animaciones para la **Web**. De forma similar a lo que sucede en las películas, una animación no es más que un conjunto de fotogramas que se representan sucesivamente a una velocidad tal que da la sensación de movimiento (Macromedia, 2003; Peña y Vidal, 2002).

Cada fotograma recoge el contenido del **Escenario,** en un instante. La persistencia en el tiempo de cada fotograma vendrá determinada por la velocidad que se haya impreso en cada película. Habitualmente, esta velocidad es de 12 fotogramas por segundo, suficiente para tener la sensación de movimiento. En una animación podemos hacer que cada fotograma tenga un contenido completamente diferente o que el contenido de un fotograma sea similar al anterior con ligeras variaciones en su posición, tamaño, forma o color (Macromedia, 2003; Peña y Vidal, 2002).

Hay animaciones en las cuales se diseña de manera específica el contenido de cada fotograma: son las animaciones **fotograma a fotograma**, y en ellas, todos los fotogramas son clave (un fotograma clave es aquel en el cual se definen los cambios en la animación). **Flash** permite crear animaciones en la cuales el usuario diseña el primer fotograma y el último de una transición, y la aplicación crea los fotogramas intermedios; dichas animaciones se denominan **interpoladas** (Macromedia, 2003; Peña y Vidal, 2002).

#### **5.1.9 Animaciones Interpoladas**

Son animaciones en las que el usuario diseña los fotogramas clave que muestran los cambios significativos que se producen en el **Escenario** y la aplicación crea los fotogramas intermedios, interpolando los cambios. Básicamente **Flash** crea dos tipos de animaciones interpoladas: **de movimiento y de forma**; cada una de ellas presenta diversas posibilidades (Macromedia, 2003; Peña y Vidal, 2002).

#### **5.1.9.1 Animaciones por interpolación de movimiento**

Se utilizan cuando se quieren crear animaciones en las que los objetos se puedan desplazar recorriendo determinados trazados en la escena o se desea que vayan rotando hacia un lado o hacia otro y, en definitiva, cualquier tipo de animación en la que el objeto no se convierte en otro sino que el objeto es sometido a todo tipo de acciones dinámicas de movimiento (Macromedia, 2003; Orós, 2001).

Las animaciones por interpolación de movimiento constan de un fotograma inicial y uno final, de manera que todos los fotogramas intermedios son calculados por el programa y están destinados a la generación de movimientos en los objetos. Sus fotogramas intermedios no son fotogramas clave. La interpolación de movimiento sólo es aplicable a los objetos agrupados o a los símbolos. En consecuencia, cualquier objeto dibujado en **Flash** deberá ser previamente agrupado para que se le pueda aplicar una interpolación de movimiento (Macromedia, 2003; Orós, 2001).

#### **5.1.9.2 Animaciones por interpolación de forma**

Este tipo de interpolación permite crear animaciones en las que unos objetos se transforman gradualmente en otros, lo cual se denomina **morphing** en el lenguaje informático. De esto se deduce que los objetos inicial y final serán diferentes y el primero se convertirá en el segundo a lo largo de una serie de fotogramas. La interpolación de forma sólo será posible a partir de objetos editables, es decir, que no estén agrupados ni sean símbolos. Es pues indispensable trabajar con los objetos tal cual quedan tras dibujarlos con las herramientas del programa o tras separarlos y/o desagruparlos después de una importación (Macromedia, 2003; Orós, 2001).

Este tipo de animación consta de un fotograma clave inicial y otro final y está destinada a crear **morphings**, es decir, formas que se convierten en otras. Todos los fotogramas intermedios son calculados por el programa, y, aunque podrían denominarse fotogramas clave porque su contenido varía de uno a otro, no lo son en realidad (Macromedia, 2003; Orós, 2001).

77

#### **5.1.10 Los botones en Flash**

Un botón **(Figura 20)** es un pequeño clip de película interactivo que contiene únicamente cuatro fotogramas. Cuando se entra en la pantalla de edición de botones, la línea de tiempo muestra cuatro fotogramas, denominados: *Reposo, Sobre, Presionado y Zona Activa* (Macromedia, 2003; Orós, 2001), como se muestra en la figura siguiente:

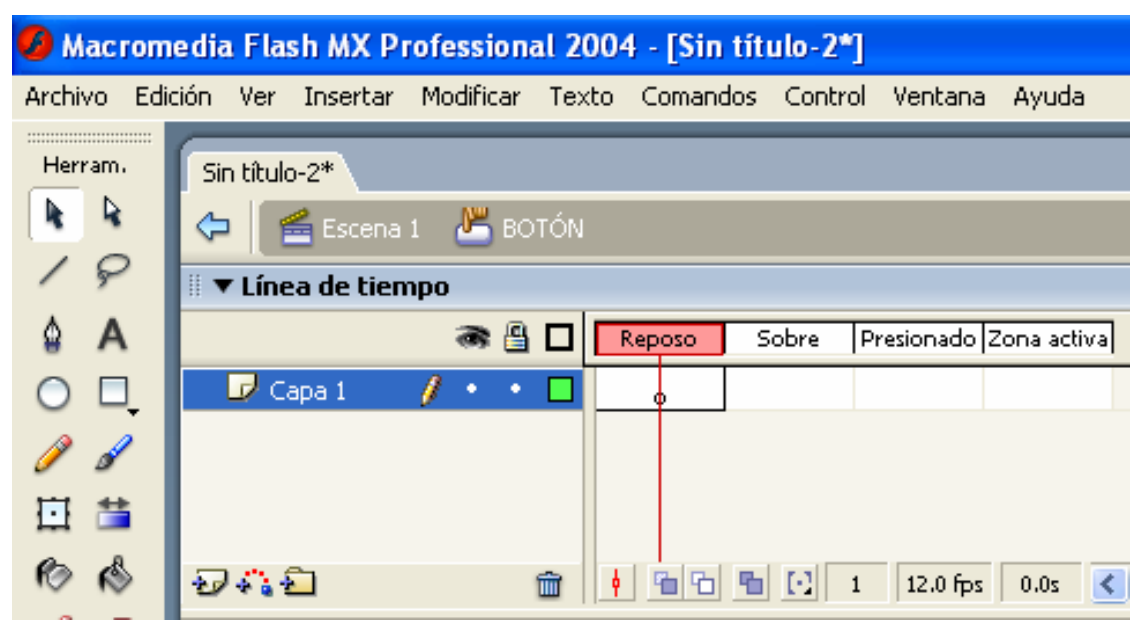

**Figura 20.** Aspecto del panel de creación de botones

- ¾ El fotograma *Reposo* debe contener el **aspecto gráfico del botón** cuando no está pulsado ni tiene cursor del ratón encima.
- ¾ El fotograma *Sobre* debe contener el **aspecto gráfico del botón** cuando el cursor del ratón está encima de él.
- ¾ El fotograma *Presionado* debe contener el **aspecto gráfico del botón** cuando se hace clic sobre él con el ratón.
- ¾ El fotograma *Zona Activa* es en donde se define la **zona activa del botón**, es decir, la zona que será sensible a los clics del ratón o al paso de éste por encima.

#### **5.1.11 El lenguaje de programación ActionScript**

**ActionScript** es un lenguaje de programación orientado a objetos (**OOP**), utilizado en especial en aplicaciones **Web** animadas realizadas en el entorno **Macromedia Flash**, que es la tecnología de **Macromedia** para añadir dinamismo al panorama **Web**. Fue lanzado con la versión 4 de **Flash** y, desde entonces hasta ahora, ha ido ampliándose poco a poco, hasta llegar a niveles impensables en la versión 8 de **Flash**. **ActionScript** es un lenguaje de *script*, esto es, no requiere la creación de un programa completo para que la aplicación alcance los objetivos. El lenguaje está basado en especificaciones de estándar de industria **ECMA-262**, que es un estándar para **JavaScript**; de ahí que **ActionScript** se parezca tanto a **JavaScript**. La versión actual de **ActionScript** es la **2.0** (Wikipedia, 2001).

*ActionScript permite crear películas con elementos interactivos*. La película se puede configurar para que ejecute *scripts* que respondan a eventos de usuario como pueden ser hacer clic en el botón del ratón o presionar una tecla. Por ejemplo, se puede crear un *script* para indicar a **Flash** que cargue una película específica en **Flash Player** como respuesta al botón del navegador seleccionado por el usuario. La filosofía de **ActionScript** es la de una *herramienta que permite crear películas que se comportan exactamente del modo establecido por el usuario* (Macromedia, 2003).

#### **5.1.11.1 Terminología de ActionScript** (Macromedia, 2003)

Al igual que cualquier lenguaje de creación de *scripts*, **ActionScript** utiliza terminología específica y está sujeta a determinadas reglas sintácticas. La siguiente lista introduce términos importantes de **ActionScript**, en orden alfabético:

- √ *Acciones:* son sentencias que ordenan a una película efectuar alguna acción durante su reproducción. Por ejemplo, *gotoAndStop* envía la cabeza lectora a un fotograma o etiqueta determinados.
- √ *Argumentos:* también llamados parámetros, actúan como contenedores que permiten pasar valores a las funciones. Por ejemplo, la siguiente función, denominada *welcome*, utiliza dos valores que recibe como

argumentos: *firstName* y *hobby*:

```
function welcome(firstName, hobby) { 
welcomeText = "Hello, "+firstName+"I see you enjoy"; 
}
```
- √ *Clases:* son un tipo de datos que pueden emplearse para definir un nuevo tipo de objeto. Para definir una clase de objeto, debe utilizarse una función constructora.
- √ *Constantes:* son elementos cuyo valor no cambia. Por ejemplo, la constante *TAB* tiene siempre el mismo significado. Las constantes son útiles para comparar valores.
- √ *Constructores:* son funciones que se utilizan para definir las propiedades y métodos de una clase. Por ejemplo, el siguiente código crea un nueva clase *Circle* mediante una función constructora denominada *Circle*:

```
function Circle(x, y, radius){ 
this.x = x;
this.y = y;
this. radius = radius;
}
```
- √ *Datos:* incluyen cadenas, números, los valores booleanos true y false, objetos y clips de película.
- √ *Eventos:* son acciones que ocurren durante la reproducción de una película. Por ejemplo, cuando se carga un clip de película se generan diferentes eventos: la cabeza lectora accede a un fotograma, el usuario hace clic en un botón o clip de película, o el usuario introduce información mediante el teclado.
- √ *Expresiones:* son las partes de una sentencia que generan valores. Por ejemplo, 2 + 2 es una expresión.
- √ *Funciones:* son bloques de código reutilizables, que aceptan argumentos (parámetros) y pueden devolver valores. Por ejemplo, la función *getProperty* acepta como parámetro el nombre de una propiedad y el nombre de instancia de un clip de película, y como resultado devuelve el valor de la propiedad. La función *getVersion* devuelve la versión de **Flash Player** que está reproduciendo la película en un

momento dado.

- √ *Controladores:* son acciones especiales que **controlan** o administran un evento, como *mouseDown* o *load*. Por ejemplo, *on* (*onMouseEvent*) y *onClipEvent* son controladores de **ActionScript**.
- √ *Identificadores:* son nombres que se utilizan para identificar una variable, propiedad, objeto, función o método. El primer carácter debe ser una letra, símbolo de subrayado (\_) o símbolo de dólar (\$). Los siguientes caracteres pueden ser letras, números, símbolos de subrayado (\_) o símbolos de dólar (\$). Por ejemplo, *firstName* es el nombre de una variable.
- √ *Instancias:* son objetos que pertenecen a una determinada clase. Cada instancia de una clase contiene todas las propiedades y métodos de dicha clase. Todos los clips de película son instancias con propiedades (por ejemplo, *\_alpha* y *\_visible*) y métodos (por ejemplo, *gotoAndPlay* y *getURL*) de la clase **MovieClip**.
- √ *Métodos:* son funciones que han sido asignadas a un objeto. Una vez que se ha asignado una función se puede realizar un llamado a la misma como método de ese objeto. Por ejemplo, en el siguiente código, *clear* se convierte en un método del objeto *controller:*

```
function Reset(){ 
x_{pos} = 0;x_{pos} = 0;
} 
controller.clear = Reset; 
controller.clear();
```
√ *Nombres de instancias:* son nombres únicos que permiten controlar instancias de clips de película a través de *scripts*. Por ejemplo, un símbolo maestro de la Biblioteca podría llamarse *counter* y las dos instancias de dicho símbolo que se utilizan en la película podrían nombrarse instancia *scorePlayer1 y scorePlayer2*. En el siguiente código se utilizan los nombres de instancia para establecer una variable llamada *score* en cada instancia de un clip de película:

```
_root.scorePlayer1.score += 1 
_root.scorePlayer2.score -= 1
```
- √ *Palabras clave:* son palabras reservadas que tienen un significado especial. Por ejemplo, *var* es una palabra clave que se utiliza para declarar variables locales.
- √ *Objetos:* son conjuntos de propiedades; cada objeto posee su propio nombre y valor. Los objetos permiten acceder a un determinado tipo de información. Por ejemplo, el objeto predefinido *Date* ofrece información procedente del reloj del sistema.
- √ *Operadores:* son términos que calculan un nuevo valor a partir de uno o más valores. Por ejemplo, el operador **suma (+)** suma dos o más valores y arroja como resultado un nuevo valor.
- √ *Rutas de destino:* son direcciones jerárquicas de nombres de instancias de clips de película, o bien variables y objetos en una película. Para asignar nombre a una instancia de clip de película se utiliza el panel Instancia. El nombre de la Línea de tiempo principal es siempre *\_root*. Se puede usar una ruta de destino para dirigir una acción a un clip de película, o para obtener o establecer el valor de una variable. Por ejemplo, la siguiente sentencia establece una ruta de destino a la variable *volume* dentro del clip de película *stereoControl*:

\_root.stereoControl.volume

- √ *Propiedades:* son atributos que definen a un objeto. Por ejemplo, *\_visible* es una propiedad de todos los clips de película que define si el clip está visible o si se encuentra oculto.
- √ *Variables:* son identificadores que almacenan valores de cualquier tipo de datos. Las variables pueden crearse, modificarse y actualizarse. Los valores almacenados en una variable pueden recuperarse para ser utilizados en *scripts*. En el siguiente ejemplo, los identificadores situados a la izquierda de los signos igual son variables:

```
x = 5;name = "Lolo";
customer.address = "66 7th Street"; 
c = new Color(mcinstanceName);
```
# **5.2 Requerimientos del sistema para Flash MX**

**Flash MX** opera sobre plataformas **Windows** y sobre plataforma **Macintosh**. Los requerimientos de una y otra para que se pueda ejecutar el programa son (Peña y Vidal, 2002):

- $\checkmark$  Procesador Intel Pentium ® a 200 MHz o superior.
- $\checkmark$  Sistema operativo Windows 98 o posterior, Windows NT 4.0 o posterior (Windows 2000 o XP).
- $64$  MB de RAM (Se recomiendan 128 MB).
- $\checkmark$  85 MB de espacio libre en disco.
- $\checkmark$  Lector de CD-ROM

Para plataformas Macintosh:

- $\checkmark$  Power Macintosh con Mac OS 9.1 o posterior o Mac OS X 10.1 (o posterior).
- $\checkmark$  64 MB de RAM de memoria de aplicaciones libre (se recomiendan 128).
- $\checkmark$  85 MB de espacio libre en disco.
- $\checkmark$  Lector de CD-ROM.

# **5.3 Diseño de la página Web de la COPADI**

La página **Web** de la **COPADI** está diseñada para que el usuario pueda navegar fácilmente en ella, sin perder en ningún momento la página principal de la misma. Su antecesora tenía un diseño más plano que el que se pretende mostrar en esta nueva página; en su mayoría (80%) estaba construida con **HTML** y sólo contenía algunos aspectos dinámicos elaborados con **Flash**. Su página de inicio se asemeja a una página de **Mapa de Sitio**, aquella que algunos sitios permiten desplegar para mostrar cómo es que está organizado el sitio en su totalidad. Por otra parte aún muestra las imágenes con referencias a archivos de imagen externos, lo cual hace que el peso de la página (bytes) esté de acuerdo al número de imágenes que se tengan que cargar en la página y de acuerdo también a su peso **(Figura 21 y 22)**.

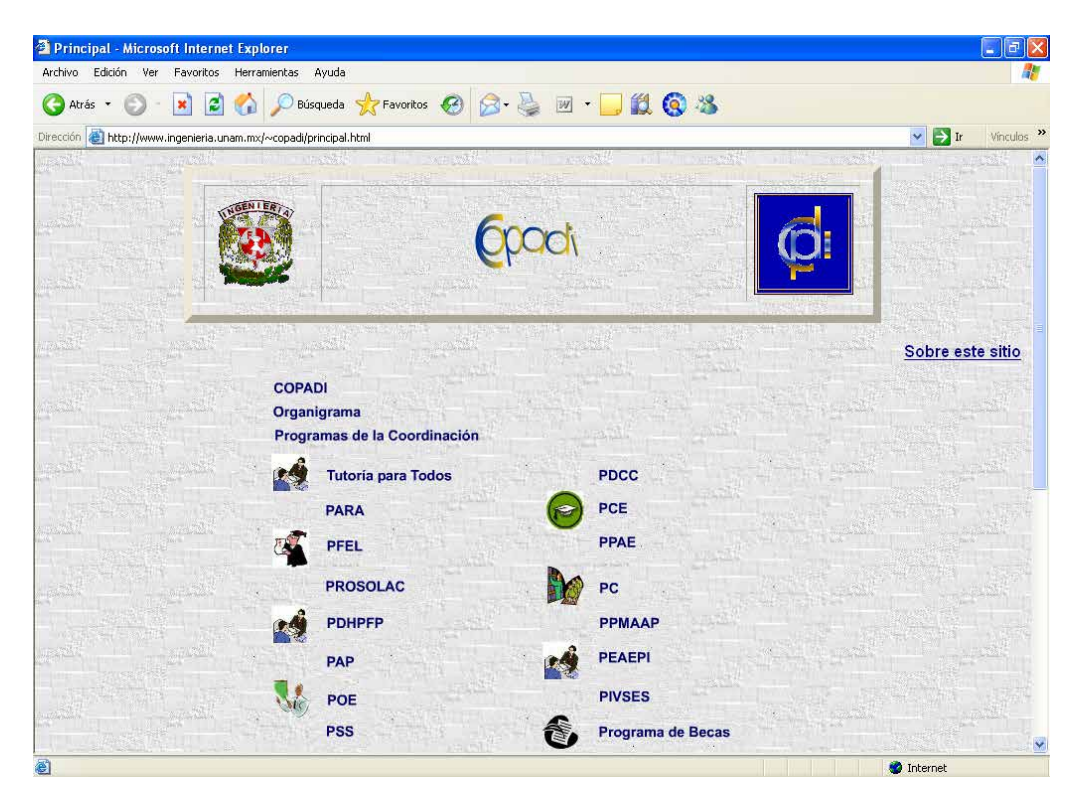

**Figura 21.** Aspecto actual de la página principal de la **COPADI**

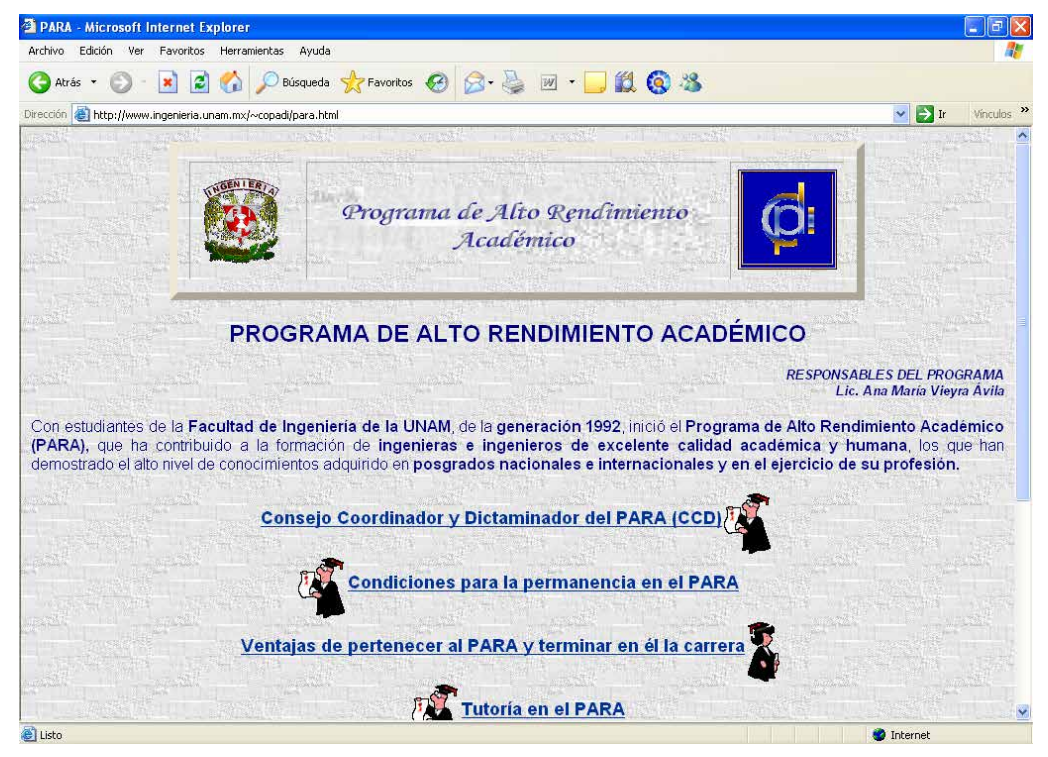

**Figura 22.** Aspecto actual de una de las páginas (PARA)

Con el nuevo diseño se pretende mostrar a los usuarios un entorno más dinámico y amigable, que los invite a explorar la página en su totalidad. Se ha buscado presentar más imágenes y fotos que reflejen el trabajo que se realiza en la Coordinación; además se busca que el usuario no tenga que navegar en

interminables páginas repletas de texto plano, lo que en muchas ocasiones disminuye el interés e invita al abandono. En los casos en que se tienen textos muy grandes, se han realizado las modificaciones pertinentes para seccionarlos y darle al usuario la posibilidad de ver sólo alguna de esas secciones, lo cuál, al mismo tiempo, facilitará la búsqueda de la información que se requiere. Además, en los casos en que se tengan varias secciones, se ha evitado que se desplieguen tantas páginas como vínculos existan en los programas de la Coordinación, logrando así que el usuario no se pierda entre varias páginas abiertas.

Se ha diseñado, además del **Mapa de Sitio**, una página principal que muestra un menú de opciones **Pull-down** (Yu y Roh, 2002), y que facilita la navegación a través del sitio de la Coordinación, pues le permitirá a los usuarios visitar secciones específicas, pudiendo en todo momento regresar a la página de la cual se partió.

Con el nuevo diseño de la página **Web** de la **COPADI**, se busca que ésta se convierta en un importante medio de difusión de las actividades que realiza la Coordinación, a la vez de motivar a la comunidad de la Facultad de Ingeniería a visitarla, con el fin de que conozcan horarios de actividades, información relevante sobre algún programa, manuales de cursos, boletines, e información de las diversas actividades cursos que se imparten en la **COPADI**.

El esquema bajo el cual se ha elaborado la nueva página de la **COPADI (Figura 23)** es el que se muestra a continuación, en el cual se podrán encontrar las diversas secciones y subsecciones que se incluirán en la páginas, pues este diseño también incluirá los programas de reciente creación y que aún no estaban disponibles en la anterior versión de la página **Web** de la **COPADI**:

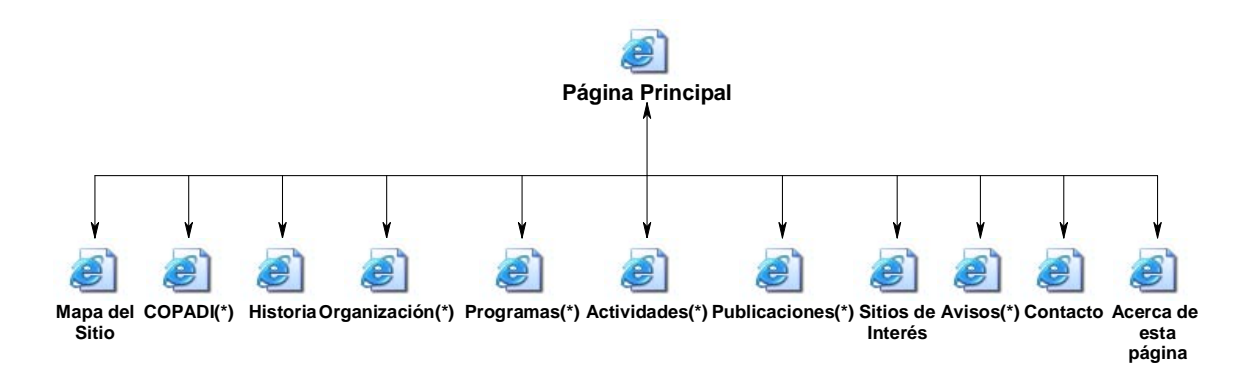

**Figura 23.** Esquema principal de la página **Web** de la **COPADI**

En el esquema anterior, podemos observar que existen algunas secciones que tienen un **(\*)**, lo que esto indica que cada una de ellas tiene a su vez subsecciones, las cuales se muestran en las **Figuras 24 a 29**:

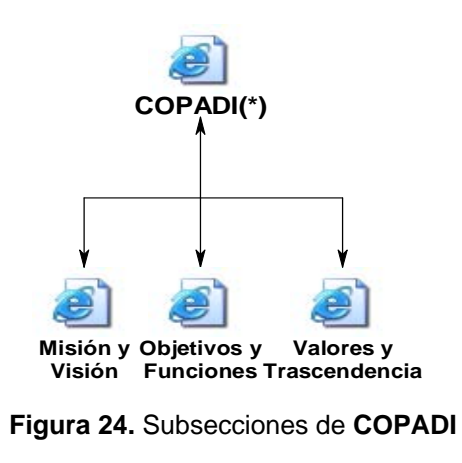

9 **Organización(\*)**

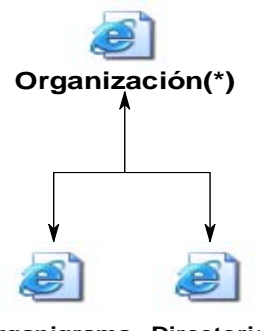

**Organigrama Directorio**

**Figura 25.** Subsecciones de Organización

9 **COPADI(\*)**

# 9 **Programas(\*)**

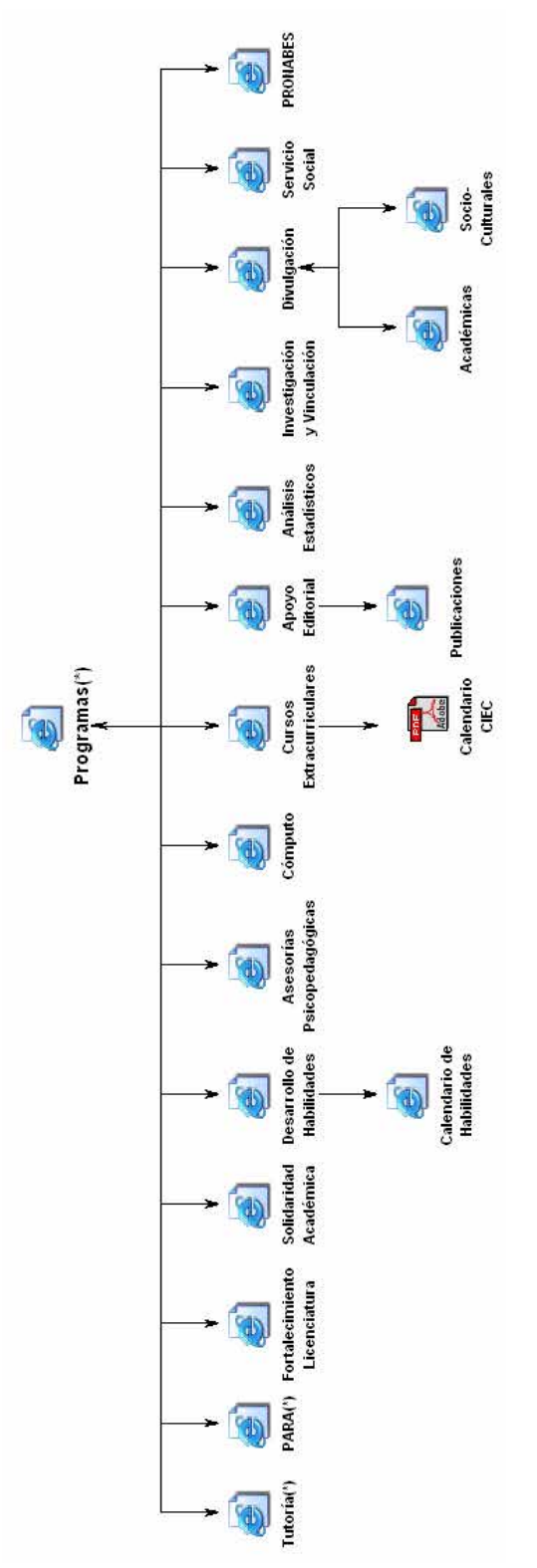

**Figura 26.** Subsecciones de Programas

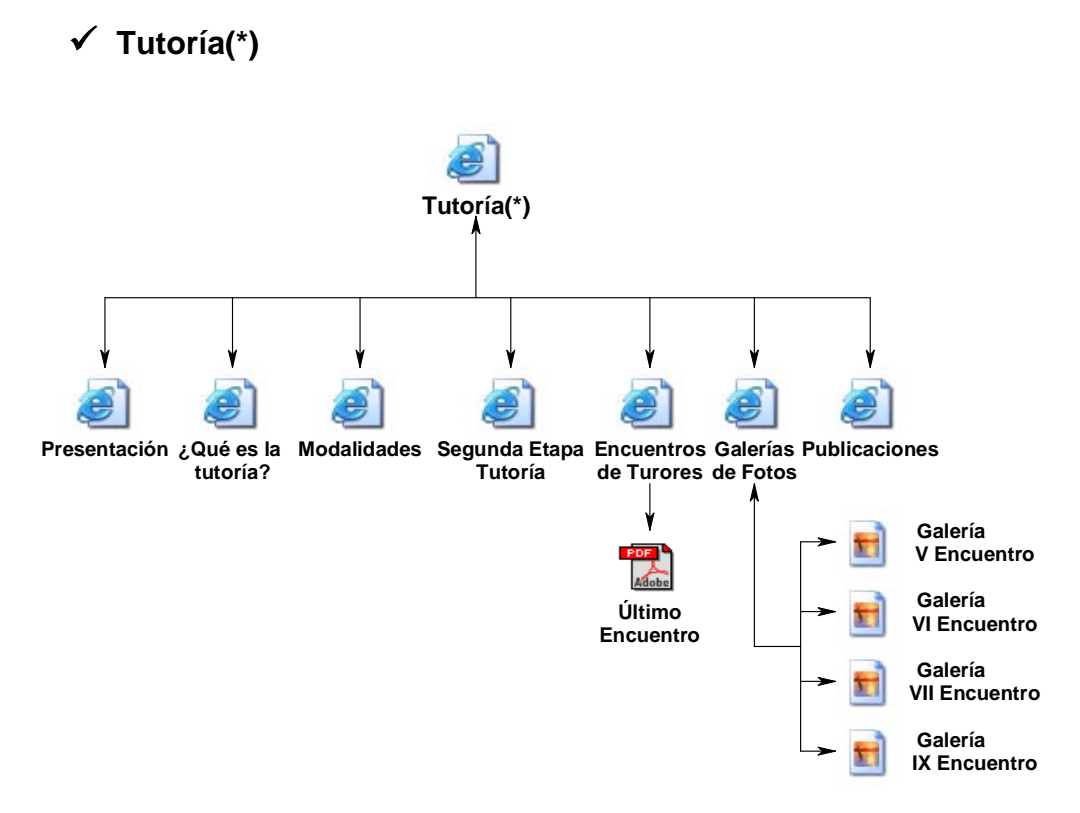

**Figura 27.** Subsecciones del programa Tutoría

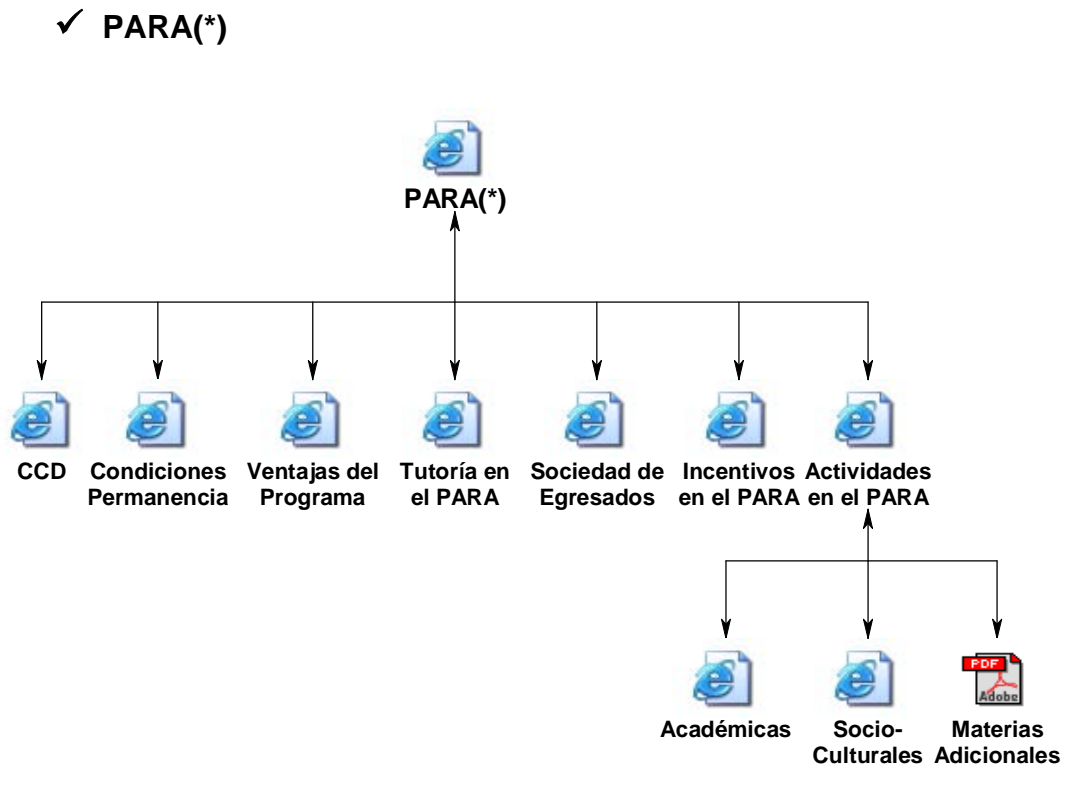

**Figura 28.** Subsecciones del programa PARA

9 **Avisos(\*)**

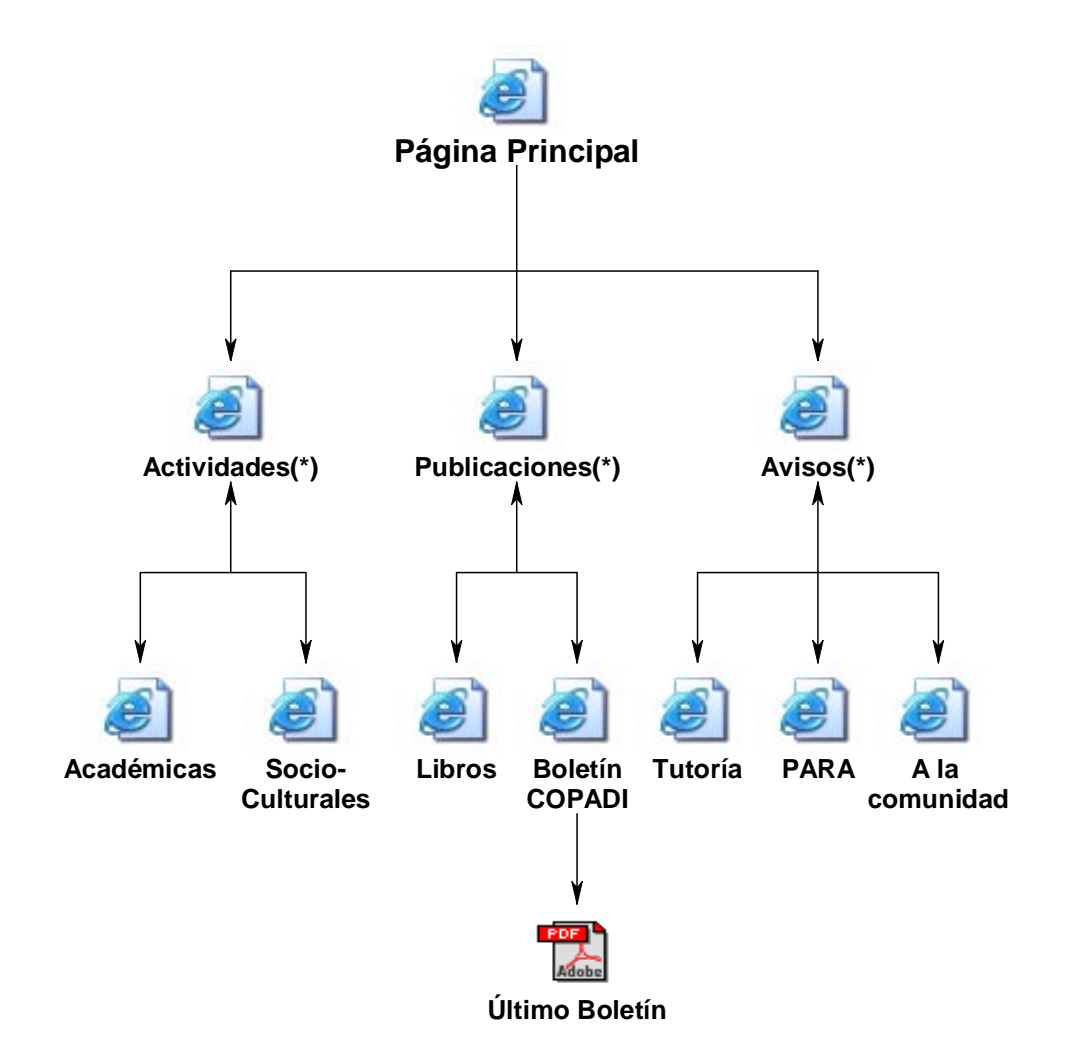

**Figura 29.** Subsecciones para las secciones restantes

De esta manera es como ha quedado la organización de la página **Web** de la Coordinación, lo cual facilita la consulta de secciones específicas y permite una mejor organización de la información que se pretende mostrar a la comunidad de la Facultad de Ingeniería; pues se encontrará información de cada uno de los programas de la **COPADI** y se conocerán así los beneficios y la gama de actividades que se realizan en la **COPADI**, todas ellas organizadas para coadyuvar a una formación integral de los futuros ingenieros que se preparan en la Facultad de Ingeniería de la UNAM para un devenir profesional exitoso.

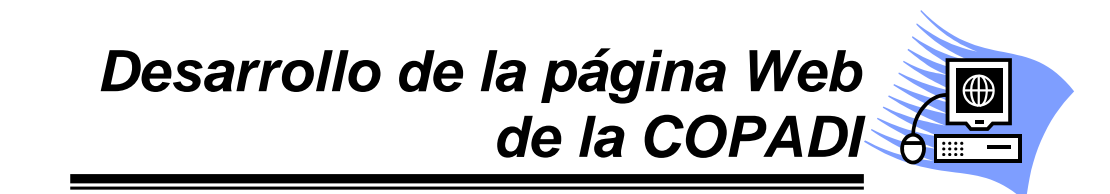

# **6. DESARROLLO DE LA PÁGINA WEB DE LA COPADI**

# **6.1 Las animaciones**

Para el desarrollo actual de la página **Web** de la **COPADI**, se ha propuesto un diseño más acorde con las tendencias de diseño que se observan cada vez más en un gran número de páginas en Internet. La incorporación de **Flash** en el diseño de la página constituye un elemento fundamental para incorporar interactividad y dinamismo como se ha explicado en el Capítulo V.

Las animaciones están en su totalidad basadas en combinaciones de interpolaciones de forma y de movimiento (Capítulo V), con las cuales se pretende dar efectos de cambios dinámicos en los títulos y entradas de la información para cada una de las secciones de las cuales se compondrá el sitio.

Para cada uno de los programas que coordina la **COPADI**, se ha dotado de un efecto dinámico de transformación a los títulos. Por ejemplo, la **Figura 30**, ilustra la transformación del tipo de letra del título *Tutoría para Todos***.**

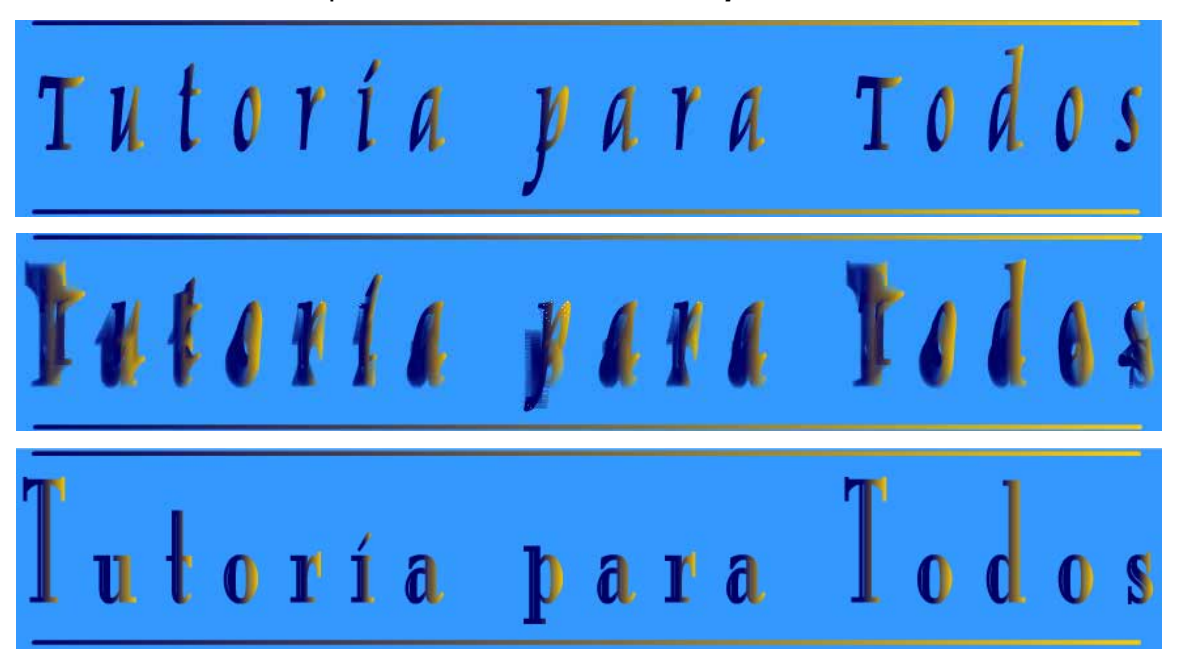

**Figura 30.** Cambio en el tipo de fuente del texto *Tutoría para Todos*

# **DESARROLLO DE LA PÁGINA WEB DE LA COPADI**

Este mismo efecto se muestra para cada uno de los nombres de los programas de la Coordinación. Una vez que ha realizado el cambio, se hace que la animación regrese a su estado inicial, de manera que se pueda reproducir de manera cíclica mientras el usuario se encuentre en esa página; depurando así el efecto, el usuario no verá discontinuidades en la animación.

En el caso de los textos que componen el cuerpo de las páginas para cada sección, se diseñó una entrada que le dé la sensación al usuario de que el texto aparece gradualmente, es decir, que el usuario verá el texto de la sección que visita, hasta después de un cierto lapso de tiempo, el suficiente para que pueda apreciar el efecto animado **(Figura 31 y 32)**. Para realizar dicho efecto utilizamos una interpolación de movimiento que nos permite escalar el cuadrado que servirá de fondo y además nos permite también rotar dicho cuadro conforme avanza la animación. Se aplica una variación del nivel de transparencia (0 – 100%).

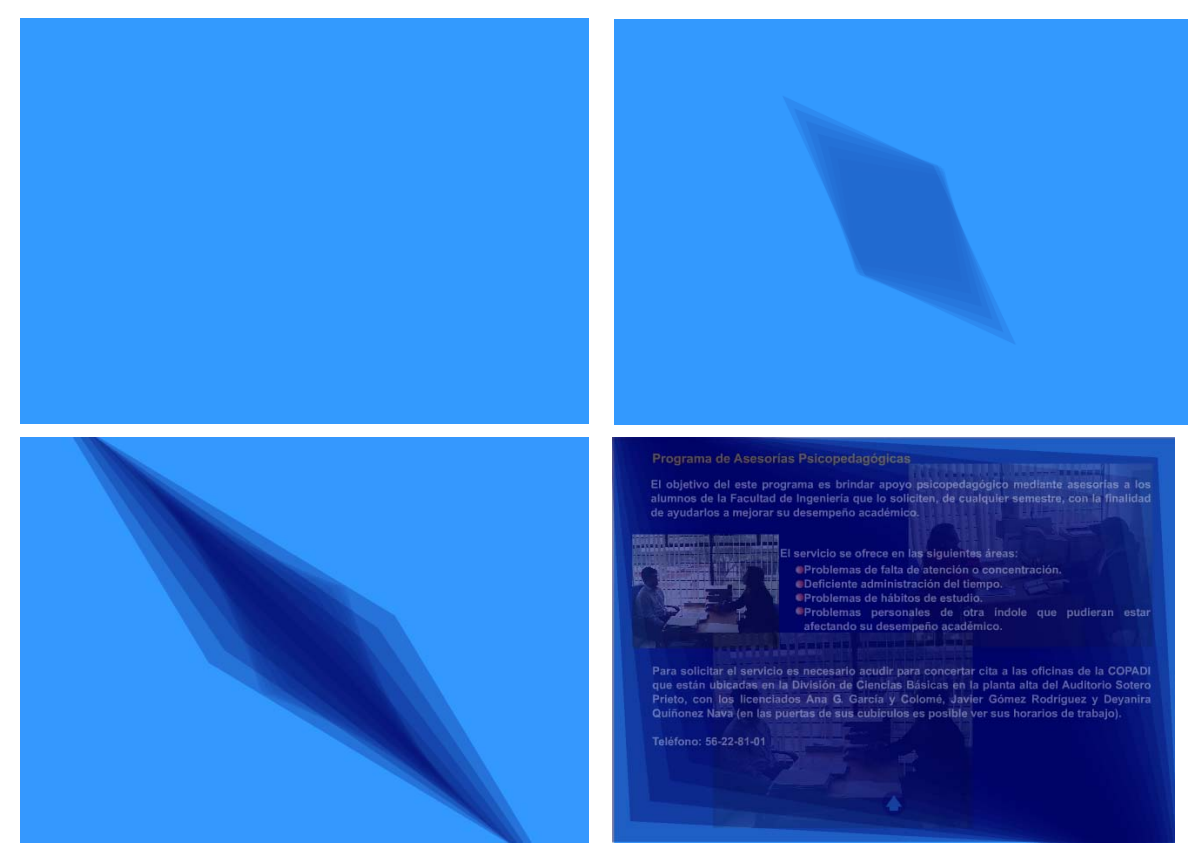

**Figura 31.** Animación de entrada para el texto de cada página del programa
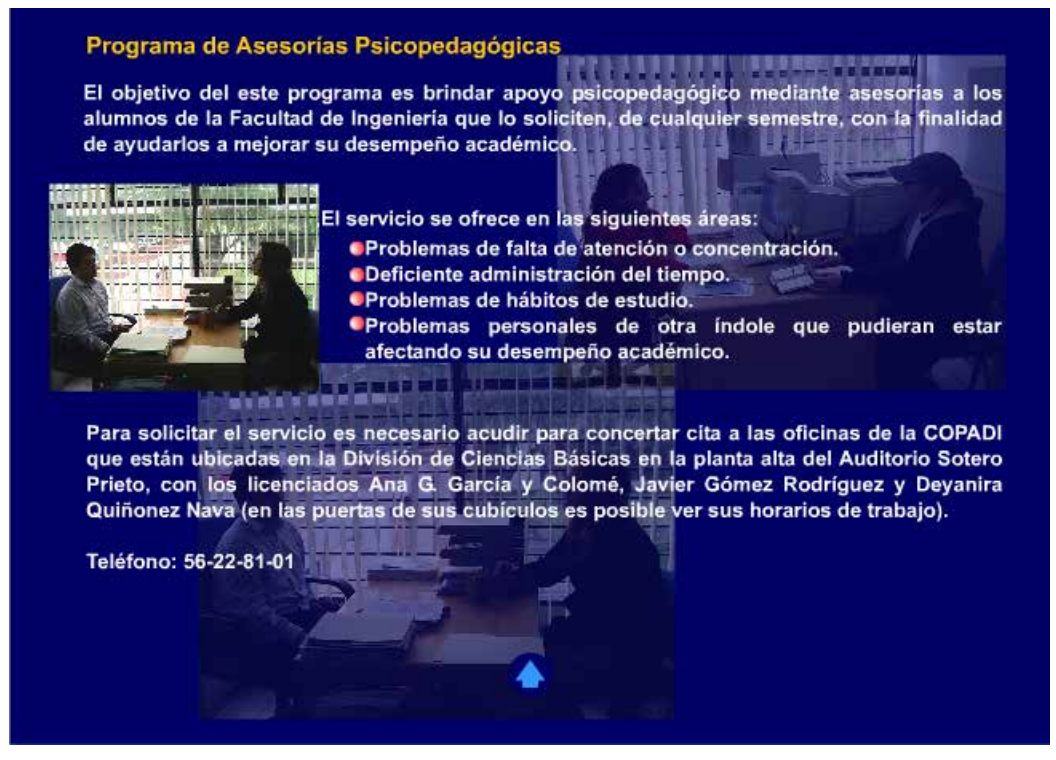

**Figura 32.** Página de uno de los programas como se vería después de la animación

En otros casos se utiliza una animación que simula la entrada del texto de la página desde el fondo de la pantalla hasta que el usuario pueda ver el texto completamente **(Figura 33 y 34)**. Aquí utilizamos nuevamente una interpolación de movimiento que nos permite, como en el caso anterior, hacer un escalamiento del texto de entrada y al mismo tiempo hacemos una variación del nivel de transparencia de los objetos para simular la aparición gradual del texto (0 – 100%).

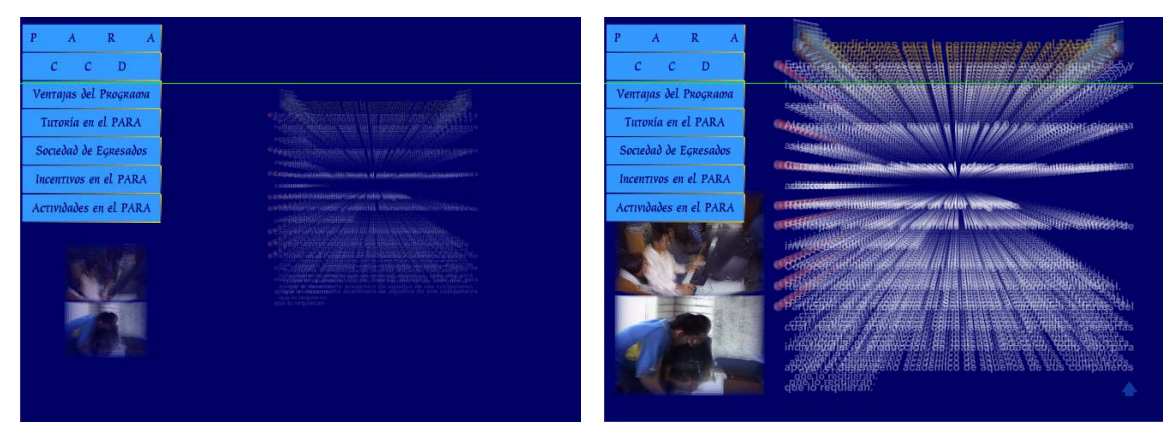

**Figura 33.** Texto de entrada que simula su salida desde el fondo de la pantalla

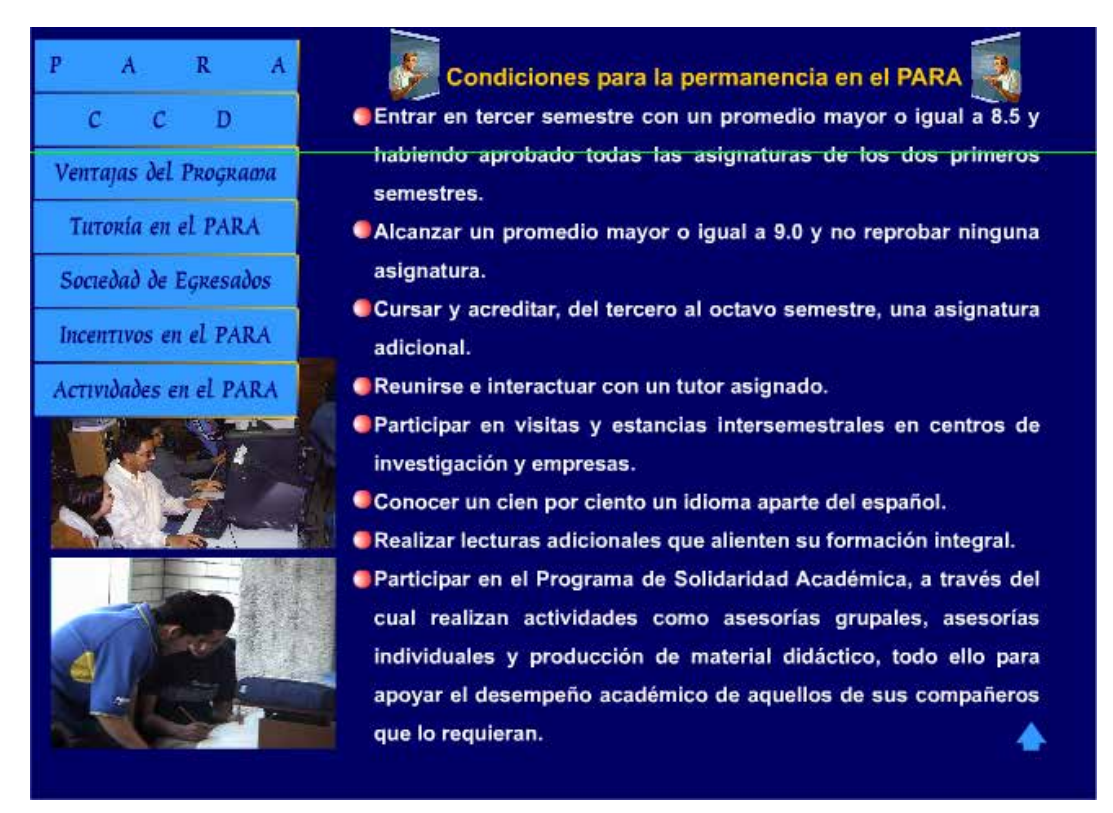

**Figura 34.** Página del programa tal como se vería después de la animación

También se utilizan interpolaciones de movimiento y forma de manera individual en algunos títulos para efectos de entrada de texto. En la **Figura 35** vemos un ejemplo de este diseño de animación; como se puede observar hay unos rectángulos que se mueven de arriba hacia abajo, de derecha a izquierda, de izquierda a derecha y de abajo hacia arriba; este movimiento esta controlado con una interpolación de forma; una vez que dichos cuadros han llegado a la posición que ocuparán en la pantalla final, se procede a hacer una interpolación de forma para convertir esos cuadros en los textos que formarán en este caso el mapa de sitio de la página **Web (Figura 36)**. En este caso no se hace variación del nivel de transparencia o alfa de los objetos.

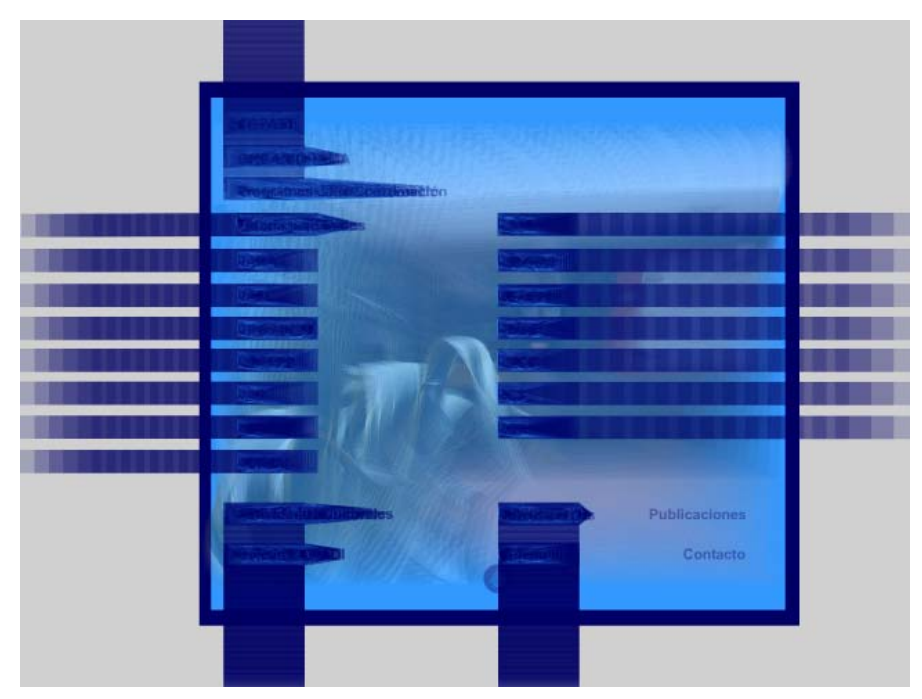

**Figura 35.** Utilización de interpolaciones de movimiento y forma de manera individual

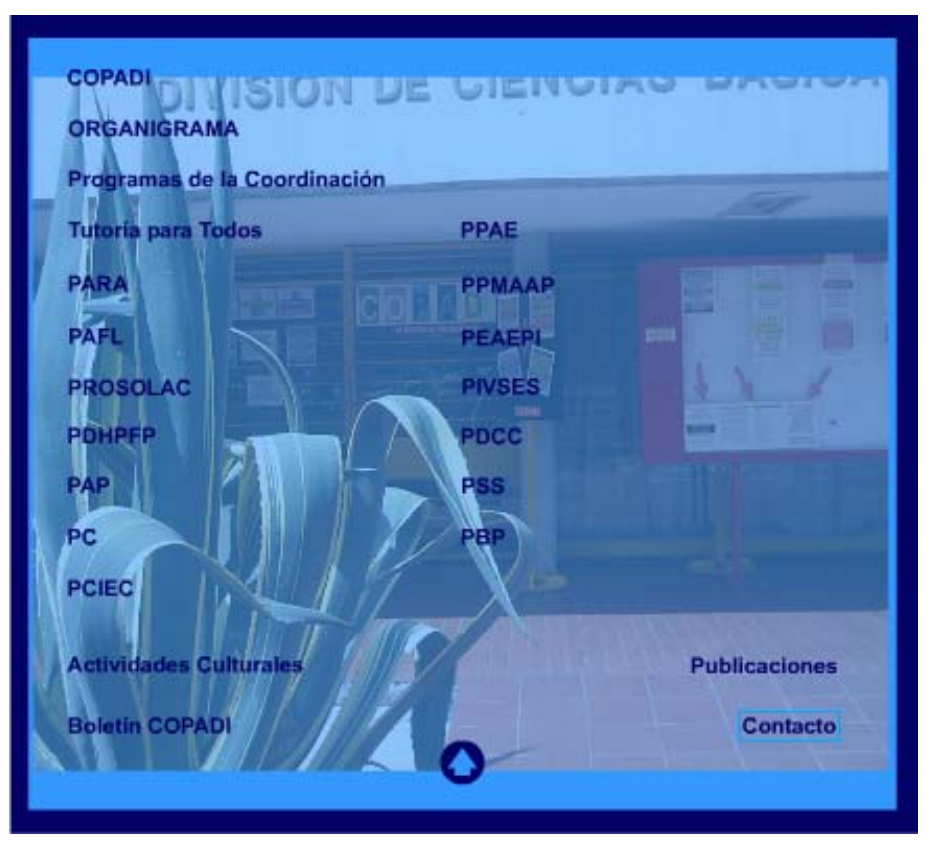

**Figura 36.** Vista del mapa de sitio una vez terminada la animación

## **6.2 La página principal**

Para el nuevo sitio de la **COPADI**, se pensó en reestructurar completamente la página de presentación, pues en el primer diseño de la página, se tenía como página principal una especie de mapa de sitio, mediante el cual se podía navegar en los programas de la Coordinación. Aunque dicho mapa de sitio incorporaba **Flash**, este diseño no era dinámico y más bien asemejaba los clásicos diseños planos de **HTLM**, puesto que solo se ocupó en ese entonces para el diseño de los vínculos a cada página **(Figura 37)**.

| <b>Explorer Principal - Microsoft Internet Explorer</b><br>Favoritos        |                                                              |                                   | 闹<br>i.                                   |
|-----------------------------------------------------------------------------|--------------------------------------------------------------|-----------------------------------|-------------------------------------------|
| Archivo Edición Ver<br>Akrás *<br><b>e</b><br>$\pmb{\times}$                | Herramientas<br>Ayuda<br>Ø                                   | Deúsqueda ☆Favoritos → 日·国 国 1103 |                                           |
| Dirección <b>&amp; http://www.ingenieria.unam.mx/~copadi/principal.html</b> |                                                              |                                   | $\vee$ $\triangleright$ Ir<br>Vinculos >> |
|                                                                             | <b>Angler</b>                                                | $x \rightarrow x$                 |                                           |
|                                                                             |                                                              |                                   |                                           |
|                                                                             |                                                              |                                   |                                           |
|                                                                             |                                                              |                                   | Sobre este sitio                          |
|                                                                             | <b>COPADI</b><br>Organigrama<br>Programas de la Coordinación |                                   |                                           |
|                                                                             | <b>Tutoria para Todos</b>                                    | <b>PDCC</b>                       |                                           |
|                                                                             | <b>PARA</b>                                                  | PCE                               |                                           |
|                                                                             | PFEL                                                         | <b>PPAE</b>                       |                                           |
|                                                                             | <b>PROSOLAC</b>                                              | 圖<br>PC                           |                                           |
|                                                                             | <b>PDHPFP</b>                                                | <b>PPMAAP</b>                     |                                           |
|                                                                             | PAP                                                          | <b>PEAEPI</b>                     |                                           |
|                                                                             | POE                                                          | <b>PIVSES</b>                     |                                           |
|                                                                             | <b>PSS</b>                                                   | Programa de Becas                 | v                                         |
| ē                                                                           |                                                              |                                   | Internet                                  |

**Figura 37.** Vista del diseño actual de la página principal del sitio de la **COPADI**

Ahora se ha diseñado una página principal en la cual se incluye un menú de estilo **Pull – Down** (Yu y Roh, 2002). El diseño de menús se ha convertido en el tema central del diseño de interfaces de computadora, con el objetivo de crear aplicaciones computacionales que hagan a las computadoras máquinas que puedan ser usadas por el hombre. Uno de los principales propósitos de un sitio **Web** es el de proveer de manera efectiva información y conocimiento, la manera en como esta estructurada la información, la manera en que los mecanismos de

vinculación y la estructura de las entradas se han diseñado y se presentan en un sitio **Web**, y son las que determinan el éxito de una navegación efectiva. El diseño de menús proporciona un contexto y un modelo estructural para la lógica y organización funcional del componente de interfaz de usuario, además de una medida de la comunicación entre el usuario y el sistema. Muchos investigadores están de acuerdo en que los sistemas de menú podrían diseñarse para que proporcionen a los usuarios un eficiente y efectivo modelo organizacional que puede ayudarlos a entender enteramente el sitio y navegar sin perderse o experimentar una sobrecarga de conocimiento. Los menús en un sitio **Web** proporcionan tres roles principales para navegación: *vínculos presenciales, entradas de soporte estructural y proporcionar mecanismos de trayectoria* (Yu y Roh, 2002).

El menú de un sitio **Web** es la parte inmediatamente visible en el diseño **Web** cuando un usuario entra en un sitio **Web**. La función fundamental del menú es desplegar vínculos en la pantalla que permiten al usuario navegar por todo el sitio **Web**. Algunos investigadores han encontrado que los usuarios prefieren estilos de menú embebidos sobre menús explícitos. Investigaciones sobre vinculación han demostrado que los vínculos que emplean color y gráficos que se ligan con otros objetos semejantes y botones dinámicos, son más efectivos en la comunicación y son preferidos por usuarios en sitios **Web** y sistemas de bases de datos (Yu y Roh, 2002).

Los vínculos pueden ser categorizados en 2 tipos: **vínculos estructurales y de navegación**. Los **vínculos estructurales** son los vínculos básicos que están determinados por la organización o la estructura de la información del sitio **Web**. Los **vínculos de navegación** son vínculos adicionales que son proporcionados por el diseño de menús para mejorar la navegación. El diseño de menús debe proporcionar mecanismos de trayectoria flexibles, que permitan a los usuarios saltar a información directamente, sin pasar por páginas que no le son útiles; así lo usuarios pueden encontrar información rápidamente. En el diseño **Web**, los investigadores se han concentrado en diseñar menús que proporcionen mecanismos de navegación vertical y horizontal para una navegación más flexible (Yu y Roh, 2002).

Es de gran importancia el número de clics del ratón que debe dar el usuario para encontrar información específica. El número de páginas que interviene en esa búsqueda puede reducirse drásticamente si se adapta un diseño de menús **Pull – Down**. Un menú **Pull – Down** aparece sobre objetos en la interfaz en vez de hacerlo en un área de menú estática. Las ventaja de este tipo de menú es que proporciona un mecanismo de trayectoria muy flexible comparado con otros diseños de menú. Un menú **pull – down** proporciona acceso directo a alguna página con un solo clic en el sitio **Web**. Sin embargo, acelerar el acceso no mejora los caminos estructurales, lo cual puede incrementar la dificultad para que los usuarios puedan saber todo lo que contiene el sitio **Web**, principalmente cuando se tienen miles de páginas en donde navegar – sitios **Web** muy grandes – (Yu y Roh, 2002).

Lo primero que se hizo fue diseñar una presentación de imágenes de las oficinas de la **COPADI**, para mostrarlas como fondo en la página principal **(Figura 38)**.

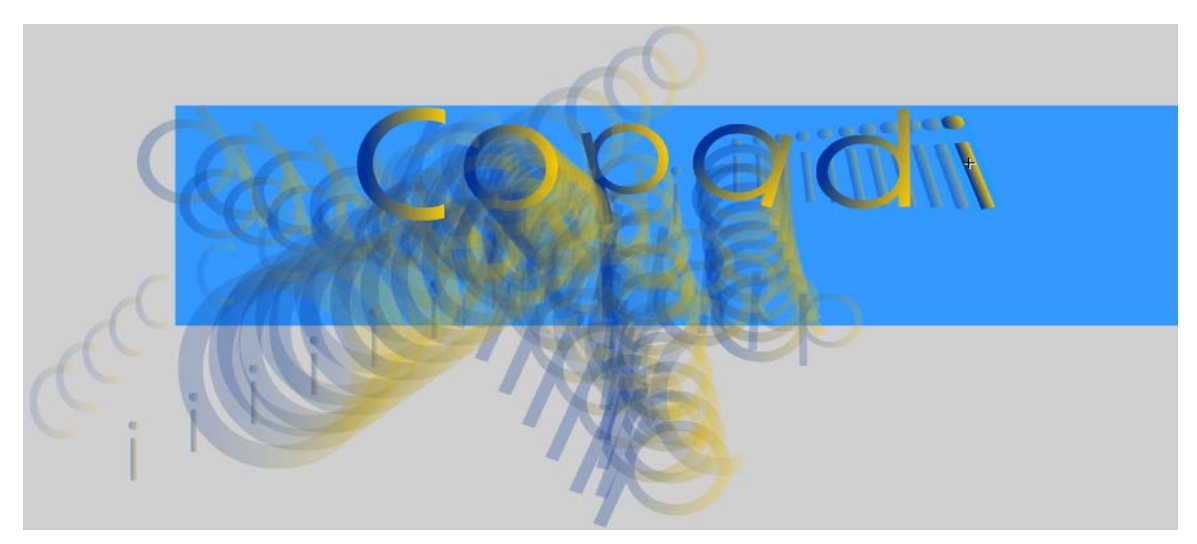

**Figura 38.** Animación de entrada de las siglas de la **COPADI**

Para el caso del nombre de la coordinación se diseño una animación que incluye interpolaciones de movimiento, con la cual se hizo una entrada de las iniciales de la **COPADI** letra a letra, para después dar paso a el lema de la Coordinación, *Al servicio de los estudiantes*, así como el nombre completo de la **COPADI** y un vínculo a la página principal de la Facultad de Ingeniería **(Figura 39)**.

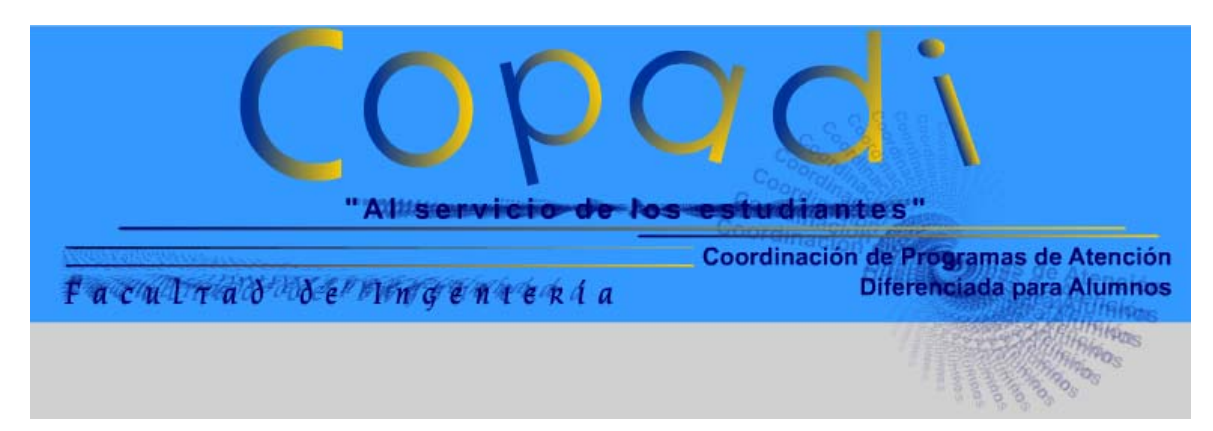

**Figura 39.** Lema de la Coordinación, nombre completo y vínculo a la Facultad

Una vez que esta animación llega a la mitad de su reproducción, comienza la animación en donde aparece el menú **Pull – Down.** Para esto se utiliza nuevamente una interpolación de movimiento en la primera parte y posteriormente se ocupa una interpolación de forma para dejar un espacio adecuado con objeto de mostrar la presentación de fotografías de las oficinas de la **COPADI (Figuras 40 a 42)**.

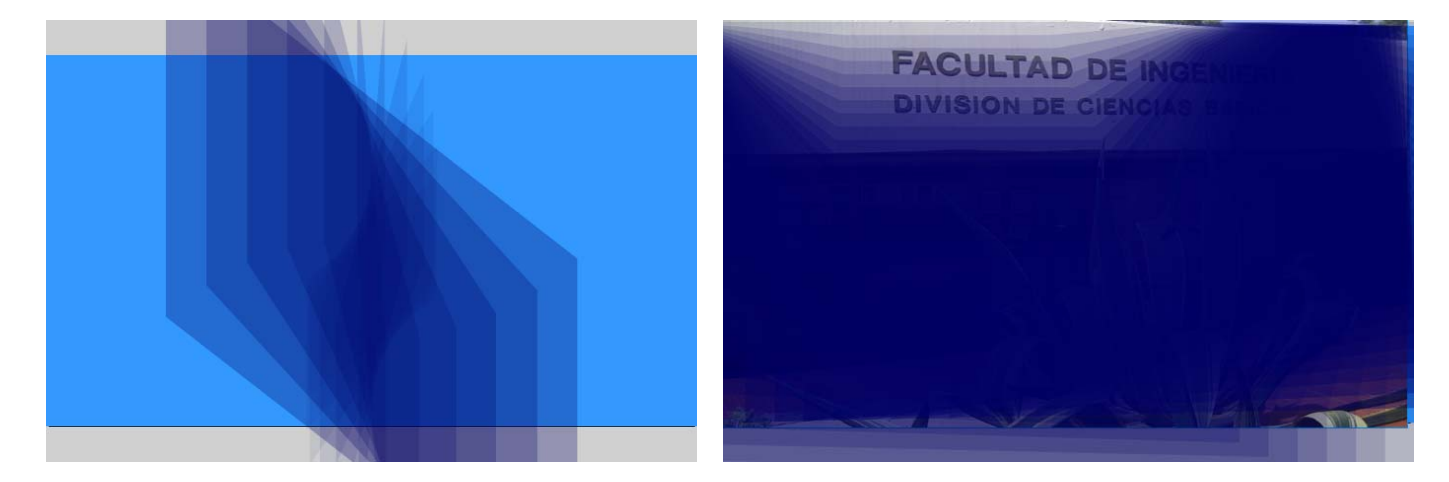

**Figura 40.** Entrada del cuerpo de la página principal; al inicio vemos una interpolación de movimiento y después una interpolación de forma

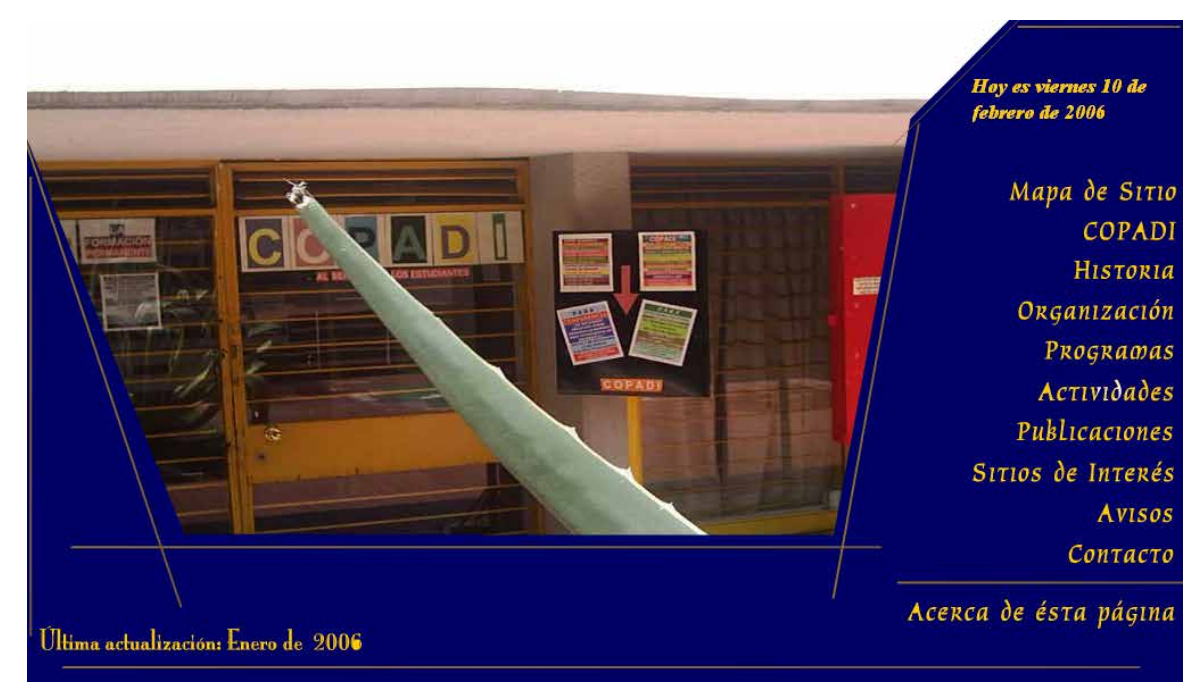

**Figura 41.** Aspecto final de la página principal de la **COPADI**

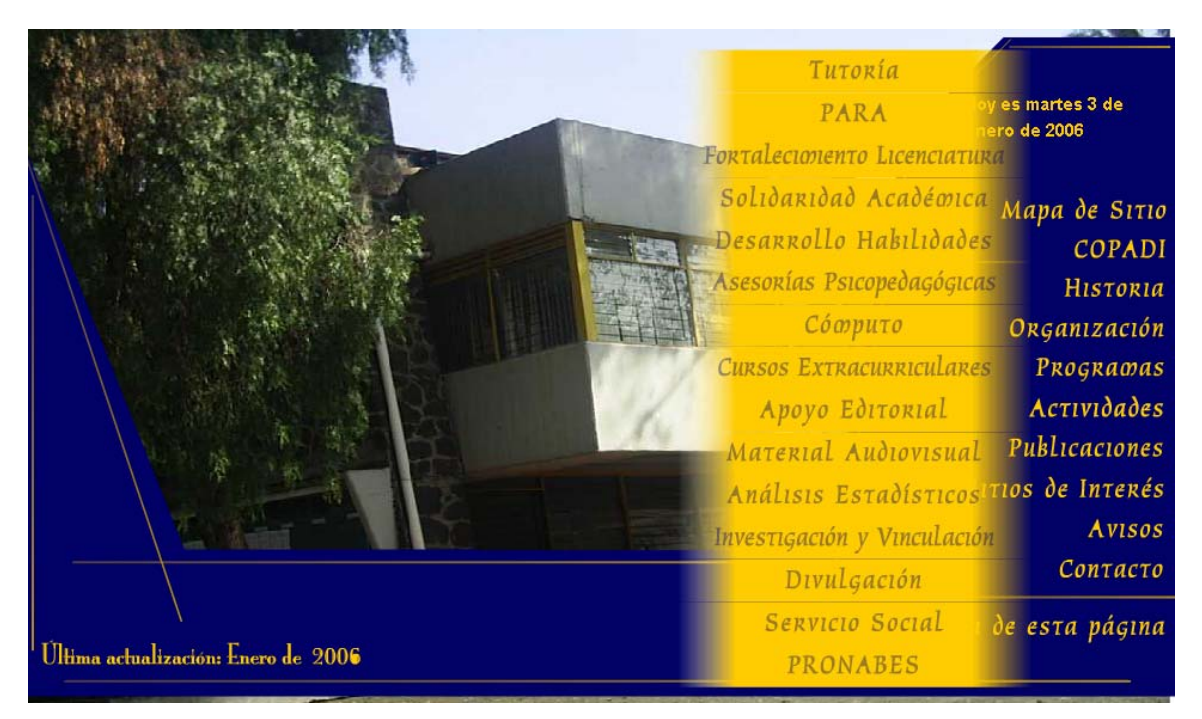

**Figura 42.** Aspecto del diseño de menú **pull – down** para el vínculo de **Programas** 

### **6.3 Los vínculos**

El diseño de vínculos que se utiliza es el que comúnmente se usa en **Flash** para el diseño de botones (Capítulo V). Además de este diseño básico se añadirán algunas características de dinamismo, por ejemplo, que el vínculo cambie de tamaño, forma o color cuando el usuario este posicionado sobre dicho vínculo o cuando dé un clic. También se añadirán pequeñas animaciones dentro de algunos vínculos, hechas con interpolaciones de movimiento, ya sea que el texto se vaya escalando o bien que se varié su nivel de transparencia entre 0 y 100 % para simular el efecto de que el texto aparece gradualmente.

### **6.4 Las imágenes**

En el caso de las imágenes, se ha buscado que en todo el sitio y para cada programa se encuentre una foto que represente el trabajo que se hace dentro del mismo; las imágenes están como fondo del texto informativo con un nivel de transparencia del 43% para así poder ver tanto el texto como la imagen sin que existan problemas de visualización.

En el caso de las imágenes que conforman la galería de fotos de los *Encuentros de Tutores* (en el caso del programa *Tutoría para Todos*), se utilizará una de las plantillas contenidas en el paquete de **Macromedia Flash Mx 2004 ®**, conocida como *Presentaciones de Fotografías.* Para acceder a esta herramienta, desde la pantalla de inicio del programa podemos ver que en el extremo derecho de la pantalla de opciones aparece una sección denominada *Crear a partir de plantilla;* en ella encontramos las plantillas para fotografías **(Figura 43)**.

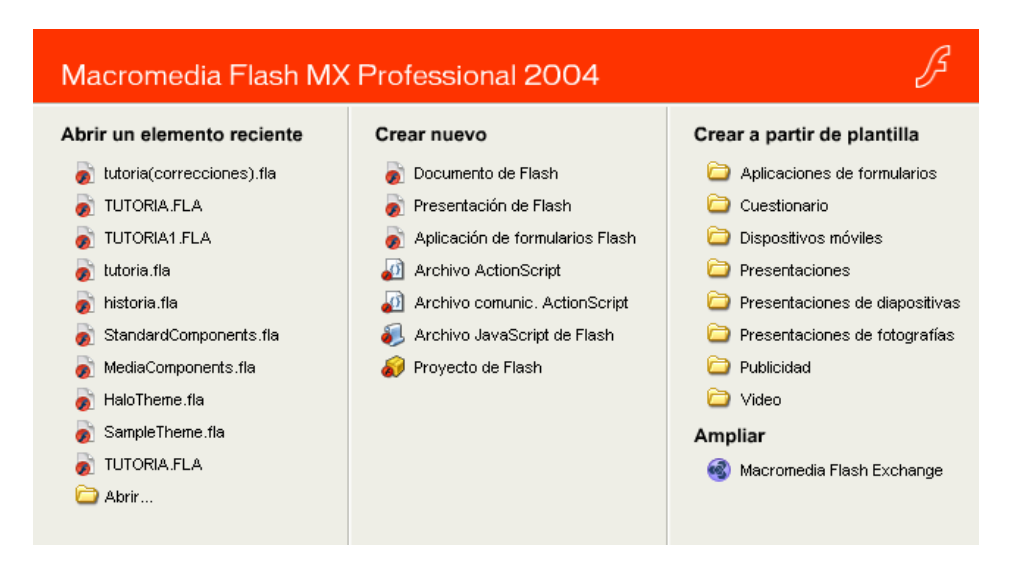

**Figura 43.** Aspecto de la pantalla de inicio de **Flash** 2004 donde encontramos las plantillas para presentaciones de fotografías

Al dar un clic en la opción, aparece una nueva ventana **(Figura 44)**, en la cual simplemente damos un clic en el botón de *Aceptar* para comenzar a elaborar la presentación de fotografías. Con esta plantilla se pueden crear galerías de fotos personalizadas, pues basta con añadir fotos y texto, pues la plantilla ya viene programada para el control de botones y poder ver nuestra galería como presentación de fotografías o bien una a una **(Figura 45 y 46)**.

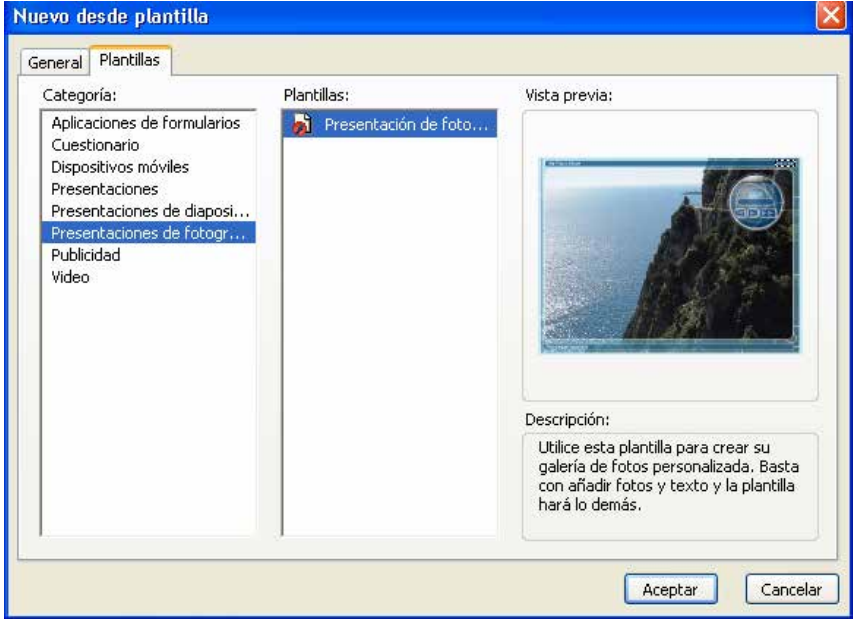

**Figura 44.** Ventana previa donde se muestra información acerca de la plantilla

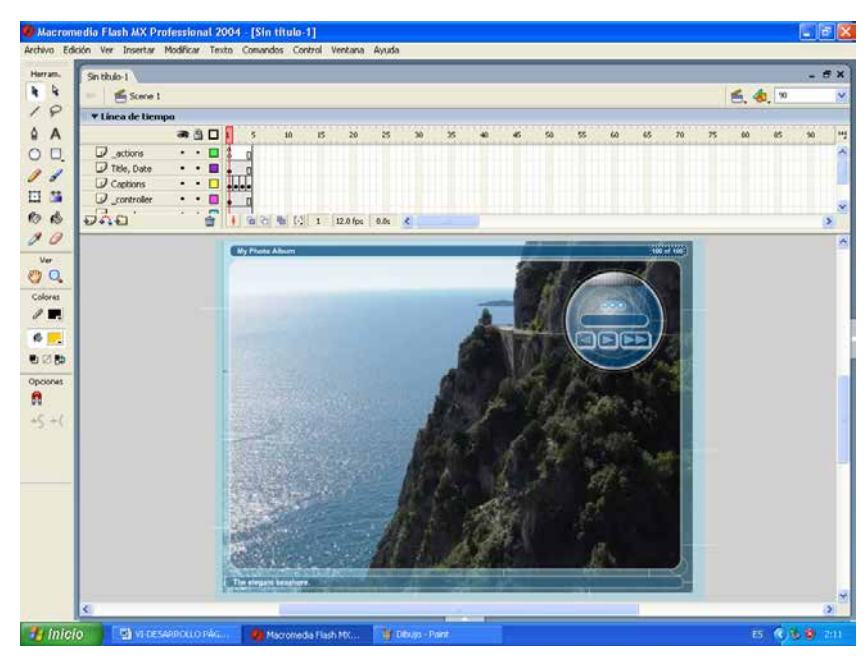

**Figura 45.** Aspecto de la pantalla para editar la galería de fotografías, con algunas fotos de ejemplo

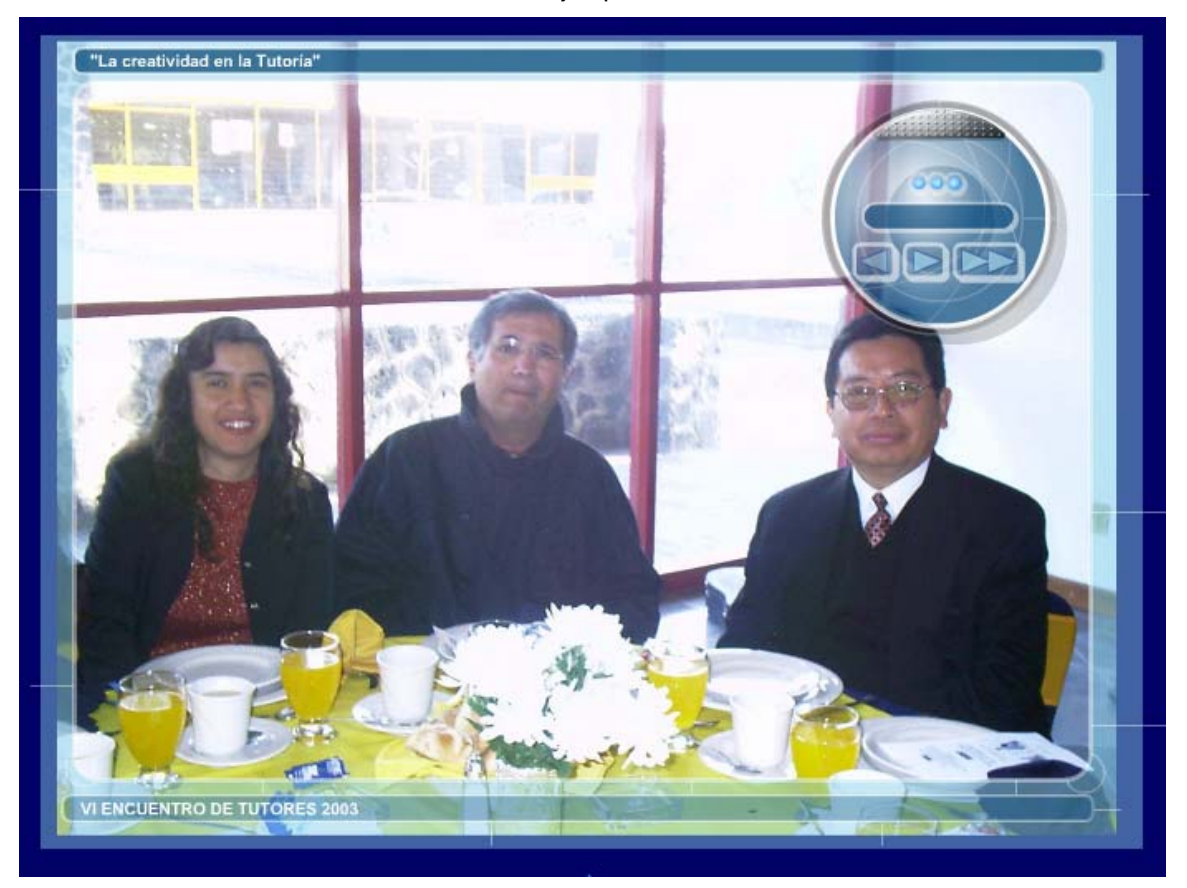

**Figura 46.** Aspecto final de la plantilla editada con las fotografías de interés

### **6.5 Los textos**

La gran mayoría de los textos han sido incluidos dentro de los mismos archivos de **Flash**, de manera que podamos aprovechar al máximo las capacidades de animación de **Flash** y se puedan homogeneizar los textos en cuanto a color, tamaño y tipo de letra. La incorporación de los textos dentro de los archivos de **Flash** nos permite también reducir el tamaño de los archivos. Además, la incorporación de las propiedades de texto de cualquier editor de texto facilita el trabajo. En los casos en los cuales el texto tenga que ser actualizado con regularidad, se utilizará el lenguaje **HTML** para su rápida edición; dicho lenguaje se utilizará principalmente para las secciones de **Avisos** y en los calendarios de actividades (cursos, actividades académicas o socio – culturales).

### **6.6 Generación de los archivos Web. Publicación**

Normalmente, el propósito que se persigue cuando se crea una película en **Flash** es que la puedan ver terceras personas. En este caso se están creando animaciones y contenido **Web** para publicar el sitio de la **COPADI** en Internet.

**Flash** permite (Orós, 2001):

- 9 **Exportar o publicar películas:** Con la exportación o la publicación, se pretende exportar la película de **Flash** completa y con todo su movimiento a otro formato.
- 9 **Exportar o publicar secuencias de imágenes:** Este método provoca la creación de un archivo de imagen independiente para cada uno de los fotogramas que contenga la película.
- 9 **Exportar o publicar imágenes individuales:** Con este método es posible exportar imágenes individuales correspondientes a un fotograma determinado.

La diferencia entre **publicar** y **exportar** consiste en que cuando se utiliza la orden *Publicar*, es posible crear varios formatos de exportación a la vez, mientras que al

utilizar la orden *Exportar*, sólo se puede exportar un formato cada vez. Además, la publicación memoriza las configuraciones y la exportación no. Para la publicación se dispone de menos formatos que para la exportación (Orós, 2001).

Uno de los objetivos de la publicación de la película es crear los archivos necesarios para que ésta pueda visualizarse desde Internet. No obstante, a través de la orden *Publicar*, **Flash** permite también crear archivos con otros tipos de formatos **(Figura 47)**. En total, **Flash** permite publicar los siguientes formatos (Orós, 2001): *Flash (.swf), HTML (.HTML), GIF (.gif), JPEG (.jpg), PNG (.png), Proyector de Windows (.exe), Proyector Macintosh (.hqx), QuickTime(.mov) y RealPlayer(.smil).*

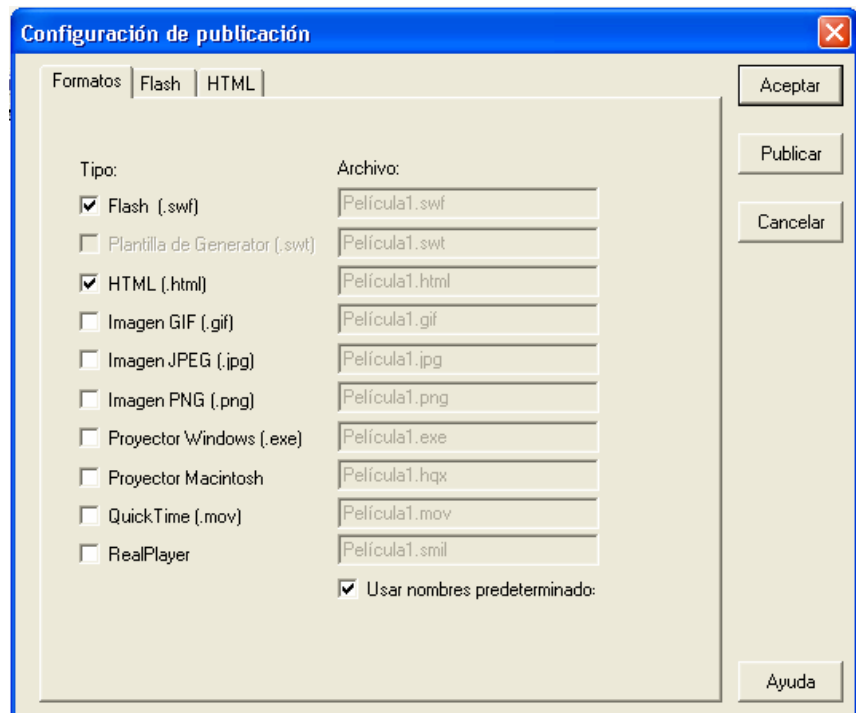

**Figura 47.** Configuración de la publicación

Antes de publicar la película hay que seleccionar la opción *Archivo/Configuración de la publicación,* con objeto de elegir los formatos de salida que deseamos obtener. En la ventana que se abrirá se dispone de tres pestañas. La pestaña *Formatos* es la que nos va a permitir elegir los tipos de formato que deseamos que **Flash** publique. Por cada formato que se active aparecerá su correspondiente

pestaña de opciones para la publicación (Orós, 2001). Una vez realizada la configuración de publicación, para publicar la película se puede elegir la opción *Archivo/Publicar* o pulsar directamente la tecla *F12.* 

Para publicar una película de **Flash** en Internet hacen falta dos archivos. El archivo reproductor de **Flash** en formato **.swf** y un documento **.html** que actuará como soporte para poder visualizar el archivo **.swf** desde un navegador de Internet (Orós, 2001).

### **6.6.1 Opciones para el reproductor .swf (Orós, 2001)**

- ◆ **Orden de carga:** Establece el orden en que se van a descargar las capas. Hay que procurar cargar primero las capas que dibujan los fondos y dejar para el final los rótulos, comentarios, etc.
- 9 **Generar informe de tamaño:** Permite generar un documento **.txt** con un listado de la ocupación de todos los símbolos de la película, sonidos, gráficos y su uso fotograma a fotograma.
- ◆ **Omitir acciones de seguimiento:** Si se desactiva esta casilla, cuando se realice la publicación aparecerá una ventana en la que se indicarán todos los problemas que se vayan encontrando.
- 9 **Proteger frente a importación:** impide que los usuarios puedan bajar el archivo **.swf** de la red.
- ◆ **Depuración permitida:** Activa el depurador y permite depurar una película **Flash** de forma remota.
- 9 **Contraseña:** Permite introducir una contraseña para evitar que en una película que tenga habilitada la depuración, un usuario no autorizado pueda depurarla por su cuenta.
- 9 **Calidad JPEG:** Ajustando el cursor se podrá establecer el nivel de compresión de los gráficos de mapa de bits en este formato. El valor 100 ofrece la calidad máxima pero una compresión mínima, y en consecuencia, mayor tamaño.
- 9 **Flujo de sonido:** Permite establecer las características de compresión para los sonidos que hayan sido asignados como tipo de Flujo en el fotograma que los contiene.
- 9 **Evento de Audio:** Permite establecer las características de compresión para los sonidos que hayan sido asignados como tipo de Evento en el fotograma que los contiene.
- 9 **Suplantar configuración de sonido:** Permite suplantar las configuraciones en el cuadro de diálogo *Propiedades de sonido* para sonidos individuales.
- 9 **Versión:** Permite exportar las películas en distintas versiones de reproductor.

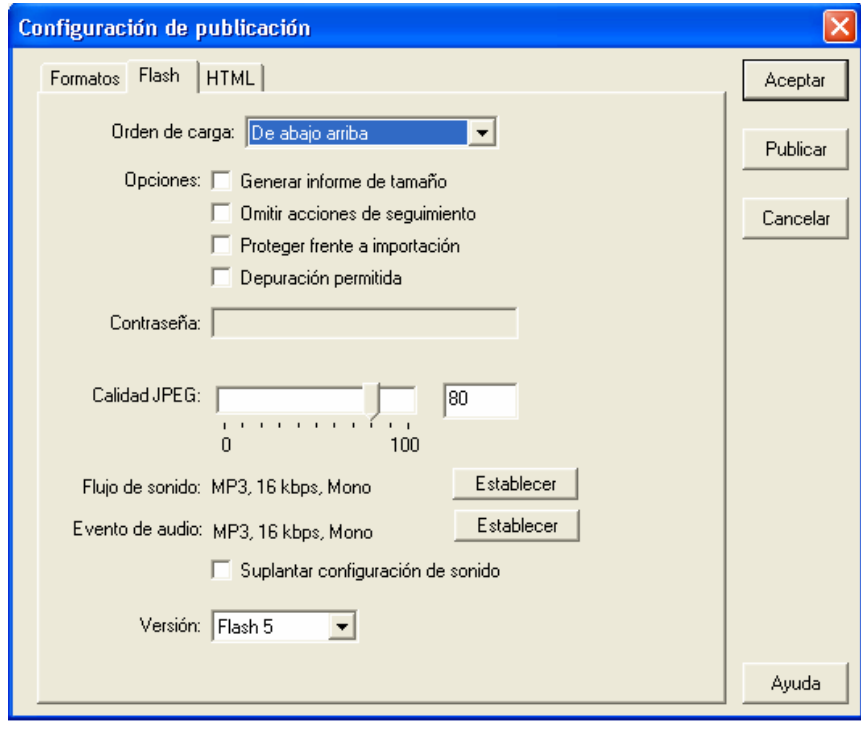

**Figura 48.** Opciones para el reproductor

#### **6.6.2 Opciones para el archivo .HTML (Orós, 2001)**

- 9 **Plantilla:** Permite elegir una plantilla conteniendo los códigos **HTML** que se necesitan para mostrar un archivo **.swf** en la ventana de un navegador. Dispone de 10 plantillas predeterminadas.
	- o **Sólo Flash:** Es la opción por defecto y crea una página **Web** con las etiquetas necesarias para representar el archivo **Flash** (*.swf*), que son **Object** (*Explorer*) y **Embed** (*Netscape*).
	- o **Reproductor de Java:** Permite visualizar la película con el reproductor de **Java** que se encuentra en la carpeta *Reproductores* del disco duro.
	- o **QuickTime:** Crea en la página **Web** las etiquetas necesarias para visualizar un archivo de video digital **QuickTime**.
	- o **Opción de usuario:** Detecta desde la propia página **Web** si el *plugin* de **Flash** está instalado o no y envía un mensaje al usuario para que le permita escoger entre ver la película o sólo ver una imagen de esa película.
- o **Mapa de imágenes:** Crea un mapa de imagen en el que varias zonas de ésta permiten acceder a **URL's** diferentes.
- o **Flash con FSCommand:** Incluye las etiquetas necesarias para visualizar la película **Flash** y los correspondientes comandos en **JavaScript** necesarios para que se ejecuten las diferentes acciones *FSCommand* que se hayan incluido en la película.
- o **Anuncios Publicitarios.**
- 9 **Dimensiones:** Determina las medidas de la película, que podrán ser las que se hayan configurado o adaptarse a las que se especifiquen en pixeles o en porcentaje.
- 9 **Pausa al comienzo:** Permite cargar la película detenida, de este modo la reproducción no se iniciará hasta que el usuario pulse un botón o ejecute la opción *reproducir* del menú contextual.
- ◆ **Reproducir indefinidamente:** Ejecutará la película de forma cíclica.
- 9 **Visualizar menú:** Permite decidir si debe aparecer o no el menú contextual de control que surge cuando se hace clic con el botón derecho en la pantalla del navegador.
- 9 **Fuente de dispositivo:** Permite, en los sistemas **Windows**, que se sustituyan las fuentes incluidas en la película por las fuentes presentes en el sistema. Eso va en beneficio de una mayor velocidad de reproducción.
- 9 **Calidad:** Permite seleccionar la calidad de representación en pantalla de la película. Las dos opciones automáticas se encargan respectivamente de reducir o aumentar la calidad en función de los problemas que se detecten durante la reproducción, aumentando la calidad si el sistema va sobrado de recursos y hay fluidez de descarga, o disminuyéndola en caso contrario. El resto de las opciones ajustan un grado de calidad fijo.
- 9 **Modo de ventana:** Este modo sólo es válido para **Windows** con el navegador Internet Explorer y los controles Active X. Las opciones son las siguientes:
	- o **Ventana:** Permite configurar la reproducción de una película en una ventana independiente.
	- o **Opaco sin ventanas:** Provoca que las áreas transparentes de la película bloqueen el fondo y otros elementos de la página **Web** que quedan por debajo de la película **Flash**.
	- o **Transparente sin ventanas:** Permite que el fondo de la página **Web** sea visible a través de las áreas transparentes de la película.
- 9 **Alineación HTML:** Determina la alineación de la película en la página **Web**
- 9 **Escala:** Cuando se define un tamaño para la película diferente al original, podemos elegir entre las opciones:
- o **Sin borde:** Escalará la película al máximo para que ocupe toda la ventana del navegador sin deformarla pero es posible que se recorten ciertas áreas.
- o **Ajuste exacto:** Mostrará toda la película en el área indicada distorsionándola si es necesario.
- o La opción predeterminada *Mostrar todo*, enseñará la película al máximo tamaño sin deformarla.
- 9 **Alineación Flash:** Determina la posición de la película en la ventana. Si se ha configurado *Ajuste exacto*, se deberá vigilar la posición para evitar errores.
- ◆ **Mostrar mensajes de advertencia:** Si se activa esta opción, se abrirá una ventana en la que aparecerán relacionados los conflictos detectados al generar la página **Web**.

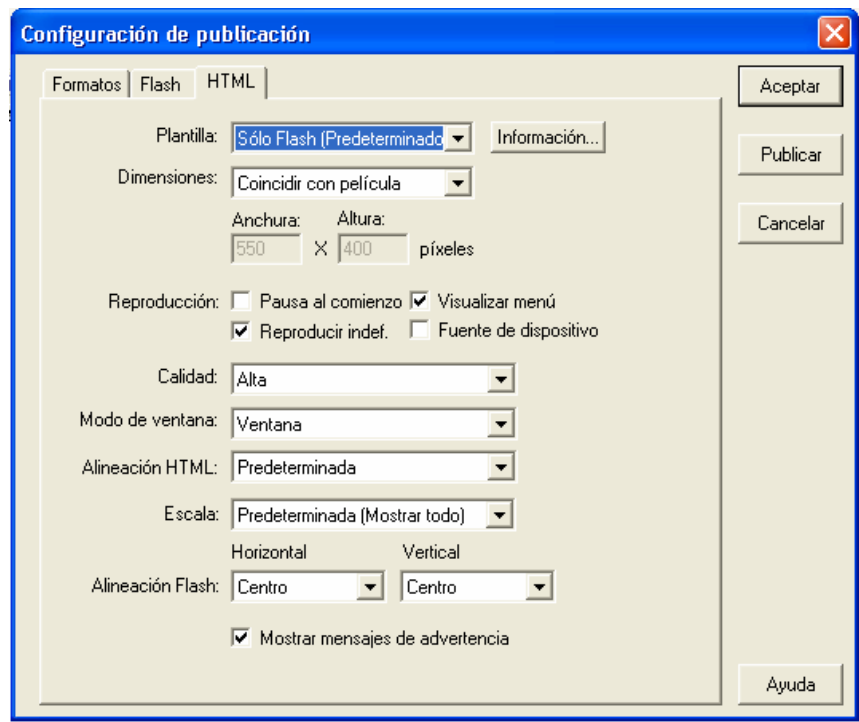

**Figura 49. Opciones para el archivo HTML** 

#### **6.6.3 Incluir películas en una página Web**

El punto de partida es el archivo **HTML** generado en la publicación; en él se incluyen la etiquetas, parámetros y el lugar donde encontrar el conector adecuado, tanto si se trata de visualizarlas en Microsoft Internet Explorer, como si se van a utilizar en *Netscape Navigator*. Así durante la publicación desde **Flash**, sí se observa el código del documento **HTML**, se verá un apartado entre las etiquetas **<OBJECT> … </OBJECT>** y dentro de él otro entre **<EMBED> … </EMBED>**. El primero hace referencia a un objeto que identificará a Internet Explorer, mientras que el segundo la hace respecto a un objeto insertado que será mostrado por Netscape Navigator (Peña y Vidal, 2002). Como por ejemplo, a continuación se presenta un listado, resultado de exportar uno de nuestros archivos de diseño:

```
<HTML> 
<head> 
<meta HTTP-equiv="Content-Type" content="text/HTML; 
charset=iso-8859-1" /> 
<title>historia</title> 
</head> 
<body bgcolor="#ffffff"> 
<!--URL utilizadas en la película--> 
<a href="principal1.HTML"></a> 
<!--Texto utilizado en la película--> 
<object classid="clsid:d27cdb6e-ae6d-11cf-96b8-444553540000" 
codebase="HTTP://fpdownload.macromedia.com/pub/shockwave/cabs
/Flash/swFlash.cab#version=5,0,0,0" width="700" height="662" 
id="historia" align="middle"> 
<param name="allowScriptAccess" value="sameDomain" /> 
<param name="movie" value="historia.swf" /> 
<param name="quality" value="high" /> 
<param name="bgcolor" value="#ffffff" /> 
<embed src="historia.swf" quality="high" bgcolor="#ffffff" 
width="700" height="662" name="historia" align="middle" 
allowScriptAccess="sameDomain" type="application/x-shockwave-
Flash" 
pluginspage="HTTP://WWW.macromedia.com/go/getFlashplayer" /> 
</object> 
</body> 
</HTML>
```
Como se puede observar hay una indicación del ancho y el alto que ocupará la película en el documento. También se encuentran una serie de parámetros, identificables mediante las etiquetas **HTML <PARAM>**, que son:

- 9 La referencia de la película **Flash** que se ha de cargar.
- 9 La calidad con que se va a ejecutar la película **Flash**.
- $\checkmark$  El color de fondo del área que ocupará la película.

También se puede notar que si se desea cambiar alguno de estos parámetros, se deberá hacer tanto en el área de las etiquetas **<OBJETC> … </OBJECT>** como entre las etiquetas **<EMBED> … </EMBED>**, ya que sí se hacen en un solo sitio, los cambios únicamente se van a reflejar cuando se cargue en un navegador de Internet, pero no en otro. Para incluir una película **Flash** en un documento **HTML**, se deben seguir los siguientes pasos (modificado de: Peña y Vidal, 2002):

- **1.** Publicar la película, asegurándose de que está marcada la casilla de verificación **HTML** (Configuración de la publicación).
- **2.** Localizar el documento **HTML** generado, que deberá tener el mismo nombre que el archivo de la película que se ha publicado y encontrarse en la misma carpeta del disco duro y abrirlo en un editor de documentos **HTML** (por ejemplo el Bloc de notas).
- **3.** Seleccionar el contenido entre las etiquetas **<OBJECT> … </OBJECT>** y llevarlo al portapapeles para insertarlo en otro documento **HTML**.
- **4.** Abrir el documento **HTML** en el que se quiere insertar el código para cargar la película **Flash** y, en el lugar adecuado, pegar el contenido que se copió del documento publicado por **Flash**. Guardar el trabajo y copiar el archivo **SWF** en la misma carpeta en que se ha creado el nuevo documento **HTML**

# **6.7 Descripción del sitio Web de la COPADI a través de las páginas que lo componen**

La última parte de este trabajo corresponde al desarrollo y puesta en marcha del sitio **Web** de la **COPADI**. Después del diseño de cada una de las animaciones se procedió al montaje en los documento **HTML** para que las películas elaboradas para cada uno de los programas de la Coordinación puedan ser visualizadas desde Internet. Esta sección servirá como una especie de manual de usuario, el cual permitirá dar al visitante una perspectiva general de cada una de las secciones que se encontrará en el sitio **Web** de la Coordinación. Como ya se ha mencionado en otras ocasiones, se ha buscado un diseño dinámico e interactivo, que invite al usuario a navegar en el sitio, es decir, que el usuario se encuentre con un sitio amigable e intuitivo, de manera que el usuario tenga desde que accede a la página, el control sobre la navegación. El diseño del sitio de la

**COPADI** ofrece una adecuada estructura de la información, de manera que el usuario pueda encontrar fácilmente la información deseada. Para cada uno de los programas se ha diseñado una sección, a través de la cual el usuario podrá conocer todas las características de un programa en específico, así como conocer las actividades que se realizan en cada uno de los programas y cómo tomar parte en ellas. En todo momento, el usuario tiene la posibilidad de regresar a la página principal del sitio; de esta manera, los visitantes tienen perfectamente el control de su ubicación; además, se ha eliminado en la medida de lo posible, el que el usuario tenga que navegar en un sinnúmero de páginas abiertas en su navegador, lo cual facilita la búsqueda de información.

El sitio está en línea desde el 10 de febrero de 2006. Para poder visitar el sitio de la **COPADI**, basta con teclear en la barra de dirección de nuestro navegador la siguiente dirección electrónica: **http://www.ingenieria.unam.mx/~COPADI**

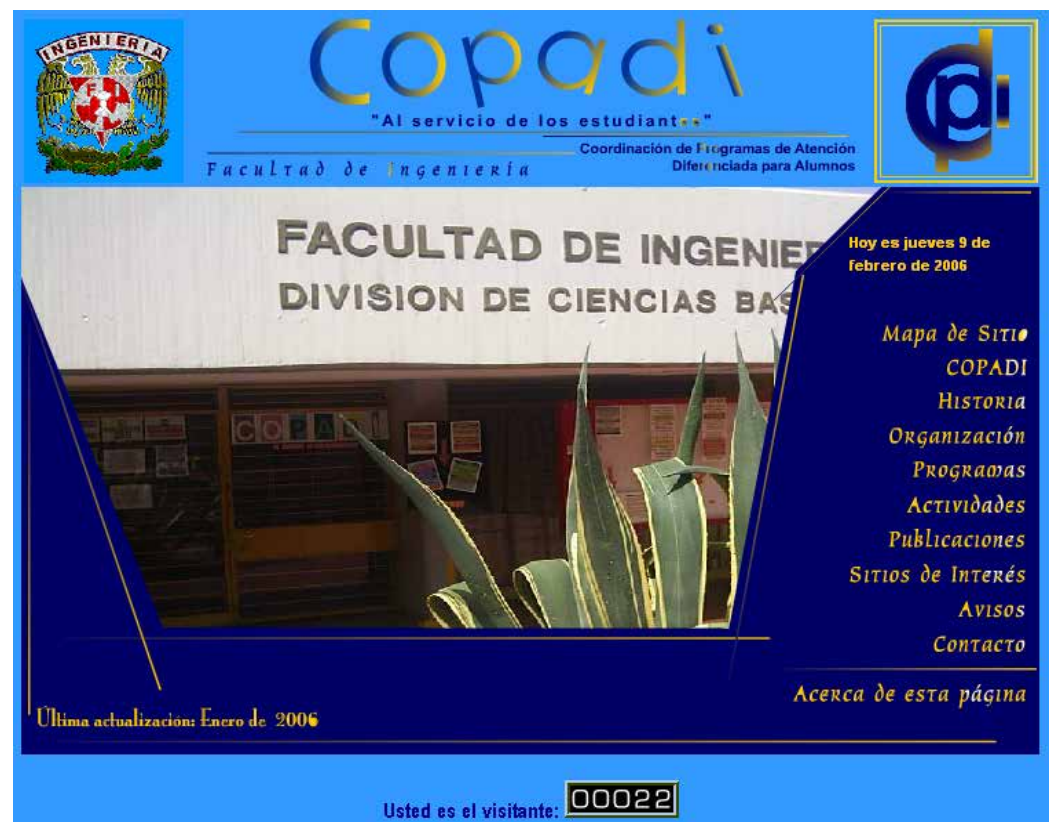

Desplegándose una página como la que se muestra en la **Figura 50**:

**Figura 50.** Página principal del sitio **Web** de la **COPADI**

Como se puede observar del lado derecho de la pantalla se encuentra un diseño de menú **pull – down**, mediante el cual vamos a poder acceder a cada una de las secciones que componen el sitio. Veamos una a una. Al dar un clic en el vínculo de *Mapa de Sitio*, se desplegará la página siguiente en la cual vamos a encontrar una serie de vínculos a todos los programas de la Coordinación y a cada una de las secciones que se encuentran en el sitio **(Figura 51)**. Para este diseño se utilizó un **menú se selección simple**. Al final de cada de una las páginas que se mostrarán se añadió un vínculo que nos permite regresar a la página principal para poder continuar con nuestra navegación a través del sitio **Web** de la **COPADI**.

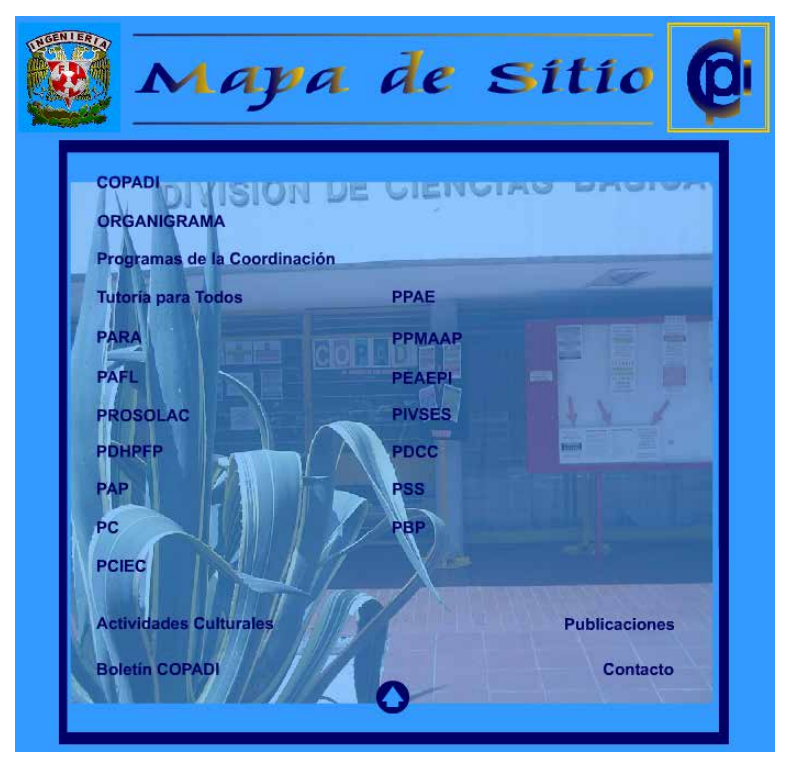

**Figura 51.** Mapa de sitio de la página de la **COPADI**

Regresando a la página principal **(Figura 50)**, dando un clic en el siguiente vínculo, que corresponde a información concerniente a la Coordinación en sí, obtendremos una página como la que se muestra a continuación, y en ella podremos encontrar información referente a la misión y visión de la **COPADI (Figura 52)**.

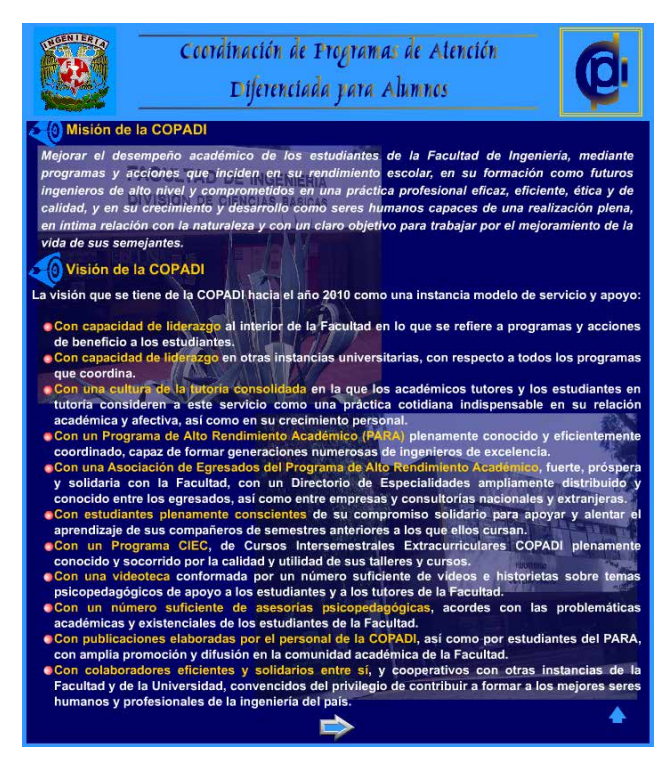

**Figura 52.** Misión y visión de la **COPADI**

Dentro de esta misma sección encontramos un vínculo que nos lleva a obtener información sobre los objetivos y funciones de la **COPADI (Figura 53)**.

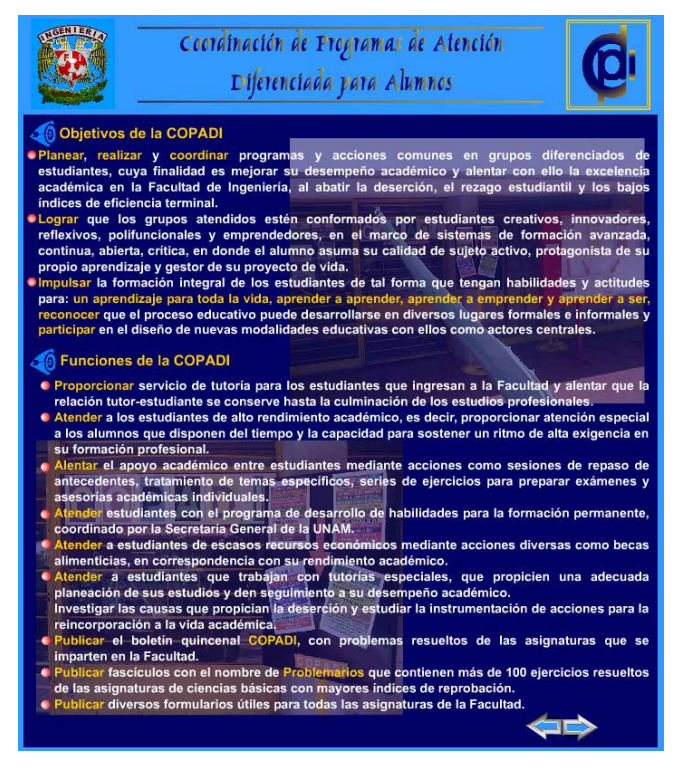

**Figura 53.** Objetivos y funciones de la **COPADI**

Al igual que en la sección anterior, al final encontraremos otro vínculo que nos lleva a conocer los valores y trascendencia de la **COPADI (Figura 54)**.

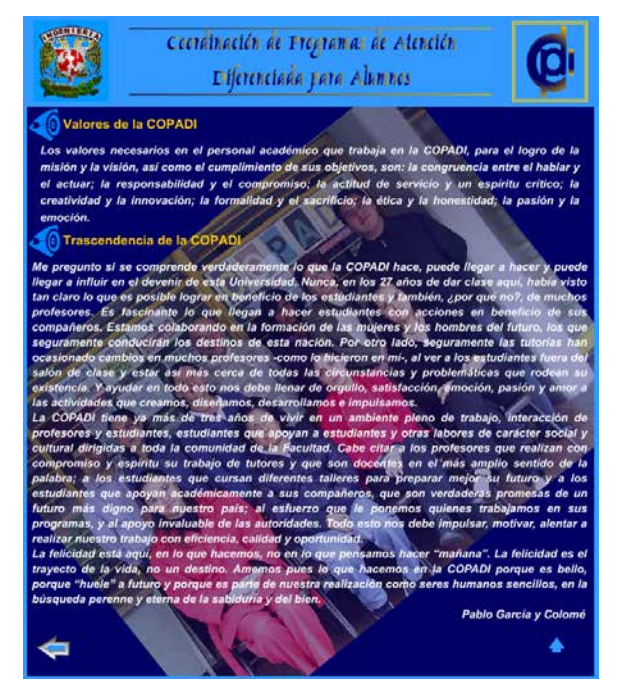

**Figura 54.** Valores y trascendencia de la Coordinación

El siguiente vínculo que nos encontramos en la página principal **(Figura 50)**, es el que corresponde a la historia de la **COPADI (Figura 55)**.

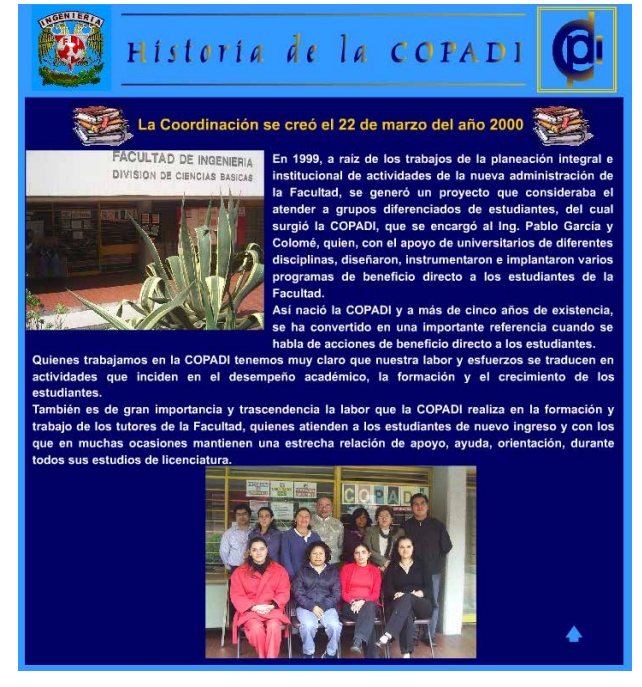

**Figura 55.** Historia de la **COPADI**

En la página principal también encontramos un vínculo que nos lleva a conocer como está organizada la **COPADI**. Ahí encontramos su organigrama y es importante recalcar que cada uno de los nodos del organigrama es un vínculo a cada uno de los programas que conforman la Coordinación **(Figura 56)**.

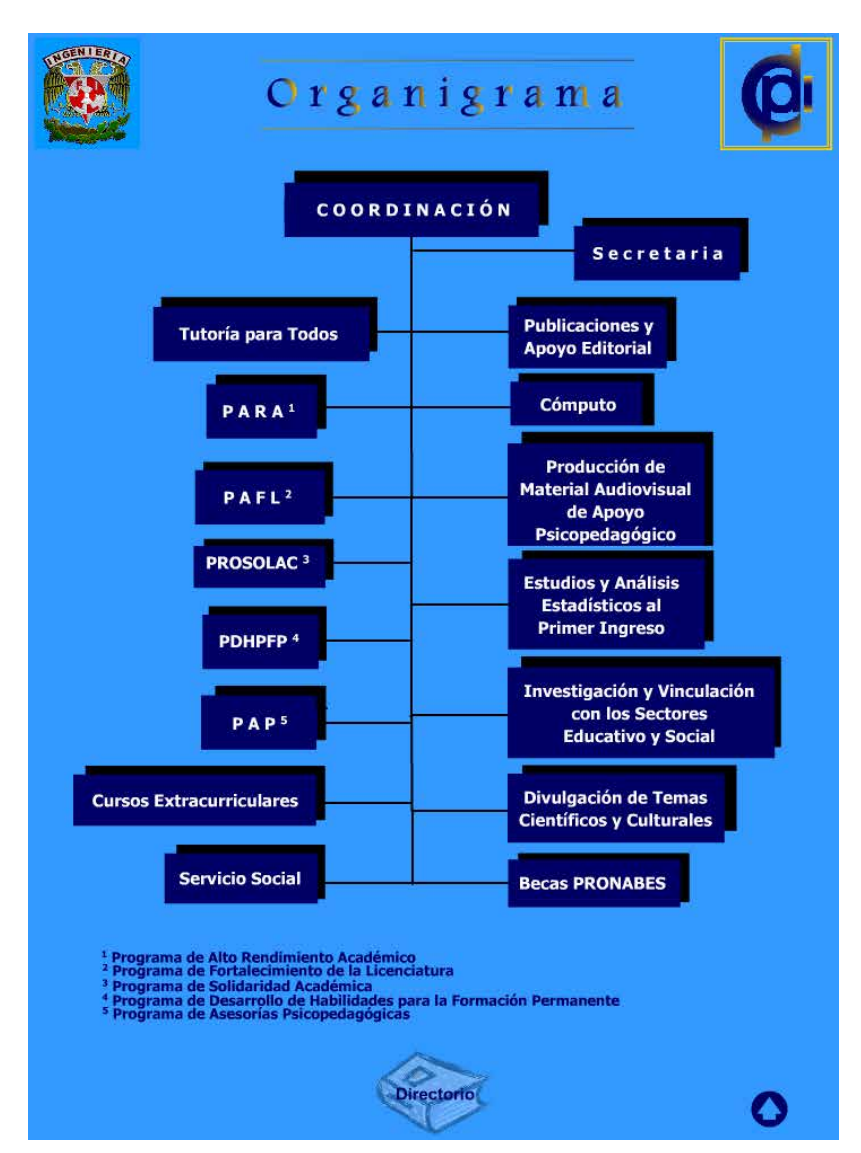

**Figura 56.** Organigrama de la **COPADI**

En esta misma sección, al final de la página, encontramos un vínculo que nos lleva a conocer al personal responsable de cada uno de estos programas. Al colocar el cursor sobre cada uno de los nombres es posible visualizar la fotografía de cada una de las personas que labora en la **COPADI (Figura 57)**.

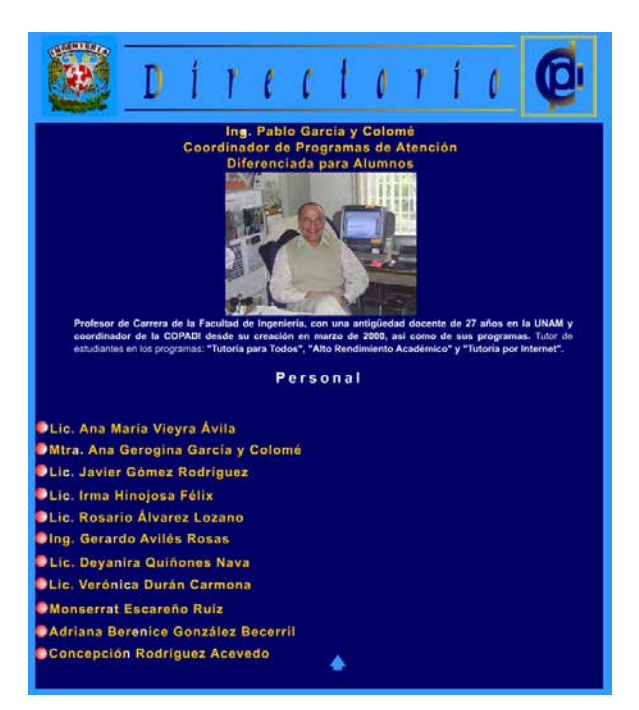

**Figura 57.** Personal que labora en la Coordinación

Al colocarnos en el vínculo de programas que se encuentra en la página principal, podemos observar que se despliega un submenú mostrando vínculos disponibles a cada uno de los programas de la Coordinación **(Figura 58)**.

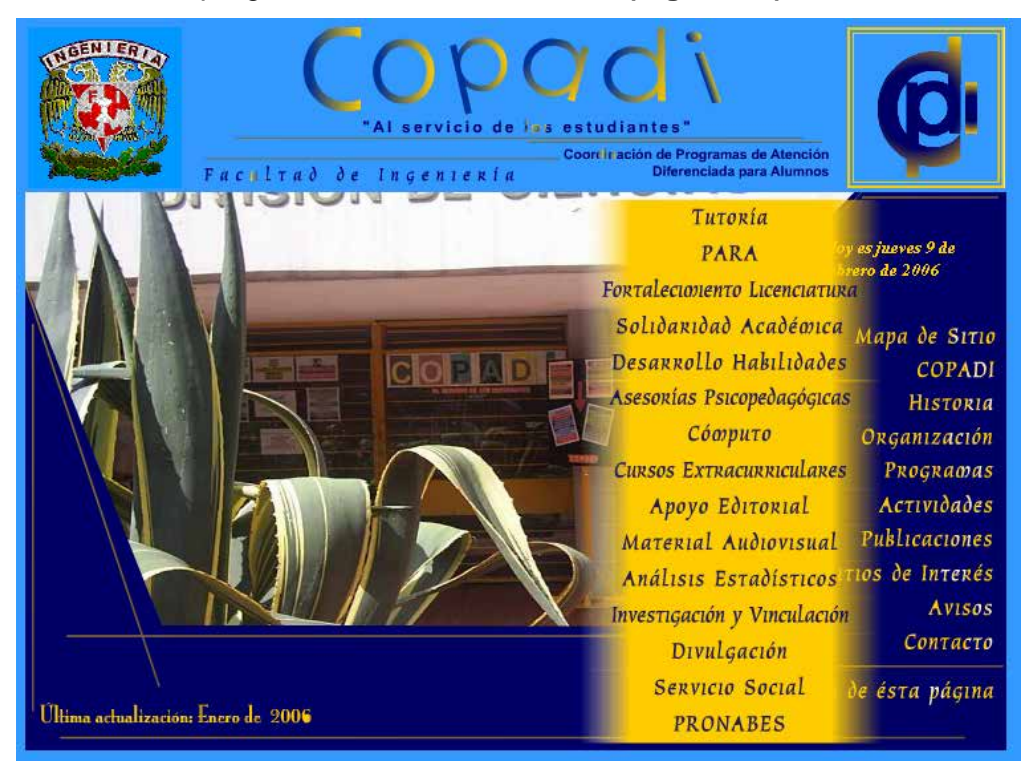

**Figura 58.** Submenú para el vínculo de *Programas* 

Dando un clic en el primero de los vínculos de este submenú, obtendremos una pantalla en donde se muestra toda la información referente al programa *Tutoría para Todos* **(Figura 59)**. En la parte superior de esta página observamos un menú que nos llevará a otras secciones contenidas dentro de este programa, como se verá más adelante.

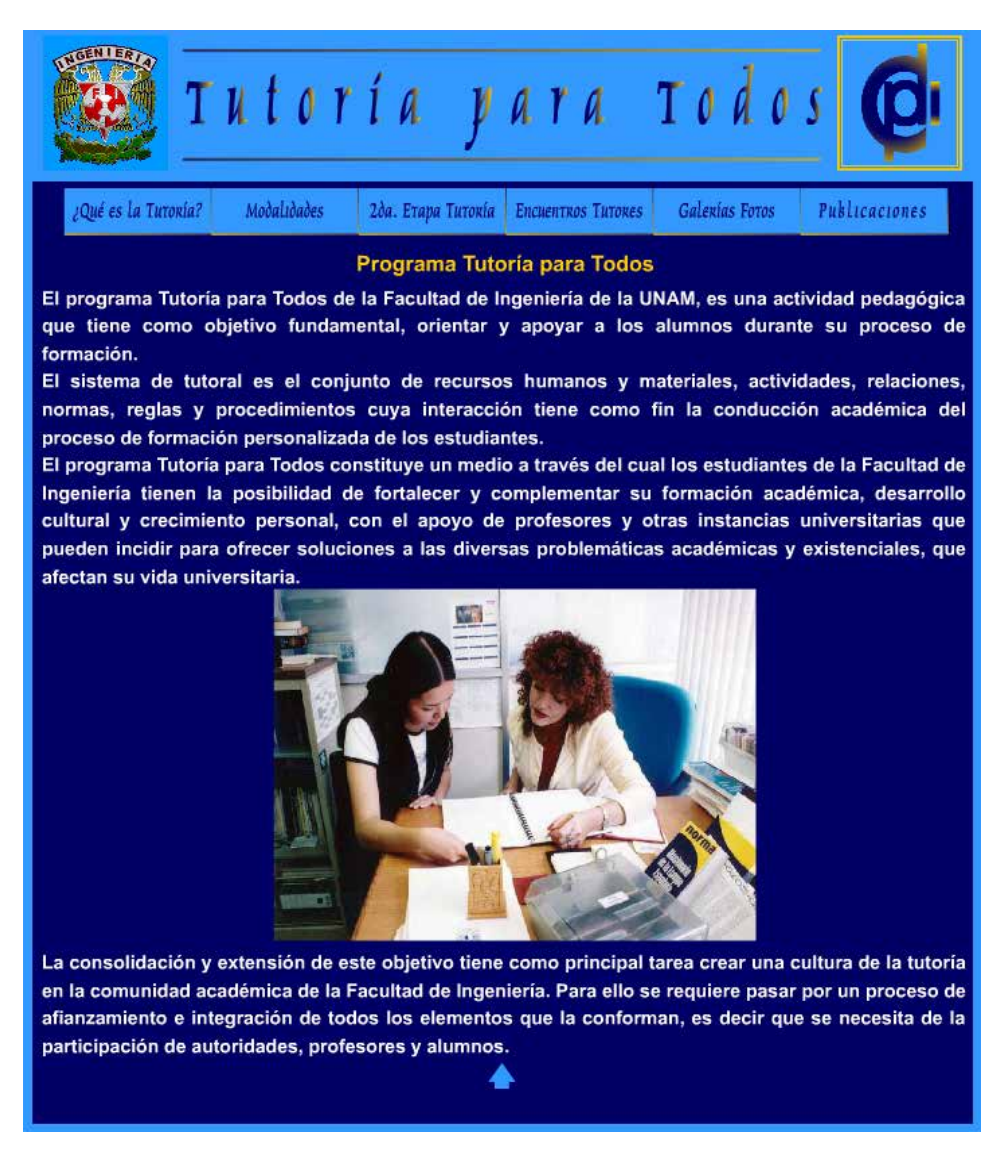

**Figura 59.** Pantalla principal del programa *Tutoría para Todos*

Veamos cada una de las opciones que nos presenta el menú:

9 **¿Qué es la Tutoría?:** Aquí encontraremos la descripción del programa, objetivos y misión, así como algunas definiciones **(Figura 60)**.

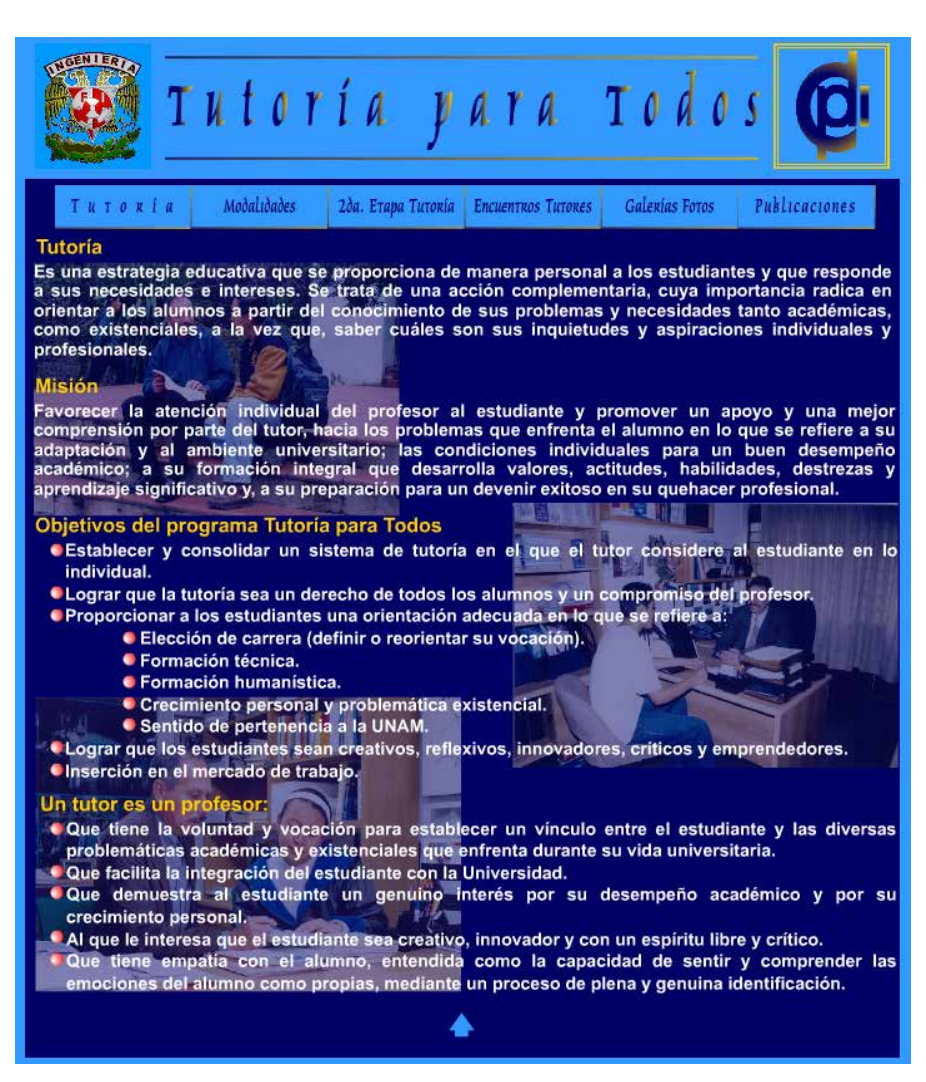

**Figura 60.** Página correspondiente a la sección *¿Qué es la Tutoría?* 

9 **Modalidades:** Encontraremos información referente a la modalidad de tutoría por Internet, de reciente creación en el programa; la forma en que opera y un vínculo a la base de datos de los tutores adscritos a esta modalidad de la tutoría. Al dar un clic en dicho vínculo se abrirá otra página en el navegador, en donde el usuario encontrará una descripción de la forma de operación de la modalidad y un vínculo que lo llevará a la base de datos de los tutores. En la base de datos encontrará una lista de tutores, y bastará con que se dé un clic en cualquiera de los nombres de la lista para desplegar información del tutor, como su currículum y su correo electrónico, al cual pueden dirigir sus dudas o inquietudes **(Figuras 61 a 63)**.

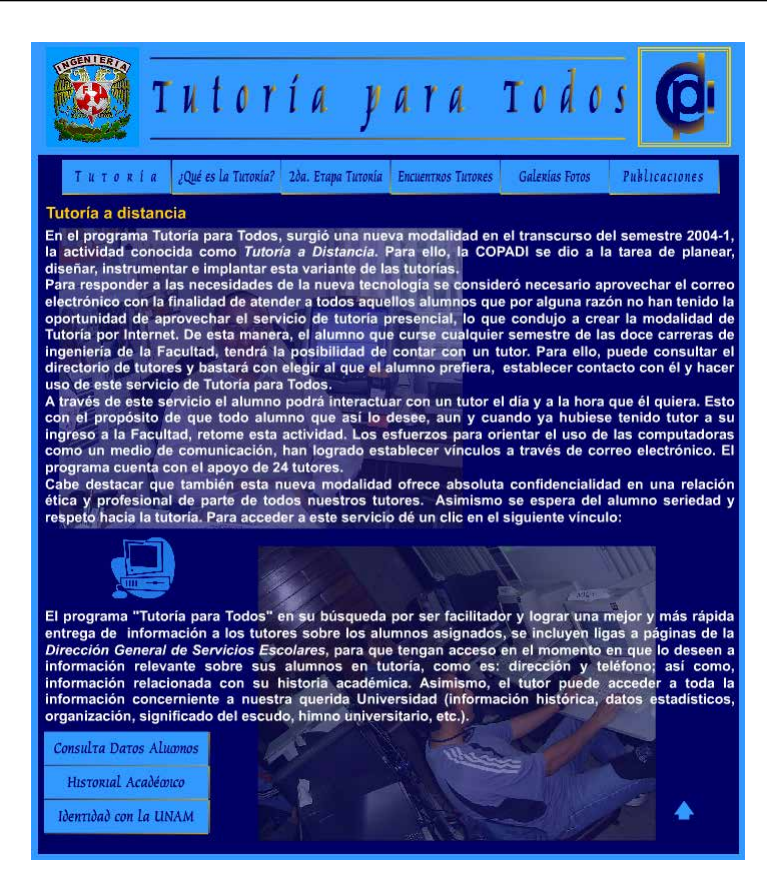

**Figura 61.** Tutoría por Internet

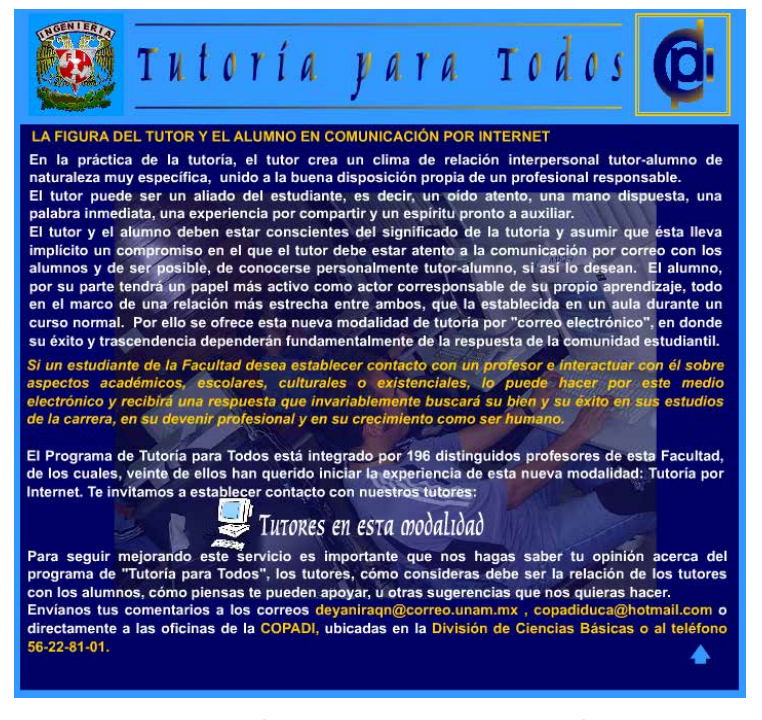

**Figura 62.** Descripción de la modalidad de Tutoría por Internet

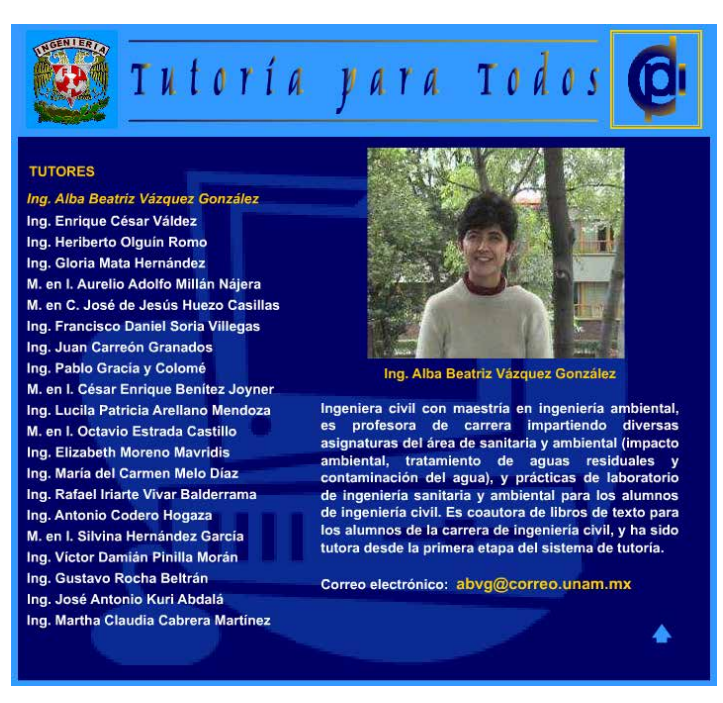

**Figura 63.** Base de datos de los tutores

◆ **Segunda etapa de la Tutoría:** Aquí se encontrará una breve descripción sobre el proceso de culminación de la tutoría, que se lleva a cabo con alumnos de décimo semestre, encaminada a mostrarles las opciones hacia las cuales pueden dirigir su vida profesional **(Figura 64)**.

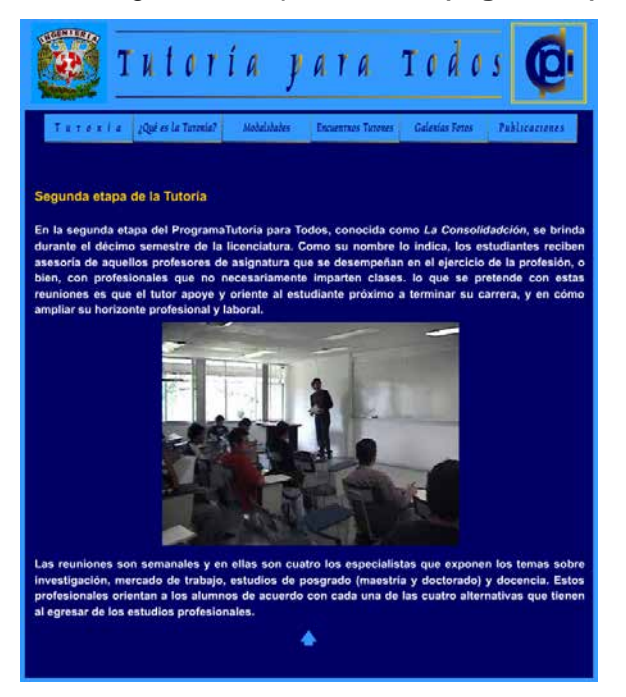

**Figura 64.** Segunda etapa de la Tutoría

9 **Encuentros de tutores:** Contiene información sobre el objetivo de los encuentros que la **COPADI** organiza cada intersemestre, así como un listado con los encuentros realizados, su fecha y su temática. En el caso del encuentro que se haya realizado en fecha reciente, se puede obtener el programa de dicho evento en formato **PDF (Figura 65)**.

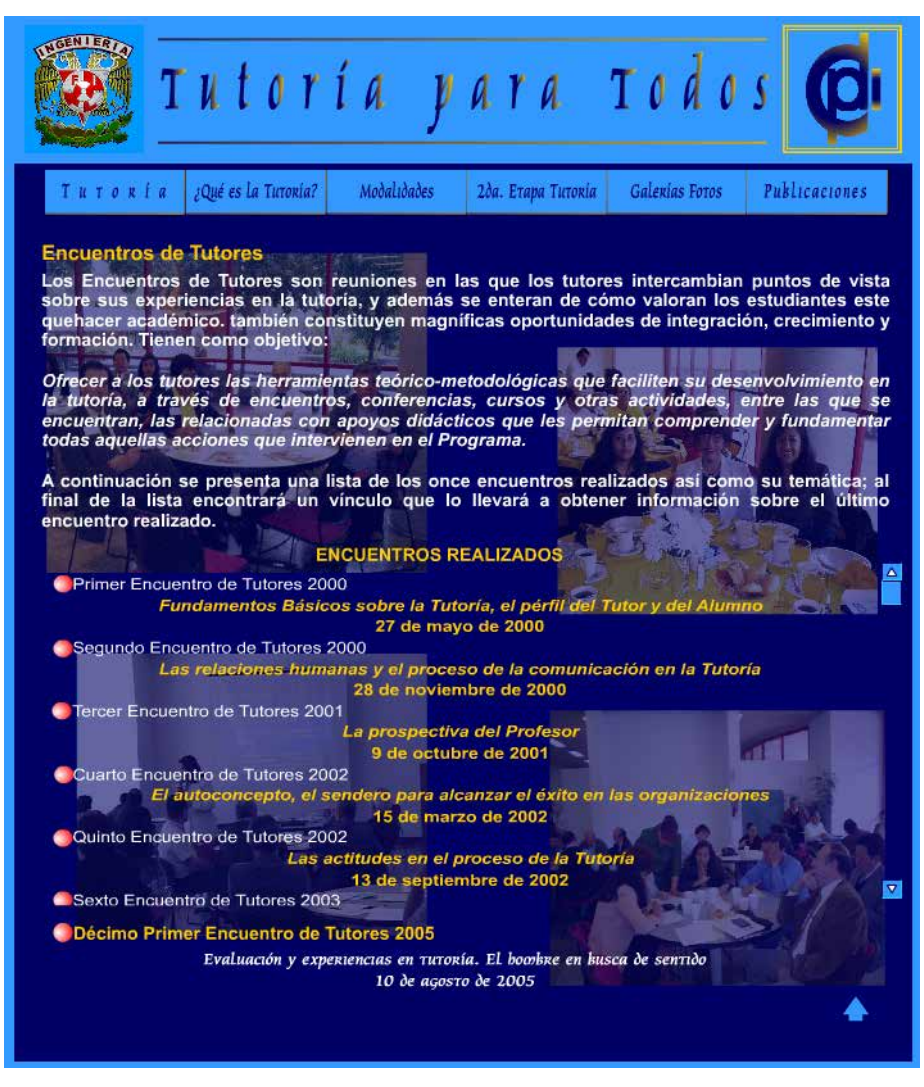

**Figura 65.** Encuentros de tutores realizados en la historia de la **COPADI**

9 **Galerías de Fotos:** Encontrara una breve memoria fotográfica de algunos encuentros realizados, que incluye un menú desde el cual se puede seleccionar al álbum de fotos que se desea **(Figura 66 y 67)**.

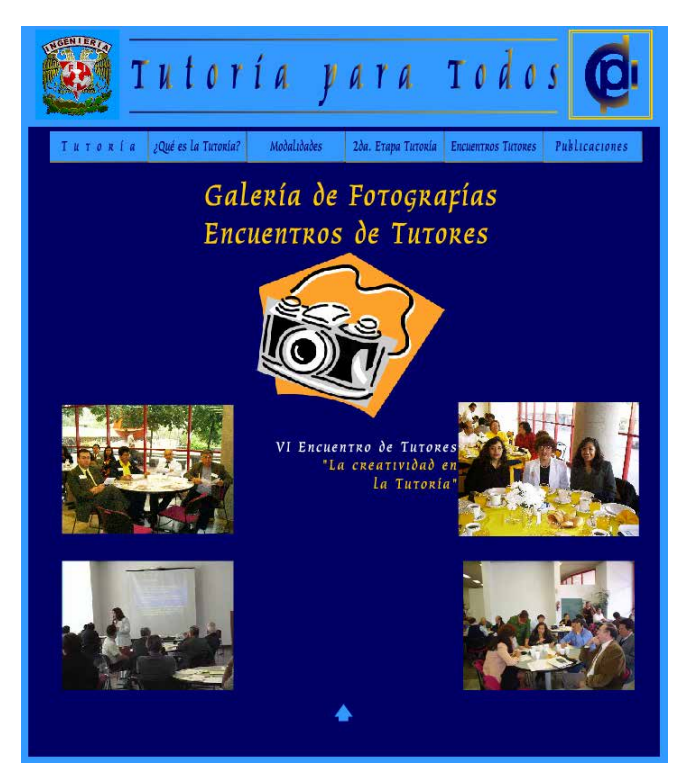

**Figura 66.** Memoria fotográfica de los encuentros de tutores

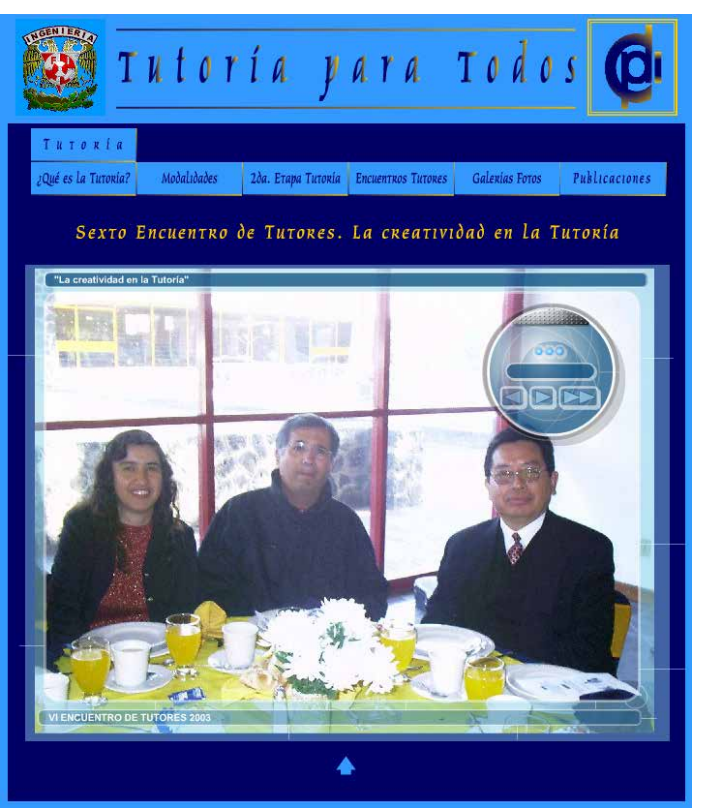

**Figura 67.** Ejemplo de una galería de fotos seleccionada

9 **Publicaciones:** Es un vínculo que nos permitirá acceder a la sección de publicaciones editadas por la **COPADI**, el cual se verá más adelante.

En el segundo de los vínculos del submenú *Programas* **(Figura 58)**, corresponde al **Programa de Alto Rendimiento Académico (PARA)**. En este programa, al igual que en el de *Tutoría para Todos*, encontramos un menú que nos permitirá navegar en cada una de las secciones contenidas en el programa **(Figura 68)**.

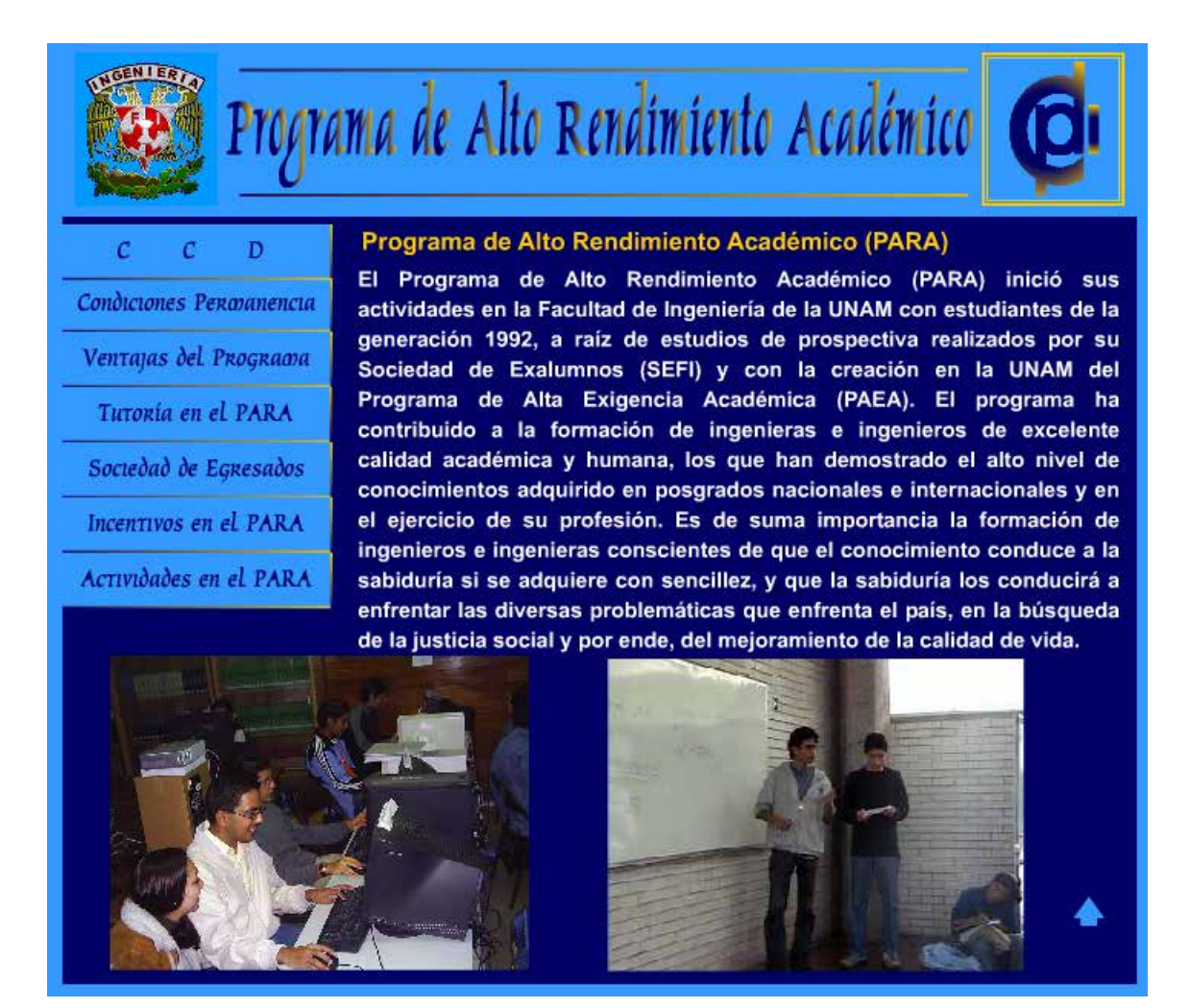

**Figura 68.** Programa de Alto Rendimiento Académico (PARA)

Veamos ahora cada una de las secciones que presenta éste menú:

9 **CCD:** Aquí encontraremos información sobre el Consejo Coordinador y Dictaminador (CCD) del PARA **(Figura 69)**.

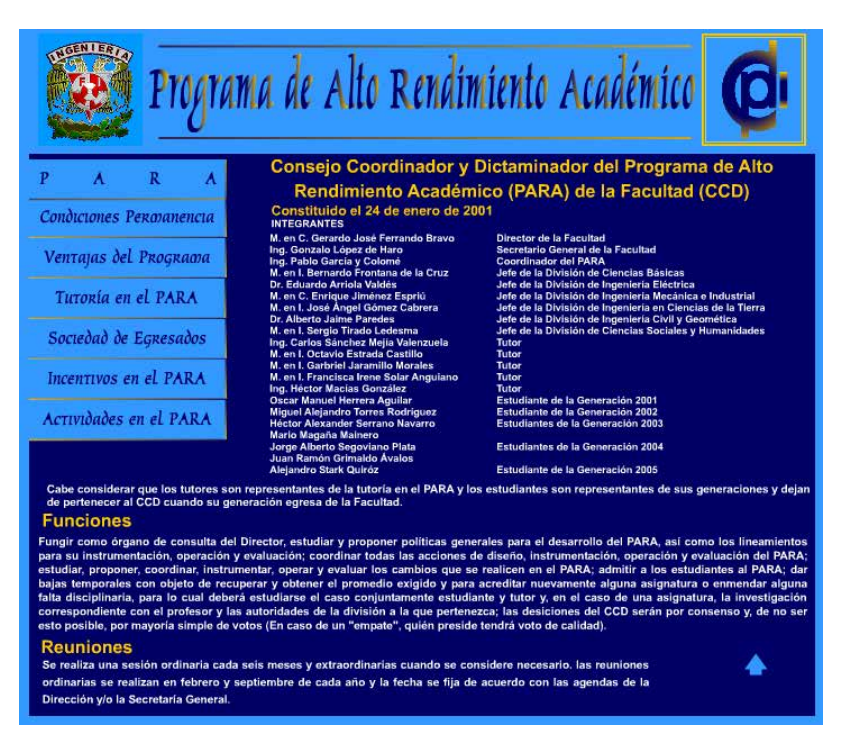

**Figura 69.** Conformación, funciones y reuniones del CCD

9 **Condiciones de permanencia:** Lista con los requisitos para permanecer en el PARA **(Figura 70)**.

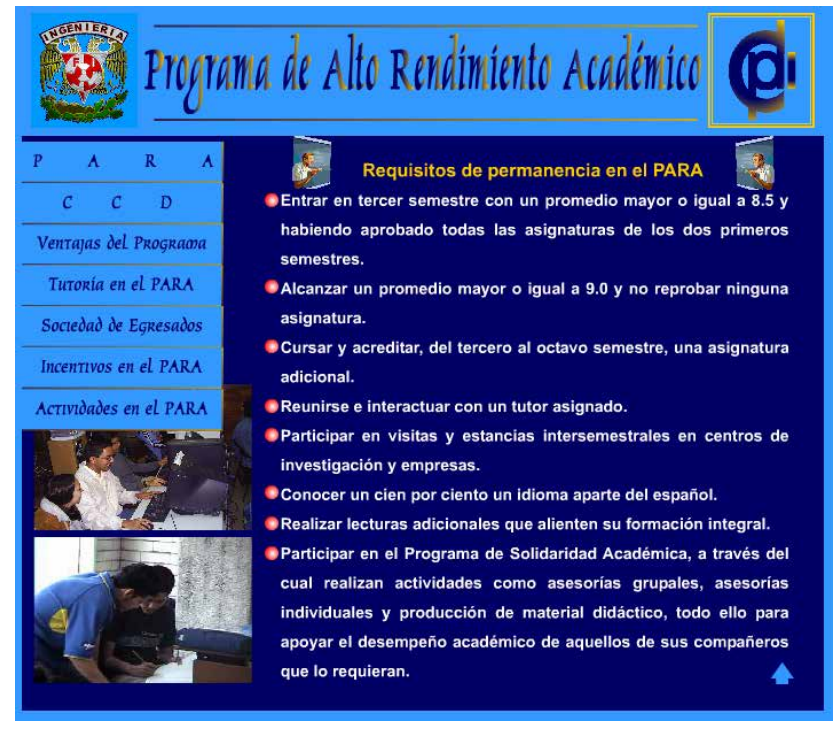

**Figura 70.** Requisitos para permanecer en el PARA

9 **Ventajas de Programa:** Lista con las ventajas de pertenecer al PARA y terminar en él la carrera **(Figura 71)**.

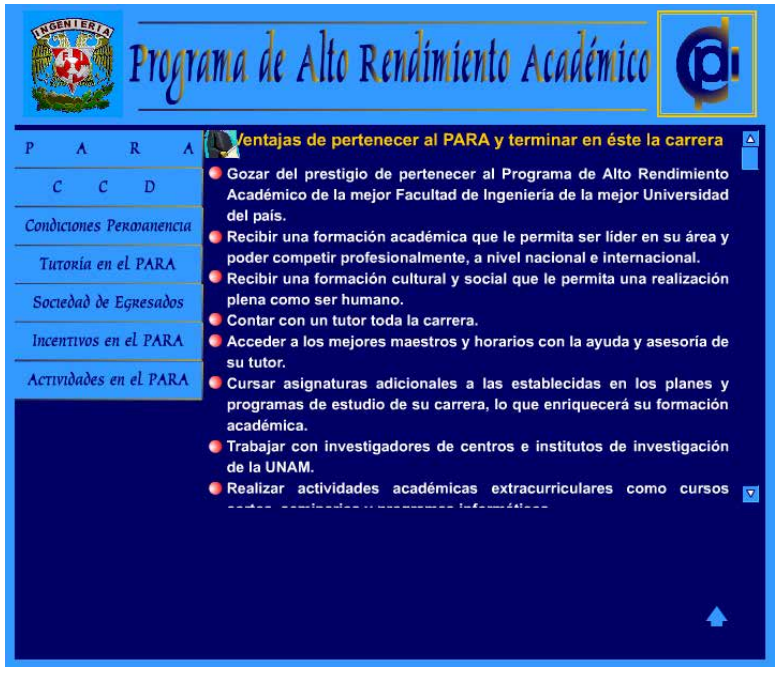

**Figura 71.** Ventajas de pertenecer al PARA

9 **Tutoría en el PARA:** Descripción de cómo trabajan los tutores con los alumnos del programa **(Figura 72)**.

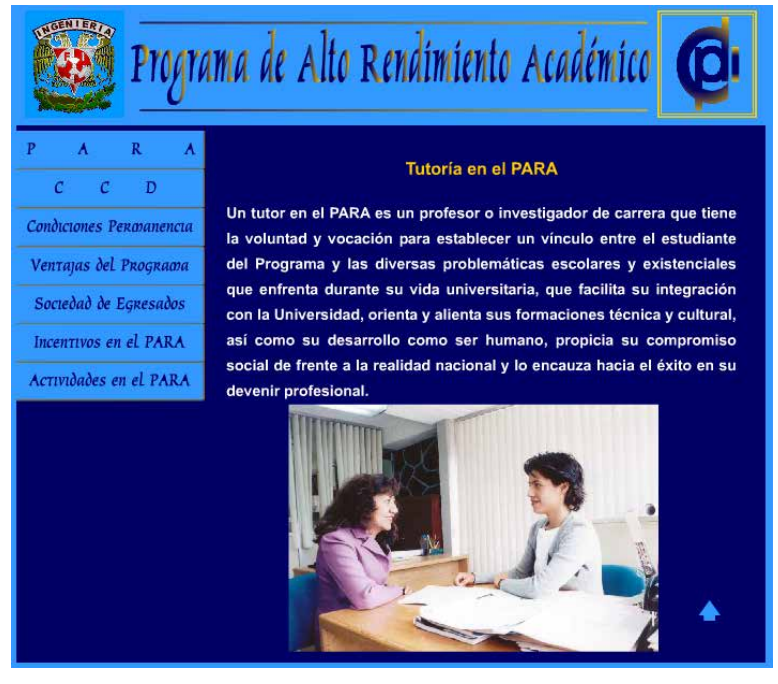

**Figura 72.** Tutoría en el PARA

9 **Sociedad de Egresados:** Información relacionada con la reciente creación de la sociedad de egresados y del nuevo directorio de especialidades **(Figura 73)**.

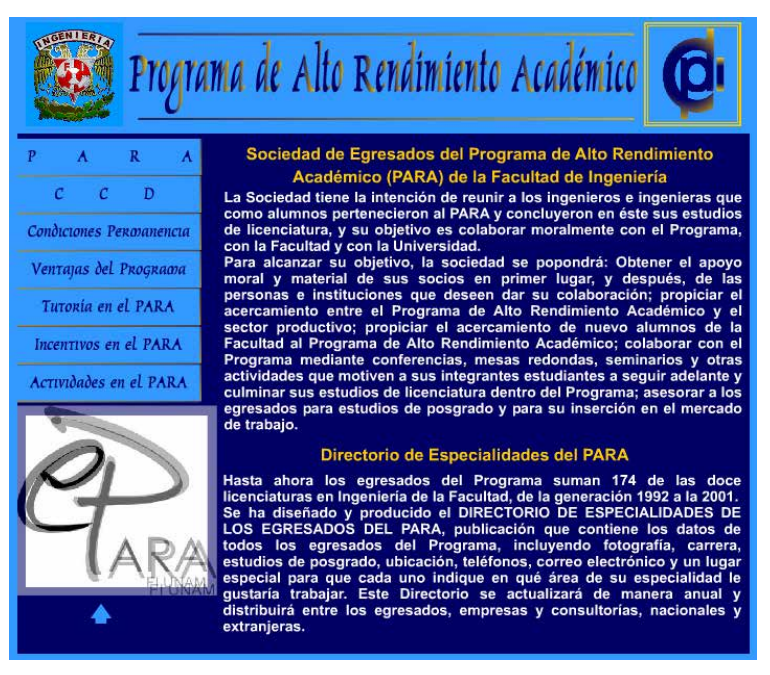

**Figura 73.** Sociedad de Egresados y Directorio de Especialidades

9 **Incentivos del PARA:** Información de los beneficios e incentivos que se otorgan a los alumnos que pertenecen al programa **(Figura 74)**.

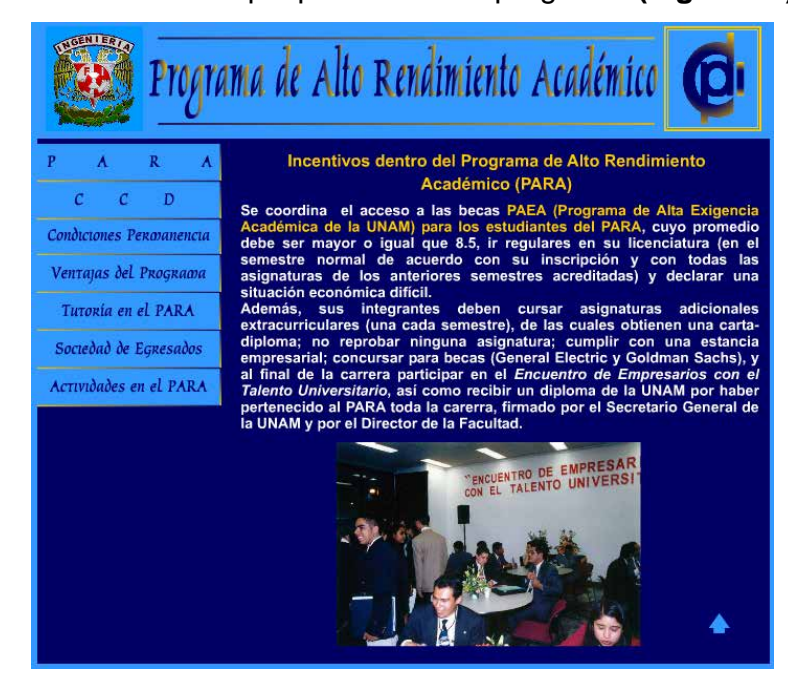

**Figura 74.** Incentivos del PARA

9 **Actividades en el PARA:** Al colocar el cursor sobre este vínculo se despliega un menú con tres vínculos que nos llevan a: *actividades académicas, actividades socio – culturales y a las asignaturas adicionales*  **(Figura 75)***.*

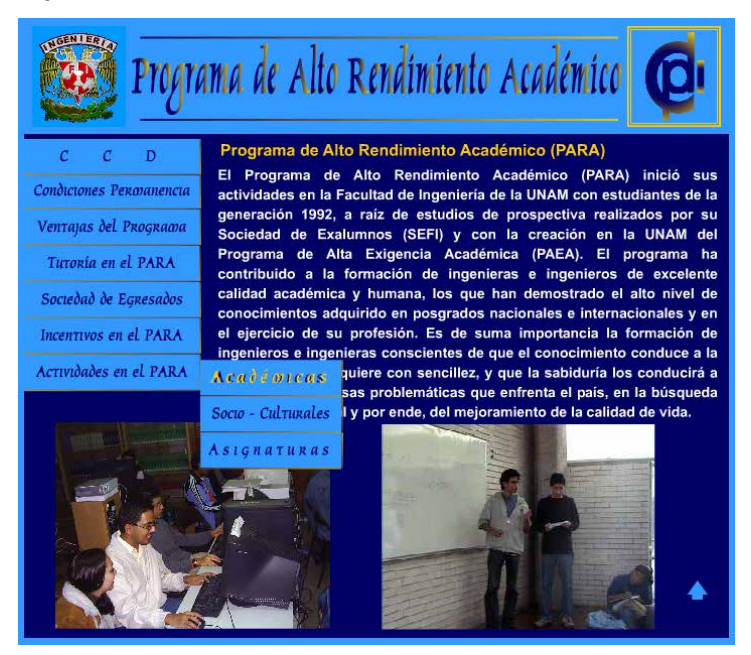

**Figura 75.** Actividades realizadas dentro del PARA

El siguiente vínculo de los programas de la Coordinación **(Figura 58)**, corresponde al Programa de Fortalecimiento de los Estudios de la Licenciatura **(Figura 76).** 

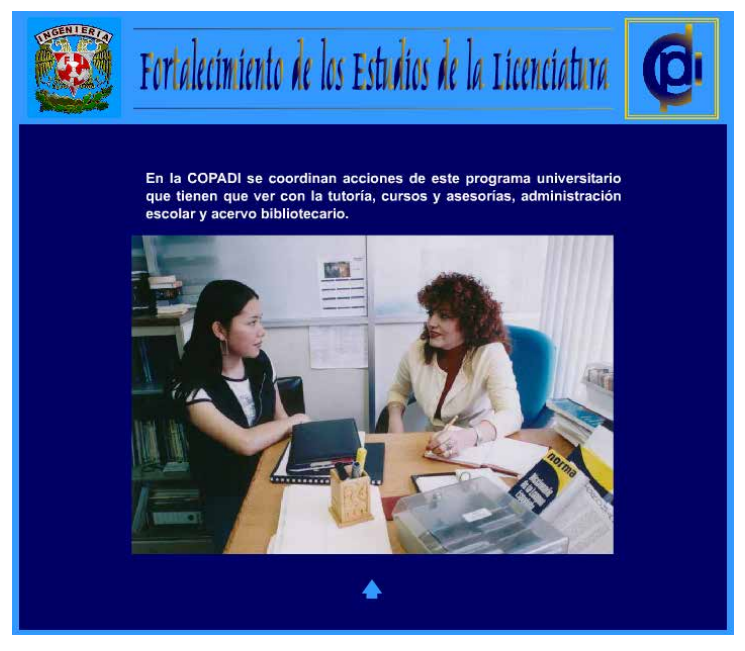

**Figura 76.** Fortalecimiento de los Estudios de la Licenciatura
En el vínculo al **Programa de Solidaridad Académica** (PROSOLAC) **(Figura 58)**, se encuentra información sobre el funcionamiento del programa y los tipos de asesorías que se proporcionan en él **(Figura 77)**.

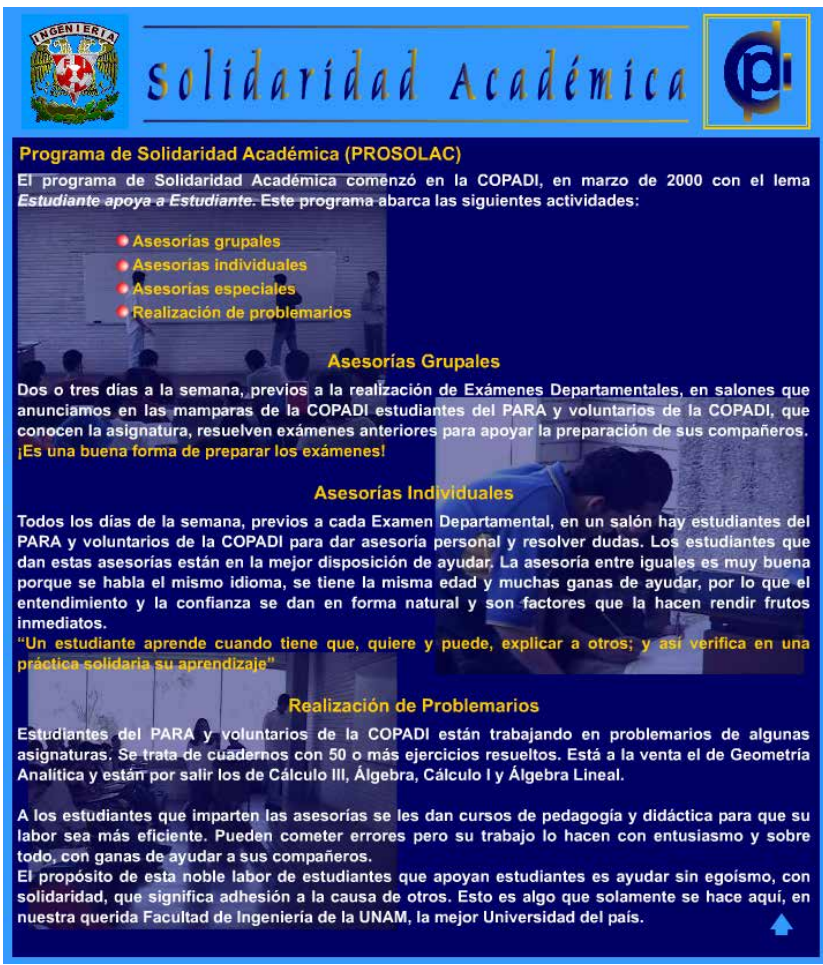

**Figura 77.** Solidaridad Académica

El vínculo que corresponde al **Programa de Desarrollo de Habilidades para la Formación Permanente (PDHPFP)**, que contiene información sobre la operación de este programa, descripción de las habilidades, cómo inscribirse a ellas y al final de la página está disponible un vínculo al calendario de las habilidades impartidas en el semestre y en el intersemestre **(Figura 78 y 79)**.

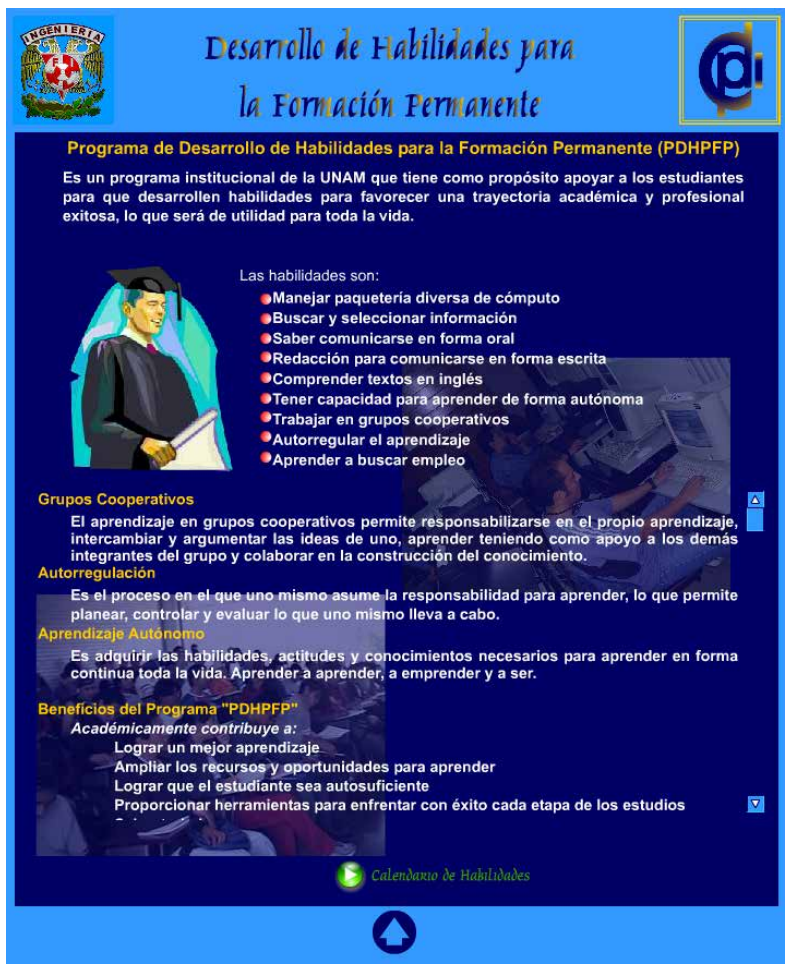

**Figura 78.** Descripción del PDHPFP

|                                    |                                                                 | Desarrollo de Habilidades para<br>la Formación Permanente<br>/Calendario de cursos para el Semestre 2006-1 $\sqrt{\frac{2\pi i}{\mathcal{C}}}$ | RESPONSARLES DEL PROGRAMA<br>Lic. Ana María Vieyra Ávila<br><b>Monserrat Escareño Ruíz</b> |
|------------------------------------|-----------------------------------------------------------------|----------------------------------------------------------------------------------------------------|--------------------------------------------------------------------------------------------|
| Habilidad                          | Horario                                                         | Duración                                                                                                    | <b>Días</b>                                                                                |
| Aprendizaje Autónomo               | 13:00 - 15:00 Hrs.<br>Salón 124                                 | 19 de septiembre al 10 de octubre de 2005                                                                                                    | Lun, Mie y Vie                                                                             |
| Aprendizaje Cooperativo            | Este semestre no se impartirá                                   |                                                                                                    |                                                                                            |
| Autorregulación                    | 14:00 - 16:00 Hrs.<br>Salón 219                                 | 6 de septiembre al 4 de octubre de 2005                                                                                                    | May Ju                                                                                     |
| Búsqueda de empleo                 |                                                                 | Este semestre no se impartirá                                                                                                    |                                                                                            |
| Búsqueda de información            | 13:00 - 15:00 Hrs. Salón 229-T<br>5 al 14 de septiembre de 2005 |                                                                                                    | Lun, Mie y Vie                                                                             |
| Comprensión de textos en<br>Inglés | Este semestre no se impartirá                                   |                                                                                                    |                                                                                            |
| Cómputo (AutoCAD y Matlab)         | Este semestre no se impartirá                                   |                                                                                                    |                                                                                            |
| Comunicación oral                  | 14:00 - 16:00 Hrs.<br>Salón 219                                 | 6 de octubre al 10 de noviembre de 2005                                                                                                    | May Ju                                                                                     |
| Redacción                          |                                                                 | Este semestre no se impartirá                                                                                                    |                                                                                            |

**Figura 79.** Calendario de las habilidades impartidas en el semestre e intersemestre

El vínculo del **Programa de Asesorías Psicopedagógicas (Figura 58)**, recoge la descripción y operación del programa, así como la forma de hacer uso de los servicios que ofrece **(Figura 80)**.

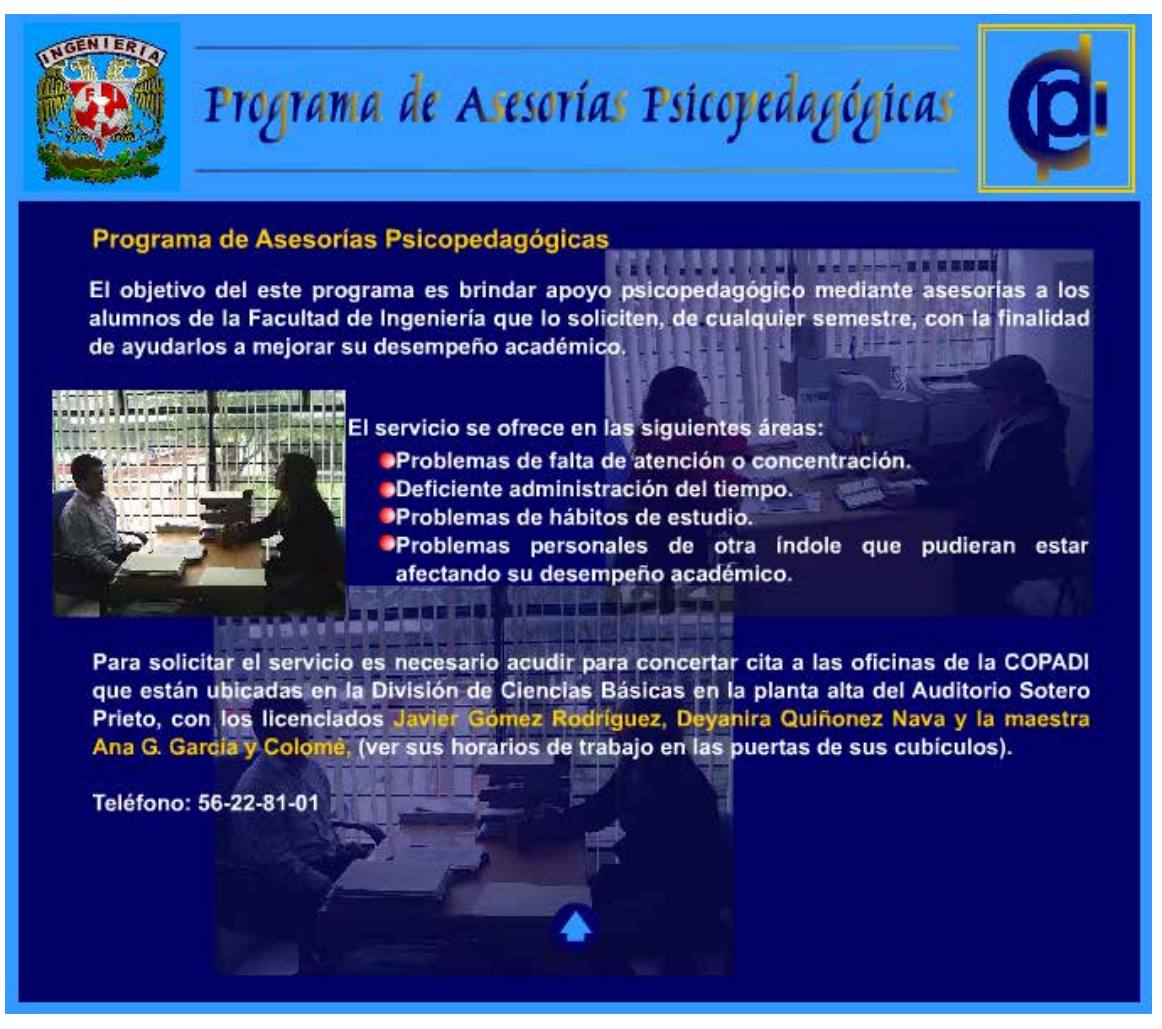

**Figura 80.** Programa de Asesorías Psicopedagógicas

En el vínculo que lleva al **Programa de Cómputo (Figura 58)**, encontraremos información sobre los cursos que se imparten durante el semestre e intersemestre, así como un calendario de los mismos y cómo inscribirse a ellos **(Figura 81)**.

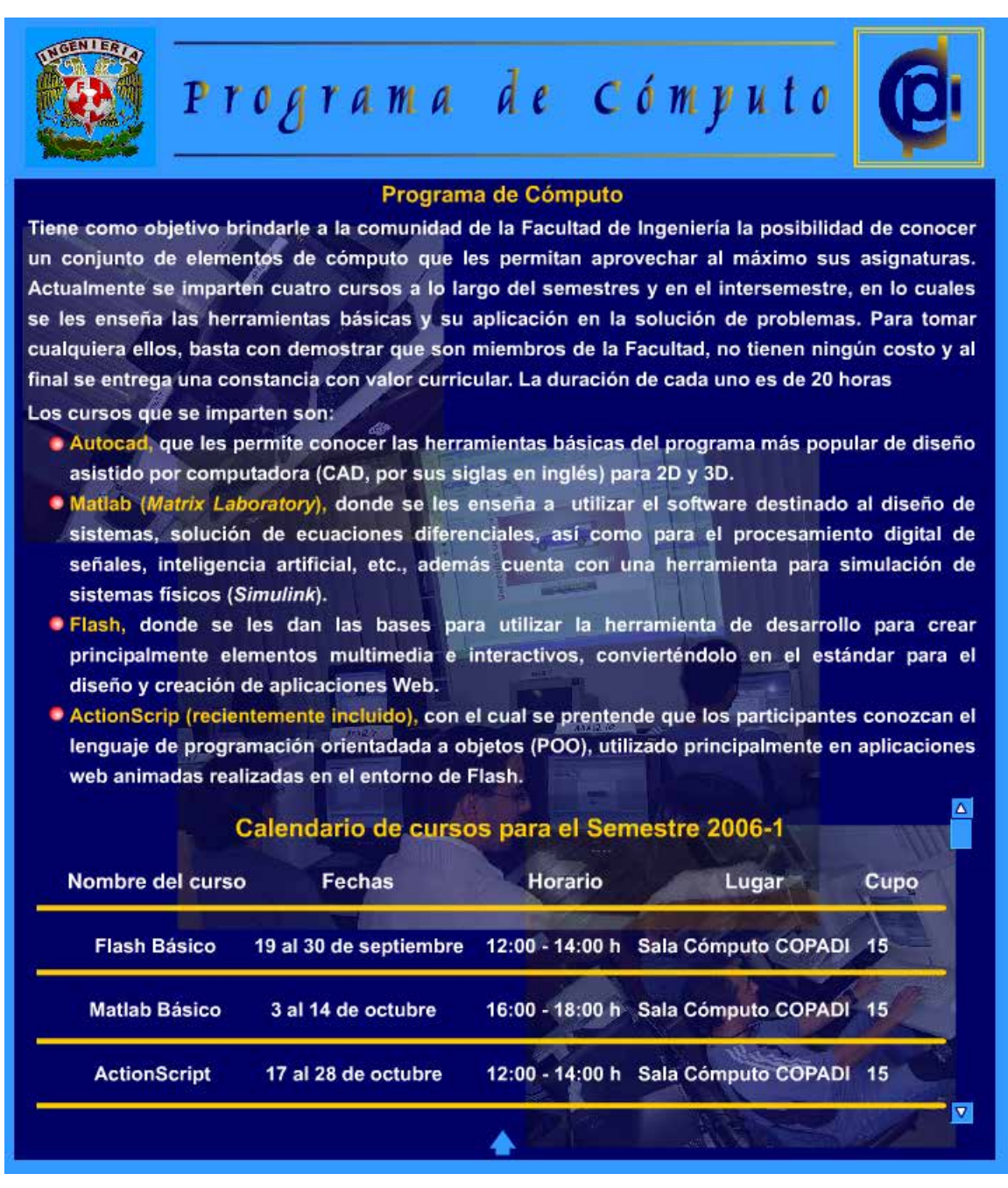

**Figura 81.** Descripción del Programa de Cómputo

En el vínculo que corresponde a los **Cursos Intersemestrales Extracurriculares COPADI (CIEC)**, se encuentra información relevante sobre el programa y cómo inscribirse a los cursos y talleres que realiza **(Figura 82)**.

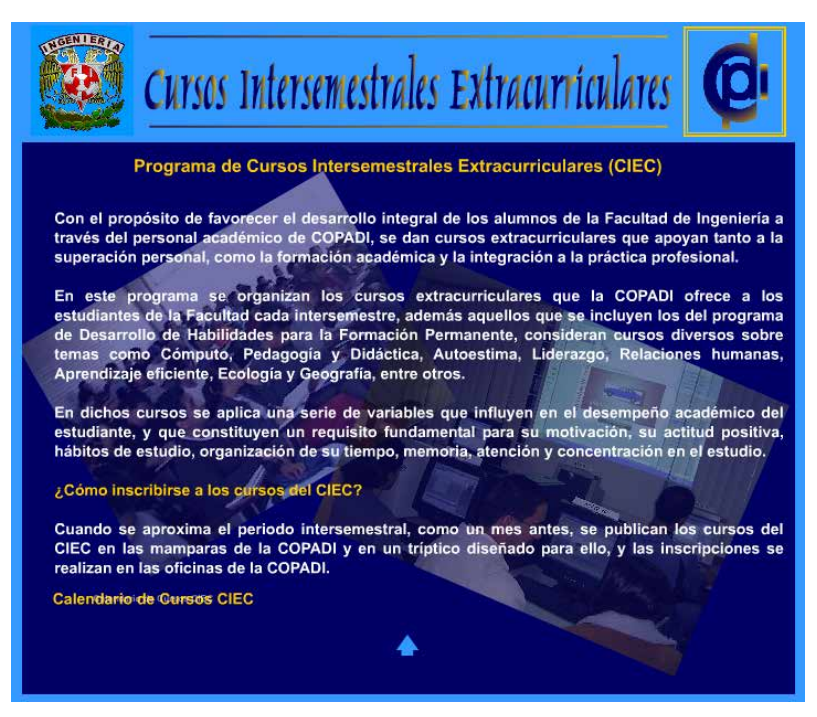

**Figura 82.** Cursos Intersemestrales Extracurriculares **COPADI** (CIEC)

El **Programa de Publicaciones y Apoyo Editorial** es el vínculo que sigue y contiene información sobre su misión, metas, impacto, prospectiva y atribuciones del programa **(Figura 83)**.

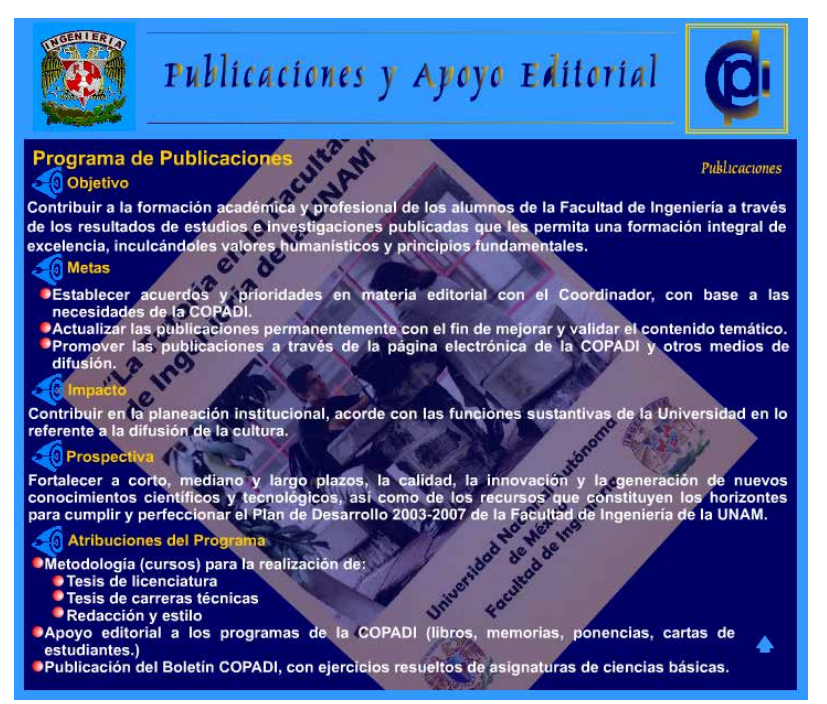

**Figura 83.** Publicaciones y Apoyo Editorial

El **Programa de Producción de Material Audiovisual de Apoyo Psicopedagógico** forma parte del submenú mostrado en la **Figura 58** y en él se encuentra información sobre los logros y avances en estos singulares materiales de apoyo psicopedagógico **(Figura 84)**.

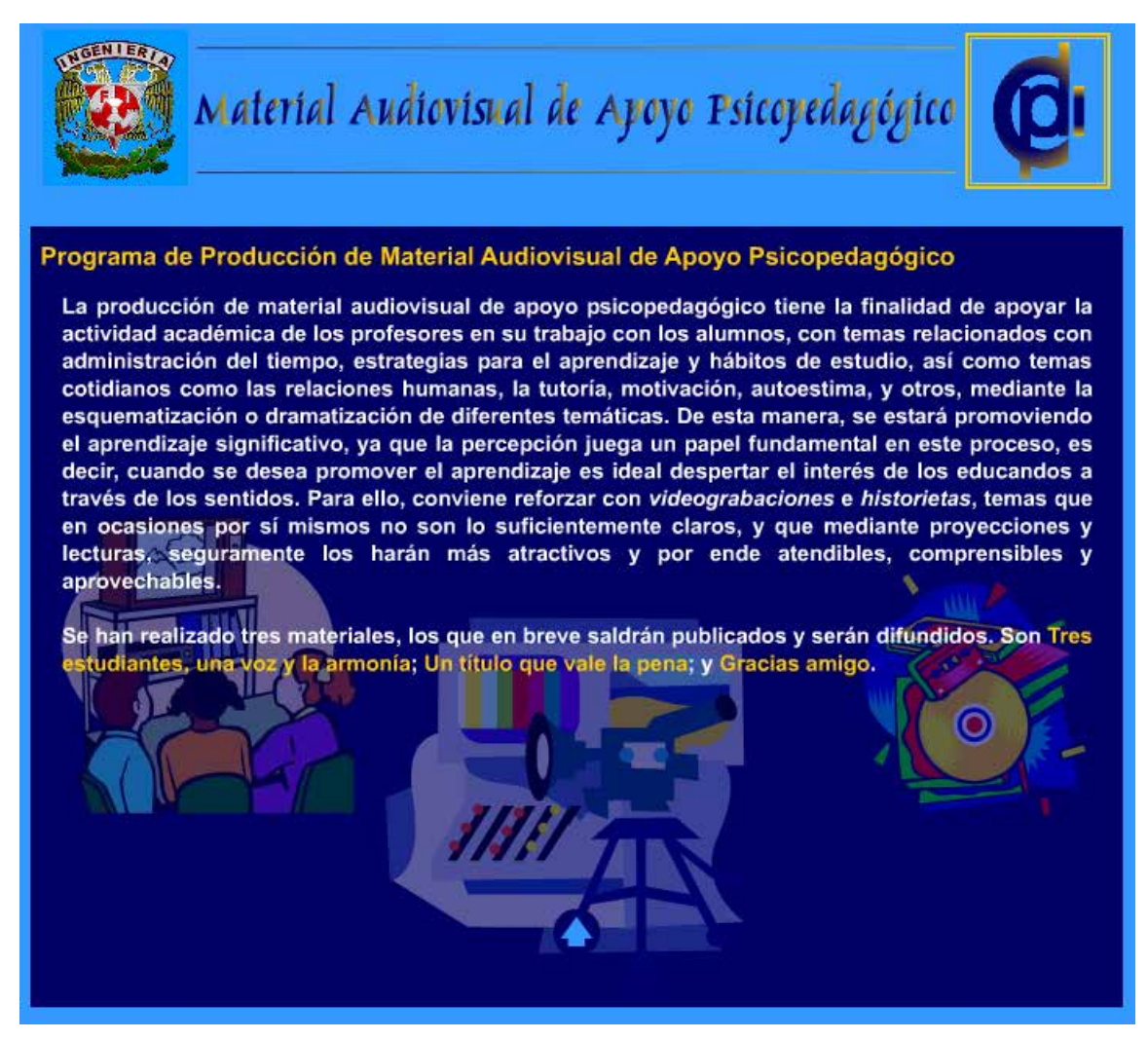

**Figura 84.** Material Audiovisual de Apoyo Psicopedagógico

En el vínculo que corresponde al **Programa de Análisis Estadísticos al Primer Ingreso**, se puede encontrar información sobre las actividades del programa así como el tipo de estudios y análisis que se realizan **(Figura 85)**.

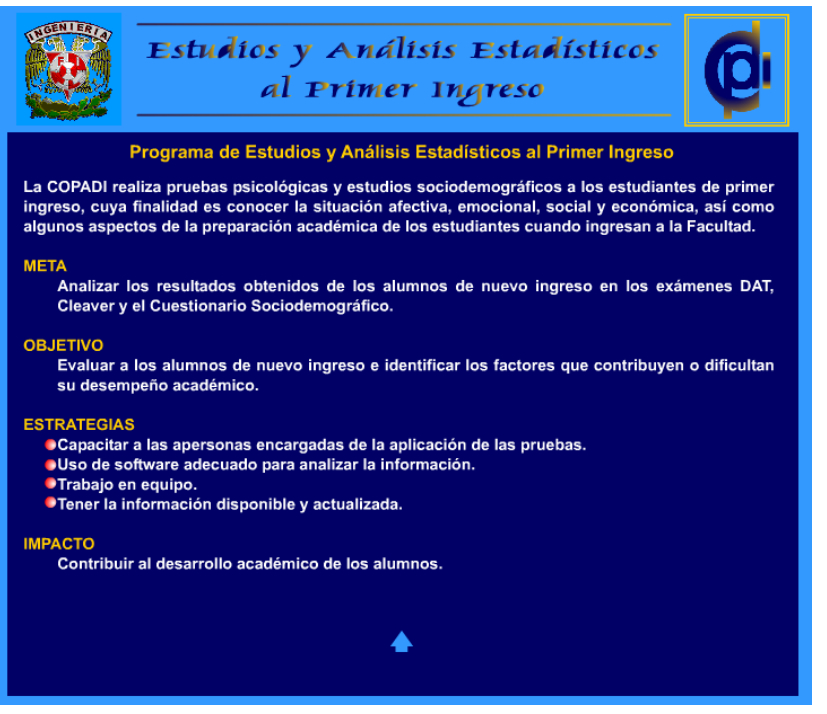

**Figura 85.** Estudios y Análisis Estadísticos al Primer Ingreso

El vínculo que sigue es el que corresponde a la **Investigación y Vinculación con los Sectores Educativo y Social**, muestra una pequeña descripción del mismo, programa así como algunas fotografías del trabajo realizado, como se muestra a continuación **(Figura 86)**.

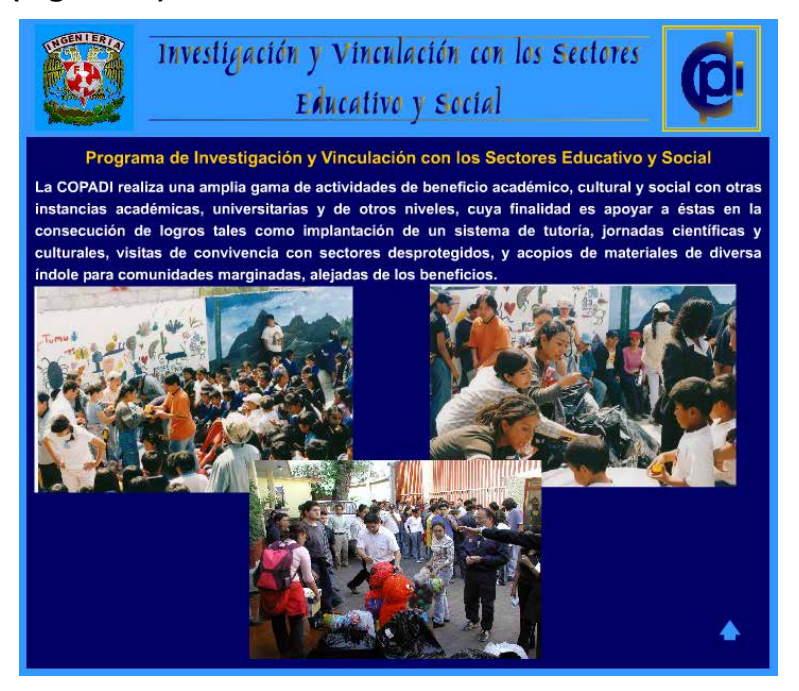

**Figura 86.** Investigación y Vinculación

El vínculo del programa de **Divulgación de Temas Científicos y Culturales** muestra una pantalla como la que sigue **(Figura 87)**:

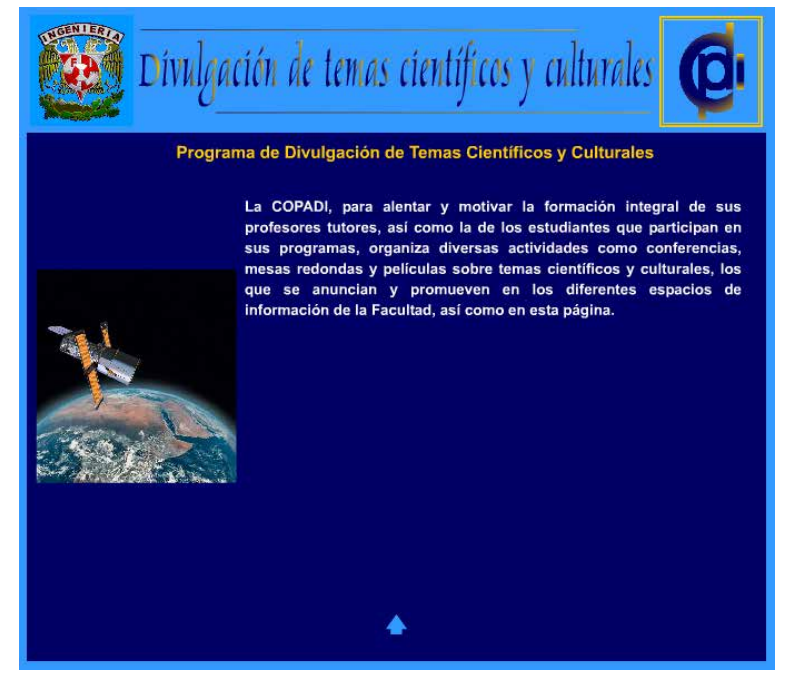

**Figura 87.** Divulgación de temas científicos y culturales

El vínculo del **Programa de Servicio Social**, dará a los usuarios informes sobre la opción que ofrece la Coordinación en este rubro, de manera que los interesados se acerquen a la **COPADI** para obtener más informes y puedan optar por este camino para realizar su Servicio Social.

El último de los vínculos contenidos en el submenú de *Programas* es el que corresponde al **Programa de Becas PRONABES**. Aquí el usuario encontrará una breve descripción del programa, así como y la forma en que la **COPADI** colabora con estas becas al otorgar tutores a quienes las detentan **(Figuras 88 y 89)**.

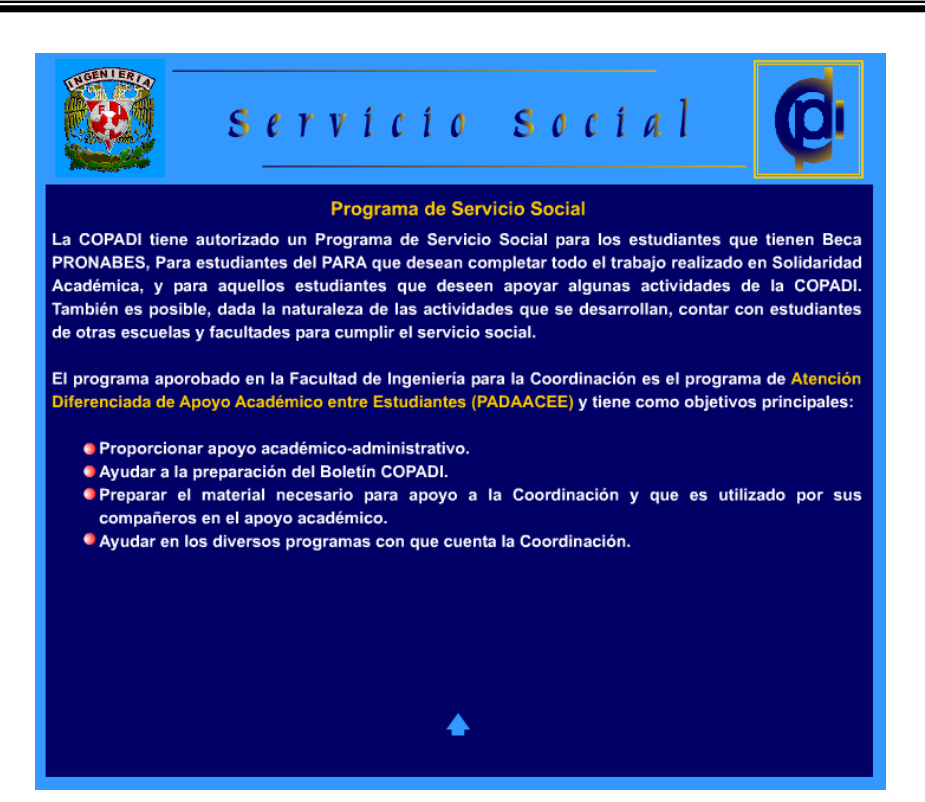

**Figura 88.** Servicio Social

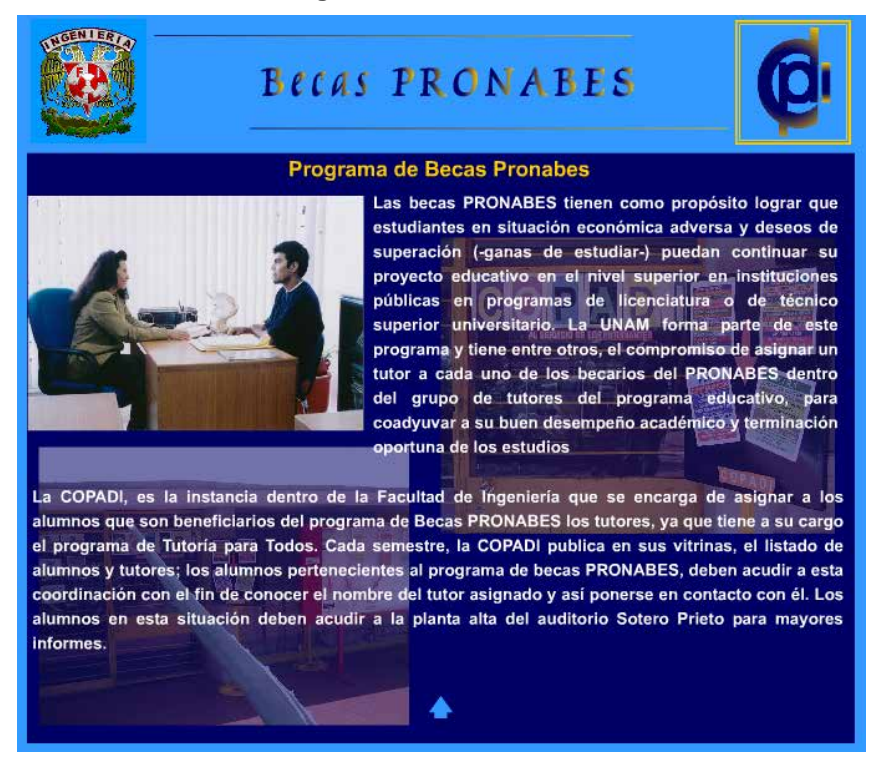

**Figura 89.** Becas Pronabes

Una vez que hemos terminado de explorar cada uno de los programas de la Coordinación, mismos que estaban disponibles desde el vínculo del menú principal llamado *Programas*, seguimos con el siguiente vínculo, denominado *Actividades*, que a su vez nos muestra dos vínculos más, como se muestra en la **Figura 90**.

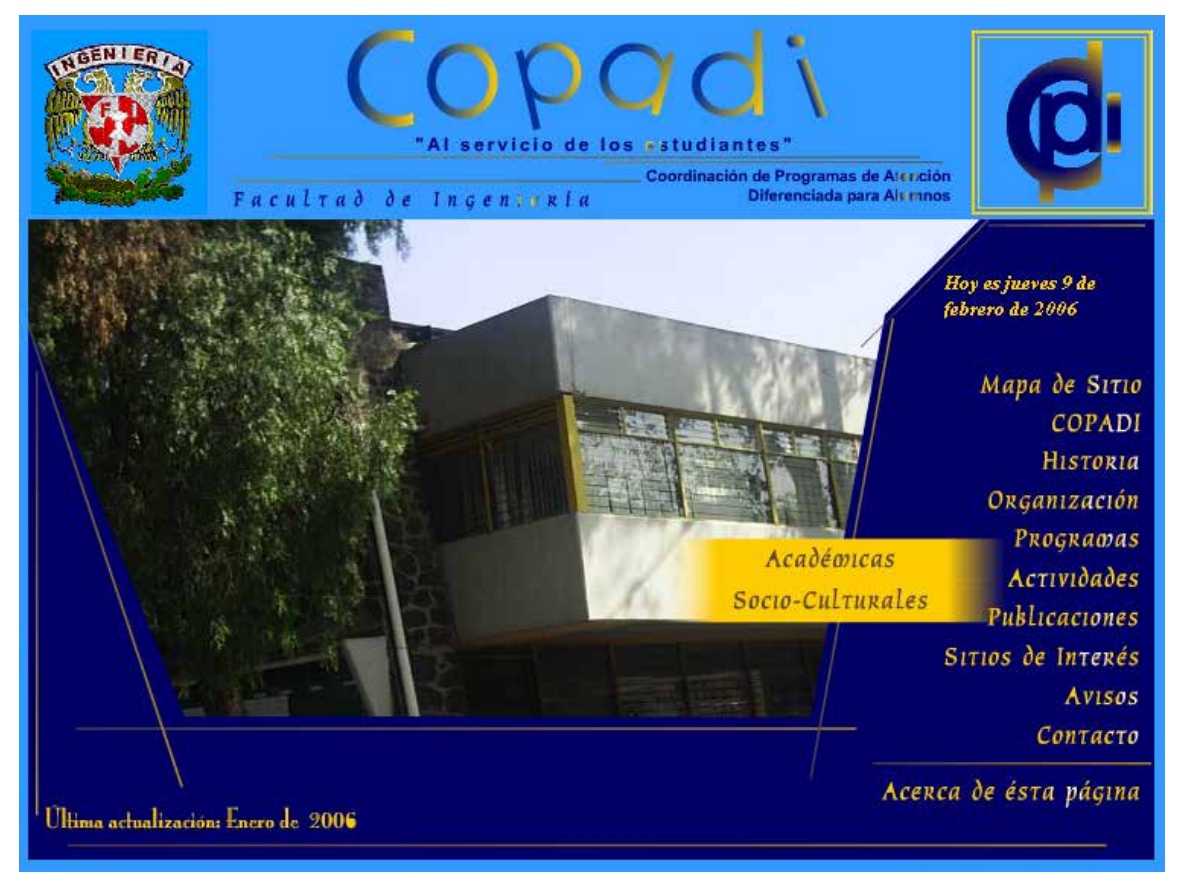

**Figura 90.** Submenú desplegado a partir del vínculo *Actividades* 

Cada uno de estos vínculos nos llevará a una ventana en el navegador, a partir de la cual los usuarios pueden encontrar una página donde se podrá consultar información sobre las actividades académicas o socio – culturales que se programan en la **COPADI** a lo largo del semestre. La información está contenida en una tabla y muestra información sobre el nombre del evento, fecha de su realización, horario y el lugar donde se llevará a cabo **(Figuras 91 y 92)**.

| Actividades Académicas O<br>Actividades Académicas para el Semestre 2006-1 $\frac{4\pi\delta_0}{\ell}$ |                                   |                                  |  |
|----------------------------------------------------------------------------------------------------|-----------------------------------|----------------------------------|--|
| Actividad                                                                                              | Fecha y Horario                   | Lugar                            |  |
| <b>Conferencia Magistral:</b><br>"Embedded Systems and<br>FPGA's"<br>Profr. Rich Wiegard               | 30 de agosto de 2005<br>11:30 Hr. | Auditorio "Javier Barros Sierra" |  |
|                                                                                                    |                                   |                                  |  |
|                                                                                                    |                                   |                                  |  |
|                                                                                                    |                                   |                                  |  |
|                                                                                                    |                                   |                                  |  |
|                                                                                                    |                                   |                                  |  |
|                                                                                                    |                                   |                                  |  |

**Figura 91.** Calendario de actividades académicas organizadas por la **COPADI**

| Actividades Socio-Culturales C<br>Actividades Socio-Culturales para el Semestre 2006-1 $\int_{\mathcal{F}}^{4\%}$ |                                               |                                  |  |
|----------------------------------------------------------------------------------------------------|-----------------------------------------------|----------------------------------|--|
| Actividad                                                                                                    | Fecha y Horario                               | Lugar                            |  |
| Mesa Redonda:<br>"Cabalgando con el Quijote"                                                                      | 14 de septiembre de 2005<br>13:00 - 15:00 Hr. | Auditorio "Javier Barros Sierra" |  |
| Taller:<br>"El hombre en busca de<br>sentido" de Víktor Frankl                                                    | 13 de octubre de 2005<br>13:00 - 14:30 Hr.    | Auditorio "Javier Barros Sierra" |  |
|                                                                                                    |                                               |                                  |  |
|                                                                                                    |                                               |                                  |  |
|                                                                                                    |                                               |                                  |  |
|                                                                                                    |                                               |                                  |  |
|                                                                                                    |                                               |                                  |  |

**Figura 92.** Actividades socio – culturales organizadas por la Coordinación

El siguiente vínculo de este menú corresponde a las *Publicaciones*, que al igual que el vínculo de *Actividades* muestra un menú **(Figura 93)**.

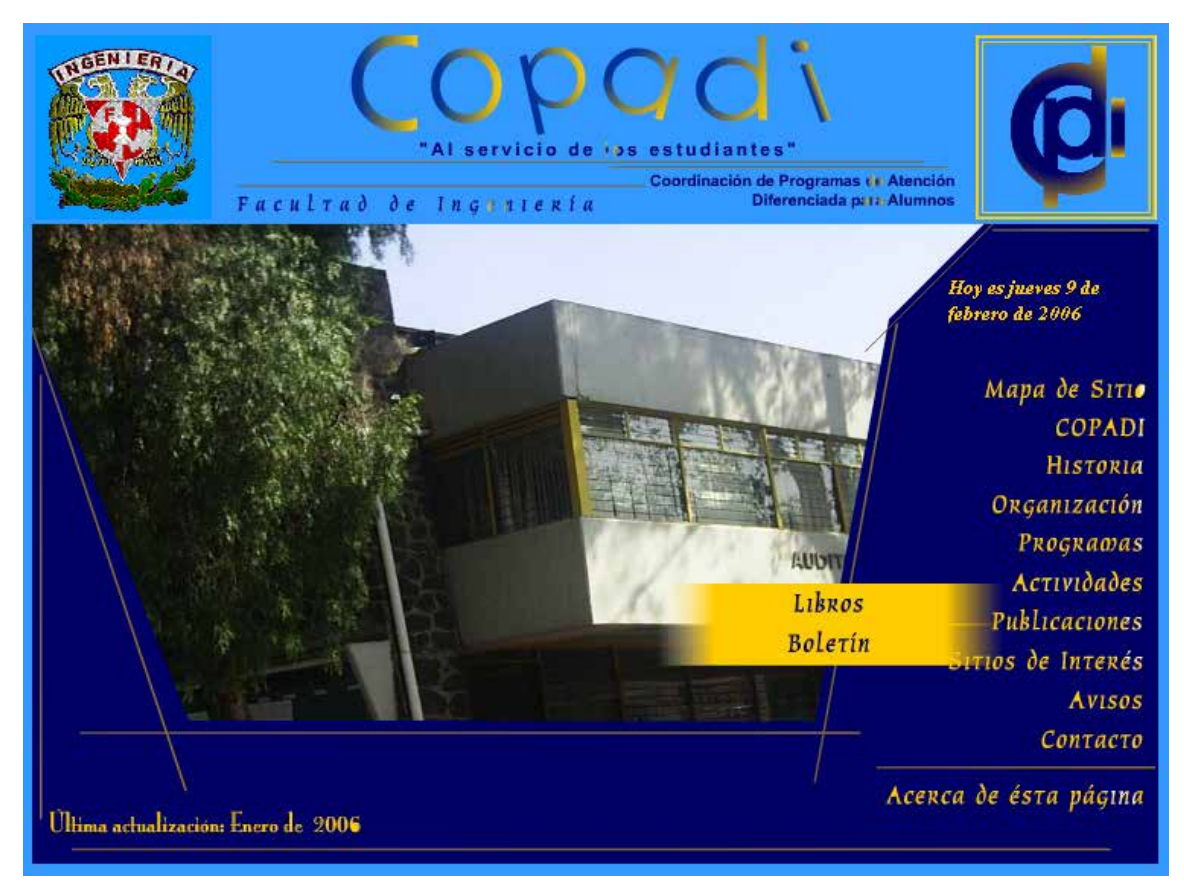

**Figura 93.** Submenú desplegado para el vínculo *Publicaciones* 

El primero de estos nuevos vínculos corresponde a *Libros*. En esta sección encontramos una lista con el material editado y publicado por la Coordinación, así como el material que esta en proceso de edición. Al colocar el cursor sobre alguno de los nombres de las publicaciones es posible ver una imagen de la portada del material **(Figura 94)**.

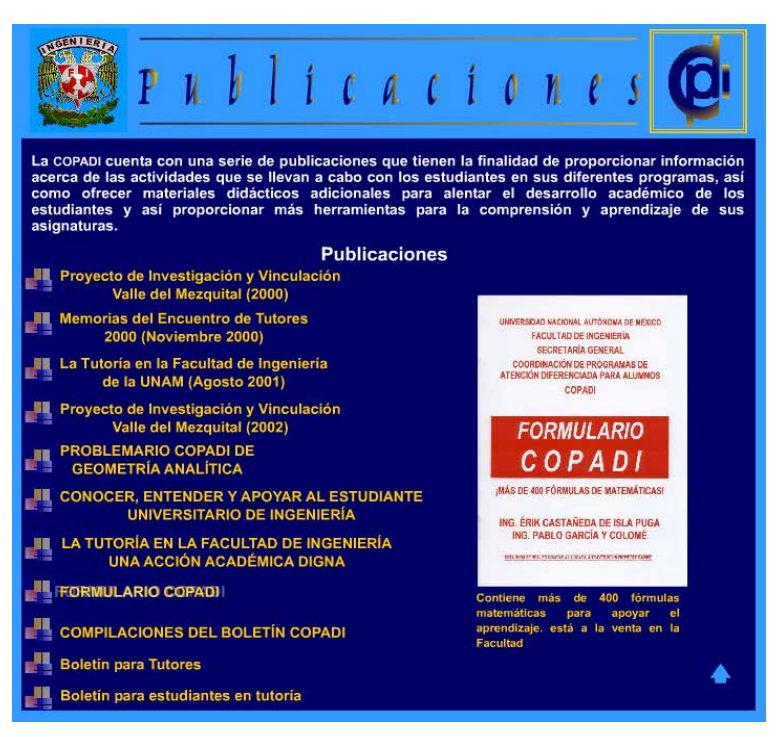

**Figura 94.** Aspecto de la página de *Publicaciones* 

El vínculo que corresponde al *Boletín COPADI* llevará al usuario a una página en la cual podrá conocer acerca de dicho boletín y también encontrará un vínculo que lo lleva a obtener el último Boletín **COPADI** publicado por la Coordinación **(Figura 95)**.

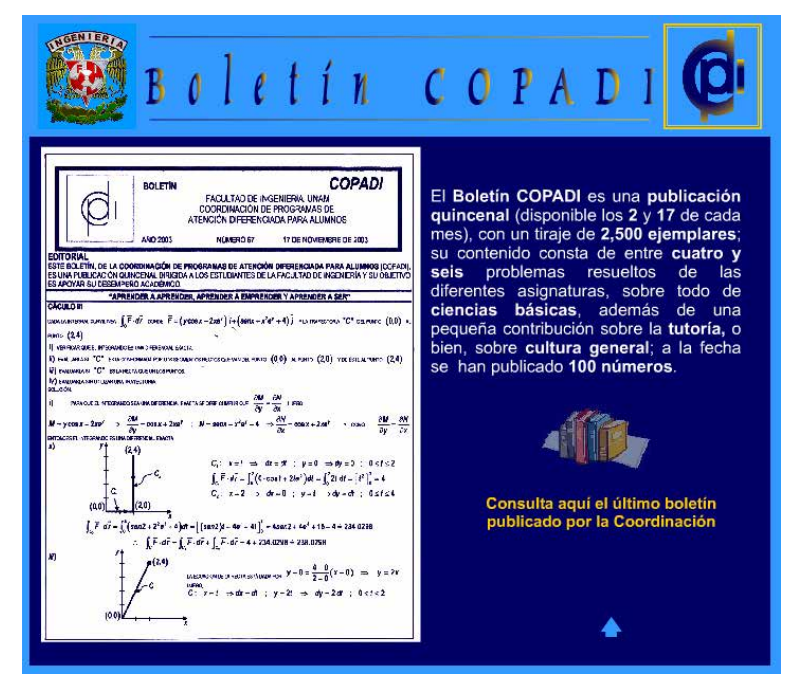

**Figura 95.** Boletín **COPADI**

Después de explorar los vínculos que corresponden a *Publicaciones* continuamos con el vínculo correspondiente a *Sitios de Interés*. En esta sección los visitantes podrán tener un rápido acceso a otras páginas que podrían ser de interés, por ejemplo, vínculos a la Facultad de Ingeniería, la Página del Tutor, página principal de la UNAM, y otros **(Figura 96)**.

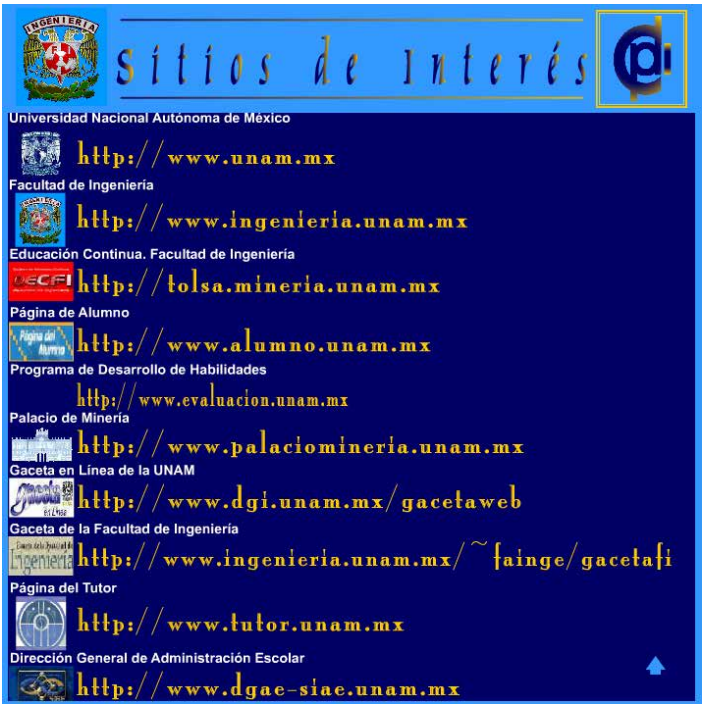

**Figura 96.** Sitios de interés

Un vínculo interesante corresponde a la sección de avisos, puesto que esta parte tendrá que actualizarse con cierta regularidad. Esta página está diseñada en su totalidad con **HTML**. Valiéndonos de macros se podrá tener un diseño que permitirá a los usuarios obtener los avisos para el programa *Tutoría para Todos***,**  el **PARA** y avisos para la comunidad de la Facultad, sin tener que visitar tres páginas diferentes, pues verá los avisos para cada sección con sólo dar un clic en el vínculo deseado **(Figura 97)**.

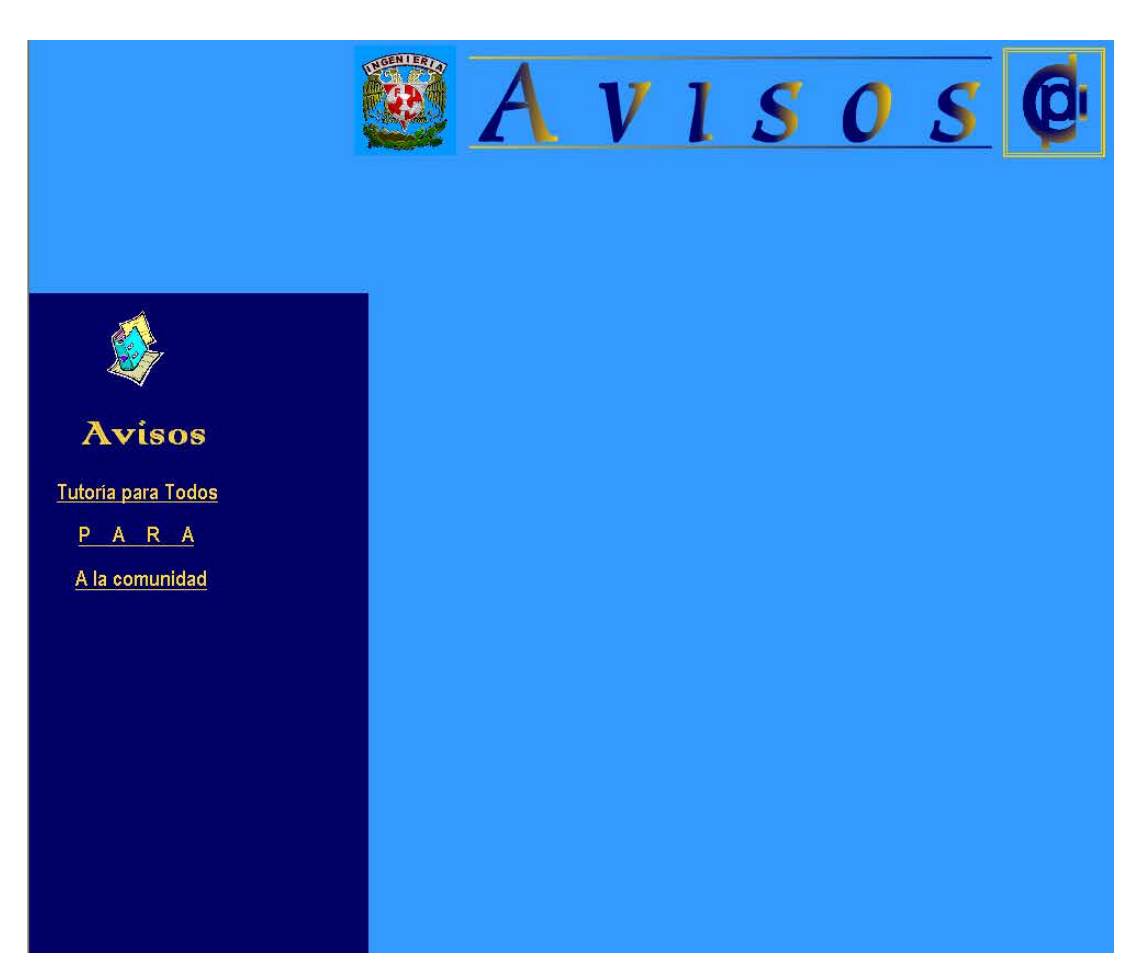

**Figura 97.** Sección de avisos para los programas de *Tutoría para Todos, PARA* y para la comunidad de la Facultad

El penúltimo vínculo del menú principal corresponde a la sección de *Contacto*  **(Figura 98)**. Aquí los usuarios podrán consultar la dirección y ubicación de las oficinas, así como la dirección de correo electrónico de la **COPADI**. Dicha información se ha incorporado en este diseño, pues debemos tener presente que la página no sólo la visitarán miembros de la comunidad de la Facultad de Ingeniería, sino que es posible que la visiten personas de otras universidades y centros de enseñanza.

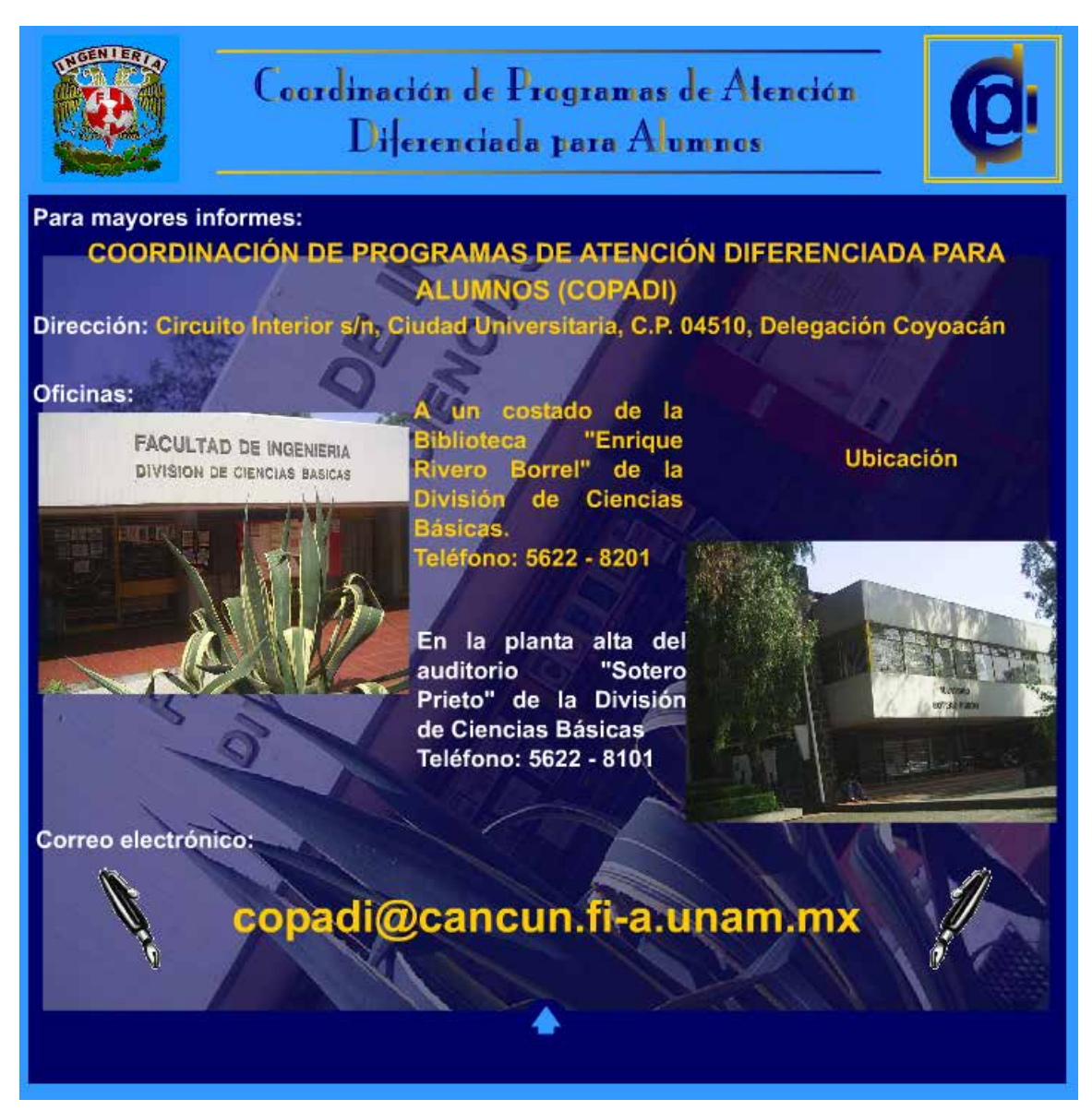

**Figura 98.** Información de contacto de **COPADI**

Al final encontraremos un vínculo que nos lleva a obtener información sobre el desarrollo del sitio **Web** de la **COPADI (Figura 99)**.

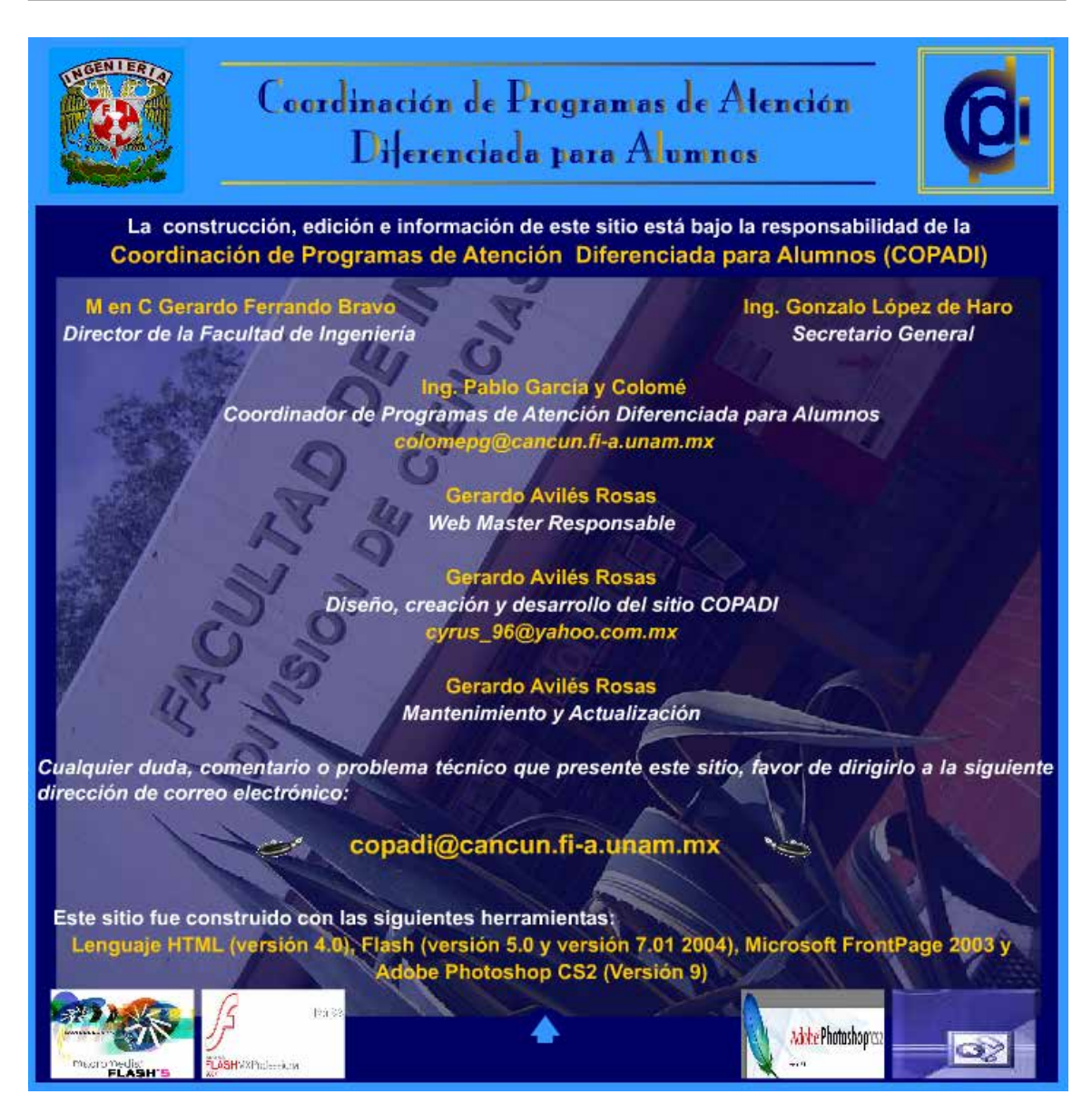

**Figura 99.** Información sobre el desarrollo del sitio

Para terminar el diseño del sitio se ha incluido un contador de visitas que se obtuvo de manera gratuita del sitio de Internet **Miarroba.com**, mediante el cual será posible censar el número de visitantes al sitio **Web** de la **COPADI**, además de información tal como número de accesos por día, con el fin de medir el impacto que tenga el sitio en la comunidad de la Facultad y de esta manera poder tomar decisiones sobre futuros diseños o innovaciones para dicho sitio.

## **6.8 Instalación y pruebas del sitio Web de la COPADI**

La creación de un sitio **Web** no es una tarea trivial, es necesario contar con una serie de elementos que lo hagan exitoso. En el ámbito de las tecnologías de la información, se considera un sitio **Web** exitoso aquel que tiene una afluencia creciente de visitantes y altas tasas de retorno de visitantes previos, como resultado de la satisfacción en el servicio (Ramos, 2006).

Una forma de garantizar el éxito de un proyecto de un sitio **Web** involucra la planeación hasta la puesta en operación, por lo cual hay que definir la audiencia objetivo y el contenido organizado y accesible, con imágenes manejables. Aunado a lo anterior, se requiere de un diseño efectivo adecuado con su audiencia. Lo más importante es que el usuario encuentre la información que busca (Ramos, 2006).

Una forma de evaluar el éxito en el diseño de sitios **Web** es calificándolo de una manera práctica, al menos en cuatro aspectos (Ramos, 2006):

- **Navegación.** Es la facilidad con la que un visitante accede y encuentra el contenido o servicio que sea de su interés.
- **Estética.** Comprende los aspectos de apariencia y composición de las páginas **Web**.
- **Búsqueda.** Es la capacidad de localizar o ubicar el contenido de interés para los usuarios de acuerdo con sus propios criterios, tanto dentro como fuera del sitio. La búsqueda es vital en un portal.
- **Contenido.** Es la calidad y cantidad de información de utilidad para el visitante. En un portal, el contenido debe mantenerse al mínimo, a menos que se provean datos mediante vínculos específicos. Una vez que el usuario localiza el material deseado accede al sitio destino.

A continuación, en el **Cuadro 3** se proporcionan algunas características de sitios Web exitosos:

| <b>Sitio web</b>        | Navegación                                                                                                    | <b>Estética</b>                                                                                                    | <b>Búsqueda</b>                                                                                                    | Contenido                                                                                                    |
|-------------------------|----------------------------------------------------------------------------------------------------|----------------------------------------------------------------------------------------------------|----------------------------------------------------------------------------------------------------|----------------------------------------------------------------------------------------------------|
| Portal                  | Absolutamente<br>vital para el éxito.                                                                                        | Menos importante<br>que en un sitio de<br>comercio electrónico.<br>Debe facilitar la<br>navegación.                                                                  | Esencial como la<br>navegación.                                                                                                    | Debe mantenerse al<br>mínimo, proveyendo<br>información de sus<br>vínculos externos.                                                                                                    |
| Comercio<br>electrónico | Esencial para<br>localizar los<br>productos o<br>servicios.                                                                  | Los elementos del<br>diseño deben incluir<br>herramientas que<br>ayuden al acceso del<br>producto.                                                                   | Esencial para<br>conocer las<br>preferencias del<br>usuario.                                                                       | Breve e informativo.<br>puntual y comparativo.                                                                                                    |
| Sitio de<br>contenido   | Sencilla, lo que<br>permite que el<br>contenido tome<br>el centro del<br>escenario.                                          | Permite adaptar<br>el diseño para<br>que encaje con el<br>contenido.                                                                                                 | Sencilla y<br>determinista.                                                                                                    | Abundante y con buena<br>redacción, es el centro<br>del sitio, diseñado para<br>una audiencia en línea.                                                                                                    |
| Sitio<br>promocional    | Importante como<br>en todos los<br>sitios, pero no es<br>el foco.                                                            | Utiliza el diseño con la<br>finalidad de crear una<br>atmósfera personal<br>para el usuario.                                                                         | Asegura que<br>la información<br>sea fácilmente<br>accesible.                                                                      | Equilibrio entre los<br>sitios minimalistas del<br>comercio electrónico<br>y la versatilidad de los<br>sitios de contenido.                                                                                                    |
| Portal de<br>gobierno   | Simple y<br>consistente.<br>tiene ligas en<br>vez de controles<br>o widgets, con<br>ayuda para<br>ubicación y<br>navegación. | Minimalista y sencilla.<br>con consistencia en<br>todos los sitios de<br>gobierno, además<br>de accesible. De<br>preferencia, sin<br>publicidad ni gifs<br>animados. | Poderosa.<br>con opciones.<br>de ámbito<br>local y global.<br>incorpora manejo<br>de errores.<br>sugerencias,<br>ayuda y ejemplos. | Actualizado, claro,<br>conciso, corto (de<br>una página a la<br>vez) en lenguaje<br>común, estructurado<br>con información de<br>contexto, de fácil<br>lectura y localización.<br>que pueda buscar y<br>localizar texto en la<br>página. |

**Cuadro 3.** Algunas características de sitios Web exitosos (Ramos, 2006)

Las mejores prácticas recomendadas para Internet las encontramos de manera formal a través de estándares reconocidos a nivel internacional, los cuales están estructurados para propiciar buenas prácticas de desarrollo de software y otros aspectos técnicos. Tal es el caso del *Institute of Electrical and Electronics Engineers* (**IEEE**), organización reconocida a nivel internacional. Entre sus estándares se encuentra el **IEEE 2001-2002**, *IEEE Recommended Practice for the Internet –Web Site Engineering*, *Web Site Management* y *Web Site Life Cycle*, del 3 de marzo de 2003, que reúne las recomendaciones relacionadas con las mejores prácticas para Internet en la ingeniería, la administración y el ciclo de vida de sitios Web (Ramos, 2006).

La ayuda para la navegación, los botones, los metadatos del cuerpo y otros elementos que aparecen de manera común en múltiples páginas **Web** deben ser consistentes en el sitio. La consistencia debe incluir tanto la apariencia como la ubicación en la página. La revisión de estos aspectos se puede hacer por inspección visual o a través de evaluaciones de grupos de enfoque (Ramos, 2006).

El diseño tiene que considerar las características del ambiente del cliente y del servidor, ya que el no hacerlo puede interferir con el acceso al material presentado a parte de la comunidad de usuarios objetivo. Los planes deben incluir contingencias para obsolescencias técnicas y crecimiento (Ramos, 2006).

Un aspecto muy importante que permite también garantizar el éxito de un sitio **Web**, es llevar a cabo pruebas de **usabilidad**, entendida como la medida de la calidad sobre las experiencias de los usuarios cuando interaccionan o utilizan algún producto o sistema (sitio **Web**, aplicación de software, tecnología móvil, dispositivo operado por usuarios, etc.), es decir, básicamente tiene que ver con el diseño de interfaces, que incluye la combinación de los factores que afectan la experiencia de los usuarios con un producto o sistema (Ramos, 2006):

- **Facilidad de aprender.** Sencillez para que el usuario aprenda a utilizar el sistema.
- **Eficiencia en el uso.** ¿Qué tan rápido lleva a cabo el usuario las tareas o pruebas asignadas?
- **Fácil de recordar.** Una vez que el usuario ha utilizado el sistema, ¿qué tanto recuerda del mismo?
- **Frecuencia y severidad de los errores.** ¿Qué errores está cometiendo el usuario y con qué frecuencia?
- **Satisfacción subjetiva.** ¿Qué tanto les gustó a los usuarios el sistema?

La importancia de la usabilidad radica en que las investigaciones, en este aspecto, demuestran que los usuarios no pueden encontrar la información que buscan en los sitios **Web** casi el 60% de las veces, lo que produce pérdida de tiempo, reduce la productividad, incrementa la frustración y provoca visitas repetidas. También nos indican que los usuarios **Web** tienen poca tolerancia a cualquier aspecto que no funcione, sea muy complicado o que no les guste, por ello, las señales de *"página en construcción"* deben evitarse y el servidor siempre tiene que proveer una respuesta en pocos segundos (10 segundos máximo). Si la respuesta solicitada no es entregada debe proporcionarse un mensaje de ayuda. La estructura de navegación y los comentarios de ayuda son necesarios para evitar confusión, y deben proveerse tanto en la estructura del sitio como en las páginas individuales. A los usuarios les gusta sentir que

son parte de una comunicación en dos sentidos, con un sitio soportado por personas reales y no sólo por máquinas. No es una tarea sencilla el lograr un sitio **Web** exitoso, pero apoyados en los elementos anteriores, esta labor puede generar mejores resultados (Ramos, 2006).

Por último, y a fin de evitar en lo posible prácticas de diseño Web incorrectas, se muestra en el **Cuadro 4** una lista de los errores más frecuentes en los diseños Web, desde el punto de vista de la Interacción Humano-Computadora (HIC) según Nielsen, J. (*Top ten mistakes revised three years later, 1999)* (Ramos, 2006).

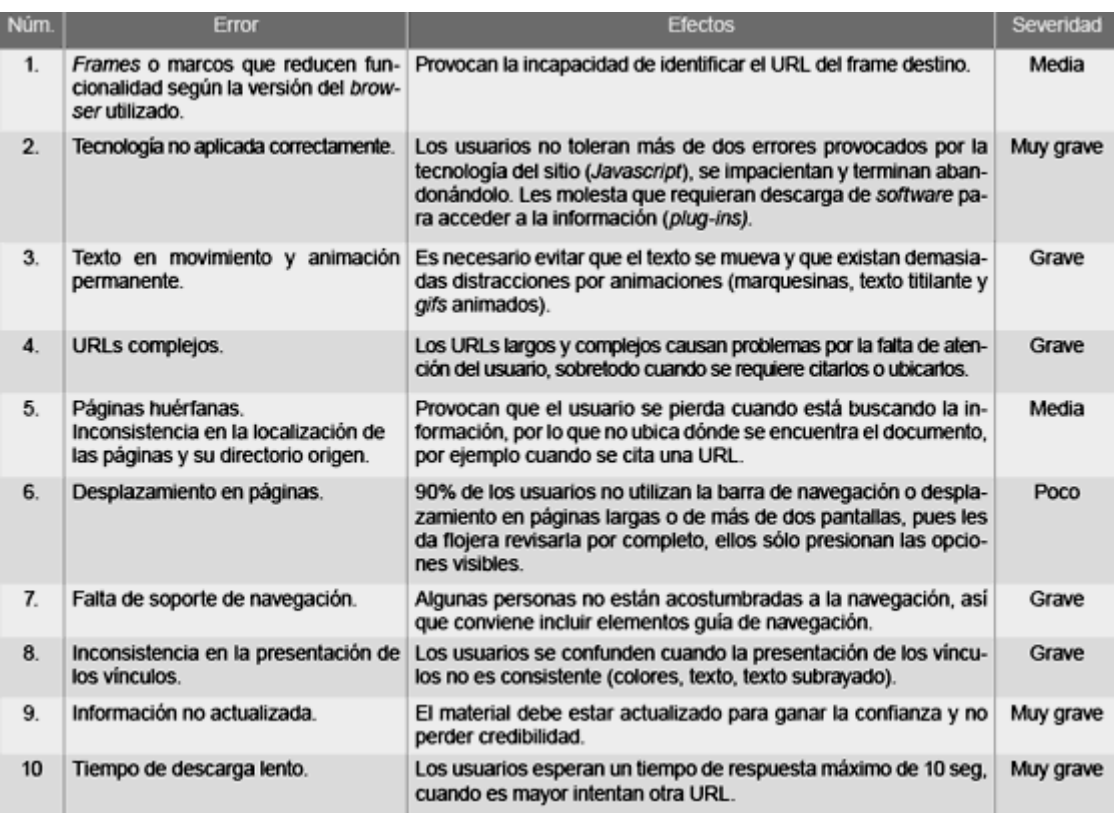

**Cuadro 4.** Los 10 errores más frecuentes en el diseño de páginas Web (Ramos, 2006)

La tecnología avanza cada día y provee nuevos elementos que ayudan a evitar cometer algunos errores en el diseño de sitos **Web** pero esto, a la vez, lleva consigo nuevos retos que superar. Lo importante es conocer y seguir las mejores prácticas y estándares en los proyectos de desarrollo de sitos Web para aumentar su probabilidad de éxito (Ramos, 2006).

Una vez que se concluyó completamente el sitio **Web** de la COPADI se presentó la versión preliminar al personal de la COPADI, a fin de obtener una

retroalimentación acerca del diseño, organización, presentación e información contenida en el sitio; de esta manera se pudieron localizar diversos errores en cuanto a estilo, ortografía y capturas de los textos para cada unos de los programas de la Coordinación. Cada unos de los responsables de programas en la COPADI se encargó de hacer las revisiones correspondientes según el programa del cuál es responsable, de manera que las revisiones fueran hechas rápidamente. Se imprimió el sitio completamente para que fuera más fácil revisar los contenidos de las páginas para cada programa y al mismo tiempo hacer una prueba del funcionamiento de los vínculos presentes, es decir, que llevaran a la página a la que deberían de llegar y que los vínculos que le permiten al usuario descargar archivos del servidor, también estén presentes y no aparezcan errores, en el caso de que los archivos no se encuentren. Se corrigieron también algunas propiedades del código **OBJECT** de las páginas que componen el sitio para que los archivos publicados puedan ser vistos desde **Internet Explorer** o desde **Netscape**. Una vez hechas las correcciones pertinentes, se procedió a actualizar los archivos de la versión anterior que se encuentran alojados en el servidor de la Facultad de Ingeniería en el cual se tiene una cuota de 30 MB asignados (COZUMEL) mediante el software SSH Secure Shell como se muestra en la **Figura 100**. Con la incorporación de la tecnología de la Flash en la elaboración del sitio Web de la COPADI se ve una reducción considerable en el tamaño total del sitio, que ahora ocupa tan sólo 11.67 MB.

Una vez que se tuvo el sitio Web en línea se procedió ha revisar el correcto funcionamiento de los vínculos dentro del mismo, así como la revisión de los vínculos que llevan a otros sitios de interés, lo mismo se hizo con los vínculos mediante los cuales el usuario va a descargar información que se encuentra almacenada en el servidor en forma de documentos de texto o bien de archivos en formato **PDF**.

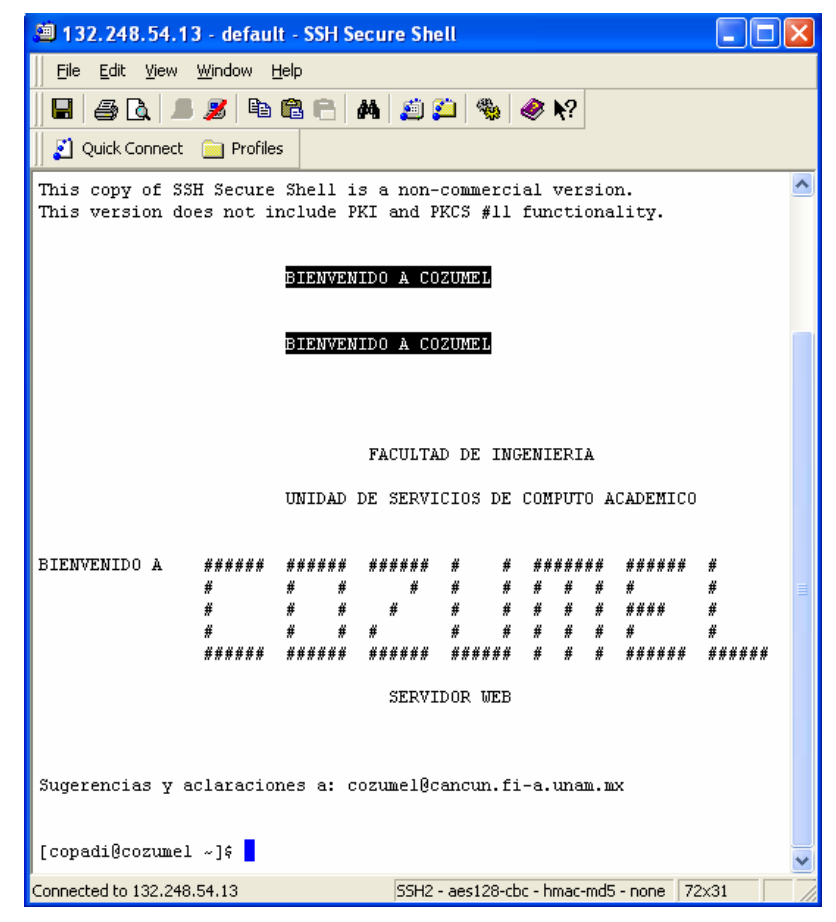

**Figura 100. Servidor de la Facultad de Ingeniería, conexión con S**SH Secure Shell

Después de revisar que todo funciona y que se han probado los vínculos y que se ha corroborado el correcto funcionamiento de los elementos multimedia, estamos en posibilidad de promocionar el sitio **Web** de la **COPADI** con los miembros de la comunidad de la Facultad de Ingeniería y de esta manera pasar a la segunda etapa de las pruebas al sitio, que se refieren a analizar los gustos y las opiniones que tengan los usuarios de la página **Web**; en esta parte será sumamente importante los comentarios que los usuarios dirijan a la dirección de correo electrónico que la página tiene disponible, de esta manera podremos tener una auténtica retroalimentación con los usuarios finales, tanto de la Facultad de Ingeniería, como de otras instancias académicas y educativas, pues la página de la Coordinación no sólo está pensada para la comunidad de la Facultad, sino para que otras universidades o escuelas conozcan el trabajo que se realiza en la **COPADI**. Con una revisión constante y oportuna de los correos electrónicos que se reciban, se podrán atender las necesidades y nuevas ideas que nos proporcionen sobre la página **Web**, al mismo tiempo tendremos las estadísticas del contador de visitas que se

adicionó a la página, de manera que podremos medir el impacto que tenga la página y podremos incorporar nuevas propuestas que nos permitan contar con un sitio dinámico y completamente actualizado, de manera que los usuarios regularmente encuentren aspectos nuevos y de esta manera convertir al sitio de la Coordinación en un verdadero vehículo de comunicación e interacción con los usuarios, ofreciendo a su vez, información constante sobre las actividades que se realizan en la **COPADI**.

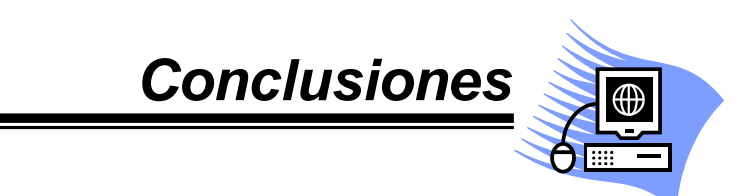

# **7. CONCLUSIONES**

El diseño de páginas **Web** ha tenido un desarrollo impresionante en los últimos tiempos. Cada vez son más las posibilidades en cuanto a diseño se refiere y cada vez son más los usuarios que prefieren sitios completamente animados e interactivos, sobre los sitios planos, únicamente con texto e imágenes. En este sentido, **Flash** se ha convertido en poco tiempo en uno de los estándares más importantes para el diseño de sitios dinámicos. Su facilidad y flexibilidad lo convierten hoy en día en una de las herramientas más utilizadas por los diseñadores de sitios **Web**.

La importancia de contar con un sitio **Web** eficaz, eficiente, flexible, interactivo y dinámico, hoy en día, es de suma importancia si se desea tener una página que sea visitada y que impacte en un sector de la sociedad, en este caso, la comunidad de la **Facultad de Ingeniería de la UNAM**. El primer intento por dotar a la Coordinación de Programas de Atención Diferenciada para Alumnos (**COPADI**) de un sitio **Web** no fue del todo exitoso, pues se trataba de un sitio hasta cierto punto plano, es decir, sólo contenía texto e imágenes y una que otra animación en los vínculos, lo cual hacía a la página poco atractiva a los usuarios, y eso, aunado a la poca difusión que se le dio, derivó en una página poco visitada. La idea de dar una nueva imagen a la página de esta y con ello, un nuevo diseño, surge por la necesidad de contar con un sitio atractivo, pero lo más importante fue buscar que la página se convirtiera en un potente medio de comunicación con la comunidad de la Facultad.

En el estudio publicado por la **Asociación Mexicana de Internet** (**AMIPCI**) durante el 2005 revela que la base instalada de computadoras en México está creciendo a una tasa neta de **9.9 %**, de manera que en el 2005 se tenían **10.8 millones de computadoras personales**, siendo el principal lugar de uso de la computadoras el hogar con un **58%**, como se muestra en la **Figura 101**:

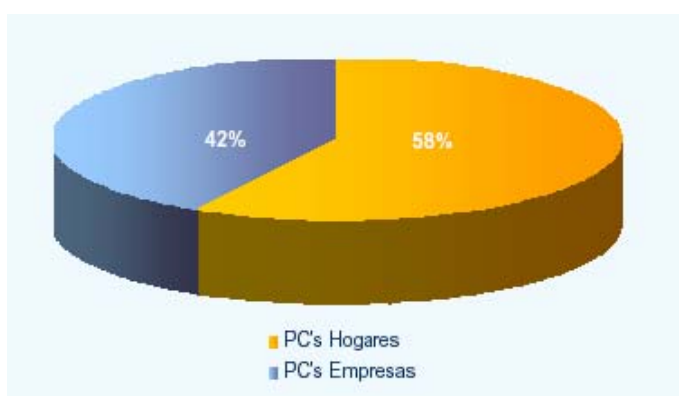

**Figura 101.** Base de computadoras personales por lugar de instalación en México (AMIPCI, 2005)

Por otra parte, el **58%** de las computadoras personales instaladas en México tiene conexión a Internet **(Figura 102)**:

|                     |               | Base Instalada de PC's PC's con Conexión a Internet Porcentaje |     |
|---------------------|---------------|----------------------------------------------------------------|-----|
| PC's empresas       | 4.5 millones  | 2.7 millones                                                   | 61% |
| PC's hogar          | 6.3 millones  | 3.5 millones                                                   | 55% |
|                     |               |                                                                |     |
| <b>PC's totales</b> | 10.8 millones | 6.3 millones                                                   | 58% |

**Figura 102. Base instalada de PC's con Conexión a Internet (AMIPCI, 2005)**

De estas computadoras conectadas a Internet, la banda ancha representa ya **48%** del total de las cuentas de Internet **(Figura 103)**:

| <b>Cuentas Totales</b> | 2004         | 2005         |
|------------------------|--------------|--------------|
| Dial Up                | 2.2 millones | 1.8 millones |
| Enlace dedicado        | $12$ mil     | 12 mil       |
| Banda Ancha            | 881 mil      | 1.7 millones |
|                        |              |              |
| <b>Cuentas Totales</b> | 3.1 millones | 3.6 millones |

**Figura 103.** Cuentas de acceso (AMIPCI, 2005)

El **71%** de los internautas nacionales acceden a Internet por medio de alguna forma de Internet de alta velocidad **(Figura 104)**:

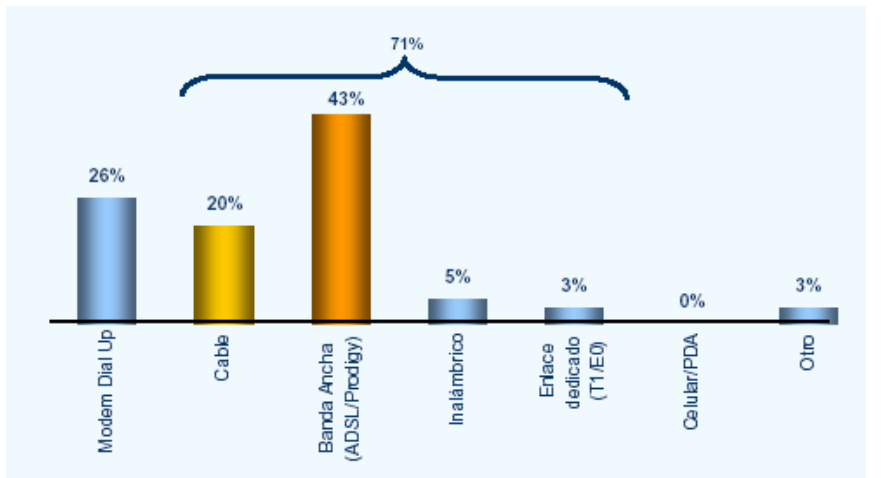

**Figura 104.** Tipo de conexión a Internet (AMIPCI, 2005)

Existen **17.1 millones de internautas mayores de 6 años** a nivel nacional y de estos, **los internautas mexicanos se concentran entre los 13 y 35 años (Figura 105)**:

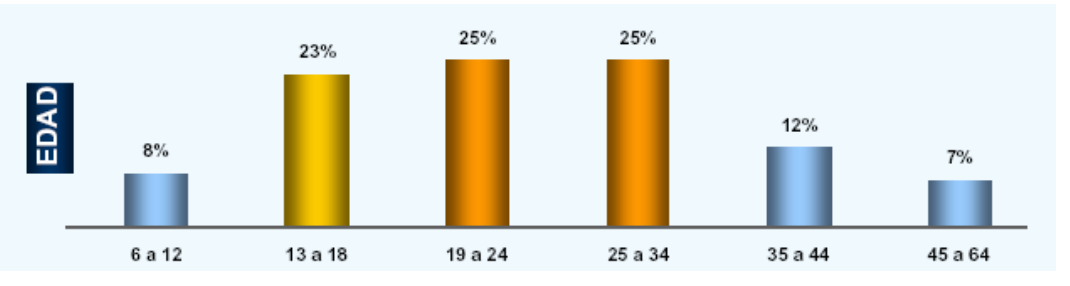

**Figura 105.** Perfil por edad del internauta mexicano

Además, el **38% de los internautas mexicanos estudian o estudiaron una licenciatura (Figura 106)**:

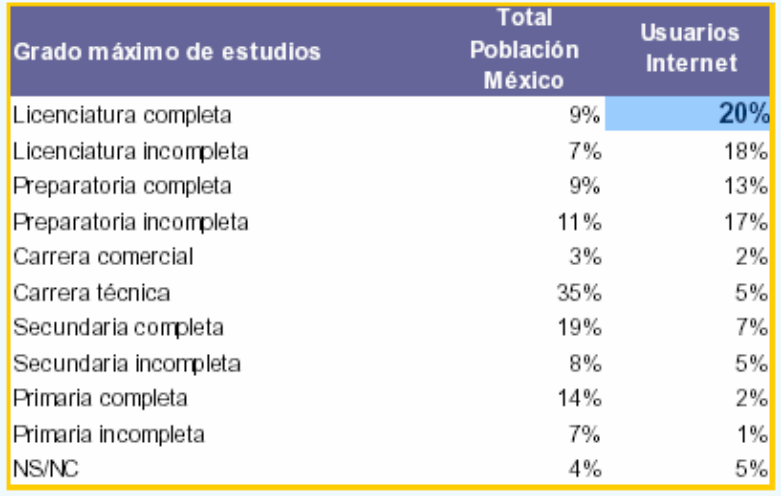

**Figura 106.** Nivel de estudios de los internautas (AMIPCI, 2005)

Para finalizar, el estudio también revela que el **40%** de los internautas accedan a Internet desde su casa. El tiempo promedio de conexión se ha incrementado en casi dos horas **(Figura 107)**:

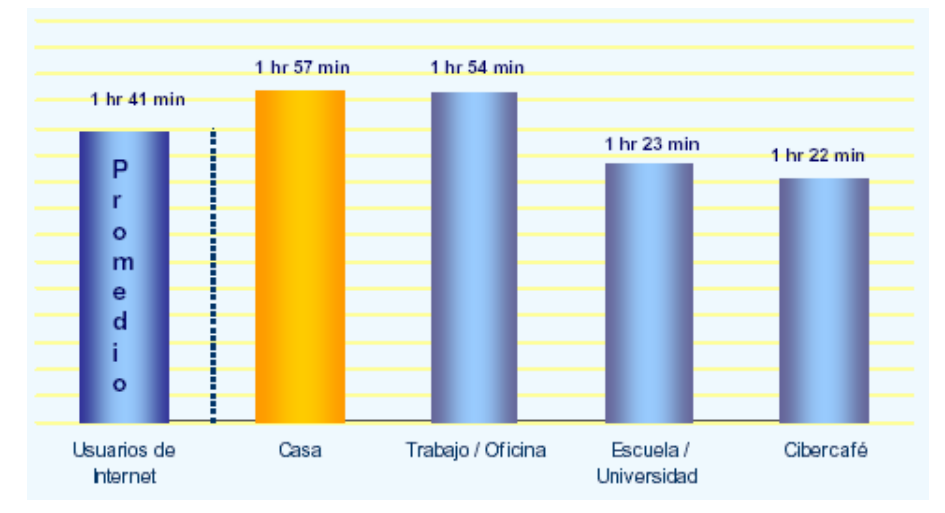

**Figura 107.** Tiempo de conexión por lugar de acceso (AMIPCI, 2005)

Estos datos nos permiten darnos cuenta del gran avance que está teniendo el Internet a nivel nacional. El hecho de que las personas que navegan en Internet se concentren entre los 13 y los 35 años y que de ellos el 38% este estudiando o estudió una licenciatura, indica que este sector es el que más impacto tiene en el desarrollo de Internet en México. Por estas razones es importante el que la **COPADI** cuente con un sitio **Web**, pues las tendencias mostradas en el estudio de la AMIPCI, indican que el Internet está tomando un lugar importante y de gran trascendencia como medio de comunicación, pues es el medio que más ocupa el universo de estudiantes.

Después de realizar un análisis de la página anterior, en el que se consideró lo que llama más la atención para captar más estudiantes y y profesores, y así alentar a que ellos accedan a las actividades que la **COPADI** efectúa en su beneficio directo, se logró desarrollar el sitio **Web** de la **COPADI**, en el cual se da a conocer de manera sencilla y práctica, información concerniente a los programas que maneja, así como las actividades socio-culturales que realiza. En dicho sitio se integraron los objetivos, metas, funciones y actividades de cada uno de sus programas, de manera que los usuarios conozcan y se informen del quehacer académico de la Coordinación. Con esto buscaremos lograr una mayor y mejor difusión de las actividades que coordina la **COPADI**,

pues aprovechando las tecnologías de la información, en este caso, con el sitio **Web**, lograremos que profesores, estudiantes y público en general se acerquen, conozcan, aprovechen y reciban los beneficios académicos que la Coordinación ofrece y proporciona a la comunidad de la Facultad, a la Universidad Nacional y a otras instituciones de educación superior.

Con el nuevo sitio de la **COPADI**, se cuenta ahora con un sitio al que es factible de darle mantenimiento, pues aprovechando todas las capacidades que nos brinda **Flash**, hemos podido juntar los textos con la animación dando mayor dinamismo a las páginas, sin que ello vaya en detrimento del tamaño de los archivos para colocar en servidor, pues a pesar de la cantidad de información que se maneja y del número de imágenes que contiene, estamos logrando buenos tamaños en bytes de cada archivo, contando de esta manera con un sitio que pesa alrededor de 13 MB, contra los casi 30 MB que se tenían en el primer diseño.

El hecho de haber puesto aquellas secciones que serán regularmente modificadas en lenguaje **HTML**, nos permitirá hacer actualizaciones pertinentes con relativa facilidad, lo cual nos dará la oportunidad de contar con un sitio eficiente, oportuno y de calidad.

Es ahora necesario integrar al desarrollo de la página acciones periódicas de promoción y difusión de la misma, los cuales propicien la necesidad en la comunidad académica de la Facultad de acceder a ella de manera cotidiana.

# **7.1 Promoción y difusión de la página Web de la COPADI**

El problema que presentan muchas páginas **Web**, con contenidos académicos o de información escolar, dirigidas a la comunidad de una instancia educativa, es que no son visitadas, por diferentes motivos, por profesores y estudiantes. Y esto obra en detrimento de su formación y crecimiento, sobre todo si en dichas páginas se consideran actividades de beneficio directo para ellos.

Esta situación obliga a diseñar, instrumentar e implantar, una campaña continua e intensa de promoción y difusión, encaminada a motivar y alentar a la

comunidad académica para que concurra a la página y así se beneficie de todo lo que presenta y anuncia. A continuación se presenta una serie de acciones, concebidas y reflexionadas para propiciar la visita a la página, y convertir ésta en un verdadero instrumento de información que, además de ser amable y atractivo, se considere necesario para conocer el quehacer académico, social y cultural de la **COPADI**.

Esta campaña periódica de promoción y difusión, la cual deberá ser formal y responsablemente realizada, contendría, entre otros, los siguientes elementos:

- La página contiene, como una de sus oraciones de publicidad principales, expresada de forma que promueva la lectura, la leyenda **Al servicio de los estudiantes**.
- Carteles, tamaño dos cartas, con la dirección de la página y una síntesis de todos sus contenidos.
- Un cartel, tamaño dos cartas, con la dirección de la página, para cada uno de los contenidos.
- Carteles, tamaño una carta, en forma horizontal, con contenido llamativo de la información de la página y en la parte inferior una zona de tiras desprendibles con la dirección de la página.
- Una serie de carteles, tamaño una carta, en sentido horizontal, en los que, por etapas, vaya apareciendo la información y diseñados de tal manera que obliguen a lector a seguir la secuencia de la información. Una serie para cada programa de la **COPADI** y sus beneficios.

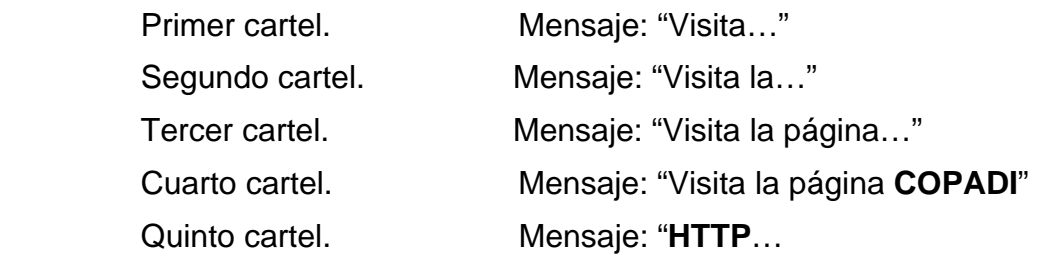

- En cada Boletín **COPADI** aparecerá la dirección de la página con alguna leyenda que motive a visitarla.
- Cada vez que entre una nueva generación, personal de la **COPADI** realizará un **saloneo** para promover la página, junto con las actividades de la Coordinación.
- En las diversas reuniones que se realizan con tutores, como los encuentros intersemestrales, promover la página.
- En las reuniones por carrera con estudiantes de primer ingreso, presentar y promover la página.
- Diseñar y producir un tríptico sobre la página y al principio de cada semestre darle difusión.
- Anunciar la página por el circuito cerrado de la Facultad.
- Medir el efecto de cada campaña publicitaria en el contador de visitas, con objeto de definir cuáles tienen mayor impacto.

## **7.2 Perspectivas futuras**

El sitio **Web** de la **COPADI** es completamente perfectible y constantemente pueden verificarse las nuevas pautas en el diseño **Web**, lo cual permitirá tener un sitio moderno y actualizado. Sería posible añadir una presentación de entrada con imágenes del trabajo que se realiza en la **COPADI**, imágenes de la Universidad, la Facultad y de las propias instalaciones de la Coordinación, completamente animado y musicalizado, que invite al usuario a navegar por el sitio. También podría añadirse sonido a la página en background, sin embargo, hay que ser muy cuidadosos en este sentido, pues el sonido que se integre debe de ser agradable y no mostrar saltos en su reproducción y al mismo tiempo que no parezca repetitivo, tanto que canse al usuario. En el caso de los sonidos siempre será recomendable adicionar un botón de reproducción y paro de la música para darle al usuario la oportunidad de detener el sonido en caso de que este ya no sea de su agrado. Otro punto importante con respecto a los sonidos es que no deben de ser muy grandes, pues el incorporar sonidos de gran tamaño puede provocar que el sitio **Web** tarde más tiempo en poder visualizarse lo que provocaría que el usuario abandonara la visita al sitio **Web**.

Puede añadirse también una base de datos en la cual podría almacenarse la información con respecto a los tutores (una vez que las asignaciones fueron hechas), de manera que los alumnos y tutores puedan buscar mediante la página de la **COPADI** el tutor que les tocó, en el caso de los alumnos o bien, los alumnos asignados, en el caso de los tutores. De manera que los alumnos puedan obtener en línea los datos de localización del tutor y los tutores los datos de sus alumnos en tutoría.

## **7.3 Creatividad, mantenimiento y actualización**

El mantenimiento y actualización son acciones de fundamental importancia en una página que está diseñada responsablemente para ser visitada, ya que es sabido que cuando estas labores no se realizan con eficacia y oportunidad, ocasionan que dejen de ser atendidas. Quien se encargue de esto debe, de manera periódica, poner al día la información de la página.

Al mismo tiempo, en páginas como ésta de la **COPADI**, que lleva a cabo actividades y publicaciones que benefician a una comunidad académica, sus responsables, junto con quienes dirigen la Coordinación, deben estar inmersos en un proceso continuo de evaluación, creación, innovación, diseño, instrumentación e implantación de ideas y tecnologías novedosas, para conservar a la página acorde con las personas y los tiempos.

### **7.4 Reflexión final**

Sólo me resta decir que en realidad éste fue un trabajo que me gustó mucho, en donde puse a prueba muchos de mis conocimientos obtenidos a lo largo de la carrera y por supuesto, fue una excelente oportunidad para aprender día a día aspectos nuevos en cuanto a diseño y los que se refieren a las animaciones. Sin duda alguna, la Facultad de Ingeniería brinda las bases para formar excelentes ingenieros, que pueden seguir estudiando indefinidamente y ser autodidactas, pues muchas de los elementos empleados en el desarrollo del presente trabajo no se imparten formalmente en la carrera.

Descubrí que el diseño **Web** me gusta mucho, pues siempre impone un nuevo reto. Día a día en Internet podemos encontrar diseños espectaculares, los cuales hasta cierto punto podríamos pensar como imposibles; sin embargo, cuando comenzamos a indagar un poco acerca de su realización nos damos cuenta que no son tan difíciles como pensábamos, lo importante es tener seguridad y atrevernos constantemente a intentar las cosas. Lo nuevo implica en muchas ocasiones temor, pero al enfrentarlo y encauzarlo hacia acciones de beneficio al ser humano, esos sentimientos se convierten en grandes satisfacciones y en crecimiento personal, lo que vale la pena.

Disfruté mucho la elaboración de este trabajo, espero que sirva de pauta para futuros desarrollos, por mi parte es todo y muchas gracias a mi Facultad y a mi querida Universidad por todo lo que me han dado. Estoy en deuda y mi pago será a través de acciones de bien, tanto en mi devenir profesional, como en mi formación humana.

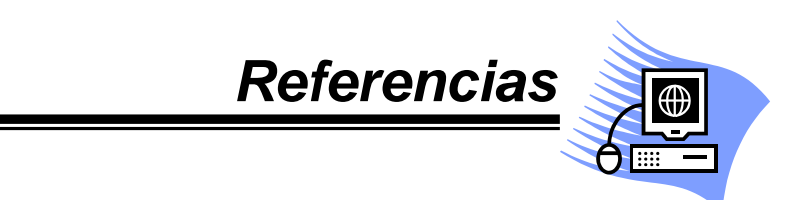

# **8. REFERENCIAS**

#### **8.2 Bibliográficas**

- Adell, J. y Bellver, C. (1995). La Internet como telaraña. El World-Wide Web. *Métodos de Información*, 2 (3), 25-32.
- Berners-Lee, T. (1996). WWW: Past, Present, and Future. *Computer*, 29 (10), 69-77.
- García y Colomé, P. (2005). Conocer, entender y apoyar al estudiante universitario de ingeniería, 1ª edición. F.I. UNAM. México, 168 pp.
- García y Colomé, P. (2002). La tutoría en la Facultad de Ingeniería de la UNAM. F.I. UNAM. México, 128 pp.
- Macromedia (2003). Macromedia® Flash MXTM 2004. Aprendizaje de Flash. Macromedia, Inc., 1ª edición. USA, 116 pp.
- Macromedia (2003). Macromedia® Flash MXTM 2004. Guía de referencia de ActionScript. Macromedia, Inc., 1ª edición. USA, 818 pp.
- Macromedia (2003). Macromedia® Flash MX<sup>™</sup> 2004. Primeros pasos con Flash. Macromedia, Inc., 1ª edición. USA, 74 pp.
- Macromedia (2003). Macromedia® Flash MX<sup>™</sup> 2004. Utilización de componentes. Macromedia, Inc., 1ª edición. USA, 300 pp.
- Macromedia (2003). Macromedia® Flash MXTM 2004. Utilización de Flash. Macromedia, Inc., 1ª edición. USA, 456 pp.
- Orós, J.L. (2001). Macromedia Flash 5. Curso Práctico. Alfaomega Ra-Ma. México, 459 pp.
- Peña, J. y Vidal, M.C. (2002). Flash Práctico. Guía de aprendizaje. 1<sup>a</sup> edición. McGraw-Hill. Madrid, 713 pp.
- Yu, B. y Roh, S. (2002). The Effects of Menu Design on Information-Seeking Performance and User's Attitude on the World Wide Web. *Journal of the American Society for Information Science and Technology,* 53 (11), 923-933.
## **8.2 De Internet**

- AMIPCI (2005). *Hábitos de los usuarios de Internet en México 2005.*  http://www.amipci.org.mx/docs/Presentacion\_Estudio\_AMIPCI\_2005\_Pr esentada.pdf (7/12/2005).
- CREA®.Formación en informática y nuevas tecnologías. *Flash MX. Conceptos Básicos.*

http://www.creaformacion.com/images/libros/Flash\_1.pdf (10/12/2005).

- Enter@te (2002). *Cambia el perfil del internauta mexicano.*  http://www.enterate.unam.mx/Articulos/dos/septiembre/internauta.html (25/11/2005).
- Hernández, L. (2005). *Desarrollo de Internet en México, algunos efectos sociales y tecnológicos.*  http://www.enterate.unam.mx/Articulos/2005/abril/internet.html (25/112005).
- Lamarca, M.J. (2005). *Hipetexto: El nuevo concepto de documento en la cultura de la imagen (Última actualización 24/01/2006)*. http://www.hipertexto.info (7/12/2005).
- Lora, V. (2002). *Un sitio en Internet. La Web* http://www.monografias.com/trabajos5/laweb/laweb.shtml (27/02/2006).
- Martínez, E. y Martínez H. (2004). *Tema 3. El servicio Web*. http://ants.dif.um.es/~humberto/asignaturas/02ct/temas/tema3.pdf (7/12/2005).
- Ramos, M. P. (2006). *Desarrollo de un sitio web.* http://www.enterate.unam.mx/Articulos/2006/febrero/web.html (27/02/2006).
- Toral, L. (2001). *De página a portal y de portal a….* http://www.enterate.unam.mx/Articulos/septiembre/depagina.html (27/02/2006).
- W3C (1994). *World Wide Web Consortium*. http://www.w3c.es (7/12/2005).
- Wikipedia (2001). *ActionScript*. http://es.wikipedia.org/wiki/ActionScript (10/12/2005).
- Wikipedia (2001). *Hojas de estilo en cascada.*  http://es.wikipedia.org/wiki/Hojas\_De\_Estilo\_En\_Cascada (10/12/2005).
- Wikipedia (2001). *HTML.*  http://es.wikipedia.org/wiki/HTML (10/12/2005)
- Wikipedia (2001). *HTML Dinámico.*  http://es.wikipedia.org/wiki/DHTML (10/12/2005).

Wikipedia (2001). *Hypertext Transfer Protocol.*  http://es.wikipedia.org/wiki/HTTP (10/12/2005)

- Wikipedia (2001). *JavaScript.*  http://es.wikipedia.org/wiki/JavaScript (10/12/2005).
- Wikipedia (2001). *Macromedia Flash*. http://es.wikipedia.org/wiki/Macromedia\_Flash (10/12/2005).
- Wikipedia (2001). *Plug-in.* http://es.wikipedia.org/wiki/Plugin (10/12/2005).
- Wikipedia (2001). *URI.*  http://es.wikipedia.org/wiki/URI (10/12/2005).
- Wikipedia (2001). *URL.*  http://es.wikipedia.org/wiki/URL (10/12/2005).
- Wikipedia (2001). *World Wide Web.*  http://es.wikipedia.org/wiki/Web (10/12/2005).

Wikipedia (2001). *World Wide Web Consortium.* http://es.wikipedia.org/wiki/W3C (10/12/2005).